## The dCache Book

for 2.3-series (FHS layout)

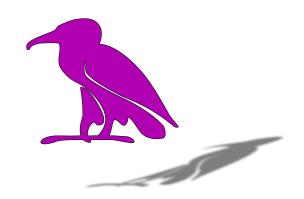

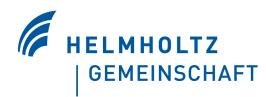

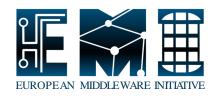

This work is co-funded by the European Commission as part of the EMI project under Grant Agreement INFSO-RI-261611.

EMI-Product: dCache-server; Version: 2.3

## The dCache Book: for 2.3-series (FHS layout)

### **Abstract**

The dCache Book is the guide for administrators of dCache systems. The first part describes the installation of a simple single-host dCache instance. The second part describes the components of dCache and in what ways they can be configured. This is the place for finding information about the role and functionality of components in dCache as needed by an administrator. The third part contains solutions for several problems and tasks which might occur during operating of a dCache system. Finally, the last two parts contain a glossary and a parameter and command reference.

## **Table of Contents**

| Preface                                                      |       |
|--------------------------------------------------------------|-------|
| Who should read this book?                                   | . vii |
| Minimum System Requirements?                                 | . vii |
| What is inside?                                              | . vii |
| Looking for help?                                            | viii  |
| I. Getting started                                           | 1     |
| 1. Introduction                                              | 2     |
| Cells and Domains                                            | 2     |
| 2. Installing dCache                                         | 4     |
| Installing a dCache instance                                 | 4     |
| Upgrading a dCache Instance                                  | . 11  |
| 3. Getting in Touch with dCache                              | . 12  |
| Checking the Functionality                                   | . 12  |
| Authentication and Authorization in dCache                   | . 14  |
| How to work with secured dCache                              |       |
| The Web Interface for Monitoring dCache                      | . 19  |
| Files                                                        | . 19  |
| The Admin Interface                                          | . 20  |
| II. Configuration of dCache                                  | . 28  |
| 4. Chimera                                                   |       |
| Mounting Chimera through NFS                                 | . 30  |
| Communicating with Chimera                                   | . 32  |
| IDs                                                          | . 32  |
| Directory Tags                                               | . 33  |
| 5. The Cell Package                                          | . 38  |
| 6. Resilience with the Replica Manager                       | . 39  |
| Installation                                                 | . 39  |
| Starting the Replica Manager                                 | . 39  |
| Operation                                                    |       |
| Monitoring Installation                                      |       |
| 7. Configuring the poolmanager                               | . 47  |
| The Pool Selection Mechanism                                 | . 47  |
| The Partition Manager                                        | . 55  |
| Link Groups                                                  |       |
| 8. The dCache Tertiary Storage System Interface              | . 65  |
| Introduction                                                 | . 65  |
| Scope of this chapter                                        |       |
| Requirements for a Tertiary Storage System                   |       |
| How dCache interacts with a Tertiary Storage System          |       |
| Details on the TSS-support executable                        |       |
| Configuring pools to interact with a Tertiary Storage System |       |
| How to Store-/Restore files via the Admin Interface          |       |
| How to monitor what's going on                               |       |
| Example of an executable to simulate a tape backend          |       |
| 9. File Hopping                                              |       |
| File Hopping on arrival from outside dCache                  |       |
| 10. Authorization in dCache                                  |       |
| Basics                                                       |       |
| Configuration                                                |       |
| Using X.509 Certificates                                     | . 94  |

|         | Configuration files                                        | 98  |
|---------|------------------------------------------------------------|-----|
|         | gPlazma specific dCache configuration                      |     |
| 1       | 1. dCache as xRootd-Server                                 |     |
|         | Setting up                                                 |     |
|         | Quick tests                                                |     |
|         | xrootd security                                            |     |
| 1′      | 2. dCache as NFSv4.1 server                                |     |
| 1,      | Setting up                                                 |     |
|         | Configuring NFSv4.1 door with GSS-API support              |     |
|         |                                                            |     |
| 1.      | Configuring principal-id mapping for NFS access            |     |
| 1.      | 3. dCache Storage Resource Manager                         |     |
|         | Introduction                                               |     |
|         | Configuring the srm service                                |     |
|         | Utilization of Space Reservations for Data Storage         |     |
|         | dCache specific concepts                                   |     |
|         | SpaceManager configuration for Explicit Space Reservations | 119 |
|         | SRMWatch, SRM Monitoring Tool                              | 131 |
|         | Configuring the PostgreSQL Database                        | 132 |
|         | Choosing The right hardware and OS for the SRM node        | 133 |
|         | General SRM Concepts (for developers)                      | 133 |
| 14      | 4. dCache Web Monitoring                                   |     |
|         | Installation                                               |     |
|         | Configuration                                              |     |
| 1.      | 5. dCache Webadmin Interface                               |     |
| 1.      | Installation                                               |     |
| 1.      | 5. ACLs in dCache                                          |     |
| 11      |                                                            |     |
|         | Introduction                                               |     |
|         | Database configuration                                     |     |
|         | Configuring ACL support                                    |     |
|         | Administrating ACLs                                        |     |
| 1'      | 7. GLUE info provider                                      |     |
|         | Internal collection of information                         |     |
|         | Configuring the info provider                              |     |
|         | Testing the info provider                                  | 155 |
|         | Decommissioning the old info provider                      | 156 |
|         | Publishing dCache information                              | 156 |
|         | Troubleshooting BDII problems                              | 158 |
|         | Updating information                                       | 159 |
| 13      |                                                            | 160 |
|         |                                                            | 160 |
|         | Definition of the White List                               |     |
| III. Co | okbook                                                     | 162 |
|         |                                                            | 163 |
| 1.      | GSI-FTP                                                    | 163 |
|         |                                                            | 164 |
|         | dCap                                                       | 166 |
|         | SRM                                                        |     |
|         | ldap                                                       | 171 |
| 2       | Using the LCG commands with dCache                         |     |
| 20      | O. Pool Operations                                         |     |
|         | $\epsilon$                                                 | 174 |
|         | Checksums in detail                                        | 175 |
|         | Migration Module                                           | 177 |

### dCache Book

|     | Renaming a Pool                                         | 180 |
|-----|---------------------------------------------------------|-----|
|     | Pinning Files to a Pool                                 | 181 |
|     | 21. PostgreSQL and dCache                               | 182 |
|     | Installing a PostgreSQL Server                          | 182 |
|     | Configuring Access to PostgreSQL                        | 182 |
|     | Performance of the PostgreSQL Server                    | 183 |
|     | 22. Complex Network Configuration                       | 185 |
|     | Firewall Configuration                                  | 185 |
|     | GridFTP Connections via two or more Network Interfaces  | 187 |
|     | GridFTP with Pools in a Private Subnet                  | 188 |
|     | Doors in the DMZ                                        | 189 |
|     | 23. Accounting                                          | 190 |
|     | 24. Protocols                                           | 191 |
|     | dCap options mover and client options                   | 191 |
|     | Specifying dCap open timeouts                           | 192 |
|     | Using the dCap protocol for strict file checking        | 193 |
|     | Passive dCap                                            |     |
|     | Access to SRM and GridFTP server from behind a firewall | 194 |
|     | Disableing unauthenticated dCap via SRM                 | 195 |
|     | 25. Advanced Tuning                                     | 197 |
|     | Multiple Queues for Movers in each Pool                 | 197 |
|     | Tunable Properties                                      | 199 |
|     | 26. Statistics Module for pre 1.6.7 releases            |     |
|     | General remarks                                         | 201 |
|     | Directory and File formats                              | 201 |
|     | How to activate the statistics module in 1.6.6          |     |
| IV. | Reference                                               | 205 |
|     | 27. dCache Clients                                      | 206 |
|     | The SRM Client Suite                                    | 206 |
|     | dccp                                                    |     |
|     | 28. dCache Cell Commands                                | 210 |
|     | Common Cell Commands                                    | 210 |
|     | PnfsManager Commands                                    |     |
|     | Pool Commands                                           |     |
|     | PoolManager Commands                                    |     |
|     | 29. dCache Developers Corner                            |     |
|     | The StorageInfoQuotaObserver cell                       |     |
|     | 30. dCache default port values                          |     |
|     | 31. Glossary                                            |     |
|     | •                                                       |     |

## **Preface**

### **Table of Contents**

| Who should read this book?   | vi  |
|------------------------------|-----|
| Minimum System Requirements? | vi  |
| What is inside?              | vi  |
| Looking for help?            | vii |

Welcome to the dCache. dCache is a distributed storage solution for storing huge amounts of data without a hard limit, used to provide storage in the petabyte range. Therefore it qualifies as the storage system supporting data intensive experiments.

dCache is a joined effort between the Deutsches Elektronen-Synchrotron (DESY) in Hamburg, Nordic Data Grid Facility (NDGF based in Copenhagen), the Fermi National Accelerator Laboratory near Chicago with significant distributions and support from the University of California, San Diego, INFN, Bari as well as Rutherford Appleton Laboratory, UK and CERN in Geneva.

dCache can use hierarchical storage management (e.g., hard disk and tape), provides mechanisms to automatically increase performance and balance loads, increase resilience and availability. It also supplies advanced control systems to manage data as well as data flows. Normal filesystem (btrfs, ext4, XFS, ZFS) is used to store data on storage nodes. There are several ways of accessing data stored in dCache:

- NFS 4.1 (Chimera)
- HTTP and WebDAV
- GridFTP (GSI-FTP)
- xrootd
- SRM (versions 1.1 and 2.2)
- dCap and GSIdCap

dCache supports certificate based authentication through the Grid Security Infrastructure used in GSI-FTP, GSIdCap transfer protocols and the SRM management protocol. Certificate authentication is also available for HTTP and WebDAV. dCache also supports fine-grain authorization with support for POSIX file permissions and NFS-style access control lists. Other features of dCache are:

- Resilience and high availability can be implemented in different ways by having multiple replicas of the same files.
- Easy migration of data via the migration module.
- A powerful cost calculation system that allows to control the data flow (reading and writing from/to pools, between pools and also between pools and tape).
- Load balancing and performance tuning by hot pool replication (via cost calculation and replicas created by pool-to-pool-transfers).
- Space management and support for space tokens.
- Garbage collection of replicas, depending on their flags, age, et cetera.

- Detailed logging and debugging as well as accounting and statistics.
- XML information provider with detailed live information about the cluster.
- Scriptable adminstration interface with a terminal-based front-end.
- Web-interface with live information of the most important information.
- Ensuring data integrity through checksumming.

dCache / SRM can transparently manage data distributed among dozens of disk storage nodes (sometimes distributes over several countries). The system has shown to significantly improve the efficiency of connected tape storage systems, by caching, gather and flush and scheduled staging techniques. Furthermore, it optimizes the throughput to and from data clients by dynamically replicating datasets on the detection of load hot spots. The system is tolerant against failures of its data servers, which allows administrators to deploy commodity disk storage components.

Access to the data is provided by various standard protocols. Furthermore the software comes with an implementation of the Storage Resource Manager protocol (SRM), which is an open standard for grid middleware to communicate with site specific storage fabrics.

## Who should read this book?

This book is primerally targeted at system administrators.

## **Minimum System Requirements?**

For minimal test installation:

- Hardware: contemporary CPU, 1 GiB of RAM, 100 MiB free harddisk space
- Software: Oracle/Sun Java, Postgres SQL Server

For a high performance Grid scenario the hardware requirements highly differ, which makes it impossible to provide such parameters here. However, if you wish to setup a dCache-based storage system, just let us know and we will help you with your system specifications. Just contact us: <support@dcache.org>.

## What is inside?

This book shall introduce you to dCache and provide you with the details of the installation. It describes configuration, customization of dCache as well as the usage of several protocols that dCache supports. Additionally, it provides cookbooks for standard tasks.

Here is an overview part by part:

Part 1, Getting started: This part introduces you to the cells and domain concept in dCache. It provides a detailed description of installing, the basic configuration, and upgrading dCache.

Part 2, Configuration of dCache: Within this part the configuration of several additional features of dCache is described. They are not necessary to run dCache but will be needed by some users depending on their requirements.

Part 3, Cookbook: This part comprises guides for specific tasks a system administrator might want to perform.

## Looking for help?

This part gets you all the help that you might need:

- For acquiring resources:
  - The download page [http://www.dcache.org/downloads].
  - The YUM repositories [http://trac.dcache.org/projects/dcache/wiki/manuals/Yum].
- For getting help during installation:
  - Developers <support@dcache.org>
  - Additional Support:
    - German support:<german-support@dcache.org>
    - UK support:<GRIDPP-STORAGE@JISCMAIL.AC.UK>
    - USA support:<osg-storage@opensciencegrid.org>
    - User Forum: <user-forum@dcache.org>
- For features that you would like to see in dCache or bugs that should be fixed: Just write an e-mail to <support@dcache.org>
- If you like to stay up-to-date about new releases you can use the RSS feeds available from our downloads page [http://www.dcache.org/downloads].
- For EMI releases of dCache please visit the EMI dCache download page [http://emisoft.web.cern.ch/emisoft/dist/dCache/].

## Part I. Getting started

## **Table of Contents**

| 1. | Introduction                               | . 2 |
|----|--------------------------------------------|-----|
|    | Cells and Domains                          | 2   |
| 2. | Installing dCache                          | . 4 |
|    | Installing a dCache instance               | . 4 |
|    | Upgrading a dCache Instance                |     |
| 3. | Getting in Touch with dCache               | 12  |
|    | Checking the Functionality                 |     |
|    | Authentication and Authorization in dCache | 14  |
|    | How to work with secured dCache            | 16  |
|    | The Web Interface for Monitoring dCache    | 19  |
|    | Files                                      |     |
|    | The Admin Interface                        | 20  |

This part is intended for people who are new to dCache. It gives an introduction to dCache, including how to configure a simple setup, and details some simple and routine administrative operations.

## **Chapter 1. Introduction**

dCache is a distributed storage solution. It organises storage across computers so the combined storage can be used without the end-users being aware of where their data is stored. They simply see a large amount of storage.

Because end-users do not need to know on which computer their data is stored, it can be migrated from one computer to another without any interruption of service. As a consequence, (new) servers may be added to or taken away from the dCache storage cluster at any time.

dCache supports requesting data from a tertiary storage system. Such systems typically store data on magnetic tapes instead of disks, which must be loaded and unloaded using a tape robot. The main reason for using tertiary storage is the better cost-efficiency, archiving a very large amount of data on rather inexpensive hardware. In turn the access latency for archived data is significantly higher.

dCache also supports many transfer protocols (allowing users to read and write to data). These have a modular deployment, allowing dCache to support expanded capacity by providing additional front-end machines.

Another performance feature of dCache is hot-spot data migration. In this process, dCache will detect when files are requested very often. If this happens, dCache can generate duplicates of the popular files on other computers. This allows the load to be spread across multiple machines, so increasing throughput.

The flow of data within dCache can also be carefully controlled. This is especially important for large sites as chaotic movement of data may lead to suboptimal usage. Instead, incoming and outgoing data can be marshaled so they use designated resources guaranteeing better throughput and improving enduser experience.

dCache provides a comprehensive administrative interface for configuring the dCache instance. This is described in the later sections of this book.

## **Cells and Domains**

dCache, as distributed storage software, can provide a coherent service using multiple computers or *nodes* (the two terms are used interchangeable). Although dCache can provide a complete storage solution on a single computer, one of its strengths is the ability to scale by spreading the work over multiple nodes.

A *cell* is dCache's most fundamental executable building block. Even a small dCache deployment will have many cells running. Each cell has a specific task to perform and most will interact with other cells to achieve it.

Cells can be grouped into common types; for example, pools, doors. Cells of the same type behave in a similar fashion and have higher-level behaviour (such as storing files, making files available). Later chapters will describe these different cell types and how they interact in more detail.

There are only a few cells where (at most) only a single instance is required. The majority of cells within a dCache instance can have multiple instances and dCache is designed to allow load-balancing over these cells.

A *domain* is a container for running cells. Each domain runs in its own Java Virtual Machine (JVM) instance, which it cannot share with any other domain. In essence, a domain *is* a JVM with the additional functionality necessary to run cells (such as system administration and inter-cell communication). This

also implies, that a node's resources, such as memory, available CPU and network bandwidth, are shared among several domains running on the same node.

dCache comes with a set of domain definitions, each specifying a useful set of cells to run within that domain to achieve a certain goal. These goals include storing data, providing a front-end to the storage, recording file names, and so on. The list of cells to run within these domains are recommended deployments: the vast majority of dCache deployments do not need to alter these lists.

A node is free to run multiple domains, provided there's no conflicting requirement from the domains for exclusive access to hardware. A node may run a single domain; but, typically a node will run multiple domains. The choice of which domains to run on which nodes will depend on expected load of the dCache instance and on the available hardware. If this sounds daunting, don't worry: starting and stopping a domain is easy and migrating a domain from one node to another is often as easy as stopping the domain on one node and starting it on another.

dCache is scalable storage software. This means that (in most cases) the performance of dCache can be improved by introducing new hardware. Depending on the performance issue, the new hardware may be used by hosting a domain migrated from a overloaded node, or by running an additional instance of a domain to allow load-balancing.

Most cells communicate in such a way that they don't rely on in which domain they are running. This allows a site to move cells from one domain to another or to create new domain definitions with some subset of available cells. Although this is possible, it is rare that redefining domains or defining new domains is necessary. Starting or stopping domains is usually sufficient for managing load.

Storage Element (LCG)

Wide Area dCache

Resilient Cache

Basic Cache System

GRIS

Storage Resource Mgr.

FTP Server (CSI, Kerberos)

dCap Client

(GSI, Kerberous) dCap Server

PFNS

dCache Core

HSM Adapter

Cell Package

Figure 1.1. The dCache Layer Model

The layer model shown in Figure 1.1, "The dCache Layer Model" gives an overview of the architecture of the dCache system.

## Chapter 2. Installing dCache

The first section describes the installation of a fresh dCache instance using RPM files downloaded from the dCache home-page [http://www.dcache.org]. It is followed by a guide to upgrading an existing installation. In both cases we assume standard requirements of a small to medium sized dCache instance without an attached *tertiary storage system*. The third section contains some pointers on extended features.

## Installing a dCache instance

In the following the installation of a dCache instance will be described. The Chimera name space provider, some management components, and the SRM need a PostgreSQL server installed. We recommend running this PostgreSQL on the local node. The first section describes the configuration of a PostgreSQL server. After that the installation of Chimera and of the dCache components will follow. During the whole installation process root access is required.

## **Prerequisites**

In order to install dCache the following requirements must be met:

- An RPM-based Linux distribution is required for the following procedure. For Debian derived systems
  the RPM may be converted to a DEB using alien. Solaris is supported using either the Solaris package
  or the tarball.
- dCache requires Java 1.6 JRE. Please use Sun JVM at the latest patch-level (at the moment of writing this is 1.6.0\_25) and check for upgrades frequently. It is recommended to use JDK as dCache scripts can make use of some extra features that JDK provides to gather more diagnostic information (heap-dump, etc). This helps when tracking down bugs.
- PostgreSQL must be installed and running. See the section called "Installing a PostgreSQL Server" for more details. PostgreSQL version 8.3 or later is required.

## **Important**

For good performance it is necessary to maintain and tune your PostgreSQL server. There are several good books on this topic, one of which is *PostgreSQL 9.0 High Performance* [http://www.2ndquadrant.com/books/postgresql-9-0-high-performance].

## Installation of the dCache Software

The RPM packages may be installed right away, for example using the command:

```
[root] # rpm -ivh dcache-2.3.1-1.noarch.rpm
```

The actual sources lie at http://www.dcache.org/downloads/IAgree.shtml. To install for example Version 2.3.1-1 you would use this:

```
[root] # rpm -ivh http://www.dcache.org/downloads/1.9/repo/2.3/dcache-2.3.1-1.noarch.rpm
```

The client can be found in the download-section of the above url, too.

# Readying the PostgreSQL server for the use with dCache

Using a PostgreSQL server with dCache places a number of requirements on the database. You must configure PostgreSQL for use by dCache and create the necessary PostgreSQL user accounts and database structure. This section describes how to do this.

## **Enabling local trust**

Perhaps the simplest configuration is to allow password-less access to the database and the following documentation assumes this is so.

To allow local users to access PostgreSQL without requiring a password, ensure the file pg\_hba.conf, usually located in /var/lib/pgsql/data, contains the following lines.

```
local all all trust
host all all 127.0.0.1/32 trust
host all all ::1/128 trust
```

### **Note**

Please note it is also possible to run dCache with all PostgreSQL accounts requiring passwords. See the section called "Configuring Access to PostgreSQL" for more advice on the configuration of PostgreSQL.

## **Restarting PostgreSQL**

If you have edited PostgreSQL configuration files, you *must* restart PostgreSQL for those changes to take effect. On many systems, this can be done with the following command:

## **Configuring Chimera**

Chimera is a library providing a hierarchical name space with associated meta data. Where pools in dCache store the content of files, Chimera stores the names and meta data of those files. Chimera itself stores the data in a relational database. We will use PostgreSQL in this tutorial. The properties of Chimera are defined in /usr/share/dcache/defaults/chimera.properties. See Chapter 4, Chimera for more information.

### Initialize the database

Create the Chimera user and database and add the Chimera-specific tables and stored procedures:

```
[root] # createdb -U postgres chimera
CREATE DATABASE

[root] # createuser -U postgres --no-superuser --no-createrole --createdb --pwprompt chimera
Enter password for new role:
Enter it again:
CREATE ROLE
You do not need to enter a password.
```

```
[root] # psql -U chimera chimera -f /usr/share/dcache/chimera/sql/create.sql
psql:/usr/share/dcache/chimera/sql/create.sql:23: NOTICE: CREATE TABLE / PRIMARY KEY will create
implicit index "t_inodes_pkey" for table "t_inodes"
CREATE TABLE
psql:/usr/share/dcache/chimera/sql/create.sql:35: NOTICE: CREATE TABLE / PRIMARY KEY will create
 implicit index "t_dirs_pkey" for table "t_dirs"
CREATE TABLE
psql:/usr/share/dcache/chimera/sql/create.sql:45: NOTICE: CREATE TABLE / PRIMARY KEY will create
 implicit index "t_inodes_data_pkey" for table "t_inodes_data"
many more like this...
INSERT 0 1
many more like this...
INSERT 0 1
CREATE INDEX
CREATE INDEX
psql:/usr/share/dcache/chimera/sql/create.sql:256: NOTICE: CREATE TABLE / PRIMARY KEY will create
implicit index "t_storageinfo_pkey" for table "t_storageinfo"
CREATE TABLE
psql:/usr/share/dcache/chimera/sql/create.sql:263: NOTICE: CREATE TABLE / PRIMARY KEY will create
implicit index "t_access_latency_pkey" for table "t_access_latency"
psql:/usr/share/dcache/chimera/sql/create.sql:270: NOTICE: CREATE TABLE / PRIMARY KEY will create
implicit index "t_retention_policy_pkey" for table "t_retention_policy"
psql:/usr/share/dcache/chimera/sql/create.sql:295: NOTICE: CREATE TABLE / PRIMARY KEY will create
implicit index "t_locationinfo_pkey" for table "t_locationinfo"
CREATE TABLE
psql:/usr/share/dcache/chimera/sql/create.sql:311: NOTICE: CREATE TABLE / PRIMARY KEY will create
implicit index "t_locationinfo_trash_pkey" for table "t_locationinfo_trash"
CREATE TABLE
CREATE INDEX
psql:/usr/share/dcache/chimera/sql/create.sql:332: NOTICE: CREATE TABLE / PRIMARY KEY will create
 implicit index "t_acl_pkey" for table "t_acl"
CREATE TABLE
CREATE INDEX
[root] # createlang -U postgres plpgsql chimera
[root] # psql -U chimera chimera -f /usr/share/dcache/chimera/sql/pgsql-procedures.sql
CREATE FUNCTION
CREATE FUNCTION
CREATE FUNCTION
CREATE TRIGGER
CREATE FUNCTION
CREATE TRIGGER
CREATE SEQUENCE
CREATE FUNCTION
CREATE TRIGGER
```

## Creating users and databases for dCache

The dCache components will access the database server with the user srmdcache which can be created with the **createuser**; for example:

```
[root] # createuser -U postgres --no-superuser --no-createrole --createdb --pwprompt srmdcache You do not need to enter a password
```

Several management components running on the head node as well as the SRM will use the database dcache for storing their state information:

```
[root] # createdb -U srmdcache dcache
```

There might be several of these on several hosts. Each is used by the dCache components running on the respective host.

Now the configuration of PostgreSQL is done and dCache can be started.

```
[root] # dcache start
Starting dCacheDomain done
```

So far, no configuration of dCache is done, so only the predefined domain is started.

## Configuring dCache

## **Terminology**

dCache consists of one or more *domains*. A domain in dCache is a Java Virtual Machine hosting one or more dCache *cells*. Each domain must have a name which is unique throughout the dCache instance and a cell must have a unique name within the domain hosting the cell.

A *service* is an abstraction used in the dCache configuration to describe atomic units to add to a domain. It is typically implemented through one or more cells. dCache keeps lists of the domains and the services that are to be run within these domains in the *layout files*. The layout file may contain domain- and service- specific configuration values. A *pool* is a cell providing physical data storage services.

## **Configuration files**

In the setup of dCache, there are three main places for configuration files:

- /usr/share/dcache/defaults
- /etc/dcache/dcache.conf
- /etc/dcache/layouts

The folder /usr/share/dcache/defaults contains the default settings of the dCache. If one of the default configuration values needs to be changed, copy the default setting of this value from one of the files in /usr/share/dcache/defaults to the file /etc/dcache/dcache.conf, which initially is empty and update the value.

### Note

In this first installation of dCache your dCache will not be connected to a tape sytem. Therefore please change the values for DefaultRetentionPolicy and DefaultAccessLatency in the file /etc/dcache/dcache.conf.

```
DefaultRetentionPolicy=REPLICA DefaultAccessLatency=ONLINE
```

Layouts describe which domains to run on a host and which services to run in each domain. For the customized configuration of your dCache you will create a mylayout.conf file in /etc/dcache/layouts.

### **Important**

Do not update configuration values in the files in the defaults folder, since changes to these files will be overwritten by updates.

As the files in /usr/share/dcache/defaults/ do serve as succinct documentation for all available configuration parameters and their default values it is quite useful to have a look at them.

## **Defining domains and services**

Domains and services are defined in the layout files. Depending on your site, you may have requirements upon the doors that you want to configure and domains within which you want to organise them.

A domain must be defined if services are to run in that domain. Services will be started in the order in which they are defined.

Every domain is a Java Virtual Machine that can be started and stopped separately. You might want to define several domains for the different services depending on the necessity of restarting the services separately.

The layout files define which domains to start and which services to put in which domain. Configuration can be done per domain and per service.

A name in square brackets, *without* a forward-slash (/) defines a domain. A name in square brackets *with* a forward slash defines a service that is to run in a domain. Lines starting with a hash-symbol (#) are comments and will be ignored by dCache.

There may be several layout files in the layout directory, but only one of them is read by dCache when starting up. By default it is the single.conf. If the dCache should be started with another layout file you will have to make this configuration in /etc/dcache/dcache.conf.

```
dcache.layout=mylayout
```

This entry in /etc/dcache/dcache.conf will instruct dCache to read the layout file /etc/dcache/layouts/mylayout.conf when starting up.

These are the first lines of /etc/dcache/layouts/single.conf:

```
broker.scheme=none

[dCacheDomain]
[dCacheDomain/admin]
[dCacheDomain/broadcast]
[dCacheDomain/poolmanager]
```

[dCacheDomain] defines a domain called dCacheDomain. In this example only one domain is defined. All the services are running in that domain. Therefore no messagebroker is needed, which is the meaning of the entry messageBroker=none.

[dCacheDomain/admin] declares that the admin service is to be run in the dCacheDomain domain.

Here is an example for the first lines of the mylayout.conf of a single node dCache with several domains

```
[dCacheDomain]
[dCacheDomain/poolmanager]
[dCacheDomain/broadcast]
[dCacheDomain/loginbroker]
#[dCacheDomain/topo]

[namespaceDomain]
[namespaceDomain/pnfsmanager]
[namespaceDomain/cleaner]
[namespaceDomain/acl]
[gPlazmaDomain]
```

```
[gPlazmaDomain/gplazma]

[srmDomain]
[srmDomain/srm]
[srmDomain/spacemanager]
[srmDomain/transfermanagers]
```

### **Important**

Having defined more than one domain, a messagebroker is needed. This is because the defined domains need to be able to communicate with each other. The default value is messageBroker=cells, as defined in the defaults /usr/share/dcache/defaults/dcache.properties.

## Creating and configuring pools

dCache will need to write the files it keeps in pools. These pools are defined as services within dCache. Hence, they are added to the layout file of your dCache instance, like all other services.

The best way to create a pool, is to use the dcache script and restart the domain the pool runs in. The pool will be added to your layout file.

```
[domainname/pool]
name=poolname
path=/path/to/pool
waitForFiles=${path}/data
```

The property waitForFiles instructs the pool not to start up until the specified file or directory is available. This prevents problems should the underlying storage be unavailable (e.g., if a RAID device is offline).

### Note

Please restart dCache if your pool is created in a domain that did not exist before.

```
[root] # dcache pool create /srv/dcache/p1 pool1 poolDomain
Created a pool in /srv/dcache/p1. The pool was added to poolDomain in
file:/etc/dcache/layouts/mylayout.conf.
```

In this example we create a pool called pool1 in the directory /srv/dcache/p1. The created pool will be running in the domain poolDomain.

Now you need to change the ownership of the directories where your data is to be stored to the user running dCache which by default is dcache.

```
[root] # chown -R dcache /srv/dcache/p1
```

## Mind the Gap!

The default gap for poolsizes is 4GiB. This means you should make a bigger pool than 4GiB otherwise you would have to change this gap in the dCache admin tool. See the example below. See also the section called "The Admin Interface".

```
(local) admin > cd poolname
(poolname) admin > set gap 2G
(poolname) admin > save
```

Adding a pool to a configuration does not modify the pool or the data in it and can thus safely be undone or repeated.

## Java heap size

By default the Java heap size and the maximum direct buffer size are defined as

```
dcache.java.memory.heap=512m
dcache.java.memory.direct=512m
```

Again, these values can be changed in /etc/dcache/dcache.conf.

For optimization of your dCache you can define the Java heap size in the layout file separately for every domain.

```
[dCacheDomain]
dcache.java.memory.heap=2048m
dcache.java.memory.direct=0m
...
[utilityDomain]
dcache.java.memory.heap=384m
dcache.java.memory.direct=16m
```

### Note

dCache uses Java to parse the configuration files and will search for Java on the system path first; if it is found there, no further action is needed. If Java is not on the system path, the environment variable JAVA\_HOME defines the location of the Java installation directory. Alternatively, the environment variable JAVA can be used to point to the Java executable directly.

If JAVA\_HOME or JAVA cannot be defined as global environment variables in the operating system, then they can be defined in either /etc/default/dcache or /etc/dcache.env. These two files are sourced by the init script and allow JAVA\_HOME, JAVA and DCACHE\_HOME to be defined.

## Starting dCache

All configured components can now be started with **dcache** start.

```
[root] # dcache start
Starting dCacheDomain Done (pid=7574)
Starting namespaceDomain Done (pid=7647)
Starting gPlazmaDomain Done (pid=8002)
Starting srmDomain Done (pid=8081)
```

Now you can have a look at your dCache via The Web Interface, see the section called "The Web Interface for Monitoring dCache": http://httpd.example.org:2288/, where httpd.example.org is the node on which your httpd service is running. For a single node dCache this is the machine on which your dCache is running.

## Installing dCache on several nodes

Installing dCache on several nodes is not much more complicated than installing it on a single node. Think about how dCache should be organised regarding services and domains. Then adapt the layout files, as described in the section called "Defining domains and services", to the layout that

you have in mind. The files /etc/dcache/layouts/head.conf and /etc/dcache/layouts/pool.conf contain examples for a dCache head-node and a dCache pool respectively.

### **Important**

You must configure a domain called dCacheDomain but the other domain names can be chosen freely.

Please make sure that the domain names that you choose are unique. Having the same domain names in different layout files on different nodes may result in an error.

On any other nodes than the head node, the property broker.host has to be added to the file / etc/dcache/dcache.conf. This property should point to the host containing the special domain dCacheDomain, because that domain acts implicitly as a broker.

### **Tip**

On dCache nodes running only pool services you do not need to install PostgreSQL. If your current node hosts only these services, the installation of PostgreSQL can be skipped.

## **Upgrading a dCache Instance**

Upgrading to bugfix releases within one supported branch (e.g. from 2.3.1 to 2.3.2) may be done by upgrading the packages with

[root] # rpm -Uvh packageName

Now dCache needs to be started again.

### **Important**

Always read the release notes carefully before upgrading!

# Chapter 3. Getting in Touch with dCache

This section is a guide for exploring a newly installed dCache system. The confidence obtained by this exploration will prove very helpful when encountering problems in the running system. This forms the basis for the more detailed stuff in the later parts of this book. The starting point is a fresh installation according to the the section called "Installing a dCache instance".

## **Checking the Functionality**

Reading and writing data to and from a dCache instance can be done with a number of protocols. After a standard installation, these protocols are dCap, GSIdCap, and GridFTP. In addition dCache comes with an implementation of the SRM protocol which negotiates the actual data transfer protocol.

## dCap

To be able to use dCap you need to have the dCap door running in a domain.

```
[dCacheDomain]
[dCacheDomain/dcap]
```

For this tutorial install dCap on your worker node. This can be the machine where your dCache is running.

Get the gLite repository (which contains dCap) and install dCap using yum.

```
[root] # cd /etc/yum.repos.d/
[root] # wget http://grid-deployment.web.cern.ch/grid-deployment/glite/repos/3.2/glite-UI.repo
[root] # yum install dcap
```

## dCap without mounted namespace

Create the root of the Chimera namespace and a world-writable directory for dCap to write into by

```
[root] # /usr/bin/chimera-cli mkdir /data
[root] # /usr/bin/chimera-cli mkdir /data/world-writable
[root] # /usr/bin/chimera-cli chmod /data/world-writable 777
```

Copy the data (here /bin/sh is used as example data) using the **dccp** command and the dCap protocol describing the location of the file using a URL, where dcache.example.org is the host on which the dCache is running

and copy the file back.

```
[root] # dccp -H dcap://dcache.example.org/data/world-writable/my-test-file-1 /tmp/mytestfile1
```

To remove the file you will need to mount the namespace.

## Using dCap with a mounted filesystem

dCap can also be used with a mounted file system. Before mounting the name space you need to edit the /etc/exports file. Add the lines

```
/ localhost(rw)
/data
```

### stop the portmapper

```
[root] # /etc/init.d/portmap stop
Stopping portmap: portmap
```

and restart dCache.

```
[root] # dcache restart
```

Now you can mount Chimera.

```
[root] # mount localhost:/ /mnt
```

With the root of the namespace mounted you can establish wormhole files so dCap clients can discover the dCap doors.

```
[root] # mkdir /mnt/admin/etc/config/dCache
[root] # touch /mnt/admin/etc/config/dCache/dcache.conf
[root] # touch /mnt/admin/etc/config/dCache/'.(fset)(dcache.conf)(io)(on)'
[root] # echo "dcache.example.org:22125" > /mnt/admin/etc/config/dCache/dcache.conf
```

Create the directory in which the users are going to store their data and change to this directory.

```
[root] # mkdir -p /mnt/data
[root] # cd /mnt/data
```

Now you can copy a file into your dCache

```
[root] # dccp /bin/sh my-test-file-2
735004 bytes (718 kiB) in 0 seconds
```

and copy the data back using the **dccp** command.

```
[root] # dccp my-test-file-2 /tmp/mytestfile2
735004 bytes (718 kiB) in 0 seconds
```

The file has been transferred succesfully.

Now remove the file from the dCache.

```
[root] # rm my-test-file-2
```

### WebDAV

To use WebDAV you need to define a WebDAV service in your layout file. You can define this service in an extra domain, e.g. [webdavDomain] or add it to another domain.

```
[webdavDomain]
[webdavDomain/webdav]
webdavAnonymousAccess=FULL
webdavRootPath=/data/world-writable
```

to the file /etc/dcache/layouts/mylayout.conf.

You can also specify the last two lines in /etc/dcache/dcache.conf.

Now you can start the WebDAV domain

```
[root] # dcache start webdavDomain
```

and access your files via http://dcache.example.org:2880 with your browser.

# Authentication and Authorization in dCache

In dCache digital certificates are used for authentication and authorisation. To be able to verify the chain of trust when using the non-commercial grid-certificates you should install the list of certificates of grid Certification Authorities (CAs). In case you are using commercial certificates you will find the list of CAs in your browser.

```
[root] # wget http://grid-deployment.web.cern.ch/grid-deployment/glite/repos/3.2/lcg-CA.repo
--2011-02-10 10:26:10-- http://grid-deployment.web.cern.ch/grid-deployment/glite/repos/3.2/lcg-
Resolving grid-deployment.web.cern.ch... 137.138.142.33, 137.138.139.19
Connecting to grid-deployment.web.cern.ch|137.138.142.33|:80... connected.
HTTP request sent, awaiting response... 200 OK
Length: 449 [text/plain]
Saving to: `lcg-CA.repo
100%[=========]] 449
                                                                                  --.-K/s
in 0s
2011-02-10 10:26:10 (61.2 MB/s) - `lcg-CA.repo' saved [449/449]
[root] # mv lcg-CA.repo /etc/yum.repos.d/
[root] # yum install lcg-CA
Loaded plugins: allowdowngrade, changelog, kernel-module
                                                                                    951 B
  00:00
CA/primary
                                                                                   15 kB
   00:00
CA
```

You will need a server certificate for the host on which your dCache is running and a user certificate. The host certificate needs to be copied to the directory /etc/grid-security/ on your server and converted to hostcert.pem and hostkey.pem as described in Using X.509 Certificates. Your user

certificate is usually located in .globus. If it is not there you should copy it from your browser to .globus and convert the \*.p12 file to usercert.pem and userkey.pem.

If you have the clients installed on the machine on which your dCache is running you will need to add a user to that machine in order to be able to execute the **voms-proxy-init** command and execute **voms-proxy-init** as this user.

```
[root] # useradd johndoe
```

Change the password of the new user in order to be able to copy files to this account.

```
[root] # passwd johndoe
Changing password for user johndoe.
New UNIX password:
Retype new UNIX password:
passwd: all authentication tokens updated successfully.
[root] # su johndoe
[user] $ cd
[user] $ mkdir .globus
```

Copy your key files from your local machine to the new user on the machine where the dCache is running.

```
[user] $ scp .globus/user*.pem johndoe@dcache.example.org:.globus
```

Install glite-security-voms-clients (contained in the gLite-UI).

```
[root] # yum install glite-security-voms-clients
```

Generate a proxy certificate using the command **voms-proxy-init**.

With **voms-proxy-init -voms yourVO** you can add VOMS attributes to the proxy. A user's roles (Fully Qualified Attribute Names) are read from the certificate chain found within the proxy. These attributes are signed by the user's VOMS server when the proxy is created. For the **voms-proxy-init -voms** command you need to have the file /etc/vomses which contains entries about the VOMS servers like

```
"desy" "grid-voms.desy.de" "15104" "/C=DE/O=GermanGrid/OU=DESY/CN=host/grid-voms.desy.de" "desy" "24" "atlas" "voms.cern.ch" "15001" "/DC=ch/DC=cern/OU=computers/CN=voms.cern.ch" "atlas" "24" "dteam" "lcg-voms.cern.ch" "15004" "/DC=ch/DC=cern/OU=computers/CN=lcg-voms.cern.ch" "dteam" "24" "dteam" "voms.cern.ch" "15004" "/DC=ch/DC=cern/OU=computers/CN=voms.cern.ch" "dteam" "24"
```

Now you can generate your voms proxy containing your VO.

```
Creating proxy ...... Done
Your proxy is valid until Thu Mar 31 21:49:06 2011
```

Authentication and authorization in dCache is done by the gplazma service. Define this service in the layout file.

```
[gPlazmaDomain]
[gPlazmaDomain/gplazma]
```

In this tutorial we will use the gplazmalite-vorole-mapping plugin. To this end you need to edit the /etc/grid-security/grid-vorolemap and the /etc/grid-security/storage-authzdb as well as the /etc/dcache/dcachesrm-gplazma.policy.

The /etc/grid-security/grid-vorolemap:

```
"/C=DE/O=GermanGrid/OU=DESY/CN=John Doe" "/desy" doegroup
```

The /etc/grid-security/storage-authzdb:

```
version 2.1
authorize doegroup read-write 12345 1234 / /
```

The /etc/dcache/dcachesrm-gplazma.policy:

```
# Switches
xacml-vo-mapping="OFF"
saml-vo-mapping="OFF"
kpwd="OFF"
grid-mapfile="OFF"
gplazmalite-vorole-mapping="ON"

# Priorities
xacml-vo-mapping-priority="5"
saml-vo-mapping-priority="2"
kpwd-priority="3"
grid-mapfile-priority="4"
gplazmalite-vorole-mapping-priority="1"
```

## How to work with secured dCache

If you want to copy files into dCache with GSIdCap, SRM or WebDAV with certificates you need to follow the instructions in the section above.

## GSIdCap

To use GSIdCap you must run a GSIdCap door. This is achieved by including the gsidcap service in your layout file on the machine you wish to host the door.

```
[gsidcapDomain]
[gsidcapDomain/gsidcap]
```

In addition, you need to have libdcap-tunnel-gsi installed on your worker node, which is contained in the gLite-UI.

### Note

As ScientificLinux 5 32bit is not supported by gLite there is no libdcap-tunnel-gsi for SL5 32bit.

```
[root] # yum install libdcap-tunnel-gsi
```

It is also available on the dCap downloads page [http://www.dcache.org/downloads/dcap/].

```
[root] # rpm -i http://www.dcache.org/repository/yum/s15/x86_64/RPMS.stable//libdcap-tunnel-
gsi-2.47.5-0.x86_64.rpm
```

The machine running the GSIdCap door needs to have a host certificate and you need to have a valid user certificate. In addition, you should have created a voms proxy as mentioned above.

Now you can copy a file into your dCache using GSIdCap

```
[user] $ dccp /bin/sh gsidcap://dcache.example.org:22128/data/world-writable/my-test-file3
801512 bytes in 0 seconds
```

and copy it back

```
[user] $ dccp gsidcap://dcache.example.org:22128/data/world-writable/my-test-file3 /tmp/
mytestfile3.tmp
801512 bytes in 0 seconds
```

### SRM

To use the SRM you need to define the srm service in your layout file.

```
[srmDomain]
[srmDomain/srm]
```

In addition, the user needs to install an SRM client for example the dcache-srmclient, which is contained in the gLite-UI, on the worker node and set the PATH environment variable.

```
[root] # yum install dcache-srmclient
```

You can now copy a file into your dCache using the SRM,

```
[user] $ srmcp -2 file:///bin/sh srm://dcache.example.org:8443/data/world-writable/my-test-file4
```

copy it back

```
[user] $ srmcp -2 srm://dcache.example.org:8443/data/world-writable/my-test-file4 file:///tmp/
mytestfile4.tmp
```

and delete it

```
[user] $ srmrm -2 srm://dcache.example.org:8443/data/world-writable/my-test-file4
```

If the grid functionality is not required the file can be deleted with the NFS mount of the Chimera namespace:

[user] \$ rm /data/world-writable/my-test-file4

## WebDAV with certificates

To use WebDAV with certificates you change the entry in /etc/dcache/lay-outs/mylayout.conf from

[webdavDomain]
[webdavDomain/webdav]
webdavAnonymousAccess=FULL
webdavRootPath=/data/world-writable

to

[webdavDomain]
[webdavDomain/webdav]
webdavAnonymousAccess=NONE
webdavRootPath=/data/world-writable
webdavProtocol=https

Then you will need to import the host certificate into the dCache keystore using the command

[root] # dcache import hostcert

and initialise your truststore by

[root] # dcache import cacerts

Now you need to restart the WebDAV domain

[root] # dcache restart webdavDomain

and access your files via https://dcache.example.org:2880 with your browser.

### **Important**

If the host certificate contains an extended key usage extension, it must include the extended usage for server authentication. Therefore you have to make sure that your host certificate is either unrestricted or it is explicitly allowed as a certificate for TLS Web Server Authentication.

# Allowing authenticated and non-authenticated access with WebDAV

You can also choose to have secure and insecure access to your files at the same time. You might for example allow access without authentication for reading and access with authentication for reading and writing.

[webdavDomain]
[webdavDomain/webdav]
webdavRootPath=/data/world-writable
webdavAnonymousAccess=READONLY
port=2880
webdavProtocol=https

You can access your files via https://dcache.example.org:2880 with your browser.

## The Web Interface for Monitoring dCache

In the standard configuration the dCache web interface is started on the head node (meaning that the domain hosting the httpd service is running on the head node) and can be reached via port 2288. Point a web browser to http://head-node.example.org:2288/ to get to the main menu of the dCache web interface. The contents of the web interface are self-explanatory and are the primary source for most monitoring and trouble-shooting tasks.

The "Cell Services" page displays the status of some important cells of the dCache instance.

The "Pool Usage" page gives a good overview of the current space usage of the whole dCache instance. In the graphs, free space is marked yellow, space occupied by *cached files* (which may be deleted when space is needed) is marked green, and space occupied by *precious files*, which cannot be deleted is marked red. Other states (e.g., files which are currently written) are marked purple.

The page "Pool Request Queues" (or "Pool Transfer Queues") gives information about the number of current requests handled by each pool. "Actions Log" keeps track of all the transfers performed by the pools up to now.

The remaining pages are only relevant with more advanced configurations: The page "Pools" (or "Pool Attraction Configuration") can be used to analyze the current configuration of the *pool selection unit* in the pool manager. The remaining pages are relevant only if a *tertiary storage system (HSM)* is connected to the dCache instance.

## **Files**

In this section we will have a look at the configuration and log files of dCache.

The dCache software is installed in various directories according to the Filesystem Hierarchy Standard. All configuration files can be found in /etc/dcache.

In the previous section we have already seen how a *domain* is restarted:

```
[root] # dcache restart domainName
```

Log files of domains are by default stored in /var/log/dcache/domainName.log. We strongly encourage to configure logrotate to rotate the dCache log files to avoid filling up the log file system. This can typically be achieved by creating the file /etc/logrotate.d/dcache with the following content:

```
/var/log/dcache/*.log {
    compress
    rotate 100
    missingok
    copytruncate
}
```

More details about domains and cells can be found in Chapter 5, *The Cell Package*.

The most central component of a dCache instance is the PoolManager cell. It reads additional configuration information from the file /var/lib/dcache/config/poolmanager.conf at start-

up. However, it is not necessary to restart the domain when changing the file. We will see an example of this below.

Similar to /var/lib/dcache/config/poolmanager.conf, pools read their configuration from poolDir/pool/setup at startup.

## The Admin Interface

### Just use commands that are documented here

Only commands described in this documentation should be used for the administration of a dCache system.

## First steps

dCache has a powerful administration interface. It can be accessed with the ssh1 or with the ssh2 protocol. The server is part of the adminDoor domain.

The admin interface used to be available using ssh1, which is insecure and therefore discouraged.

The property sshVersion controls which version to start. Valid values are ssh1 to start only the ssh1 interface, ssh2 to start the ssh2 interface and both to start both ssh1 and ssh2 interfaces. Specify the ssh version in the file /etc/dcache/dcache.conf.

Set sshVersion=ssh2 and restart dCache.

```
# This is the main configuration file of dCache.
#
...
# use ssh2
sshVersion=ssh2
```

```
[root] # dcache restart
Stopping dCacheDomain 0 1 2 3 4 done
Starting dCacheDomain done
```

## Access with ssh1

Connect to the server using ssh1 with:

```
[user] $ ssh -c blowfish -p 22223 -l admin headnode.example.org
```

The initial password is "dickerelch" (which is German for "fat elk") and you will be greeted by the prompt

```
dCache Admin (VII) (user=admin)
(local) admin >
```

The password can now be changed with

```
(local) admin > cd acm
(acm) admin > create user admin
```

```
(acm) admin > set passwd -user=admin newPasswd newPasswd
(acm) admin > ..
(local) admin > logoff
```

## Access with ssh2

There are two ways of authorizing administrators to access the dCache ssh2 admin interface. The preferred method authorizes users through their public key. The second method employs gPlazma2 and the dcache.kpwd file. Thereby authorization mechanisms can be added later by deploying another gPlazma2 plugin. The configuration of both authorization mechanisms is described in the following.

### Note

All configurable values of the ssh2 admin interface can be found in the /usr/share/dcache/defaults/admin.properties file. Please do NOT change any value in this file. Instead enter the key value combination in the /etc/dcache/dcache.conf.

## **Public Key Authorization**

To authorize administrators through their public key just insert it into the file authorized\_keys2 which should by default be in the directory /etc/dcache/admin as specified in the file /usr/share/dcache/defaults/admin.properties under admin.authorizedKey2=. Keys have to be in one line and should have a standard format, such as:

```
ssh-dss AAAAB3....GWvM= /Users/JohnDoe/.ssh/id_dsa
```

### **Important**

Please make sure that the copied key is still in one line. Any line-break will prevent the key from being read.

### Note

You may omit the part behind the equal sign as it is just a comment and not used by dCache.

Key-based authorization will always be the default. In case the user key can not be found in the file authorized\_keys2 or the file does not exist, ssh2Admin will fall back to authorizing the user via gPlazma2 and the dcache.kpwd file.

Now you can login to the admin interface by

```
[user] $ ssh -1 admin -p 22224 headnode.example.org

dCache Admin (VII) (user=admin)

(local) admin >
```

## Access via gPlazma2 and the dcache.kpwd File

To use gPlazma make sure that you defined a gPlazmaDomain in your layout file.

Part of the layout file in /etc/dcache/layouts:

```
[gplazma-${host.name}Domain]
```

```
[gplazma-${host.name}Domain/gplazma]
```

To use gPlazma2 you need to specify it in the /etc/dcache/dcache.conf file:

```
# This is the main configuration file of dCache.
#
...
#
use gPlazma2
gplazma.version=2
```

Moreover, you need to create the file /etc/dcache/gplazma.conf with the content

```
auth optional kpwd "kpwd=/etc/dcache/dcache.kpwd"
map optional kpwd "kpwd=/etc/dcache/dcache.kpwd"
session optional kpwd "kpwd=/etc/dcache/dcache.kpwd"
```

and add the user admin to the /etc/dcache/dcache.kpwd file using the dcache script.

```
[user] $ dcache kpwd dcuseradd admin -u 12345 -g 1000 -h / -r / -f / -w read-write -p password
writing to /etc/dcache/dcache.kpwd :
done writing to /etc/dcache/dcache.kpwd :
[user] $
```

adds this to the /etc/dcache/dcache.kpwd file:

```
# set pwd
passwd admin 4091aba7 read-write 12345 1000 / /
```

Edit the file /etc/dcache/dcachesrm-gplazma.policy to switch on the kpwd-plugin. For more information about gPlazma see Chapter 10, *Authorization in dCache*.

Now the user admin can login to the admin interface with his password password by:

```
[user] $ ssh -1 admin -p 22224 headnode.example.org
admin@headnode.example.org's password:
    dCache Admin (VII) (user=admin)

(local) admin >
```

To allow other users access to the admin interface add them to the /etc/dcache/dcache.kpwd file as described above.

Just adding a user in the dcache.kpwd file is not sufficient. The generated user also needs access rights that can only be set within the admin interface itself.

See the section called "Create a new user" to learn how to create the user in the admin interface and set the rights.

## How to use the Admin Interface

The command **help** lists all commands the cell knows and their parameters. However, many of the commands are only used for debugging and development purposes.

### Warning

Some commands are dangerous. Executing them without understanding what they do may lead to data loss.

Starting from the local prompt ((local) admin >) the command **cd** takes you to the specified *cell*. In general the address of a cell is a concatenation of cell name @ symbol and the domain name. **cd** to a cell by:

```
(local) admin > cd cellName@domainName
```

### Note

If the cells are *well-known*, they can be accessed without adding the domain-scope. See Chapter 5, *The Cell Package* for more information.

The domains that are running on the dCache-instance, can be viewed in the layout-configuration (see Chapter 2, *Installing dCache*). Additionally, there is the topo cell, which keeps track of the instance's domain topology. If it is running, it can be used to obtain the list of domains the following way:

### Note

The topo cell rescans every five minutes which domains are running, so it can take some time until **ls** displays the full domain list.

As the topo cell is a well-known cell you can **cd** to it directly by **cd** topo.

Use the command **ls** to see which domains are running.

```
(local) admin > cd topo
(topo) admin > ls
adminDoorDomain
gsidcapDomain
dcapDomain
utilityDomain
gPlazmaDomain
webdavDomain
gridftpDomain
srmDomain
dCacheDomain
httpdDomain
namespaceDomain
poolDomain
(topo) admin > ..
(local) admin >
```

The escape sequence .. takes you back to the local prompt.

The command **logoff** exits the admin shell.

If you want to find out which cells are running on a certain domain, you can issue the command **ps** in the System cell of the domain.

For example, if you want to list the cells running on the poolDomain, **cd** to its System cell and issue the **ps** command.

```
(local) admin > cd System@poolDomain
(System@poolDomain) admin > ps
```

The cells in the domain can be accessed using **cd** together with the cell-name scoped by the domain-name. So first, one has to get back to the local prompt, as the **cd** command will not work otherwise.

### Note

Note that **cd** only works from the local prompt. If the cell you are trying to access does not exist, the **cd** command will complain.

```
(local) admin > cd nonsense
java.lang.IllegalArgumentException: Cannot cd to this cell as it doesn't exist
```

Type .. to return to the (local) admin > prompt.

Login to the routing manager of the dCacheDomain to get a list of all well-known cells you can directly **cd** to without having to add the domain.

```
(System@poolDomain) admin > ..
(local) admin > cd RoutingMgr@dCacheDomain
(RoutingMgr@dCacheDoorDomain) admin > 1s
Our routing knowledge :
Local : [PoolManager, topo, broadcast, LoginBroker, info]
 adminDoorDomain : [pam]
 gsidcapDomain : [DCap-gsi-example.dcache.org]
dcapDomain : [DCap-example.dcache.org]
utilityDomain : [gsi-pam, PinManager]
 gPlazmaDomain : [gPlazma]
webdavDomain : [WebDAV-example.dcache.org]
 gridftpDomain : [GFTP-example.dcache.org]
 srmDomain : [RemoteTransferManager, CopyManager, SrmSpaceManager, SRM-example.dcache.org]
httpdDomain : [billing, srm-LoginBroker, TransferObserver]
poolDomain : [pool_2, pool_1]
namespaceDomain : [PnfsManager, dirLookupPool, cleaner]
```

All cells know the commands **info** for general information about the cell and **show pinboard** for listing the last lines of the *pinboard* of the cell. The output of these commands contains useful information for solving problems.

It is a good idea to get aquainted with the normal output in the following cells: PoolManager, Pnf-sManager, and the pool cells (e.g., poolHostname\_1).

The most useful command of the pool cells is **rep ls**. To execute this command **cd** into the pool. It lists the files which are stored in the pool by their pnfs IDs:

```
(RoutingMgr@dCacheDoorDomain) admin > ..

(pool_1) admin > rep ls

0001000000000000001120 <-P-----(0)[0]> 485212 si={myStore:STRING}

0001000000000000001230 <C-----(0)[0]> 1222287360 si={myStore:STRING}
```

Each file in a pool has one of the 4 primary states: "cached" (<C--), "precious" (<-P--), "from client" (<--C-), and "from store" (<---S).

See the section called "How to Store-/Restore files via the Admin Interface" for more information about **rep ls**.

The most important commands in the PoolManager are: rc ls and cm ls -r.

**rc ls** lists the requests currently handled by the PoolManager. A typical line of output for a read request with an error condition is (all in one line):

```
(pool_1) admin > ..
(local) admin > cd PoolManager
(PoolManager) admin > rc ls
0001000000000000001230@0.0.0.0/0.0.0 m=1 r=1 [<unknown>]
[Waiting 08.28 19:14:16]
{149,No pool candidates available or configured for 'staging'}
```

As the error message at the end of the line indicates, no pool was found containing the file and no pool could be used for staging the file from a tertiary storage system.

See the section called "Obtain information via the dCache Command Line Admin Interface" for more information about the command **rc ls** 

Finally, **cm** ls with the option -r gives the information about the pools currently stored in the cost module of the pool manager. A typical output is:

While the first line for each pool gives the information stored in the cache of the cost module, the second line gives the costs (SC: *space cost*, CC: *performance cost*) calculated for a (hypothetical) file of zero size. For details on how these are calculated and their meaning, see the section called "Classic Partitions".

## Create a new user

To create a new user, new-user and set a new password for the user **cd** from the local prompt ((lo-cal) admin >) to the acm, the access control manager, and run following command sequence:

```
(local) admin > cd acm
(acm) admin > create user new-user
(acm) admin > set passwd -user=new-user newPasswd newPasswd
```

For the new created users there will be an entry in the directory /etc/dcache/admin/users/meta.

### Note

As the initial user admin has not been created with the above command you will not find him in the directory /etc/dcache/admin/users/meta.

Give the new user access to a particular cell:

```
(acm) admin > create acl cell.cellName.execute
```

```
(acm) admin > add access -allowed cell.cellName.execute new-user
```

Give the new user access to the PnfsManager.

```
(acm) admin > create acl cell.PnfsManager.execute
(acm) admin > add access -allowed cell.PnfsManager.execute new-user
```

Now you can check the permissions by:

```
(acm) admin > check cell.PnfsManager.execute new-user
Allowed
(acm) admin > show acl cell.PnfsManager.execute
<noinheritance>
<new-user> -> true
```

The following commands allow access to every cell for a user new-user:

```
(acm) admin > create acl cell.*.execute
(acm) admin > add access -allowed cell.*.execute new-user
```

The following command makes a user as powerful as admin (dCache's equivalent to the root user):

```
(acm) admin > create acl *.*.*
(acm) admin > add access -allowed *.*.* new-user
```

## Use of the ssh Admin Interface by scripts

The ssh admin interface can be used non-interactively by scripts. For this the dCache-internal ssh server uses public/private key pairs.

The file /etc/dcache/authorized\_keys contains one line per user. The file has the same format as ~/.ssh/authorized\_keys which is used by **sshd**. The keys in /etc/dcache/authorized\_keys have to be of type RSA1 as dCache only supports SSH protocol 1. Such a key is generated with

```
[user] $ ssh-keygen -t rsal -C 'SSH1 key of user'

Generating public/private rsal key pair.

Enter file in which to save the key (/home/user/.ssh/identity):

Enter passphrase (empty for no passphrase):

Enter same passphrase again:

Your identification has been saved in /home/user/.ssh/identity.

Your public key has been saved in /home/user/.ssh/identity.pub.

The key fingerprint is:

c1:95:03:6a:66:21:3c:f3:ee:1b:8d:cb:46:f4:29:6a SSH1 key of user
```

The passphrase is used to encrypt the private key (now stored in /home/user/.ssh/identity). If you do not want to enter the passphrase every time the private key is used, you can use **ssh-add** to add it to a running **ssh-agent**. If no agent is running start it with

```
[user] $ if [ -S $SSH_AUTH_SOCK ] ; then echo "Already running" ; else eval `ssh-agent` ; fi
```

and add the key to it with

```
[user] $ ssh-add
Enter passphrase for SSH1 key of user:
Identity added: /home/user/.ssh/identity (SSH1 key of user)
```

Now, insert the public key ~/.ssh/identity.pub as a separate line into /etc/dcache/authorized\_keys. The comment field in this line "SSH1 key of user" has to be changed to the dCache user name. An example file is:

```
1024 35 141939124(... many more numbers ...)15331 admin
```

Using ssh-add -L >>  $/\text{etc/dcache/authorized\_keys}$  will not work, because the line added is not correct. The key manager within dCache will read this file every minute.

Now, the ssh program should not ask for a password anymore. This is still quite secure, since the unencrypted private key is only held in the memory of the **ssh-agent**. It can be removed from it with

```
[user] $ ssh-add -d
Identity removed: /home/user/.ssh/identity (RSA1 key of user)
```

In scripts, one can use a "Here Document" to list the commands, or supply them to **ssh** as standard-input (stdin). The following demonstrates using a Here Document:

```
#!/bin/sh
#
# Script to automate dCache administrative activity

outfile=/tmp/$(basename $0).$$.out

ssh -c blowfish -p 22223 admin@adminNode > $outfile << EOF
cd PoolManager
cm ls -r
(more commands here)
logoff
EOF</pre>
```

or, the equivalent as stdin.

## Part II. Configuration of dCache

## **Table of Contents**

| 4. Chimera                                                   | . 30 |
|--------------------------------------------------------------|------|
| Mounting Chimera through NFS                                 | . 30 |
| Communicating with Chimera                                   | . 32 |
| IDs                                                          | . 32 |
| Directory Tags                                               | . 33 |
| 5. The Cell Package                                          |      |
| 6. Resilience with the Replica Manager                       | . 39 |
| Installation                                                 |      |
| Starting the Replica Manager                                 | . 39 |
| Operation                                                    | . 40 |
| Monitoring Installation                                      | . 46 |
| 7. Configuring the poolmanager                               |      |
| The Pool Selection Mechanism                                 |      |
| The Partition Manager                                        |      |
| Link Groups                                                  |      |
| 8. The dCache Tertiary Storage System Interface              |      |
| Introduction                                                 |      |
| Scope of this chapter                                        |      |
| Requirements for a Tertiary Storage System                   |      |
| How dCache interacts with a Tertiary Storage System          |      |
| Details on the TSS-support executable                        |      |
| Configuring pools to interact with a Tertiary Storage System |      |
| How to Store-/Restore files via the Admin Interface          |      |
| How to monitor what's going on                               |      |
| Example of an executable to simulate a tape backend          |      |
| 9. File Hopping                                              |      |
| File Hopping on arrival from outside dCache                  |      |
| 10. Authorization in dCache                                  |      |
| Basics                                                       |      |
| Configuration                                                |      |
| Using X . 509 Certificates                                   |      |
| Configuration files                                          |      |
| gPlazma specific dCache configuration                        |      |
| 11. dCache as xRootd-Server                                  |      |
| Setting up                                                   |      |
| Quick tests                                                  |      |
| xrootd security                                              |      |
| 12. dCache as NFSv4.1 server                                 |      |
|                                                              | 111  |
| Configuring NFSv4.1 door with GSS-API support                |      |
| Configuring principal-id mapping for NFS access              |      |
|                                                              | 114  |
|                                                              |      |
| Configuring the srm service                                  |      |
| · · · · · · · · · · · · · · · · · · ·                        |      |
| dCache specific concepts                                     | 11/  |

| SpaceManager configuration for Explicit Space Reservations | 119 |
|------------------------------------------------------------|-----|
| SRMWatch, SRM Monitoring Tool                              | 131 |
| Configuring the PostgreSQL Database                        | 132 |
| Choosing The right hardware and OS for the SRM node        | 133 |
| General SRM Concepts (for developers)                      | 133 |
| 14. dCache Web Monitoring                                  | 138 |
| Installation                                               | 138 |
| Configuration                                              | 139 |
| 15. dCache Webadmin Interface                              | 141 |
| Installation                                               | 141 |
| 16. ACLs in dCache                                         | 143 |
| Introduction                                               | 143 |
| Database configuration                                     | 144 |
| Configuring ACL support                                    | 144 |
| Administrating ACLs                                        | 144 |
| 17. GLUE info provider                                     | 152 |
| Internal collection of information                         | 152 |
| Configuring the info provider                              | 154 |
| Testing the info provider                                  | 155 |
| Decommissioning the old info provider                      | 156 |
| Publishing dCache information                              | 156 |
| Troubleshooting BDII problems                              | 158 |
| Updating information                                       | 159 |
| 18. Stage Protection                                       | 160 |
| Configuration of Stage Protection                          | 160 |
| Definition of the White List                               | 160 |

This part contains descriptions of the components of dCache, their role, functionality within the framework. In short, all information necessary for configuring them.

# Chapter 4. Chimera

dCache is a distributed storage system, nevertheless it provides a single-rooted file system view. While dCache supports multiple namespace providers, Chimera is the recommended provider and is used by default.

The inner dCache components talk to the namespace via a module called PnfsManager, which in turn communicates with the Chimera database using a thin Java layer, which in turn communicates directly with the Chimera database. Chimera allows direct access to the namespace by providing an NFSv3 and NFSv4.1 server. Clients can NFS-mount the namespace locally. This offers the opportunity to use OS-level tools like **ls**, **mkdir**, **mv** for Chimera. Direct I/O-operations like **cp** and **cat** are possible with the NFSv4.1 door.

The defined of Chimera /usr/share/dcache/deproperties are in customisation faults/chimera.properties. For the files /etc/dcache/layouts/mylayout.conf or /etc/dcache/dcache.conf should be modified (see the section called "Defining domains and services").

This example shows an extract of the /etc/dcache/layouts/mylayout.conf file in order to run dCache with NFSv3.

```
[namespaceDomain]
[namespaceDomain/pnfsmanager]
[namespaceDomain/nfsv3]
```

If you want to run the NFSv4.1 server you need to add the corresponding nfsv41 service to a domain in the /etc/dcache/layouts/mylayout.conf file and start this domain.

```
[namespaceDomain]
[namespaceDomain/pnfsmanager]
[namespaceDomain/nfsv41]
```

If you wish dCache to access your Chimera with a PostgreSQL user other than chimera then you must specify the username and password in /etc/dcache/dcache.conf.

```
chimera.db.user=myuser
chimera.db.password=secret
```

#### **Important**

Do not update configuration values in /usr/share/dcache/de-faults/chimera.properties, since changes to this file will be overwritten by updates.

# Mounting Chimera through NFS

dCache does not need the Chimera filesystem to be mounted but a mounted file system is convenient for administrative access. This offers the opportunity to use OS-level tools like **ls** and **mkdir** for Chimera. However, direct I/O-operations like **cp** are not possible, since the NFSv3 interface provides the namespace part only. This section describes how to start the Chimera NFSv3 server and mount the name space.

If you want to mount Chimera for easier administrative access, you need to edit the /etc/exports file as the Chimera NFS server uses it to manage exports. If this file doesn't exist it must be created. The typical exports file looks like this:

```
/ localhost(rw)
/data
# or
# /data *.my.domain(rw)
```

As any RPC service Chimera NFS requires rpcbind service to run on the host. Nevertheless rpcbind has to be configured to accept requests from Chimera NFS.

On RHEL6 based systems you need to add

```
RPCBIND_ARGS="-i"
```

into /etc/sysconfig/rpcbind and restart rpcbind. Check your OS manual for details.

If your OS does not provides rpcbind Chimera NFS can use an embedded rpcbind. This requires to disable the portmap service if it exists.

```
[root] # /etc/init.d/portmap stop
Stopping portmap: portmap
```

and restart the domain in which the NFS server is running.

```
[root] # dcache restart namespaceDomain
```

Now you can mount Chimera by

```
[root] # mount localhost://mnt
```

and create the root of the Chimera namespace which you can call data:

```
[root] # mkdir -p /mnt/data
```

If you don't want to mount chimera you can create the root of the Chimera namespace by

```
[root] # /usr/bin/chimera-cli Mkdir /data
```

You can now add directory tags. For more information on tags see the section called "Directory Tags".

```
[root] # echo "chimera" | /usr/bin/chimera-cli Writetag /data sGroup
[root] # echo "StoreName sql" | /usr/bin/chimera-cli Writetag /data OSMTemplate
```

# Using dCap with a mounted file system

If you plan to use dCap with a mounted file system instead of the URL-syntax (e.g. **dccp** /da-ta/file1 /tmp/file1), you need to mount the root of Chimera locally (remote mounts are not allowed yet). This will allow us to establish wormhole files so dCap clients can discover the dCap doors.

```
[root] # mount localhost:/ /mnt
[root] # mkdir /mnt/admin/etc/config/dCache
```

```
[root] # touch /mnt/admin/etc/config/dCache/dcache.conf
[root] # touch /mnt/admin/etc/config/dCache/'.(fset)(dcache.conf)(io)(on)'
[root] # echo "door host:port" > /mnt/admin/etc/config/dCache/dcache.conf
```

The default values for ports can be found in Chapter 30, dCache default port values (for dCap the default port is 22125) and in the file /usr/share/dcache/defaults/dcache.properties. They can be altered in /etc/dcache/dcache.conf

When the configuration is complete you can unmount Chimera:

```
[root] # umount /mnt
```

#### **Note**

Please note that whenever you need to change the configuration, you have to remount the root localhost: / to a temporary location like /mnt.

# **Communicating with Chimera**

Many configuration parameters of Chimera and the application specific meta data is accessed by reading, writing, or creating files of the form .(command)(para). For example, the following prints the ChimeraID of the file /data/some/dir/file.dat:

```
[user] $ cat /data/any/sub/directory/'.(id)(file.dat)'
0004000000000002320B8 [user] $
```

From the point of view of the NFS protocol, the file .(id)(file.dat) in the directory /da-ta/some/dir/ is read. However, Chimera interprets it as the command id with the parameter file.dat executed in the directory /data/some/dir/. The quotes are important, because the shell would otherwise try to interpret the parentheses.

Some of these command files have a second parameter in a third pair of parentheses. Note, that files of the form . (command) (para) are not really files. They are not shown when listing directories with **ls**. However, the command files are listed when they appear in the argument list of **ls** as in

```
[user] $ 1s -1 '.(tag)(sGroup)'
-rw-r--r- 11 root root 7 Aug 6 2010 .(tag)(sGroup)
```

Only a subset of file operations are allowed on these special command files. Any other operation will result in an appropriate error. Beware, that files with names of this form might accidentally be created by typos. They will then be shown when listing the directory.

## **IDs**

Each file in Chimera has a unique 18 byte long ID. It is referred to as ChimeraID or as pnfsID. This is comparable to the inode number in other filesystems. The ID used for a file will never be reused, even if the file is deleted. dCache uses the ID for all internal references to a file.

The ID of the file example.org/data/examplefile can be obtained by reading the command-file .(id)(examplefile) in the directory of the file.

```
[user] $ cat /example.org/data/'.(id)(examplefile)'
0000917F4A82369F4BA98E38DBC5687A031D
```

A file in Chimera can be referred to by the ID for most operations.

The name of a file can be obtained from the ID with the command name of as follows:

```
[user] $ cd /example.org/data/
[user] $ cat '.(nameof)(0000917F4A82369F4BA98E38DBC5687A031D)'
examplefile
```

And the ID of the directory it resides in is obtained by:

```
[user] $ cat '.(parent)(0000917F4A82369F4BA98E38DBC5687A031D)'
0000595ABA40B31A469C87754CD79E0C08F2
```

This way, the complete path of a file may be obtained starting from the ID.

# **Directory Tags**

In the Chimera namespace, each directory can have a number of tags. These directory tags may be used within dCache to control the file placement policy in the pools (see the section called "The Pool Selection Mechanism"). They might also be used by a tertiary storage system for similar purposes (e.g. controlling the set of tapes used for the files in the directory).

#### Note

Directory tags are not needed to control the behaviour of dCache. dCache works well without directory tags.

# Create, List and Read Directory Tags if the Namespace is not Mounted

You can create tags with

```
[user] $ echo "content" | /usr/bin/chimera-cli writetag directory tagName
```

list tags with

```
[user] $ /usr/bin/chimera-cli lstag directory
```

and read tags with

```
[user] $ /usr/bin/chimera-cli readtag directory tagName
```

Create tags for the directory data with

```
[user] $ echo "myGroup" | /usr/bin/chimera-cli writetag /data sGroup
[user] $ echo "StoreName myStore" | /usr/bin/chimera-cli writetag /data OSMTemplate
```

list the existing tags with

```
[user] $ /usr/bin/chimera-cli lstag /data
Total: 2
OSMTemplate
```

```
sGroup
```

#### and their content with

```
[user] $ /usr/bin/chimera-cli readtag /data OSMTemplate
StoreName myStore
[user] $ /usr/bin/chimera-cli readtag /data sGroup
myGroup
```

# **Create, List and Read Directory Tags if the Name-space is Mounted**

If the namespace is mounted, change to the directory for which the tag should be set and create a tag with

```
[user] $ cd directory
[user] $ echo 'content1' > '.(tag)(tagName1)'
[user] $ echo 'content2' > '.(tag)(tagName2)'
```

Then the existing tags may be listed with

```
[user] $ cat '.(tags)()'
.(tag)(tagname1)
.(tag)(tagname2)
```

and the content of a tag can be read with

```
[user] $ cat '.(tag)(tagname1)'
content1
[user] $ cat '.(tag)(tagName2)'
content2
```

Create tags for the directory data with

```
[user] $ cd data
[user] $ echo 'StoreName myStore' > '.(tag)(OSMTemplate)'
[user] $ echo 'myGroup' > '.(tag)(sGroup)'
```

list the existing tags with

```
[user] $ cat '.(tags)()'
.(tag)(OSMTemplate)
.(tag)(sGroup)
```

and their content with

```
[user] $ cat '.(tag)(OSMTemplate)'
StoreName myStore
[user] $ cat '.(tag)(sGroup)'
myGroup
```

A nice trick to list all tags with their contents is

```
[user] $ grep "" $(cat ".(tags)()")
.(tag)(OSMTemplate):StoreName myStore
.(tag)(sGroup):myGroup
```

# **Directory Tags and Command Files**

When creating or changing directory tags by writing to the command file as in

```
[user] $ echo 'content' > '.(tag)(tagName)'
```

one has to take care not to treat the command files in the same way as regular files, because tags are different from files in the following aspects:

- 1. The tagName is limited to 62 characters and the content to 512 bytes. Writing more to the command file, will be silently ignored.
- 2. If a tag which does not exist in a directory is created by writing to it, it is called a *primary* tag.
- 3. Tags are *inherited* from the parent directory by a newly created directory. Changing a primary tag in one directory will change the tags inherited from it in the same way. Creating a new primary tag in a directory will not create an inherited tag in its subdirectories.

Moving a directory within the Chimera namespace will not change the inheritance. Therefore, a directory does not necessarily inherit tags from its parent directory. Removing an inherited tag does not have any effect.

4. Empty tags are ignored.

# **Directory Tags for dCache**

The following directory tags appear in the dCache context:

#### **OSMTemplate**

Must contain a line of the form "StoreName storeName" and specifies the name of the store that is used by dCache to construct the storage class if the HSM type is osm.

#### **HSMType**

The *HSM type* is normally determined from the other existing tags. E.g., if the tag OSMTemplate exists, HSM type osm is assumed. With this tag it can be set explicitly. A class implementing that HSM type has to exist. Currently the only implementations are osm and enstore.

#### sGroup

The storage group is also used to construct the storage Class if the HSM type is osm.

#### cacheClass

The cache class is only used to control on which pools the files in a directory may be stored, while the storage class (constructed from the two above tags) might also be used by the HSM. The cache class is only needed if the above two tags are already fixed by HSM usage and more flexibility is needed.

#### **HSMInstance**

If not set, the HSM instance will be the same as the HSM type. Setting this tag will only change the name as used in the storage class and in the pool commands.

# **Storage Class and Directory Tags**

The storage class is a string of the form StoreName:StorageGroup@hsm-type, where Store-Name is given by the OSMTemplate tag, StorageGroup by the sGroup tag and hsm-type by

the HSMType tag. As mentioned above the HSMType tag is assumed to be osm if the tag OSMTemplate exists.

In the examples above two tags have been created.

```
[user] $ /usr/bin/chimera-cli lstag /data
Total: 2
OSMTemplate
sGroup
```

As the tag OSMTemplate was created the tag HSM type is assumed to be osm.

The storage class of the files which are copied into the directory /data after the tags have been set will be myStore:myGroup@osm.

If directory tags are used to control the behaviour of dCache and/or a tertiary storage system, it is a good idea to plan the directory structure in advance, thereby considering the necessary tags and how they should be set up. Moving directories should be done with great care or even not at all. Inherited tags can only be created by creating a new directory.

Assume that data of two experiments, experiment—a and experiment—b is written into a name-space tree with subdirectories /data/experiment—a and /data/experiment—b. As some pools of the dCache are financed by experiment—a and others by experiment—b they probably do not like it if they are also used by the other group. To avoid this the directories of experiment—a and experiment—b can be tagged.

```
[user] $ echo "StoreName exp-a" | /usr/bin/chimera-cli writetag /data/experiment-a OSMTemplate [user] $ echo "StoreName exp-b" | /usr/bin/chimera-cli writetag /data/experiment-b OSMTemplate
```

Data from experiment-a taken in 2010 shall be written into the directory /data/experiment-a/2010 and data from experiment-a taken in 2011 shall be written into /data/experiment-a/2011. Data from experiment-b shall be written into /data/experiment-b. Tag the directories correspondingly.

```
[user] $ echo "run2010" | /usr/bin/chimera-cli writetag /data/experiment-a/2010 sGroup
[user] $ echo "run2011" | /usr/bin/chimera-cli writetag /data/experiment-a/2011 sGroup
[user] $ echo "alldata" | /usr/bin/chimera-cli writetag /data/experiment-b sGroup
```

List the content of the tags by

```
[user] $ /usr/bin/chimera-cli readtag /data/experiment-a/2010 OSMTemplate
StoreName exp-a
[user] $ /usr/bin/chimera-cli readtag /data/experiment-a/2010 sGroup
run2010
[user] $ /usr/bin/chimera-cli readtag /data/experiment-a/2011 OSMTemplate
StoreName exp-a
[user] $ /usr/bin/chimera-cli readtag /data/experiment-a/2011 sGroup
run2011
[user] $ /usr/bin/chimera-cli readtag /data/experiment-b/2011 OSMTemplate
StoreName exp-b
[user] $ /usr/bin/chimera-cli readtag /data/experiment-b/2011 sGroup
alldata
```

As the tag OSMTemplate was created the HSM type is assumed to be osm.

The storage classes of the files which are copied into these directories after the tags have been set will be

• exp-a:run2010@osm for the files in /data/experiment-a/2010

#### Chimera

- exp-a:run2011@osm for the files in /data/experiment-a/2011
- exp-b:alldata@osm for the files in /data/experiment-b

To see how storage classes are used for pool selection have a look at the example 'Reserving Pools for Storage and Cache Classes' in the PoolManager chapter.

There are more tags used by dCache if the HSM type enstore is used.

# **Chapter 5. The Cell Package**

All of dCache makes use of the cell package. It is a framework for a distributed and scalable server system in Java. The dCache system is divided into cells which communicate with each other via messages. Several cells run simultaneously in one domain.

Each domain runs in a separate Java virtual machine and each cell is run as a separate thread therein. Domain names have to be unique. The domains communicate with each other via TCP using connections that are established at start-up. The topology is controlled by the location manager service. In the standard configuration, all domains connect with the dCacheDomain, which routes all messages to the appropriate domains. This forms a star topology.

#### Only for message communication

The TCP communication controlled by the location manager service is for the short control messages sent between cells. Any transfer of the data stored within dCache does not use these connections; instead, dedicated TCP connections are established as needed.

A single node provides the location-manager service. For a single-host dCache instance, this is local-host; for multi-host dCache instances, the hostname of the node providing this service must be configured using the serviceLocatorHost property.

The domain that hosts the location manager service is also configurable. By default, the service runs within the dCacheDomain domain; however, this may be changed by setting the broker.domain property. The port that the location manager listens on is also configurable, using the serviceLocatorPort property; however, most sites may leave this property unaltered and use the default value.

Within this framework, cells send messages to other cells addressing them in the form <code>cellName@domainName</code>. This way, cells can communicate without knowledge about the host they run on. Some cells are <code>well known</code>, i.e. they can be addressed just by their name without <code>@domainName</code>. Evidently, this can only work properly if the name of the cell is unique throughout the whole system. If two well known cells with the same name are present, the system will behave in an undefined way. Therefore it is wise to take care when starting, naming, or renaming the well known cells. In particular this is true for pools, which are well known cells.

A domain is started with a shell script bin/dcache start *domainName*. The routing manager and location manager cells are started in each domain and are part of the underlying cell package structure. Each domain will contain at least one cell in addition to them.

Outdated Outdated

# Chapter 6. Resilience with the Replica Manager

If no *tertiary storage system* is connected to a dCache instance (i.e., it is configured as a *large file store*), there might be only one copy of each file on disk. (At least the *precious replica*.) If a higher security and/or availability is required, the resilience feature of dCache can be used: If running in the default configuration, the replica manager will make sure that the number of *replicas* of a file will be at least 2 and not more than 3. If only one replica is present it will be copied to another pool by a *pool to pool transfer*. If 4 or more replicas exist, some of them will be deleted.

# Installation

To activate Replica Manager you need make changes in all 3 places:

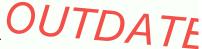

- 1. etc/node\_config on all admin nodes in this dCache instance.
- 2. replicaSetup file on node where replica manager is runnig
- 3. define Resilient pool group(s) in PoolManager.conf

```
# --- Will Replica Manager be started?
# Values: no, yes
# Default: no
#
```

This has to be set to "yes" on every node, if there is a replica manager in this dCache instance. Where the replica manager is started is controlled in etc/node\_config. If it is not started and this is set to "yes" there will be error messages in log/dCacheDomain.log. If this is set to "no" and a replica manager is started somewhere, it will not work properly.

```
#replicaManager=no
# - - - Which pool-group will be the group of resilient pools?
# Values: <pool-Group-Name>, a pool-group name existing in the PoolManager.conf
# Default: ResilientPools
#
```

Only pools defined in pool group ResilientPools in config/PoolManager.conf will be managed by ReplicaManager. You shall edit config/PoolManager.conf to make replica manager work. To use another pool group defined in PoolManager.conf for replication, please specify group name by changing setting:

```
#resilientGroupName=ResilientPools
```

Please scroll down "replica manager tuning" make this and other changes.

# Starting the Replica Manager

Beginning with version 1.6.6 of dCache the replica manager can be started as follows:

The replica manager will use the same PostgreSQL database and database user srmdcache as the SRM. The standard configuration assumes that the database server is installed on the same machine as the replica manager — usually the admin node of the dCache instance. To create and configure the database *replicas* used by the replica manager in the database server do:

```
[root] # su postgres
[user] $ createdb -U srmdcache replicas
[user] $ psql -U srmdcache -d replicas -f /etc/dcache/psql_install_replicas.sql
[user] $ exit
```

The start-up script bin/dcache-core already contains the correct lines to start and stop the domain containing the replica manager as comments. Just remove the two hash ("#") signs and restart the dCache instance. The replica manager may also be started separately by

```
[root] # /opt/d-cache/jobs/replica -logfile=/opt/d-cache/log/replica.log start
```

and stopped by

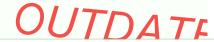

[root] # /opt/d-cache/jobs/replica stop

In the default configuration, all pools of the dCache instance will be managed. The replica manager will keep the number of replicas between 2 and 3 (including). At each restart of the replica manager the pool configuration in the database will be recreated.

# Operation ATED

When file is transfered into the dCache its replica is copied into one of the pools. Since this is the only replica and normally required range is higher (e.g., (2,3)), this file will be replicated to other pools. When some pool goes down the replica count for the files in that pool may fall below the valid range and these files will be replicated. Replicas of the file with replica count below the valid range and which need replication are called *deficient replicas*.

Later on some of the failed pools can come up and bring online more valid replicas. If there are too many replicas for some file these extra replicas are called *redundant replicas* and they will be "reduced". Extra replicas will be deleted from pools.

Resilience Manager (RM) counts number of replicas for each file in the pools which can be used online (see Pool States below) and keeps number of replicas within the valid range (min, max).

RM keeps information about pool state, list of the replicas ( file ID, pool ) and current copy/delete operations in persistent database.

For each replica RM keeps list of pools where it can be found. For the pools pool state is kept in DB. There is table which keeps ongoing operations (replication, deletion) for replica.

Figure 6.1. Pool State Diagram

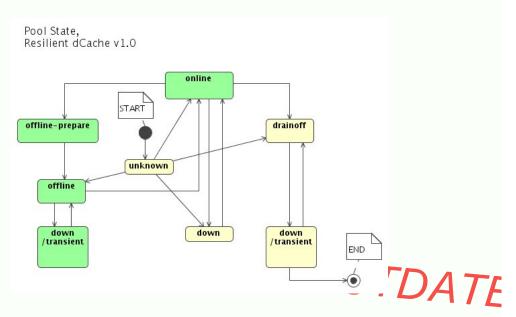

This is description of pool states as it is in v1.0 of Risilience Manager. Some of the states and transitions will be changed in the next release.

#### online

normal operation. Replicas in this state are readable and can be counted. Files can be written (copied) to this pool.

#### down

dCache pool is stopped by operator or crashed. On startup, pool comes briefly to the online state, and then it goes "down" to do pool "Inventory" — to cleanup files which broke when pool crashed during transfer. When pool comes online again, RM will update list of replicas in the pool and store it in the DB.

Replicas in pools which are "down" are not "counted", so when pool crashes it reduces number of "online" replicas for some files. The crash of the pool (pool departure) may trigger replication of multiple files.

Pool recovery (arrival) may rigger massive deletition of file replicas, not necessarily in this pool.

There are special situations when operator wants to change pool state and he/she does not want to trigger massive replication. Or vice versa he/she wants to take pool permanently out of operation and wants to make sure that files in the pool will not be locked out and will be available later.

#### offline

replicas in this pool are counted whether this pool is up or down. It does done matter fore replication purpose if offline pool goes down or up. Rationale — operator wants to bring pool down briefly and he/she knows that replicas in the pool are safe. This state is introduced to avoid unnecessary massive replication. When pool comes online from offline state replicas in the pool will be inventoried to make sure we know the real list of replicas in the pool.

#### down

operator needs to set pool or set of pools down permanently and wants to make sure that there no replicas "locked out" when all known replicas of the file are in the pools which are unavailable. Thus whether pool is really up or down replicas in it are not counted.

drainoff, offline-prepare

transient states between online and down or offline states respectively. If there are files which can be "locked out" in down or offline states, they will be evacuated — at least one replica for each locked file will be copied out. It is unlikely that file will be locked out when singly pool goes down — normally few replicas are online. When several pools go down or set drainoff or offline file lockout may happens.

#### Note

Currently replicas counted separately in groups of offline-prepare and drainoff pools.

RM needs the single copy of the replica to be copied out and then you can turn pool down, the other replicas will be made from the replica available online. To confirm that it is safe to turn pool down there is command to check number of files which can be locked in this pool.

v1.0 — these states called "transient" but pool does not automatically turned down

# Startup

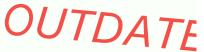

The number of the pools in the system may be large and it may be inconvenient to keep configuration of the system predefined in some file. On startup complete configuration is unknown and RM tries to keep number of replicas in the valid range as pools arrive and departure and files are copied in. On the other hand when groups of pools arrive or departure it leads to massive replica cloning or reduction. It is beneficial to suspend ajustments until system arrives to more or less stable configuration.

When RM starts it cleans up DB. Then it waits for some time to give a chance to the pools to get connected. RM tries do not start too early and give a chance to most of the pools in the system to connect. Otherwise unnecessary massive replication will start. When configuration is unknown RM waits for some time until "quorum" of the pools get connected. Currently this is implemented by some delay to start adjustments to get chance to the pools to connect.

Normally (during Cold Start) all information in DB is cleaned up and recreated again by polling pools which are online shortly after some minimum delay after RM starts. RM starts to track pools state (pool up/down messages and polling list of online pools) and updates list of replicas in the pools which came online. This process lasts for about 10-15 minutes to make sure all pools come up online and/or get connected. Pools which once get connected to RM are in online or down state.

It can be annoying to wait for some large period of time until all known "good" pools get connected. There is "Hot Restart" option to accelerate restart of the system after the crash of the head node.

On Hot Restart RM retrieves information about pools state before the crash from DB and saves pools state to some internal structure. When pool gets connected RM checks the old pool state and registers old pools state in DB again if the state was offline, offline-prepare or "drainoff" state. RM also checks if the pool was online before the crash. When all pools which were "online" get connected once, RM supposes it recovered it's old configuration and RM starts adjustments. RM operates in the "fluid world". It does not required that pools stay online. The point is when all online pools get connected online we can start adjustments. If some pools went down during connection process they are already accounted and adjustment will take care of it.

Example: Suppose we had have ten pools in the system where eight pools were online and two were offline. RM does not care about two offline pools get connected to start adjustments. For the other eight pools which were online, suppose one pool get connected and then it falls down while the other pools try to connect. RM considers this pool in known state, and when other seven pools get connected it can

start adjustments and does not wait any more. If system was in equilibrium state before the crash, RM may find some deficient replicas because of the crashed pool and start replication right away.

# More on operation

RM has few threads running at the same time. Adjuster keeps count of the replicas within the valid range, the other threads help to do this.

Adjuster. Information about all replicas is kept in DB. Adjuster makes several queries in DB during adjustment cycle to get the list of files for which replicas must be reduced or replicated:

- redundant replicas, Nrep > max
- unique replicas in drainoff pools
- unique replicas in offline-prepare pools
- deficient replicas, Nrep < min

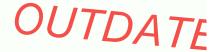

Number of replicas is counted in pools which are online or offline. Offline-prepare or drainoff pools considered read-only and can be used as a source pool for replication. Last replica of the file in the system must not be removed.

The information in DB updated when new replica is added or removed from the pool. When some pool changes it's state all replicas in the pool became available or unavailable. This changes the number of accessible replicas for the file. The current list is marked as invalid and RM restarts adjustment cycle from the beginning. When nothing happens for some time adjustment cycle is triggered by timeout to make sure RM did not miss anything because some messages get lost.

When it is found that replica needs replication or reduction the worker thread starts to do the job asynchronously. Number of Worker threads is limited to the max [default=6], separately for reducers and replicators. If no workers are available adjuster will wait for the worker thread. Worker thread starts operation by sending message to dCache and waits until operation finishes or timeout expires. The timeout is different for reduction (replica removal) and replication, the replication timout shall be larger to account for the time to transfer the largest file between the pools. When the worker thread starts operation it marks replica as "having the operation" in action table in DB, and this replica will be excluded from other operations in the system until operation done or timeout expire. When there are few replicas for the same file found to be replicated (or reduced), RM schedules one replica for replication and proceeds with processing the other files. When Adjuster reaches the end of the list, it may return to the processing of the other replicas of the first file without delay considering the previous operation with the file complete.

Sometimes Adjuster gets error on operation with replica and in some cases if it does the same operation with the same replica again this "unresolved" error happens again and again blocking RM to keep from processing other replicas. To avoid such loops and "dynamic deadlock" RM can put the replica which encountered the problem into "exclude" state. To return this replica into operation administrator shall manually "release" this replica.

When pool changes its state RM receives a message which can be lost or is not sent in some cases like pool crash. To make sure RM has correct information about pool states it runs PoolsWatchDog thread. WatchDog polls pools states and compares it to the result of the previous poll to find out which pools departed from or arrived into the system. Then it sleeps for some time and does the check again. When there were no changes in the pool configuration WatchDog throttles messages "no pool configuration change" in the log file — but it is still running.

Cyclical threads — Adjuster and WatchDog write and timestamps it's current state in DB. It is displayed on Web page so it is possible to check if it is running. Excluded files are listed there too.

## **Commands**

If you are advanced user and have proper privileges and you know how to issue command to admin interface you may connect to the ReplicaManager cell and issue the following commands. You may find more commands in online help which are for debug only — do not use them as they can stop RM operating properly.

| set pool pool state | set pool state                                                                                                    |  |  |
|---------------------|----------------------------------------------------------------------------------------------------|--|--|
| show pool pool      | show pool state                                                                                                    |  |  |
| ls unique pool      | check if pool drained off (has unique pndfsIds). Reports number of replicas in this pool. Zero if no locked replicas. |  |  |
| exclude pnfsId      | exclude pnfsId from adjustments                                                                                       |  |  |
| release pnfsId      | removes transaction/'BAD' status for pnfsId                                                                           |  |  |
| debug true   false  | enable/disable DEBUG messages in the log file                                                                         |  |  |

# Hybrid dCache

"Hybrid" dCache operates on combination of "normal" pools (backuped to the tape or "scratch" pools) and the set of resilient pools. Resilience manager takes care only for the subset of pools configured in the Pool Group named "ResilientPools" and ignores all other pools. Currently resilient pool group name is hardcoded as "ResilientPools", and you shall create replica manager cell to use in hybrid dCache by instantiating class diskCacheVII1 replicaManager.ReplicaManagerV2 (note "V2" in the classname).

Add to PoolManager.conf:

```
psu create pgroup ResilientPools
```

```
psu addto pgroup ResilientPools myPoolName001
psu addto pgroup ResilientPools myPoolName002
psu addto pgroup ResilientPools myPoolName003
```

Pools included in the resilient pool group can also be included in other pool groups.

# Arguments for the ReplicaManager cell in the batch file:

Default argument values as for \$Id: ReplicaManager.java,v 1.22 2004/08/25 22:32:07 cvs Exp \$

You do not need to put these arguments in the batch file until you want to change these defaults and you know what are you doing. For normal operation you may want to chose "-ColdStart" or "-hotRestart" (is default) mode of startup and (min,max) for desired range of number of replicas of the file.

| General             |                                                          |  |
|---------------------|----------------------------------------------------------|--|
| -min=2 -max=3       | Valid range for the replicas count in "available" pools. |  |
| -debug=false   true | Disable / enable debug messages in the log file          |  |

| Startup | mode |
|---------|------|
|---------|------|

|                                                              | sterring meter                                                                                                    |
|--------------------------------------------------------------|----------------------------------------------------------------------------------------------------|
| -hotRestart                                                  |                                                                                                    |
| default                                                      | Startup will be accelerated, when all "known" pools registered in DB as "online" before the crash, will re-connect again during hot restart. Opposite to -coldStart.                             |
| -coldStart                                                   | 20                                                                                                    |
| optional                                                     | Good for the first time or big changes in pool configuration. Will create new pool configuration in DB. Opposite to -hotRestart.                                                                 |
| -delayDBStartTO=1200                                         | on Cold Start:                                                                                                    |
| 20 min                                                       | DB init thread sleep this time to get chance to pools to get connected to prevent massive replications when not all pools connected yet when the replication starts.                             |
| -delayAdjStartTO=1260                                        | Normally Adjuster waits for DB init thread to finish. If by some abnormal reason it can not find DB thread then it will sleep for this delay. It should be slightly more then 'delayD-BStartTO'. |
| 21 min                                                       |                                                                                                    |
|                                                              | DB connection                                                                                                    |
| -dbURL=jdbc:postgresql://dbservernode.domain.edu:5432/replic | Configure host:port where DB server is running and DB table name. For DB on remote host you shall enable TCP connections to DB from your host (see installation instructions).                   |
| -jdbcDrv=org.postgresql.Driver                               | DB driver. Replica Manager was tested with Postgres DB only.                                                                                                    |
| -dbUser=myDBUserName                                         | Configure different DB user                                                                                                    |
| -dbPass=myDBUserPassword                                     | Configure different DB path                                                                                                    |
|                                                              | Delays                                                                                                    |
| -maxWorkers=4                                                | Number of worker threads to do the replication, the same number of worker threads used for reduction. Must be more for larger system but avoid situation when requests get queued in the pool.   |
| -waitReplicateTO=43200                                       |                                                                                                    |
| 12 hours                                                     | Timeout for pool-to-pool replica copy transfer.                                                                                                    |
| -waitReduceTO=43200                                          |                                                                                                    |
| 12 hours                                                     | Timeout to delete replica from the pool.                                                                                                    |
| -waitDBUpdateTO=600                                          |                                                                                                    |
| 10 min                                                       | Adjuster cycle period. If nothing changed, sleep for this time, and restart adjustment cycle to query DB and check do we have work to do?                                                        |
| -poolWatchDogPeriod=600                                      |                                                                                                    |
| 10 min                                                       |                                                                                                    |

Pools Watch Dog pool period. Poll the pools with this period to find if some pool went south without sending notice (messages). Can not be too short because pool can have high load and do not send pings for some time. Can not be less than pool ping period.

# **Monitoring Installation**

DRAFT

# Scope of this document

This section briefly summarizes steps to install Monitoring for the Replica Manager. RM installation is described here the section called "Installation". It's meant as "aide-memoire" for people doing dCache packaging. The document is of very little use for dCache end users. You may find useful information on how to operate the Resilience Manager at the Resilient Manual.

Resilience Manager uses Tomcat to monitor its operation. This package is not required for normal RM operation, but it is highly desirable to install and run it to properly monitor RM.

# **Prerequisites**

The PostgreSQL database must be installed and running on the machine hosting the replica manager module and DB schema must be initialized as described in RM installation instructions ("Database Preparation"). You will see something in the tables if Resilience Manager is running.

# **Tomcat Installation and Configuration**

- get the binary Tomcat distribution (currently version 5.5.x) from Apache Jakarta Tomcat website http://tomcat.apache.org/download-55.cgi#5.5.25 and install it following the instruction form the web site
- Tomcat uses port 8080 by default, but we have changed it to 8090 in the conf/server.xml file because 8080 is too popular check this port and change it!

```
<Connector port="8090"
...
```

- You need to copy jdbc PostgreSQL driver into common/lib directory in Tomcat installation from URL: http://jdbc.postgresql.org/download/pg74.215.jdbc3.jar This version of the driver works with Java 1.4 and 1.5.
- deploy replica.war file into tomcat/apache-tomcat-5.5.x/webapps/
- start the Tomcat:

```
[root] # tomcat/apache-tomcat-5.5.x/bin/startup.sh
```

You can now access the Resilience http://your.hostname:8090/replica

Manager monitoring info using URL:

# Chapter 7. Configuring the poolmanager

The heart of a dCache system is the poolmanager. When a user performs an action on a file - reading or writing - a *transfer request* is sent to the dCache system. The poolmanager then decides how to handle this request.

If a file the user wishes to read resides on one of the storage-pools within the dCache system, it will be transferred from that pool to the user. If it resides on several pools, the file will be retrieved from one of the pools determined by a configurable load balancing policy. If all pools the file is stored on are busy, a new copy of the file on an idle pool will be created and this pool will answer the request.

A new copy can either be created by a *pool to pool transfer* (p2p) or by fetching it from a connected *tertiary storage system* (sometimes called HSM - hierarchical storage manager). Fetching a file from a tertiary storage system is called *staging*. It is also performed if the file is not present on any of the pools in the dCache system. The pool manager has to decide on which pool the new copy will be created, i.e. staged or p2p-copied.

The behaviour of the poolmanager service is highly configurable. In order to exploit the full potential of the software it is essential to understand the mechanisms used and how they are configured. The poolmanager service creates the PoolManager cell, which is a unique cell in dCache and consists of several sub-modules: The important ones are the *pool selection unit* (PSU) and the load balancing policy as defined by the *partition manager* (PM).

The poolmanager can be configured by either directly editing the file /var/lib/dcache/con-fig/poolmanager.conf or via the Admin Interface. Changes made via the Admin Interface will be saved in the file /var/lib/dcache/config/poolmanager.conf by the **save** command. This file will be parsed, whenever the dCache starts up. It is a simple text file containing the corresponding Admin Interface commands. It can therefore also be edited before the system is started. It can also be loaded into a running system with the **reload** command. In this chapter we will describe the commands allowed in this file.

# The Pool Selection Mechanism

The PSU is responsible for finding the set of pools which can be used for a specific transfer-request. By telling the PSU which pools are permitted for which type of transfer-request, the administrator of the dCache system can adjust the system to any kind of scenario: Separate organizations served by separate pools, special pools for writing the data to a tertiary storage system, pools in a DMZ which serves only a certain kind of data (e.g., for the grid). This section explains the mechanism employed by the PSU and shows how to configure it with several examples.

The PSU generates a list of allowed storage-pools for each incoming transfer-request. The PSU configuration described below tells the PSU which combinations of transfer-request and storage-pool are allowed. Imagine a two-dimensional table with a row for each possible transfer-request and a column for each pool - each field in the table containing either "yes" or "no". For an incoming transfer-request the PSU will return a list of all pools with "yes" in the corresponding row.

Instead of "yes" and "no" the table really contains a *preference* - a non-negative integer. However, the PSU configuration is easier to understand if this is ignored.

Actually maintaining such a table in memory (and as user in a configuration file) would be quite inefficient, because there are many possibilities for the transfer-requests. Instead, the PSU consults a set of

rules in order to generate the list of allowed pools. Each such rule is called a *link* because it links a set of transfer-requests to a group of pools.

### Links

A link consists of a set of unit groups and a list of pools. If all the unit groups are matched, the pools belonging to the link are added to the list of allowable pools.

A link is defined in the file /var/lib/dcache/config/poolmanager.conf by

psu create link link unitgroup psu set link link -readpref=rpref - writepref=wpref -cachepref=cpref -p2ppref=ppref psu add link link pool-group

For the preference values see the section called "Preference Values for Type of Transfer".

The main task is to understand how the unit groups in a link are defined. After we have dealt with that, the preference values will be discussed and a few examples will follow.

The four properties of a transfer request, which are relevant for the PSU, are the following:

#### Location of the File

The location of the file in the file system is not used directly. Each file has the following two properties which can be set per directory:

- **Storage Class.** The storage class is a string. It is used by a tertiary storage system to decide where to store the file (i.e. on which set of tapes) and dCache can use the storage class for a similar purpose (i.e. on which pools the file can be stored.). A detailed description of the syntax and how to set the storage class of a directory in the namespace is given in the section called "Storage Classes".
- Cache Class. The cache class is a string with essentially the same functionality as the storage class, except that it is not used by a tertiary storage system. It is used in cases, where the storage class does not provide enough flexibility. It should only be used, if an existing configuration using storage classes does not provide sufficient flexibility.

#### IP Address

The IP address of the requesting host.

#### Protocol / Type of Door

The protocol respectively the type of door used by the transfer.

#### Type of Transfer

The type of transfer is either read, write, p2p request or cache.

A request for reading a file which is not on a read pool will trigger a p2p request and a subsequent read request. These will be treated as two separate requests.

A request for reading a file which is not stored on disk, but has to be staged from a connected tertiary storage system will trigger a cache request to fetch the file from the tertiary storage system and a subsequent read request. These will be treated as two separate requests.

Each link contains one or more *unit groups*, all of which have to be matched by the transfer request. Each unit group in turn contains several *units*. The unit group is matched if at least one of the units is matched.

## **Types of Units**

There are four types of units: network (-net), protocol (-protocol), storage class (-store) and cache class (-dcache) units. Each type imposes a condition on the IP address, the protocol, the storage class and the cache class respectively.

For each transfer at most one of each of the four unit types will match. If more than one unit of the same type could match the request then the most restrictive unit matches.

The unit that matches is selected from all units defined in dCache, not just those for a particular unit group. This means that, if a unit group has a unit that could match a request but this request also matches a more restrictive unit defined elsewhere then the less restrictive unit will not match.

#### Network Unit

A *network unit* consists of an IP address and a net mask written as *IP-address/net mask*, say 111.111.111.0/255.255.255.0. It is satisfied, if the request is coming from a host with IP address within the subnet given by the address/netmask pair.

```
psu create ugroup name-of-unitgroup
psu create unit -net IP-address/net mask
psu addto ugroup name-of-unitgroup IP-address/net mask
```

#### Protocol Unit

A *protocol unit* consists of the name of the protocol and the version number written as *proto-col-name/version-number*, e.g., xrootd/3.

```
psu create ugroup name-of-unitgroup
psu create unit -protocol protocol-name/version-number
psu addto ugroup name-of-unitgroup protocol-name/version-number
```

#### Storage Class Unit

A *storage class unit* is given by a storage class. It is satisfied if the requested file has this storage class. Simple wild cards are allowed: for this it is important to know that a storage class must always contain exactly one @-symbol as will be explained in the section called "Storage Classes". In a storage class unit, either the part before the @-symbol or both parts may be replaced by a \*-symbol; for example, \*@osm and \*@\* are both valid storage class units whereas something@\* is invalid. The \*-symbol represents a limited wildcard: any string that doesn't contain an @-symbol will match.

```
psu create ugroup name-of-unitgroup
psu create unit -store StoreName:StorageGroup@type-of-storage-system
psu addto ugroup name-of-unitgroup StoreName:StorageGroup@type-of-storage-system
```

#### Cache Class Unit

A cache class unit is given by a cache class. It is satisfied, if the cache class of the requested file agrees with it.

```
psu create ugroup name-of-unitgroup
psu create unit -dcache name-of-cache-class
psu addto ugroup name-of-unitgroup name-of-cache-class
```

# **Preference Values for Type of Transfer**

The conditions for the *type of transfer* are not specified with units. Instead, each link contains four attributes -readpref, -writepref, -p2ppref and -cachepref, which specify a preference

value for the respective types of transfer. If all the unit groups in the link are matched, the corresponding preference is assigned to each pool the link points to. Since we are ignoring different preference values at the moment, a preference of 0 stands for no and a non-zero preference stands for yes. A negative value for -p2ppref means, that the value for -p2ppref should equal the one for the -readpref.

#### **Multiple non-zero Preference Values**

#### Note

This explanation of the preference values can be skipped at first reading. It will not be relevant, if all non-zero preference values are the same. If you want to try configuring the pool manager right now without bothering about the preferences, you should only use 0 (for no) and, say, 10 (for yes) as preferences. You can choose -p2ppref=-1 if it should match the value for -readpref. The first examples below are of this type.

If several different non-zero preference values are used, the PSU will not generate a single list but a set of lists, each containing pools with the same preference. The Pool Manager will use the list of pools with highest preference and select a pool according to the load balancing policy for the transfer. Only if all pools with the highest preference are offline, the next list will be considered by the Pool Manager. This can be used to configure a set of fall-back pools which are used if none of the other pools are available.

## **Pool Groups**

Pools can be grouped together to pool groups.

```
psu create pgroup name-of-poolgroup
psu create pool name-of-pool
psu addto pgroup name-of-poolgroup name-of-pool
```

Consider a host pool1 with two pools, pool1\_1 and pool1\_2, and a host pool2 with one pool pool2\_1. If you want to treat them in the same way, you would create a pool group and put all of them in it:

```
psu create pgroup normal-pools
psu create pool pool1_1
psu addto pgroup normal-pools pool1_1
psu create pool pool1_2
psu addto pgroup normal-pools pool1_2
psu create pool pool2_1
psu addto pgroup normal-pools pool2_1
```

If you later want to treat pool1\_2 differently from the others, you would remove it from this pool group and add it to a new one:

```
psu removefrom pgroup normal-pools pool1_2
psu create pgroup special-pools
psu addto pgroup special-pools pool1_2
```

In the following, we will assume that the necessary pool groups already exist. All names ending with -pools will denote pool groups.

Note that a pool-node will register itself with the PoolManager: The pool will be created within the PSU and added to the pool group default, if that exists. This is why the dCache system will automatically use any new pool-nodes in the standard configuration: All pools are in default and can therefore handle any request.

## **Storage Classes**

The storage class is a string of the form StoreName:StorageGroup@type-of-storage-system, where type-of-storage-system denotes the type of storage system in use, and StoreName:StorageGroup is a string describing the storage class in a syntax which depends on the storage system. In general use type-of-storage-system=osm.

Consider for example the following setup:

```
[root] # /usr/bin/chimera-cli lstag /data/experiment-a
Total: 2
OSMTemplate
sGroup
[root] # /usr/bin/chimera-cli readtag /data/experiment-a OSMTemplate
StoreName myStore
[root] # /usr/bin/chimera-cli readtag /data/experiment-a sGroup
STRING
```

This is the setup after a fresh installation and it will lead to the storage class myStore: STRING@osm. An adjustment to more sensible values will look like

```
[root] # /usr/bin/chimera-cli writetag /data/experiment-a OSMTemplate "StoreName exp-a"
[root] # /usr/bin/chimera-cli writetag /data/experiment-a sGroup "run2010"
```

and will result in the storage class exp-a:run2010@osm for any data stored in the /data/experiment-a directory.

To summarize: The storage class depends on the directory the data is stored in and is configurable.

#### **Cache Class**

Storage classes might already be in use for the configuration of a tertiary storage system. In most cases they should be flexible enough to configure the PSU. However, in rare cases the existing configuration and convention for storage classes might not be flexible enough.

Consider for example a situation, where data produced by an experiment always has the same storage class exp-a:alldata@osm. This is good for the tertiary storage system, since all data is supposed to go to the same tape set sequentially. However, the data also contains a relatively small amount of meta-data, which is accessed much more often by analysis jobs than the rest of the data. You would like to keep the meta-data on a dedicated set of dCache pools. However, the storage class does not provide means to accomplish that.

The cache class of a directory is set by the tag cacheClass as follows:

```
[root] # /usr/bin/chimera-cli writetag /data/experiment-a cacheClass "metaData"
```

In this example the meta-data is stored in directories which are tagged in this way.

Check the existing tags of a directory and their content by:

```
[root] # /usr/bin/chimera-cli lstag /path/to/directory
Total: numberOfTags
tag1
tag2
...
```

```
[root] # /usr/bin/chimera-cli readtag /path/to/directory tag1
contentOfTag1
```

#### Note

A new directory will inherit the tags from the parent directory. But updating a tag will *not* update the tags of any child directories.

#### Define a link

Now we have everything we need to define a link.

```
psu create ugroup name-of-unitgroup
psu create unit - type unit
psu addto ugroup name-of-unitgroup unit

psu create pgroup poolgroup
psu create pool pool
psu addto pgroup poolgroup pool

psu create link link name-of-unitgroup
psu set link link -readpref=10 -writepref=0 -cachepref=10-p2ppref=-1
psu add link link poolgroup
```

## **Examples**

Find some examples for the configuration of the PSU below.

## **Separate Write and Read Pools**

The dCache we are going to configure receives data from a running experiment, stores the data onto a tertiary storage system, and serves as a read cache for users who want to analyze the data. While the new data from the experiment should be stored on highly reliable and therefore expensive systems, the cache functionality may be provided by inexpensive hardware. It is therefore desirable to have a set of pools dedicated for writing the new data and a separate set for reading.

The simplest configuration for such a setup would consist of two links "write-link" and "read-link". The configuration is as follows:

```
psu create pgroup read-pools
psu create pool pool1
psu addto pgroup read-pools pool1
psu create pgroup write-pools
psu create pool pool2
psu addto pgroup write-pools pool2

psu create unit -net 0.0.0.0/0.0.0.0
psu create ugroup allnet-cond
psu addto ugroup allnet-cond 0.0.0.0/0.0.0.0

psu create link read-link allnet-cond
psu set link read-link -readpref=10 -writepref=0 -cachepref=10
psu add link read-link read-pools

psu create link write-link allnet-cond
psu set link write-link allnet-cond
psu set link write-link allnet-cond
psu set link write-link write-link allnet-cond
psu set link write-link write-link allnet-cond
```

Why is the unit group allnet-cond necessary? It is used as a condition which is always true in both links. This is needed, because each link must contain at least one unit group.

## **Restricted Access by IP Address**

You might not want to give access to the pools for the whole network, as in the previous example (the section called "Separate Write and Read Pools"), though.

Assume, the experiment data is copied into the cache from the hosts with IP 111.111.111.201, 111.111.111.202, and 111.111.111.203. As you might guess, the subnet of the site is 111.111.111.0/255.255.255.0. Access from outside should be denied. Then you would modify the above configuration as follows:

```
psu create pgroup read-pools
psu create pool pool1
psu addto pgroup read-pools pool1
psu create pgroup write-pools
psu create pool pool2
psu addto pgroup write-pools pool2
psu create unit -store *@*
psu create unit -net 111.111.111.0/255.255.255.0
psu create unit -net 111.111.111.201/255.255.255.255
psu create unit -net 111.111.111.202/255.255.255.255
psu create unit -net 111.111.111.203/255.255.255.255
psu create ugroup write-cond
psu addto ugroup write-cond 111.111.111.201/255.255.255.255
psu addto ugroup write-cond 111.111.111.202/255.255.255.255
psu addto ugroup write-cond 111.111.111.203/255.255.255.255
psu create ugroup read-cond
psu addto ugroup read-cond 111.111.111.0/255.255.255.0
psu addto ugroup read-cond 111.111.111.201/255.255.255.255
psu addto ugroup read-cond 111.111.111.202/255.255.255.255
psu addto ugroup read-cond 111.111.111.203/255.255.255
psu create link read-link read-cond
psu set link read-link -readpref=10 -writepref=0 -cachepref=10
psu add link read-link read-pools
psu create link write-link write-cond
psu set link write-link -readpref=0 -writepref=10 -cachepref=0
psu add link write-link write-pools
```

#### **Important**

For a given transfer exactly zero or one storage class unit, cache class unit, net unit and protocol unit will match. As always the most restrictive one will match, the IP 111.111.111.201 will match the 111.111.111.201/255.255.255 unit and not the 111.111.111.0/255.255.255.255.0 unit. Therefore if you only add 111.111.111.0/255.255.255.0 to the unit group "read-cond", the transfer request coming from the IP 111.111.111.201 will only be allowed to write and not to read. The same is true for transfer requests from 111.111.111.202 and 111.111.111.203.

## Reserving Pools for Storage and Cache Classes

If pools are financed by one experimental group, they probably do not like it if they are also used by another group. The best way to restrict data belonging to one experiment to a set of pools is with the help of storage class conditions. If more flexibility is needed, cache class conditions can be used for the same purpose.

Assume, data of experiment A obtained in 2010 is written into subdirectories in the namespace tree which are tagged with the storage class exp-a:run2010@osm, and similarly for the other years. (How this

is done is described in the section called "Storage Classes".) Experiment B uses the storage class expb:alldata@osm for all its data. Especially important data is tagged with the cache class important. (This is described in the section called "Cache Class".) A suitable setup would be

```
psu create pgroup exp-a-pools
psu create pool pool1
psu addto pgroup exp-a-pools pool1
psu create pgroup exp-b-pools
psu create pool pool2
psu addto pgroup exp-b-pools pool2
psu create pgroup exp-b-imp-pools
psu create pool pool3
psu addto pgroup exp-b-imp-pools pool3
psu create unit -net 111.111.111.0/255.255.255.0
psu create ugroup allnet-cond
psu addto ugroup allnet-cond 111.111.111.0/255.255.255.0
psu create ugroup exp-a-cond
psu create unit -store exp-a:run2011@osm
psu addto ugroup exp-a-cond exp-a:run2011@osm
psu create unit -store exp-a:run2010@osm
psu addto ugroup exp-a-cond exp-a:run2010@osm
psu create link exp-a-link allnet-cond exp-a-cond
psu set link exp-a-link -readpref=10 -writepref=10 -cachepref=10
psu add link exp-a-link exp-a-pools
psu create ugroup exp-b-cond
psu create unit -store exp-b:alldata@osm
psu addto ugroup exp-b-cond exp-b:alldata@osm
psu create ugroup imp-cond
psu create unit -dcache important
psu addto ugroup imp-cond important
psu create link exp-b-link allnet-cond exp-b-cond
psu set link exp-b-link -readpref=10 -writepref=10 -cachepref=10
psu add link exp-b-link exp-b-pools
psu create link exp-b-imp-link allnet-cond exp-b-cond imp-cond
psu set link exp-b-imp-link -readpref=20 -writepref=20 -cachepref=20
psu add link exp-b-link exp-b-imp-pools
```

Data tagged with cache class "important" will always be written and read from pools in the pool group exp-b-imp-pools, except when all pools in this group cannot be reached. Then the pools in exp-a-pools will be used.

Note again that these will never be used otherwise. Not even, if all pools in exp-b-imp-pools are very busy and some pools in exp-a-pools have nothing to do and lots of free space.

The central IT department might also want to set up a few pools, which are used as fall-back, if none of the pools of the experiments are functioning. These will also be used for internal testing. The following would have to be added to the previous setup:

```
psu create pgroup it-pools
psu create pool pool_it
psu addto pgroup it-pools pool_it

psu create link fallback-link allnet-cond
psu set link fallback-link -readpref=5 -writepref=5 -cachepref=5
psu add link fallback-link it-pools
```

Note again that these will only be used, if none of the experiments pools can be reached, or if the storage class is not of the form exp-a:run2009@osm, exp-a:run2010@osm, or exp-

b:alldata@osm. If the administrator fails to create the unit exp-a:run2005@osm and add it to the unit group exp-a-cond, the fall-back pools will be used eventually.

# **The Partition Manager**

The partition manager defines one or more load balancing policies. Whereas the PSU produces a prioritized set of candidate pools using a collection of rules defined by the administrator, the load balancing policy determines the specific pool to use. It is also the load balancing policy that determines when to fall back to lesser prirority links, or when to trigger creation of additional copies of a file.

Since the load balancing policy and parameters are defined per partition, understanding the partition manager is essential to tuning load balancing. This does not imply that one has to partition the dCache instance. It is perfectly valid to use a single partition for the complete instance.

This section documents the use of the partition manager, how to create partitions, set parameters and how to associate links with partitions. In the following sections the available partition types and their configuration parameters are described.

## **Overview**

There are various parameters that affect the load balancing policy. Some of them are generic and apply to any load balancing policy, but many are specific to a particular policy. To avoid limiting the complete dCache instance to a single configuration, the choice of load balancing policy and the various parameters apply to *partitions* of the instance. The load balancing algorithm and the available parameters is determined by the *partition type*.

Each PSU link can be associated with a different partion and the policy and parameters of that partition will be used to choose a pool from the set of candidate pools. The only partition that exists without being explicitly created is the partition called default. This partition is used by all links that do not explicitly identify a partition. Other partitions can be created or modified as needed.

The default partition has a hard-coded partition type called classic. This type implements the one load balancing policy that was available in dCache before version 2.0. The classic partition type is described later. Other partitions have one of a number of available types. The system is pluggable, meaning that third party plugins can be loaded at runtime and add additional partition types, thus providing the ultimate control over load balancing in dCache. Documentation on how to develop plugins is beyond the scope of this chapter.

To ease the management of partition parameters, a common set of shared parameters can be defined outside all partitions. Any parameter not explicitly set on a partition inherits the value from the common set. If not defined in the common set, a default value determined by the partition type is used. Currently, the common set of parameters happens to be the same as the parameters of the default partition, however this is only due to compatibility constraints and may change in future versions.

# **Managing Partitions**

For each partition you can choose the load balancing policy. You do this by chosing the type of the partition.

Currently four different partition types are supported:

#### classic:

This is the pool selection algorithm used in the versions of dCache prior to version 2.0. See the section called "Classic Partitions" for a detailed description.

#### random:

This pool selection algorithm selects a pool randomly from the set of available pools.

#### lru:

This pool selection algorithm selects the pool that has not been used the longest.

#### wass:

An experimental selection algorithm that select pools randomly weighted by available space, while incorporating age and amount of garbage collectible files and information about load. Will be refined in future versions and may one day become the default.

#### Commands related to dCache partitioning:

- pm types
  Lists available partition types. New partition types can be added through plugins.
- pm create [-type=partitionType] partitionName Creates a new partition. If no partition type is specified, then a classic partition is created.
- pm set [partitionName] -parameterName =value|off Sets a parameter parameterName to a new value.

If partitionName is omitted, the common shared set of parameters is updated. The value is used by any partition for which the parameter is not explicitly set.

If a parameter is set to off then this parameter is no longer defined and is inherited from the common shared set of parameters, or a partition type specific default value is used if the parameter is not defined in the common set.

- pm ls[-l][partitionName]
  Lists a single or all partitions, including the type of each partition. If a partition name or the -l option are used, then the partition parameters are shown too. Inherited and default values are identified as such.
- pm destroy partitionName Removes a partition from dCache. Any links configured to use this partition will fall back to the default partition.

# **Using Partitions**

A partition, so far, is just a set of parameters which may or may not differ from the default set. To let a partition relate to a part of the dCache, links are used. Each link may be assigned to exactly one partition. If not set, or the assigned partition doesn't exist, the link defaults to the default partition.

```
psu set link[linkName]-section=partitionName[other-options...]
```

Whenever this link is chosen for pool selection, the associated parameters of the assigned partition will become active for further processing.

#### Warning

Depending on the way links are setup it may very well happen that more than just one link is triggered for a particular dCache request. This is not illegal but leads to an ambiguity in selecting an appropriate dCache partition. If only one of the selected links has a partition assigned, this partition is chosen. Otherwise, if different links point to different partitions, the result is

indeterminate. This issue is not yet solved and we recommend to clean up the poolmanager configuration to eliminate links with the same preferences for the same type of requests.

In the Web Interface you can find a web page listing partitions and more information. You will find a page summarizing the partition status of the system. This is essentially the output of the command **pm ls -l**.

For your dCache on dcache. example.org the address is

```
http://dcache.example.org:2288/poolInfo/parameterHandler/set/
matrix/*
```

## **Examples**

For the subsequent examples we assume a basic poolmanager setup:

```
# define the units
psu create unit -protocol */*
psu create unit -protocol xrootd/*
psu create unit -net 0.0.0.0/0.0.0.0
psu create unit -net
psu create unit -net
                             131.169.0.0/255.255.0.0
psu create unit -store
                              *@*
   define unit groups
#
psu create ugroup any-protocol
psu create ugroup any-store
psu create ugroup world-net
psu create ugroup xrootd
psu addto ugroup any-protocol */*
psu addto ugroup any-store *@*
psu addto ugroup worrd ....
psu addto ugroup desy-net 131.169.
                                0.0.0.0/0.0.0.0
                               131.169.0.0/255.255.0.0
   define the pools
#
#
psu create pool pool1
psu create pool pool2
psu create pool pool3
psu create pool pool4
#
   define the pool groups
psu create pgroup default-pools
psu create pgroup special-pools
psu addto pgroup default-pools pool1
psu addto pgroup default-pools pool2
psu addto pgroup special-pools pool3
psu addto pgroup special-pools pool4
```

# Disallowing pool to pool transfers for special pool groups based on the access protocol

For a special set of pools, where we only allow the xrootd protocol, we don't want the datasets to be replicated on high load while for the rest of the pools we allow replication on hot spot detection.

```
#
pm create xrootd-section
#
```

### Choosing pools randomly for incoming traffic only

For a set of pools we select pools following the default setting of cpu and space related cost factors. For incoming traffic from outside, though, we select the same pools, but in a randomly distributed fashion. Please note that this is not really a physical partitioning of the dCache system, but rather a virtual one, applied to the same set of pools.

```
pm create incoming-section
pm set default
                        -cpucostfactor=0.2 -spacecostfactor=1.0
pm set incoming-section -cpucostfactor=0.0 -spacecostfactor=0.0
psu create link default-link any-protocol any-store desy-net
         link default-link default-pools
psu set
          link default-link -readpref=10 -cachepref=10 -writepref=10
psu create link default-link any-protocol any-store world-net
psu add
          link default-link default-pools
          link default-link -readpref=10 -cachepref=10 -writepref=0
psu set
psu create link incoming-link any-protocol any-store world-net
psu add link incoming-link default-pools
psu set
           link incoming-link -readpref=10 -cachepref=10 -writepref=10
psu set
           link incoming-link -section=incoming-section
```

## **Classic Partitions**

The classic partition type implements the load balancing policy known from dCache releases before version 2.0. This partition type is still the default. This section describes this load balancing policy and the available configuration parameters.

To create a classic partition use the command: **pm create** -type=classic partitionName

## **Load Balancing Policy**

From the allowable pools as determined by the *pool selection unit*, the pool manager determines the pool used for storing or reading a file by calculating a *cost* value for each pool. The pool with the lowest cost is used.

If a client requests to read a file which is stored on more than one allowable pool, the *performance costs* are calculated for these pools. In short, this cost value describes how much the pool is currently occupied with transfers.

If a pool has to be selected for storing a file, which is either written by a client or *restored* from a *tape backend*, this performance cost is combined with a *space cost* value to a *total cost* value for the decision. The space cost describes how much it "hurts" to free space on the pool for the file.

The *cost module* is responsible for calculating the cost values for all pools. The pools regularly send all necessary information about space usage and request queue lengths to the cost module. It can be regarded as a cache for all this information. This way it is not necessary to send "get cost" requests to the pools for each client request. The cost module interpolates the expected costs until a new precise information package is coming from the pools. This mechanism prevents clumping of requests.

Calculating the cost for a data transfer is done in two steps. First, the cost module merges all information about space and transfer queues of the pools to calculate the performance and space costs separately. Second, in the case of a write or stage request, these two numbers are merged to build the total cost for each pool. The first step is isolated within a separate loadable class. The second step is done by the partition.

#### The Performance Cost

The load of a pool is determined by comparing the current number of active and waiting *transfers* to the maximum number of concurrent transfers allowed. This is done separately for each of the transfer types (*store*, *restore*, pool-to-pool client, pool-to-pool server, and client request) with the following equation:

```
perfCost(per Type) = ( activeTransfers + waitingTransfers ) / maxAllowed .
```

The maximum number of concurrent transfers (maxAllowed) can be configured with the commands st set max active (store), rh set max active (restore), mover set max active (client request), mover set max active -queue=p2p (pool-to-pool server), and pp set max active (pool-to-pool client).

Then the average is taken for each mover type where maxAllowed is not zero. For a pool where store, restore and client transfers are allowed, e.g.,

```
\begin{split} & perfCost(total) = (\ perfCost(store) + perfCost(restore) + perfCost(client)\ ) \ /\ 3\ , \\ & and\ for\ a\ read\ only\ pool: \\ & perfCost(total) = (\ perfCost(restore) + perfCost(client)\ ) \ /\ 2\ . \end{split}
```

For a well balanced system, the performance cost should not exceed 1.0.

## **The Space Cost**

In this section only the new scheme for calculating the space cost will be described. Be aware, that the old scheme will be used if the *breakeven parameter* of a pool is larger or equal 1.0.

The cost value used for determining a pool for storing a file depends either on the free space on the pool or on the age of the *least recently used* (*LRU*) *file*, which whould have to be deleted.

The space cost is calculated as follows:

```
If freeSpace > gapPara then spaceCost = 3 * newFileSize / freeSpace

If freeSpace <= gapPara and lruAge < 60 then spaceCost = 1 + costForMinute

If freeSpace <= gapPara and lruAge >= 60 then spaceCost = 1 + costForMinute * 60 / lruAge
```

where the variable names have the following meanings:

```
freeSpace
```

The free space left on the pool

```
newFileSize
```

The size of the file to be written to one of the pools, and at least 50MB.

#### lruAge

The age of the *least recently used file* on the pool.

#### gapPara

The gap parameter. Default is 4 GiB. The size of free space below which it will be assumed that the pool is full and consequently the least recently used file has to be removed. If, on the other hand, the free space is greater than gapPara, it will be expensive to store a file on the pool which exceeds the free space.

It can be set per pool with the **set gap** command. This has to be done in the pool cell and not in the pool manager cell. Nevertheless it only influences the cost calculation scheme within the pool manager and not the bahaviour of the pool itself.

#### costForMinute

A parameter which fixes the space cost of a one-minute-old LRU file to (1 + costForMinute). It can be set with the **set breakeven**, where

```
costForMinute = breakeven * 7 * 24 * 60.
```

I.e. the the space cost of a one-week-old LRU file will be (1 + breakeven). Note again, that all this only applies if breakeven < 1.0

The prescription above can be stated a little differently as follows:

| If | freeSpace > gapPara  | then | spaceCost = 3 * newFileSize / freeSpace                |
|----|----------------------|------|--------------------------------------------------------|
| If | freeSpace <= gapPara | then | spaceCost = 1 + breakeven * 7 * 24 * 60 * 60 / lruAge, |

where newFileSize is at least 50MB and lruAge at least one minute.

#### Rationale

As the last version of the formula suggests, a pool can be in two states: Either freeSpace > gapPara or freeSpace <= gapPara - either there is free space left to store files without deleting cached files or there isn't.

Therefore, gapPara should be around the size of the smallest files which frequently might be written to the pool. If files smaller than gapPara appear very seldom or never, the pool might get stuck in the first of the two cases with a high cost.

If the LRU file is smaller than the new file, other files might have to be deleted. If these are much younger than the LRU file, this space cost calculation scheme might not lead to a selection of the optimal pool. However, in pratice this happens very seldomly and this scheme turns out to be very efficient.

#### The Total Cost

The total cost is a linear combination of the *performance* and *space cost*. I.e. totalCost = ccf \* perfCost + scf \* spaceCost, where ccf and scf are configurable with the command **set pool decision**. E.g.,

```
(PoolManager) admin > set pool decision -spacecostfactor=3 -cpucostfactor=1
```

will give the *space cost* three times the weight of the *performance cost*.

#### **Parameters of Classic Partitions**

Classic partitions have a large number of tunable parameters. These parameters are set using the **pm** set command.

To set the space cost factor on the  ${\tt default}$  partition to 0 . 3, use the following command:

#### pm set default -spacecostfactor=0.3

| Command                                     | Meaning                                                                                                    | Type  |
|---------------------------------------------|----------------------------------------------------------------------------------------------------|-------|
| pm set [partitionName] -spacecostfactor=scf | Sets the space cost factor for the partition.  The default value is 1.0.                                                                                                    |       |
| pm set[partitionName]                       | Sets the cpu cost factor for the partition.                                                                                                    | float |
| -cpucostfactor=ccf                          | The default value is 1.0.                                                                                                    |       |
| pm set[partitionName] -idle=idle-value      | The concept of the <i>idle value</i> will be turned on if <i>idle-value</i> > 0.0.                                                                                                    | float |
|                                             | A pool is idle if its performance cost is smaller than the idle-value. Otherwise it is not idle.                                                                                                    |       |
|                                             | If one or more pools that satisfy the read request are idle<br>then only one of them is chosen for a particular file irre-<br>spective of total cost. I.e. if the same file is requested more<br>than once it will always be taken from the same pool. This<br>allowes the copies on the other pools to age and be garbage<br>collected. |       |
|                                             | The default value is 0.0, which disables this feature.                                                                                                    |       |
| pm set[partitionName] -p2p=p2p-value        | Sets the static replication threshold for the partition.  If the performance cost on the best pool exceeds $p2p-value$ and the value for $slope = 0$ . 0 then this pool is called <i>hot</i> and a pool to pool replication may be triggered.  The default value is 0.0, which disables this feature.                                    | float |
| pm set[partitionName] -alert=value          | Sets the <i>alert value</i> for the partition.  If the best pool's performance cost exceeds the p2p value and the alert value then no pool to pool copy is triggered and a message will be logged stating that no pool to pool copy will be made.  The default value is 0.0, which disables this feature.                                | float |
| pm set[partitionName] -panic=value          | Sets the <i>panic cost cut level</i> for the partition.  If the performance cost of the best pool exceeds the panic cost cut level the request will fail.  The default value is 0.0, which disables this feature.                                                                                                    | float |
| pm set[partitionName] -fallback=value       | Sets the fallback cost cut level for the partition.  If the best pool's performance cost exceeds the fallback cost cut level then a pool of the next <i>level</i> will be chosen. This means for example that instead of choosing a pool                                                                                                 | float |

| Command                                      | Meaning                                                                                                    | Type    |
|----------------------------------------------|----------------------------------------------------------------------------------------------------|---------|
|                                              | with readpref = 20 a pool with readpref < 20 will be chosen.                                                                                                    |         |
|                                              | The default value is 0.0, which disables this feature.                                                                                                    |         |
| pm set[partitionName] -slope=slope           | Sets the dynamic replication threshold value for the partition.                                                                                                    | float   |
|                                              | If slope> 0.01 then the product of best pool's performance cost and slope is used as threshold for pool to pool replication.                                                                                                    |         |
|                                              | If the performance cost on the best pool exceeds this threshold then this pool is called hot.                                                                                                    |         |
|                                              | The default value is 0.0, which disables this feature.                                                                                                    |         |
| pm set[partitionName] -p2p-allowed=value     | This value can be specified if an HSM is attached to the dCache.                                                                                                    | boolean |
|                                              | If a partition has no HSM connected, then this option is overridden. This means that no matter which value is set for p2p-allowed the pool to pool replication will always be allowed.                                                                                                    |         |
|                                              | By setting value = off the values for p2p-allowed, p2p-oncost and p2p-fortransfer will take over the value of the default partition.                                                                                                    |         |
|                                              | If value = yes then pool to pool replication is allowed.                                                                                                    |         |
|                                              | As a side effect of setting <i>value</i> = no the values for p2p-oncost and p2p-fortransfer will also be set to no.                                                                                                    |         |
|                                              | The default value is yes.                                                                                                    |         |
| pm set[partitionName] -p2p-oncost=value      | Determines whether pool to pool replication is allowed if the best pool for a read request is hot.                                                                                                    | boolean |
|                                              | The default value is no.                                                                                                    |         |
| pm set[partitionName] -p2p-fortransfer=value | If the best pool is hot and the requested file will be copied either from the hot pool or from tape to another pool, then the requested file will be read from the pool where it just had been copied to if value = yes. If value = no then the requested file will be read from the hot pool.  The default value is no. | boolean |
| pm set[partitionName] -stage-allowed=value   | Set the <i>stage allowed value</i> to yes if a tape system is connected and to no otherwise.                                                                                                    | boolean |
|                                              | As a side effect, setting the value for stage-allowed to no changes the value for stage-oncost to no.                                                                                                    |         |

| Command                                   | Meaning                                                                                                    | Type    |
|-------------------------------------------|----------------------------------------------------------------------------------------------------|---------|
|                                           | The default value is no.                                                                                                    |         |
| pm set[partitionName] -stage-oncost=value | If the best pool is hot, p2p-oncost is disabled and an HSM is connected to a pool then this parameter determines whether to stage the requested file to a different pool.  The default value is no. | boolean |
| pm set[partitionName] -max-copies=copies  | Sets the maximal number of replicas of one file. If the maximum is reached no more replicas will be created.  The default value is 500.                                                             | integer |

# **Link Groups**

The PoolManager supports a type of objects called *link groups*. These link groups are used by the SRM SpaceManager to make reservations against space. Each link group corresponds to a number of dCache pools in the following way: A link group is a collection of links and each link points to a set of pools. Each link group knows about the size of its available space, which is the sum of all sizes of available space in all the pools included in this link group.

To create a new link group login to the Admin Interface and cd to the PoolManager.

```
(local) admin > cd PoolManager
(PoolManager) admin > psu create linkGroup linkgroup
(PoolManager) admin > psu addto linkGroup linkgroup link
(PoolManager) admin > save
```

With save the changes will be saved to the file /var/lib/dcache/con-fig/poolmanager.conf.

#### Note

You can also edit the file /var/lib/dcache/config/poolmanager.conf to create a new link group. Please make sure that it already exists. Otherwise you will have to create it first via the Admin Interface by

```
(PoolManager) admin > save
```

Edit the file /var/lib/dcache/config/poolmanager.conf

```
psu create linkGroup linkgroup
psu addto linkGroup linkgroup link
```

After editing this file you will have to restart the domain which contains the PoolManager cell to apply the changes.

#### **Note**

Administrators will have to take care, that no pool is present in more than one link group.

**Properties of space reservation.** The dCache administrator can specify a RetentionPolicy and an AccessLatency for the space reservation, where RetentionPolicy describes the quality of

the storage service that will be provided for the data (files) stored in this space reservation and Access—Latency describes the availability of this data.

A link group has five boolean properties called replicaAllowed, outputAllowed, custodialAllowed, onlineAllowed and nearlineAllowed. The values of these properties (true or false) can be configured via the Admin Interface or directly in the file /var/lib/dcache/config/poolmanager.conf.

The link groups contained in a space reservation match the RetentionPolicy and the AccessLatency of the space reservation.

```
(PoolManager) admin > psu set linkGroup custodialAllowed linkgroup true/false
(PoolManager) admin > psu set linkGroup outputAllowed linkgroup true/false
(PoolManager) admin > psu set linkGroup replicaAllowed linkgroup true/false
(PoolManager) admin > psu set linkGroup onlineAllowed linkgroup true/false
(PoolManager) admin > psu set linkGroup nearlineAllowed linkgroup true/false
```

Moreover an attribute can be assigned to a link group.

```
(PoolManager) admin > psu set linkGroup attribute linkgroup key=value
```

Possible assignments for attributes are:

```
(PoolManager) admin > psu set linkGroup attribute name-of-LinkGroup VO=dteam001
(PoolManager) admin > psu set linkGroup attribute name-of-LinkGroup VO=cms001
(PoolManager) admin > psu set linkGroup attribute name-of-LinkGroup HSM=osm
```

#### Note

Please note that it is up to administrators that the link groups' attributes are specified correctly.

For example dCache will not complain if the link group that does not support tape backend will be declared as one that supports custodial.

# Chapter 8. The dCache Tertiary Storage System Interface

## Introduction

One of the features dCache provides is the ability to migrate files from its disk repository to one or more connected Tertiary Storage Systems (TSS) and to move them back to disk when necessary. Although the interface between dCache and the TSS is kept simple, dCache assumes to interact with an intelligent TSS. dCache does not drive tape robots or tape drives by itself. More detailed requirements to the storage system are described in one of the subsequent paragraphs.

## Scope of this chapter

This document describes how to enable a standard dCache installation to interact with a Tertiary Storage System. In this description we assume that

- every dCache disk pool is connected to only one TSS instance.
- all dCache disk pools are connected to the same TSS instance.
- the dCache instance has not yet been populated with data, or only with a negligible amount of files.

In general, not all pools need to be configured to interact with the same Tertiary Storage System or with a storage system at all. Furthermore pools can be configured to have more than one Tertiary Storage System attached, but all those cases are not in the scope of the document.

# Requirements for a Tertiary Storage System

dCache can only drive intelligent Tertiary Storage Systems. This essentially means that tape robot and tape drive operations must be done by the TSS itself and that there is some simple way to abstract the file PUT, GET and REMOVE operation.

# Migrating Tertiary Storage Systems with a file system interface.

Most migrating storage systems provide a regular POSIX file system interface. Based on rules, data is migrated from primary to tertiary storage (mostly tape systems). Examples for migrating storage systems are:

- HPSS [http://www.hpss-collaboration.org/] (High Performance Storage System)
- DMF [http://www.sgi.com/products/storage/software/dmf.html] (Data Migration Facility)

# Tertiary Storage Systems with a minimalistic PUT, GET and REMOVE interface

Some tape systems provide a simple PUT, GET, REMOVE interface. Typically, a copy-like application writes a disk file into the TSS and returns an identifier which uniquely identifies the written file within the Tertiary Storage System. The identifier is sufficient to get the file back to disk or to remove the file from the TSS. Examples are:

- OSM [http://www.qstar.com/qstar-products/qstar-object-storage-manager] (Object Storage Manager)
- Enstore [http://www-ccf.fnal.gov/enstore/] (FERMIlab)

# How dCache interacts with a Tertiary Storage System

Whenever dCache decides to copy a file from disk to tertiary storage a user-provided executable which can be either a script or a binary is automatically started on the pool where the file is located. That executable is expected to write the file into the Backend Storage System and to return a URI, uniquely identifying the file within that storage system. The format of the URI as well as the arguments to the executable, are described later in this document. The unique part of the URI can either be provided by the storage element, in return of the STORE FILE operation, or can be taken from dCache. A non-error return code from the executable lets dCache assume that the file has been successfully stored and, depending on the properties of the file, dCache can decide to remove the disk copy if space is running short on that pool. On a non-zero return from the executable, the file doesn't change its state and the operation is retried or an error flag is set on the file, depending on the error return code from the executable.

If dCache needs to restore a file to disk the same executable is launched with a different set of arguments, including the URI, provided when the file was written to tape. It is in the responsibility of the executable to fetch the file back from tape based on the provided URI and to return 0 if the FETCH FILE operation was successful or non-zero otherwise. In case of a failure the pool retries the operation or dCache decides to fetch the file from tape using a different pool.

# Details on the TSS-support executable Summary of command line options

This part explains the syntax of calling the executable that supports STORE FILE, FETCH FILE and REMOVE FILE operations.

put pnfsID filename -si=storage-information[other-options...]

get pnfsID filename -si=storage-information -uri=storage-uri [other-op-tions...]

remove -uri=storage-uri[other-options...]

- put / get / remove: these keywords indicate the operation to be performed.
  - **put**: copy file from disk to TSS.
  - get: copy file back from TSS to disk.

- **remove**: remove the file from TSS.
- pnfsID: The internal identifier (i-node) of the file within dCache. The pnfsID is unique within a single dCache instance and globally unique with a very high probability.
- filename: is the full path of the local file to be copied to the TSS (for **put**) and respectively into which the file from the TSS should be copied (for **get**).
- storage-information: the storage information of the file, as explained below.
- storage-uri: the URI, which was returned by the executable, after the file was written to tertiary storage. In order to get the file back from the TSS the information of the URI is preferred over the information in the storage-information.
- other-options: -key = value pairs taken from the TSS configuration commands of the pool 'setup' file. One of the options, always provided is the option -command=full path of this executable.

## **Storage Information**

The storage-information is a string in the format

```
-si=size=bytes;new=true/false;stored=true/false;sClass=StorageClass;\
cClass0CacheClass;hsm=StorageType;key=value;[key=value;[...]]
```

-si=size=1048576000;new=true;stored=false;sClass=desy:cms-sc3;cClass=-;hsm=osm;Host=desy;

#### Mandatory storage information's keys

- size: Size of the file in bytes
- new: False if file already in the dCache; True otherwise
- stored: True if file already stored in the TSS; False otherwise
- sClass: HSM depended, is used by the poolmanager for pool attraction.
- cClass: Parent directory tag (cacheClass). Used by the poolmanager for pool attraction. May be '-'.
- hsm: Storage manager name (enstore/osm). Can be overwritten by the parent directory tag (hsmType).

#### OSM specific storage information's keys

- *group*: The storage group of the file to be stored as specified in the ".(tag)(sGroup)" tag of the parent directory of the file to be stored.
- store: The store name of the file to be stored as specified in the ".(tag)(OSMTemplate)" tag of the parent directory of the file to be stored.
- bfid: Bitfile ID (get and remove only) (e.g. 000451243.2542452542.25424524)

#### Enstore specific storage information's keys

- group: The storage group (e.g. cdf, cms ...)
- family: The file family (e.g. sgi2test, h6nxl8, ...)

- bfid: Bitfile ID (get only) (e.g. B0MS105746894100000)
- volume: Tape Volume (get only) (e.g. IA6912)
- *location*: Location on tape (get only) (e.g.: 0000\_00000000\_0000117)

There might be more key values pairs which are used by the dCache internally and which should not affect the behaviour of the executable.

### Storage URI

The storage-uri is formatted as follows:

hsmType://hsmInstance/?store=storename&group=groupname&bfid=bfid

- hsmType: The type of the Tertiary Storage System
- hsmInstance: The name of the instance
- storename and groupname: The store and group name of the file as provided by the arguments to this executable.
- bfid: The unique identifier needed to restore or remove the file if necessary.

A storage-uri:

 $\verb|osm://osm/?store=sql&group=chimera&bfid=3434.0.994.1188400818542|$ 

## **Summary of return codes**

| Return Code   | Meaning                 | Behaviour for PUT<br>FILE | Behaviour for GET<br>FILE                         |
|---------------|-------------------------|---------------------------|---------------------------------------------------|
| 30 <= rc < 40 | User defined            | Deactivates request       | Reports problem to poolmanager                    |
| 41            | No space left on device | Pool retries              | Disables pool and reports problem to pool-manager |
| 42            | Disk read I/O error     | Pool retries              | Disables pool and reports problem to pool-manager |
| 43            | Disk write I/O error    | Pool retries              | Disables pool and reports problem to pool-manager |
| other         | -                       | Pool retries              | Reports problem to poolmanager                    |

## The executable and the STORE FILE operation

Whenever a disk file needs to be copied to a Tertiary Storage System dCache automatically launches an executable on the pool containing the file to be copied. Exactly one instance of the executable is started for each file. Multiple instances of the executable may run concurrently for different files. The maximum number of concurrent instances of the executables per pool as well as the full path

of the executable can be configured in the 'setup' file of the pool as described in the section called "The pool 'setup' file".

The following arguments are given to the executable of a STORE FILE operation on startup.

put pnfsID filename -si=storage-information more options

Details on the meaning of certain arguments are described in the section called "Summary of command line options".

With the arguments provided the executable is supposed to copy the file into the Tertiary Storage System. The executable must not terminate before the transfer of the file was either successful or failed.

Success must be indicated by a 0 return of the executable. All non-zero values are interpreted as a failure which means, dCache assumes that the file has not been copied to tape.

In case of a 0 return code the executable has to return a valid storage URI to dCache in formate:

hsmType://hsmInstance/?store=storename&group=groupname&bfid=bfid

Details on the meaning of certain parameters are described above.

The *bfid* can either be provided by the TSS as result of the STORE FILE operation or the pnfsID may be used. The latter assumes that the file has to be stored with exactly that pnfsID within the TSS. Whatever URI is chosen, it must allow to uniquely identify the file within the Tertiary Storage System.

#### Note

Only the URI must be printed to stdout by the executable. Additional information printed either before or after the URI will result in an error. stderr can be used for additional debug information or error messages.

## The executable and the FETCH FILE operation

Whenever a disk file needs to be restored from a Tertiary Storage System dCache automatically launches an executable on the pool containing the file to be copied. Exactly one instance of the executable is started for each file. Multiple instances of the executable may run concurrently for different files. The maximum number of concurrent instances of the executable per pool as well as the full path of the executable can be configured in the 'setup' file of the pool as described in the section called "The pool 'setup' file".

The following arguments are given to the executable of a FETCH FILE operation on startup:

get pnfsID filename -si=storage-information -uri=storage-uri more options
Details on the meaning of certain arguments are described in the section called "Summary of command line options". For return codes see the section called "Summary of return codes".

## The executable and the REMOVE FILE operation

Whenever a file is removed from the dCache namespace (file system) a process inside dCache makes sure that all copies of the file are removed from all internal and external media. The pool which is connected to the TSS which stores the file is activating the executable with the following command line options:

remove -uri=storage-uri more options

Details on the meaning of certain arguments are described in the section called "Summary of command line options". For return codes see the section called "Summary of return codes".

The executable is supposed to remove the file from the TSS and report a zero return code. If a non-zero error code is returned, the dCache will call the script again at a later point in time.

# Configuring pools to interact with a Tertiary Storage System

The executable interacting with the Tertiary Storage System (TSS), as described in the chapter above, has to be provided to dCache on all pools connected to the TSS. The executable, either a script or a binary, has to be made "executable" for the user, dCache is running as, on that host.

The following files have to be modified to allow dCache to interact with the TSS.

- The /var/lib/dcache/config/poolmanager.conf file (one per system)
- The pool layout file (one per pool host)
- The pool 'setup' file (one per pool)
- The namespaceDomain layout file (one per system)

After the layout files and the various 'setup' files have been corrected, the following domains have to be restarted:

- pool services
- dCacheDomain
- · namespaceDomain

## The dCache layout files

## The /var/lib/dcache/config/poolmanager.conf file

To be able to read a file from the tape in case the cached file has been deleted from all pools, enable the restore-option. The best way to do this is to log in to the Admin Interface and run the following commands:

```
[example.dcache.org] (local) admin > cd PoolManager
[example.dcache.org] (PoolManager) admin > pm set -stage-allowed=yes
[example.dcache.org] (PoolManager) admin > save
```

A restart of the dCacheDomain is not necessary in this case.

Alternatively, if the file /var/lib/dcache/config/poolmanager.conf already exists then you can add the entry

```
pm set -stage allowed=yes
```

and restart the dCacheDomain.

### Warning

Do not create the file /var/lib/dcache/config/poolmanager.conf with this single entry! This will result in an error.

### The pool layout

The dCache layout file must be modified for each pool node connected to a TSS. If your pool nodes have been configured correctly to work without TSS, you will find the entry lfs=precious in the layout file (that is located in /etc/dcache/layouts and in the file /etc/dcache/dcache/conf respectively) for each pool service. This entry is a disk-only-option and has to be removed for each pool which should be connected to a TSS. This will default the lfs parameter to hsm which is exactly what we need.

## The pool 'setup' file

The pool 'setup' file is the file \$poolHomeDir/\$poolName/setup. It mainly defines 3 details related to TSS connectivity.

- Pointer to the executable which is launched on storing and fetching files.
- The maximum number of concurrent STORE FILE requests allowed per pool.
- The maximum number of concurrent FETCH FILE requests allowed per pool.

Define the executable and Set the maximum number of concurrent PUT and GET operations:

```
hsm set hsmType [hsmInstanceName] [-command=/path/to/executable] [-key=value]

# 
# PUT operations
# set the maximum number of active PUT operations >= 1

# 
st set max active numberOfConcurrentPUTS

# 
# GET operations
# set the maximum number of active GET operations >= 1

# 
rh set max active numberOfConcurrentGETs
```

- hsmType: the type of the TSS system. Must be set to "osm" for basic setups.
- hsmInstanceName: the instance name of the TSS system. Must be set to "osm" for basic setups.
- /path/to/executable: the full path to the executable which should be launched for each TSS operation.

Setting the maximum number of concurrent PUT and GET operations.

Both numbers must be non zero to allow the pool to perform transfers.

We provide a script to simulate a connection to a TSS. To use this script place it in the directory /usr/share/dcache/lib, and create a directory to simulate the base of the TSS.

```
[root] # mkdir -p /hsmTape/data
```

Login to the Admin Interface to change the entry of the pool 'setup' file for a pool named pool\_1.

```
(local) admin > cd pool_1
(pool_1) admin > hsm set osm osm
(pool_1) admin > hsm set osm -command=/usr/share/dcache/lib/hsmscript.sh
(pool_1) admin > hsm set osm -hsmBase=/hsmTape
(pool_1) admin > st set max active 5
(pool_1) admin > rh set max active 5
(pool_1) admin > rayer
```

## The namespace layout

In order to allow dCache to remove files from attached TSSes, the "cleaner.hsm = enabled" must be added immediately underneath the [namespaceDomain/cleaner] service declaration:

```
[namespaceDomain]
... other services ...
[namespaceDomain/cleaner]
cleaner.hsm = enabled
.. more ...
```

## What happens next

After restarting the necessary dCache domains, pools, already containing files, will start transferring them into the TSS as those files only have a disk copy so far. The number of transfers is determined by the configuration in the pool 'setup' file as described above in the section called "The pool 'setup' file".

# How to Store-/Restore files via the Admin Interface

In order to see the state of files within a pool, login into the pool in the admin interface and run the command **rep ls**.

```
[example.dcache.org] (poolname) admin > rep ls
```

The output will have the following format:

```
PNFSID <MODE-BITS(LOCK-TIME)[OPEN-COUNT]> SIZE si={STORAGE-CLASS}
```

- PNFSID: The pnfsID of the file
- MODE-BITS:

```
CPCScsRDXEL

||||||||||
||||||||--- (L) File is locked (currently in use)

|||||||||+-- (E) File is in error state

||||||||+--- (X) File is pinned (aka "sticky")

||||||+---- (D) File is in process of being destroyed

|||||+---- (R) File is in process of being removed

||||+---- (S) File sends data to back end store

||||+----- (C) File sends data to client (dCap,FTP...)

|||----- (S) File receives data from back end store

||----- (C) File receives data from client (dCap,FTP)

|----- (C) File is precious, i.e., it is only on disk

+------ (C) File is on tape and only cached on disk.
```

- LOCK-TIME: The number of milli-seconds this file will still be locked. Please note that this is an internal lock and not the pin-time (SRM).
- OPEN-COUNT: Number of clients currently reading this file.
- SIZE: File size
- STORAGE-CLASS: The storage class of this file.

```
[example.dcache.org] (pool_1) admin > rep ls  
00008F276A952099472FAD619548F47EF972 <-P-----L(0)[0]> 291910 si={dteam:STATIC}  
00002A9282C2D7A147C68A327208173B81A6 <-P-----L(0)[0]> 2011264 si={dteam:STATIC}  
0000EE298D5BF6BB4867968B88AE16BA86B0 <-----L(0)[0]> 1976 si={dteam:STATIC}
```

In order to flush a file to the tape run the command **flush pnfsid**.

```
[example.dcache.org] (poolname) admin > flush pnfsid pnfsid

[example.dcache.org] (pool_1) admin > flush pnfsid 00002A9282C2D7A147C68A327208173B81A6
Flush Initiated
```

A file that has been flushed to tape gets the flag 'C'.

```
[example.dcache.org] (pool_1) admin > rep ls
00008F276A952099472FAD619548F47EF972 <-P-----L(0)[0]> 291910 si={dteam:STATIC}
00002A9282C2D7A147C68A327208173B81A6 <C-----L(0)[0]> 2011264 si={dteam:STATIC}
0000EE298D5BF6BB4867968B88AE16BA86B0 <C-----L(0)[0]> 1976 si={dteam:STATIC}
```

To remove such a file from the repository run the command **rep rm**.

```
[example.dcache.org] (poolname) admin > rep rm pnfsid

[example.dcache.org] (pool_1) admin > rep rm 00002A9282C2D7A147C68A327208173B81A6

Removed 00002A9282C2D7A147C68A327208173B81A6
```

In this case the file will be restored when requested.

To restore a file from the tape you can simply request it by initializing a reading transfer or you can fetch it by running the command **rh restore**.

```
[example.dcache.org] (poolname) admin > rh restore [-block] pnfsid
[example.dcache.org] (pool_1) admin > rh restore 00002A9282C2D7A147C68A327208173B81A6
Fetch request queued
```

## How to monitor what's going on

This section briefly describes the commands and mechanisms to monitor the TSS PUT, GET and REMOVE operations. dCache provides a configurable logging facility and a Command Line Admin Interface to query and manipulate transfer and waiting queues.

## **Log Files**

By default dCache is configured to only log information if something unexpected happens. However, to get familiar with Tertiary Storage System interactions you might be interested in more details. This section provides advice on how to obtain this kind of information.

## The executable log file

Since you provide the executable, interfacing dCache and the TSS, it is in your responsibility to ensure sufficient logging information to be able to trace possible problems with either dCache or the TSS. Each request should be printed with the full set of parameters it receives, together with a timestamp. Furthermore information returned to dCache should be reported.

## dCache log files in general

In dCache, each domain (e.g. dCacheDomain, poolDomain etc) prints logging information into its own log file named after the domain. The location of those log files it typically the /var/log or /var/log/dCache directory depending on the individual configuration. In the default logging setup only errors are reported. This behavior can be changed by either modifying /etc/dcache/logback.xml or using the dCache CLI to increase the log level of particular components as described below.

# Increase the dCache log level by changes in /etc/dcache/ logback.xml

If you intend to increase the log level of all components on a particular host you would need to change the /etc/dcache/logback.xml file as described below. dCache components need to be restarted to activate the changes.

```
<threshold>
    <appender>stdout</appender>
    <logger>root</logger>
    <level>warn</level>
    </threshold>
```

#### needs to be changed to

```
<threshold>
    <appender>stdout</appender>
    <logger>root</logger>
    <level>info</level>
    </threshold>
```

#### **Important**

The change might result in a significant increase in log messages. So don't forget to change back before starting production operation. The next section describes how to change the log level in a running system.

## Increase the dCache log level via the Command Line Admin Interface

Login into the dCache Command Line Admin Interface and increase the log level of a particular service, for instance for the poolmanager service:

```
[example.dcache.org] (local) admin > cd PoolManager
[example.dcache.org] (PoolManager) admin > log set stdout ROOT INFO
[example.dcache.org] (PoolManager) admin > log ls
stdout:
   ROOT=INFO
   dmg.cells.nucleus=WARN*
   logger.org.dcache.cells.messages=ERROR*
.....
```

# Obtain information via the dCache Command Line Admin Interface

The dCache Command Line Admin Interface gives access to information describing the process of storing and fetching files to and from the TSS, as there are:

- The *Pool Manager Restore Queue*. A list of all requests which have been issued to all pools for a FETCH FILE operation from the TSS (rc ls)
- The *Pool Collector Queue*. A list of files, per pool and storage group, which will be scheduled for a STORE FILE operation as soon as the configured trigger criteria match.
- The *Pool STORE FILE Queue*. A list of files per pool, scheduled for the STORE FILE operation. A configurable amount of requests within this queue are active, which is equivalent to the number of concurrent store processes, the rest is inactive, waiting to become active.
- The *Pool FETCH FILE Queue*. A list of files per pool, scheduled for the FETCH FILE operation. A configurable amount of requests within this queue are active, which is equivalent to the number of concurrent fetch processes, the rest is inactive, waiting to become active.

For evaluation purposes, the *pinboard* of each component can be used to track down dCache behavior. The pinboard only keeps the most recent 200 lines of log information but reports not only errors but informational messages as well.

Check the pinboard of a service, here the poolmanager service.

```
[example.dcache.org] (local) admin > cd PoolManager
[example.dcache.org] (PoolManager) admin > show pinboard 100
08.30.45 [Thread-7] [pool_1 PoolManagerPoolUp] sendPoolStatusRelay: ...
08.30.59 [writeHandler] [NFSv41-dcachetogo PoolMgrSelectWritePool ...
....
```

**The PoolManager Restore Queue.** Remove the file test.root with the pnfs-ID 00002A9282C2D7A147C68A327208173B81A6.

```
[example.dcache.org] (pool_1) admin > rep rm 00002A9282C2D7A147C68A327208173B81A6
```

Request the file test.root

```
[user] $ dccp dcap://example.dcache.org:/data/test.root test.root
```

#### Check the PoolManager Restore Queue:

```
[example.dcache.org] (local) admin > cd PoolManager
[example.dcache.org] (PoolManager) admin > rc ls
0000AB1260F474554142BA976D0ADAF78C6C@0.0.0.0/0.0.0-*/* m=1 r=0 [pool_1] [Staging 08.15 17:52:16]
{0,}
```

#### The Pool Collector Queue.

```
[example.dcache.org] (local) admin > cd pool_1
[example.dcache.org] (pool_1) admin > queue ls -l queue
                  Name: chimera:alpha
             Class@Hsm: chimera:alpha@osm
Expiration rest/defined: -39 / 0
Pending rest/defined: 1 / 0
Size
          rest/defined: 877480 / 0
Active Store Procs. : 0
 00001BC6D76570A74534969FD72220C31D5D
[example.dcache.org] (pool_1) admin > flush ls
                     Active Error Last/min Requests
                                                           Failed
Class
dteam:STATIC@osm
                          0
                                  0
                                            0
                                                      1
                                                                0
```

#### The pool STORE FILE Queue.

```
[example.dcache.org] (local) admin > cd pool_1
[example.dcache.org] (pool_1) admin > st ls
0000EC3A4BFCA8E14755AE4E3B5639B155F9 1 Fri Aug 12 15:35:58 CEST 2011
```

#### The pool FETCH FILE Queue.

```
[example.dcache.org] (local) admin > cd pool_1
[example.dcache.org] (pool_1) admin > rh ls
0000B56B7AFE71C14BDA9426BBF1384CA4B0 0 Fri Aug 12 15:38:33 CEST 2011
```

To check the repository on the pools run the command **rep ls** that is described in the beginning of the section called "How to Store-/Restore files via the Admin Interface".

# Example of an executable to simulate a tape backend

```
#!/bin/sh
#set -x
logFile=/tmp/hsm.log
# Some helper functions
##......
# print usage
usage() {
  echo "Usage : put|get <pnfsId> <filePath> [-si=<storageInfo>] [-key[=value] ...]" 1>&2
##.........
#
#
printout() {
  echo "$pnfsid : $1" >>${logFile}
##.......
#
 print error into log file and to stdout.
#
printerror() {
  if [ -z "$pnfsid" ] ; then
    pp="---
  else
   pp=$pnfsid
  echo "pp : (E) : **" >> \{logFile}
  echo "$pp : $*" 1>&2
 find a key in the storage info
#
findKeyInStorageInfo() {
```

```
hallo )print a[2]} }
  if [ -z "$result" ] ; then return 1 ; fi
  echo $result
  exit 0
##.....
#
#
  find a key in the storage info
#
printStorageInfo() {
  printout "storageinfo.StoreName : $storeName"
  printout "storageinfo.store : $store"
  printout "storageinfo.group : $group"
  printout "storageinfo.hsm : $hsmName"
  printout "storageinfo.accessLatency" : $accessLatency"
  printout "storageinfo.retentionPolicy : $retentionPolicy"
  return 0
##.....
#
  assign storage info the keywords
#
assignStorageInfo() {
   store=`findKeyInStorageInfo "store"`
   group=`findKeyInStorageInfo "group"`
   storeName=`findKeyInStorageInfo "StoreName"`
   hsmName=`findKeyInStorageInfo "hsm"
   accessLatency=`findKeyInStorageInfo "accessLatency"`
   retentionPolicy=`findKeyInStorageInfo "retentionPolicy"`
   return 0
##.....
# split the arguments into the options -<key>=<value> and the
# positional arguments.
splitArguments() {
#-----
#
 args=""
 while [ $# -gt 0 ] ; do
   if expr $1": "-.*" >/dev/null ; then
      a=`expr "$1" : "-\(.*\)" 2>/dev/null`
     key=`echo "$a" | awk -F= '{print $1}' 2>/dev/null`
       null`
     if [ -z "$value" ] ; then a="${key}=" ; fi
     eval "${key}=\"${value}\""
     a="export ${key}'
     eval "$a"
   else
     args="${args} $1"
   fi
   shift 1
 done
 if [ ! -z "$args" ] ; then
    set `echo "$args" | awk '{ for(i=1;i<=NF;i++)print $i }'`</pre>
 return 0
#
##.....
splitUri() {
#-----
 uri_hsmName=`expr "$1" : "\(.*\)\:.*"`
 uri_hsmInstance=`expr "$1" : ".*\:\/\/(.*\)\/.*"`
 uri_store=`expr "$1" : ".*\/\?store=\(.*\)&group.*"`
```

```
uri_group=`expr "$1" : ".*group=\(.*\)&bfid.*"`
  uri_bfid=`expr "$1" : ".*bfid=\(.*\)"
  if [ \( -z "${uri_store}" \) -o \( -z "${uri_group}" \) -o \( -z "${uri_bfid}" \) \
    -o \( -z "${uri_hsmName}" \) -o \( -z "${uri_hsmInstance}" \) ]; then printerror "Illegal URI formal : $1"
  return 0
echo "----- $* `date`" >>${logFile}
createEnvironment() {
   if [ -z "\{hsmBase\}" ] ; then
     printerror "hsmBase not set, can't continue"
     return 1
  fi
  BASE=${hsmBase}/data
   if [ ! -d ${BASE} ] ; then
     printerror "${BASE} is not a directory or doesn't exist"
}
##
doTheGetFile() {
   splitUri $1
  [ $? -ne 0 ] && return 1
  createEnvironment
  [ $? -ne 0 ] && return 1
  pnfsdir=${BASE}/$uri_hsmName/${uri_store}/${uri_group}
  pnfsfile=${pnfsdir}/$pnfsid
  cp $pnfsfile $filename 2>/dev/null
   if [ $? -ne 0 ] ; then
     printerror "Couldn't copy file $pnfsfile to $filename"
     return 1
   fi
  return 0
##
doTheStoreFile() {
  splitUri $1
  [ $? -ne 0 ] && return 1
  createEnvironment
  [ $? -ne 0 ] && return 1
  pnfsdir=${BASE}/$hsmName/${store}/${group}
  mkdir -p ${pnfsdir} 2>/dev/null
  if [ $? -ne 0 ] ; then
     printerror "Couldn't create $pnfsdir"
     return 1
  pnfsfile=${pnfsdir}/$pnfsid
   cp $filename $pnfsfile 2>/dev/null
  if [ $? -ne 0 ] ; then
   printerror "Couldn't copy file $filename to $pnfsfile"
     return 1
  return 0
```

```
##
doTheRemoveFile() {
  splitUri $1
  [ $? -ne 0 ] && return 1
  createEnvironment
  [ $? -ne 0 ] && return 1
  pnfsdir=${BASE}/$uri_hsmName/${uri_store}/${uri_group}
  pnfsfile=${pnfsdir}/$uri_bfid
  rm $pnfsfile 2>/dev/null
  if [ \$? -ne 0 ] ; then
    printerror "Couldn't remove file $pnfsfile"
     return 1
  fi
  return 0
#
#
  split arguments
 args=""
 while [ $# -gt 0 ] ; do
   if expr "$1" : "-.*" >/dev/null ; then
     a=`expr "$1" : "-\(.*\)" 2>/dev/null`
key=`echo "$a" | awk -F= '{print $1}' 2>/dev/null`
       value=`echo "$a" | awk -F= '{for(i=2;i<NF;i++)x=x $i "=" ; x=x $NF ; print x }' 2>/dev/
null`
     if [ -z "$value" ] ; then a="${key}=" ; fi
     eval "\{key}=\"\{value\}\""
     a="export ${key}"
     eval "$a"
   else
     args="${args} $1"
   fi
   shift 1
 done
 if [ ! -z "$args" ] ; then
    set `echo "$args" | awk '{ for(i=1;i<=NF;i++)print $i }'`</pre>
#
#
if [ $# -lt 1 ] ; then
   printerror "Not enough arguments : ... put/get/remove ..."
   exit 1
fi
#
command=$1
pnfsid=$2
# !!!!!! Hides a bug in the dCache HSM remove
printout "Request for $command started `date`"
if [ "$command" = "put" ] ; then
filename=$3
 if [ -z "$si" ] ; then
    printerror "StorageInfo (si) not found in put command"
    exit 5
 fi
```

```
#
 assignStorageInfo
#
 printStorageInfo
#
 if [ \( -z "\{store\}" \) -o \( -z "\{group\}" \) -o \( -z "\{hsmName\}" \) ]; then
   printerror "Didn't get enough information to flush: hsmName = $hsmName store=$store group=
$group pnfsid=$pnfsid '
    exit 3
 fi
 uri="$hsmName://$hsmName/?store=${store}&group=${group}&bfid=${pnfsid}"
 printout "Created identifier : $uri"
 doTheStoreFile $uri
 rc=$?
 if [ $rc -eq 0 ] ; then echo $uri ; fi
 printout "Request 'put' finished at `date` with return code $rc"
#
#
elif [ "$command" = "get" ] ; then
filename=$3
 if [ -z "$uri" ] ; then
   printerror "Uri not found in arguments"
    exit 3
 fi
 printout "Got identifier : $uri"
 doTheGetFile $uri
 rc=$?
 printout "Request 'get' finished at `date` with return code $rc"
elif [ "$command" = "remove" ] ; then
if [ -z "$uri" ] ; then
    printerror "Illegal Argument error : URI not specified"
     exit 4
  fi
#
  printout "Remove uri = $uri"
  doTheRemoveFile $uri
  rc=$?
#
  printout "Request 'remove' finished at `date` with return code $rc"
#
else
#
  printerror "Expected command : put/get/remove , found : $command"
  exit 1
#
fi
```

# Chapter 9. File Hopping

File hopping is a collective term in dCache, summarizing the possibility of having files being transferred between dCache pools triggered by a variety of conditions. The most prominent examples are:

- If a file is requested by a client but the file resides on a pool from which this client, by configuration, is not allowed to read data, the dataset is transferred to an "allowed" pool first.
- If a pool encounters a steady high load, the system may, if configured, decide to replicate files to other pools to achieve an equal load distribution.
- HSM restore operations may be split into two steps. The first one reads data from tertiary storage to an "HSM connected" pool and the second step takes care that the file is replicated to a general read pool. Under some conditions this separation of HSM and non-HSM pools might become necessary for performance reasons.
- If a dataset has been written into dCache it might become necessary to have this file replicated instantly. The reasons can be, to either have a second, safe copy, or to make sure that clients don't access the file for reading on the write pools.

# File Hopping on arrival from outside dCache

File Hopping on arrival is a term, denoting the possibility of initiating a pool to pool transfer as the result of a file successfully arriving on a pool from some external client. Files restored from HSM or arriving on a pool as the result of a pool to pool transfer will not yet be forwarded.

Forwarding of incoming files can be enabled by setting the replicateOnArrival property in the / etc/dcache/dcache.conf file or per pool in the layout file. It can be set to on, PoolManager or HoppingManager, where on does the same as PoolManager.

The pool is requested to send a replicateFile message to either the PoolManager or to the HoppingManager, if available. The different approaches are briefly described below and in more detail in the subsequent sections.

- The replicateFile message is sent to the PoolManager. This happens for all files arriving at that pool from outside (no restore or p2p). No intermediate HoppingManager is needed. The restrictions are
  - All files are replicated. No pre-selection, e.g. on the storage class can be done.
  - The mode of the replicated file is determined by the destination pool and cannot be overwritten. See the section called "File mode of replicated files"
- The replicateFile message is sent to the HoppingManager. The HoppingManager can be configured to replicate certain storage classes only and to set the mode of the replicated file according to rules. The file mode of the source file cannot be modified.

## File mode of replicated files

The mode of a replicated file can either be determined by settings in the destination pool or by the HoppingManager. It can be cached or precious.

- If the PoolManager is used for replication, the mode of the replicated file is determined by the destination pool. The default setting is cached.
- If a HoppingManager is used for file replication, the mode of the replicated file is determined by the HoppingManager rule responsible for this particular replication. If the destination mode is set to keep in the rule, the mode of the destination pool determines the final mode of the replicated file.

## File Hopping managed by the PoolManager

To enable replication on arrival by the PoolManager set the property replicateOnArrival to on for the particular pool

```
[exampleDomain]
[exampleDomain/pool]
...
replicateOnArrival=on
```

or for several pools in the /etc/dcache/dcache.conf file.

```
...
replicateOnArrival=on
```

File hopping configuration instructs a pool to send a replicateFile request to the PoolManager as the result of a file arriving on that pool from some external client. All arriving files will be treated the same. The PoolManager will process this transfer request by trying to find a matching link (Please find detailed information at Chapter 7, Configuring the poolmanager.

It is possible to configure the PoolManager such that files are replicated from this pool to a special set of destination pools.

Assume that we want to have all files, arriving on pool ocean to be immediately replicated to a subset of read pools. This subset of pools is described by the poolgroup ocean-copies. No other pool is member of the poolgroup ocean-copies.

Other than that, files arriving at the pool mountain should be replicated to all read pools from which farm nodes on the 131.169.10.0/24 subnet are allowed to read.

The layout file defining the pools ocean and mountain should read like this:

```
[exampleDomain]
[exampleDomain/pool]

name=ocean
path=/path/to/pool-ocean
waitForFiles=${path}/data
replicateOnArrival=on

name=mountain
path=/path/to/pool-mountain
waitForFiles=${path}/data
replicateOnArrival=on
```

In the layout file it is defined that all files arriving on the pools ocean or mountain should be replicated immediately. The following PoolManager.conf file contains instructions for the PoolManager how to replicate these files. Files arriving at the ocean pool will be replicated to the ocean-copies subset of the read pools and files arriving at the pool mountain will be replicated to all read pools from which farm nodes on the 131.169.10.0/24 subnet are allowed to read.

#

```
# define the units
psu create unit -protocol
                            0.0.0.0/0.0.0.0
psu create unit -net
                           131.169.10.0/255.255.255.0
psu create unit -net
# create the faked net unit
psu create unit -net
                            192.1.1.1/255.255.255.255
psu create unit -store
                            *@*
psu create unit -store
                           ocean:raw@osm
#
  define unit groups
#
psu create ugroup any-protocol
psu create ugroup any-store
psu create ugroup ocean-copy-store
psu create ugroup farm-network
psu create ugroup ocean-copy-network
psu addto ugroup any-protocol */*
psu addto ugroup any-store
psu addto ugroup ocean-copy-store ocean:raw@osm
psu addto ugroup farm-network 131.169.10.0/255.255.255.0
psu addto ugroup ocean-copy-network 192.1.1.1/255.255.255.255
psu addto ugroup allnet-cond 0.0.0.0/0.0.0.0
psu addto ugroup allnet-cond 131.169.10.0/255.255.255.0
psu addto ugroup allnet-cond 192.1.1.1/255.255.255.255
  define the write-pools
psu create pool ocean
psu create pool mountain
  define the write-pools poolgroup
#
psu create pgroup write-pools
psu addto pgroup write-pools ocean
psu addto pgroup write-pools mountain
#
  define the write-pools-link, add write pools and set transfer preferences
psu create link write-pools-link any-store any-protocol allnet-cond
psu addto link write-pools-link write-pools
psu set link farm-read-link -readpref=0 -writepref=10 -cachepref=0 -p2ppref=-1
#
  define the read-pools
#
psu create pool read-pool-1
psu create pool read-pool-2
psu create pool read-pool-3
psu create pool read-pool-4
#
#
  define the farm-read-pools poolgroup and add pool members
psu create pgroup farm-read-pools
psu addto pgroup farm-read-pools read-pool-1
psu addto pgroup farm-read-pools read-pool-2
psu addto pgroup farm-read-pools read-pool-3
psu addto pgroup farm-read-pools read-pool-4
#
  define the ocean-copy-pools poolgroup and add a pool
psu create pgroup ocean-copy-pools
psu addto pgroup ocean-copy-pools read-pool-1
# define the farm-read-link, add farm-read-pools and set transfer preferences
psu create link farm-read-link any-store any-protocol farm-network
```

```
psu addto link farm-read-link farm-read-pools
psu set link farm-read-link -readpref=10 -writepref=0 -cachepref=10 -p2ppref=-1
#
# define the ocean-copy-link, add ocean-copy-pools and set transfer preferences
# psu create link ocean-copy-link ocean-copy-store any-protocol ocean-copy-network
psu addto link ocean-copy-link ocean-copy-pools
psu set link ocean-copy-link -readpref=10 -writepref=0 -cachepref=10 -p2ppref=-1
# #
```

While 131.169.10.1 is a legal IP address e.g. of one of your farm nodes, the 192.1.1.1 IP address must not exist anywhere at your site.

## File Hopping managed by the HoppingManager

With the HoppingManager you have several configuration options for file hopping on arrival, e.g.:

- With the HoppingManager you can define a rule such that only the files with a specific storage class should be replicated.
- You can specify the protocol the replicated files can be accessed with.
- You can specify from which ip-adresses it should be possible to access the files.

## Starting the FileHopping Manager service

Add the hopping service to a domain in your layout file and restart the domain.

```
[DomainName]
[DomainName/hopping]
```

Initially no rules are configured for the HoppingManager. You may add rules by either edit the /var/lib/dcache/HoppingManager.conf and restart the hopping service, or use the admin interface and save the modifications by the **save** command into the HoppingManager.conf

## Configuring pools to use the HoppingManager

To enable replication on arrival by the HoppingManager set the property replicateOnArrival to HoppingManager for the particular pool

```
[exampleDomain]
[exampleDomain/pool]
...
replicateOnArrival=HoppingManager
```

or for several pools in the /etc/dcache/dcache.conf file.

```
...
replicateOnArrival=HoppingManager
```

## HoppingManager Configuration Introduction

• The HoppingManager essentially receives replicateFile messages from pools, configured to support file hopping, and either discards or modifies and forwards them to the PoolManager, depending on rules described below.

- The HoppingManager decides on the action to perform, based on a set of configurable rules. Each rule has a name. Rules are checked in alphabetic order concerning their names.
- A rule it triggered if the storage class matches the storage class pattern assigned to that rule. If a rule is triggered, it is processed and no further rule checking is performed. If no rule is found for this request the file is not replicated.
- If for whatever reason, a file cannot be replicated, NO RETRY is being performed.
- Processing a triggered rule can be:
  - The message is discarded. No replication is done for this particular storage class.
  - The rule modifies the replicateFile message, before it is forwarded to the PoolManager.

An ip-number of a farm-node of the farm that should be allowed to read the file can be added to the replicateFile message.

The mode of the replicated file can be specified. This can either be precious, cached or keep. keep means that the pool mode of the source pool determines the replicated file mode.

The requested protocol can be specified.

## HoppingManager Configuration Reference

#### name

This is the name of the hopping rule. Rules are checked in alphabetic order concerning their names.

#### pattern

pattern is a storage class pattern. If the incoming storage class matches this pattern, this rule is processed.

#### precious|cached|keep

precious | cached | keep determines the mode of the replicated file. With keep the mode of the file will be determined by the mode of the destination pool.

#### -destination

This defines which cell to use for the pool to pool transfer. By default this is the PoolManager and this should not be changed.

#### -overwrite

In case, a rule with the same name already exists, it is overwritten.

#### -continue

If a rule has been triggered and the corresponding action has been performed, no other rules are checked. If the continue option is specified, rule checking continues. This is for debugging purposes only.

#### -source

-source defines the event on the pool which has triggered the hopping. Possible values are restore and write. restore means that the rule should be triggered if the file was restored from a tape and write means that it should be triggered if the file was written by a client.

#### -host

Choose the id of a node of the farm of worker-nodes that should be allowed to access the file. Configure the poolmanager respectively.

```
-protType, -protMajor, -protMinor
```

Specify the protocol which should be used to access the replicated files.

## HoppingManager configuration examples

In order to instruct a particular pool to send a replicateFile message to the hopping service, you need to add the line replicateOnArrival=HoppingManager to the layout file.

```
[exampleDomain]
[exampleDomain/pool]

name=write-pool
path=/path/to/write-pool-exp-a
waitForFiles=${path}/data
replicateOnArrival=HoppingManager
...
```

Assume that all files of experiment-a will be written to an expensive write pool and subsequently flushed to tape. Now some of these files need to be accessed without delay. The files that need fast access possibility will be given the storage class exp-a:need-fast-access@osm.

In this example we will configure the file hopping such that a user who wants to access a file that has the above storage info with the NFSv4.1 protocol will be able to do so.

Define a rule for hopping in the /var/lib/dcache/config/HoppingManager.conf file.

```
define hop nfs-hop exp-a:need-fast-access@osm cached -protType=nfs -protMajor=4 -protMinor=1
```

This assumes that the storage class of the file is exp-a:nfs@osm. The mode of the file, which was precious on the write pool will have to be changed to cached on the read pool.

The corresponding /var/lib/dcache/config/poolmanager.conf file could read like this:

```
define the write-pool
psu create pool write-pool
#
  define the read-pool
psu create pool read-pool
#
  define the exp-a-read-pools poolgroup and add a pool
#
psu create pgroup exp-a-read-pools
psu addto pgroup exp-a-read-pools read-pool
#
  define the exp-a-write-pools poolgroup and add a pool
psu create pgroup exp-a-write-pools
psu addto pgroup exp-a-write-pools write-pool
#
#
\# define the exp-a-read-link, add exp-a-read-pools and set transfer preferences
psu create link exp-a-read-link exp-a-copy-store any-protocol allnet-cond
psu addto link exp-a-read-link exp-a-read-pools
psu set link exp-a-read-link -readpref=10 -writepref=0 -cachepref=10 -p2ppref=-1
#
# define the exp-a-write-link, add exp-a-write-pools and set transfer preferences
psu create link exp-a-write-link exp-a-copy-store any-protocol allnet-cond
psu addto link exp-a-write-link exp-a-write-pools
psu set link exp-a-write-link -readpref=0 -writepref=10 -cachepref=0 -p2ppref=-1
#
#
```

# Chapter 10. Authorization in dCache

To limit access to data, dCache comes with an authentication and authorization interface called gPlaz-ma2. gPlazma is an acronym for Grid-aware PLuggable AuthorZation Management. Earlier versions of dCache worked with gPlazma1 which has now been completely removed from dCache. So if you are upgrading, you have to reconfigure gPlazma if you used gPlazma1 until now.

## **Basics**

Though it is possible to allow anonymous access to dCache it is usually desirable to authenticate users. The user then has to connect to one of the different doors (e.g., GridFTP door, dCap door) and login with credentials that prove his identity. In Grid-World these credentials are very often X . 509 certificates, but dCache also supports other methods like username/password and kerberos authentication.

The door collects the credential information from the user and sends a login request to the configured authorization service (i.e., gPlazma) Within gPlazma the configured plug-ins try to verify the users identity and determine his access rights. From this a response is created that is then sent back to the door and added to the entity representing the user in dCache. This entity is called subject. While for authentication usually more global services (e.g., ARGUS) may be used, the mapping to site specific UIDs has to be configured on a per site basis.

## Configuration

gPlazma2 is configured by the PAM-style configuration file /etc/dcache/gplazma.conf. Each line of the file is either a comment (i.e., starts with #, is empty, or defines a plugin. Plugin defining lines start with the plugin stack type (one of auth, map, account, session identity), followed by a PAM-style modifier (one of optional, sufficient, required, requisite), the plugin name and an optional list of key-value pairs of parameters. During the login process they will be executed in the order auth, map, account and session. The identity plugins are not used during login, but later on to map from UID+GID back to user names (e.g., for NFS). Within these groups they are used in the order they are specified.

```
auth|map|account|session|identity optional|required|requisite|sufficient plug-in ["key=value" ...]
```

A complete configuration file will look something like this:

```
# Some comment
auth optional x509
auth optional voms
map requisite vorolemap
map requisite authzdb authzdb=/etc/grid-security/authzdb
session requisite authzdb
```

#### **Login Phases**

auth

auth-plug-ins are used to read the users public and private credentials and ask some authority, if those are valid for accessing the system.

map

map-plug-ins map the user information obtained in the auth step to UID and GIDs. This may also be done in several steps (e.g., the vorolemap plug-in maps the users DN+FQAN to a username which is then mapped to UID/GIDs by the authzdb plug-in.

#### account

account-plug-ins verify the validity of a possibly mapped identity of the user and may reject the login depending on information gathered within the map step.

#### session

session plug-ins usually enrich the session with additional attributes like the user's home directory.

#### identity

identity plug-ins are responsible for mapping UID and GID to user names and vice versa during the work with dCache.

The meaning of the modifiers follow the PAM specification:

#### **Modifiers**

#### optional

The success or failure of this plug-in is only important if it is the only plug-in in the stack associated with this type.

#### sufficient

Success of such a plug-in is enough to satisfy the authentication requirements of the stack of plug-ins (if a prior required plug-in has failed the success of this one is ignored). A failure of this plug-in is not deemed as fatal for the login attempt. If the plug-in succeeds gPlazma2 immediately proceeds with the next plug-in type or returns control to the door if this was the last stack.

#### required

Failure of such a plug-in will ultimately lead to gPlazma2 returning failure but only after the remaining plug-ins for this type have been invoked.

#### requisite

Like required, however, in the case that such a plug-in returns a failure, control is directly returned to the door.

## Plug-ins

gPlazma2 functionality is configured by combining different types of plug-ins to work together in a way that matches your requirements. For this purpose there are five different types of plug-ins. These types correspond to the keywords auth, map, account, session and identity as described in the previous section. The plug-ins can be configured via properties that may be set in dcache.conf, the layout-file or in gplazma.conf.

## auth Plug-ins

#### kpwd

The kpwd plug-in authorizes users by username and password, by pairs of DN and FQAN and by Kerberos principals.

```
gplazma.kpwd.file
  Path to dcache.kpwd
```

Default: /etc/dcache/dcache.kpwd

#### voms

The voms plug-in is an auth plug-in. It can be used to verify X . 509 credentials. It takes the certificates and checks their validity by testing them against the trusted CAs. The verified certificates are then stored and passed on to the other plug-ins in the stack.

#### **Properties**

```
gplazma.vomsdir.ca
   Path to ca certificates

Default: /etc/grid-security/certificates

gplazma.vomsdir.dir
   Path to vomsdir

Default: /etc/grid-security/vomsdir
```

#### x.509 plug-in

The X.509 plug-in is a auth plug-in that extracts X.509 certificate chains from the credentials of a user to be used by other plug-ins.

### map Plug-ins

### kpwd

As a map plug-in it maps usernames to UID and GID. And as a session plug-in it adds root and home path information to the session based on the user's username.

#### **Properties**

```
gplazma.kpwd.file
  Path to dcache.kpwd

Default: /etc/dcache/dcache.kpwd
```

#### authzdb

The authzdb plug-in takes a username and maps it to UID+GID using the storage-authzdb file.

### **Properties**

```
gplazma.authzdb.file
  Path to storage-authzdb

Default: /etc/grid-security/storage-authzdb
```

### **GridMap**

The gridmap plug-in maps GLOBUS identities and Kerberos identities to usernames.

#### **Properties**

```
gplazma.gridmap.file
  Path to grid-mapfile

Default: /etc/grid-security/grid-mapfile
```

#### vorolemap

The voms plug-in maps pairs of DN and FQAN to usernames via a vorolemap file.

#### **Properties**

```
gplazma.vorolemap.file
  Path to grid-vorolemap

/etc/grid-security/grid-vorolemap
```

#### krb5

The krb5 plug-in maps a kerberos principal to a username by removing the domain part from the principal.

```
user@KRB-DOMAIN.EXAMPLE.ORG to user
```

#### nsswitch

The nsswitch plug-in uses the system's nsswitch configuration to provide mapping.

Typically nsswitch plug-in will be combined with vorolemap plug-in, gridmap plug-in or krb5 plug-in:

```
# Map grid users to local accounts
auth optional x509 #1
auth optional voms #2
map requisite vorolemap #3
map requisite nsswitch #4
session requisite nsswitch #5
```

In this example following is happening: extract user's DN (1), extract and verify VOMS attributes (2), map DN+Role to a local account (3), extract uid and gids for a local account (4) and, finally, extract users home directory (5).

#### nis

The nis plug-in uses an existing NIS service to map username+password to a username.

```
gplazma.nis.server
NIS server host

Default: nisserv.domain.com
```

```
gplazma.nis.domain
NIS domain
```

Default: domain.com

The result of nis plug-in can be used by other plug-ins:

In this example two access methods are considered: grid based and kerberos based. If user comes with grid certificate and VOMS role: extract user's DN (1), extract and verify VOMS attributes (2), map DN +Role to a local account (3). If user comes with Kerberos ticket: extract local account (4). After this point in both cases we talk to NIS to get uid and gids for a local account (5) and, finally, adding users home directory (6).

## account Plug-ins

#### argus

The argus plug-in bans users by their DN. It talks to your site's ARGUS system (see https://twiki.cern.ch/twiki/bin/view/EGEE/AuthorizationFramework [https://twiki.cern.ch/twiki/bin/view/EGEE/AuthorizationFramework]) to check for banned users.

```
gplazma.argus.hostcert
   Path to host certificate

Default: /etc/grid-security/hostcert.pem
gplazma.argus.hostkey
   Path to host key

Default: /etc/grid-security/hostkey.pem
gplazma.argus.hostkey.password
   Password for host key

Default:
gplazma.argus.ca
   Path to CA certificates

Default: /etc/grid-security/certificates
gplazma.argus.endpoint
   URL of PEP service

Default: https://localhost:8154/authz
```

## session Plug-ins

#### kpwd

The kpwd plug-in adds root and home path information to the session, based on the username.

#### **Properties**

```
gplazma.kpwd.file
  Path to dcache.kpwd

Default: /etc/dcache/dcache.kpwd
```

#### authzdb

The authzdb plug-in adds root and home path information to the session, based and username using the storage-authzdb file.

#### **Properties**

```
gplazma.authzdb.file
  Path to storage-authzdb

Default: /etc/grid-security/storage-authzdb
```

#### nsswitch

The nsswitch plug-in adds root and home path information to the session, based on the username using your system's nsswitch service.

Typically nsswitch plug-in will be combined with vorolemap plug-in, gridmap plug-in or krb5 plug-in:

```
# Map grid users to local accounts
auth optional x509 #1
auth optional voms #2
map requisite vorolemap #3
map requisite nsswitch #4
session requisite nsswitch #5
```

In this example following is happening: extract user's DN (1), extract and verify VOMS attributes (2), map DN+Role to a local account (3), extract uid and gids for a local account (4) and, finally, extract users home directory (5).

#### nis

The nis plug-in adds root and home path information to the session, based on the username using your site's NIS service.

```
gplazma.nis.server
NIS server host
```

```
Default: nisserv.domain.com

gplazma.nis.domain

NIS domain

Default: domain.com
```

The result of nis plug-in can be used by other plug-ins:

```
# Map grid or kerberos users to local accounts
auth optional x509 #1
auth optional voms #2
map requisite vorolemap #3
map optional krb5 #4
map optional nis #5
session requisite nis #6
```

In this example two access methods are considered: grid based and kerberos based. If user comes with grid certificate and VOMS role: extract user's DN (1), extract and verify VOMS attributes (2), map DN +Role to a local account (3). If user comes with Kerberos ticket: extract local account (4). After this point in both cases we talk to NIS to get uid and gids for a local account (5) and, finally, adding users home directory (6).

### identity Plug-ins

#### nsswitch

The nsswitch plug-in provides forward and reverse mapping for NFSv4.1 using your system's nss-witch service.

#### nis

The nis plug-in forward and reverse mapping for NFSv4.1 using your site's NIS service.

#### **Properties**

```
gplazma.nis.server
  NIS server host

Default: nisserv.domain.com

gplazma.nis.domain
  NIS domain

Default: domain.com
```

## Using x.509 Certificates

Most plug-ins of gPlazma support X.509 certificates for authentication and authorisation. X.509 certificates are used to identify entities (e.g., persons, hosts) in the Internet. The certificates contain a DN (Distinguished Name) that uniquely describes the entity. To give the certificate credibility it is issued by a CA (Certificate Authority) which checks the identity upon request of the certificate (e.g., by checking the persons id). For the use of X.509 certificates with dCache your users will have to request a certificate from a CA you trust and you need host certificates for every host of your dCache instance.

## **CA Certificates**

To be able to locally verify the validity of the certificates, you need to store the CA certificates on your system. Most operating systems come with a number of commercial CA certificates, but for the *Grid* you will need the certificates of the Grid CAs. For this, CERN packages a number of CA certificates. These are deployed by most grid sites. By deploying these certificates, you state that you trust the CA's procedure for the identification of individuals and you agree to act promptly if there are any security issues.

To install the CERN CA certificates follow the following steps:

```
[root] # cd /etc/yum.repos.d/
[root] # wget http://grid-deployment.web.cern.ch/grid-deployment/glite/repos/3.2/lcg-CA.repo
[root] # yum install lcg-CA
```

This will create the directory /etc/grid-security/certificates which contains the Grid CA certificates.

Certificates which have been revoked are collected in certificate revocation lists (CRLs). To get the CRLs install the **fetch-crl** command as described below.

```
[root] # yum install fetch-crl
[root] # /usr/sbin/fetch-crl
```

**fetch-crl** adds X.509 CRLs to /etc/grid-security/certificates. It is recommended to set up a cron job to periodically update the CRLs.

## **User Certificate**

If you do not have a valid grid user certificate yet, you have to request one from your CA. Follow the instructions from your CA on how to get a certificate. After your request was accepted you will get a URL pointing to your new certificate. Install it into your browser to be able to access grid resources with it. Once you have the certificate in your browser, make a backup and name it userCertificate.pl2. Copy the user certificate to the directory ~/.globus/ on your worker node and convert it to usercert.pem and userkey.pem as described below.

```
[user] $ openss1 pkcs12 -clcerts -nokeys -in userCertificate.p12 -out usercert.pem
Enter Import Password:
MAC verified OK
```

During the backup your browser asked you for a password to encrypt the certificate. Enter this password here when asked for a password. This will create your user certificate.

```
[user] $ openss1 pkcs12 -nocerts -in userCertificate.p12 -out userkey.pem
Enter Import Password:
MAC verified OK
Enter PEM pass phrase:
```

In this step you need to again enter the backup password. When asked for the PEM pass phrase choose a secure password. If you want to use your key without having to type in the pass phrase every time, you can remove it by executing the following command.

```
[root] # openssl rsa -in userkey.pem -out userkey.pem
Enter pass phrase for userkey.pem:
```

```
writing RSA key
```

Now change the file permissions to make the key only readable by you and the certificate world readable and only writable by you.

```
[root] # chmod 400 userkey.pem
[root] # chmod 644 usercert.pem
```

### **Host Certificate**

To request a host certificate for your server host, follow again the instructions of your CA.

The conversion to hostcert.pem and hostkey.pem works analogous to the user certificate. For the hostkey you have to remove the pass phrase. How to do this is also explained in the previous section. Finally copy the host\*.pem files to /etc/grid-security/ as root and change the file permissions in favour of the user running the grid application.

## **VOMS Proxy Certificate**

For very large groups of people, it is often more convenient to authorise people based on their membership of some group. To identify that they are a member of some group, the certificate owner can create a new short-lived X . 509 certificate that includes their membership of various groups. This short-lived certificate is called a proxy-certificate and, if the membership information comes from a VOMS server, it is often referred to as a VOMS-proxy.

```
[root] # cd /etc/yum.repos.d/
[root] # wget http://grid-deployment.web.cern.ch/grid-deployment/glite/repos/3.2/glite-UI.repo
[root] # yum install glite-security-voms-clients
```

## **Creating a VOMS proxy**

To create a VOMS proxy for your user certificate you need to execute the **voms-proxy-init** as a user.

## Certifying your membership of a VO

You can certify your membership of a VO by using the command **voms-proxy-init -voms yourVO**. This is useful as in dCache authorization can be done by VO (see the section called "Authorizing a VO"). To be able to use the extension **-voms yourVO** you need to be able to access VOMS servers. To this end you need the the VOMS server's and the CA's DN. Create a file /etc/grid-securi-ty/vomsdir/VO/hostname.lsc per VOMS server containing on the 1st line the VOMS server's DN and on the 2nd line, the corresponding CA's DN. The name of this file should be the fully qualified hostname followed by an .lsc extension and the file must appear in a subdirectory /etc/grid-security/vomsdir/VO for each VO that is supported by that VOMS server and by the site.

At http://operations-portal.egi.eu/vo you can search for a VO and find this information.

For example, the file /etc/grid-security/vomsdir/desy/grid-voms.desy.de.lsc contains:

```
/C=DE/O=GermanGrid/OU=DESY/CN=host/grid-voms.desy.de
/C=DE/O=GermanGrid/CN=GridKa-CA
```

where the first entry is the DN of the DESY VOMS server and the second entry is the DN of the CA which signed the DESY VOMS server's certificate.

In addition, you need to have a file /opt/glite/etc/vomses containing your VO's VOMS server.

For DESY the file /opt/glite/etc/vomses should contain the entry

```
"desy" "grid-voms.desy.de" "15104" "/C=DE/O=GermanGrid/OU=DESY/CN=host/grid-voms.desy.de" "desy" "24"
```

The first entry "desy" is the real name or a nickname of your VO. "grid-voms.desy.de" is the hostname of the VOMS server. The number "15104" is the port number the server is listening on. The forth entry is the DN of the server's VOMS certificate. The fifth entry, "desy", is the VO name and the last entry is the globus version number which is not used anymore and can be omitted.

Use the command **voms-proxy-init -voms** to create a VOMS proxy with VO "desy".

View the information about your VOMS proxy with voms-proxy-info

```
[user] $ voms-proxy-info
subject : /C=DE/O=GermanGrid/OU=DESY/CN=John Doe/CN=proxy
issuer : /C=DE/O=GermanGrid/OU=DESY/CN=John Doe
identity : /C=DE/O=GermanGrid/OU=DESY/CN=John Doe
type : proxy
strength : 1024 bits
path : /tmp/x509up_u500
timeleft : 11:28:02
```

The last line tells you how much longer your proxy will be valid.

If your proxy is expired you will get

```
[user] $ voms-proxy-info
subject : /C=DE/O=GermanGrid/OU=DESY/CN=John Doe/CN=proxy
issuer : /C=DE/O=GermanGrid/OU=DESY/CN=John Doe
identity : /C=DE/O=GermanGrid/OU=DESY/CN=John Doe
type : proxy
strength : 1024 bits
path : /tmp/x509up_u500
timeleft : 0:00:00
```

The command voms-proxy-info -all gives you information about the proxy and about the VO.

```
[user] $ voms-proxy-info -all
subject : /C=DE/O=GermanGrid/OU=DESY/CN=John Doe/CN=proxy
issuer : /C=DE/O=GermanGrid/OU=DESY/CN=John Doe
```

```
identity : /C=DE/O=GermanGrid/OU=DESY/CN=John Doe
type : proxy
strength : 1024 bits
path : /tmp/x509up_u500
timeleft : 11:24:57
=== VO desy extension information ===
VO : desy
subject : /C=DE/O=GermanGrid/OU=DESY/CN=John Doe
issuer : /C=DE/O=GermanGrid/OU=DESY/CN=host/grid-voms.desy.de
attribute : /desy/Role=NULL/Capability=NULL
attribute : /desy/test/Role=NULL/Capability=NULL
timeleft : 11:24:57
uri : grid-voms.desy.de:15104
```

Use the command **voms-proxy-destroy** to destroy your VOMS proxy.

```
[user] $ voms-proxy-destroy
[user] $ voms-proxy-info
Couldn't find a valid proxy.
```

# **Configuration files**

In this section we explain the format of the the storage-authzdb, kpwd and vorolemap files. They are used by the authzdb plug-in, vorolemap plug-in, and kpwd plug-in.

## storage-authzdb

In gPlazma, except for the kpwd plug-in, authorization is a two-step process. First, a username is obtained from a mapping of the user's DN or his DN and role, then a mapping of username to UID and GID with optional additional session parameters like the root path is performed. For the second mapping usually the file called storage-authzdb is used.

## Preparing storage-authzdb

The default location of the storage-authzdb is /etc/grid-security. Before the mapping entries there has to be a line specifying the version of the used file format.

```
version 2.1
```

dCache supports versions 2.1 and to some extend 2.2.

Except for empty lines and comments (lines start with #) the configuration lines have the following format:

```
authorize username (read-only|read-write) UID GID[,GID]* homedir rootdir
```

For legacy reasons there may be a third path entry which is ignored by dCache. The username here has to be the name the user has been mapped to in the first step (e.g., by his DN).

```
authorize john read-write 1001 100 / /data/experiments /
```

In this example user *john* will be mapped to UID 1001 and GID 100 with read access on the directory /data/experiments. You may choose to set the user's root directory to /.

```
authorize adm read-write 1000 100 / /
```

In this case the user adm will be granted read/write access in any path, given that the file system permissions in Chimera also allow the transfer.

The first path is nearly always left as "/", but it may be used as a home directory in interactive session, as a subdirectory of the root path. Upon login, the second path is used as the user's root, and a "cd" is performed to the first path. The first path is always defined as being relative to the second path.

Multiple GIDs can be assigned by using comma-separated values for the GID file, as in

```
authorize john read-write 1001 100,101,200 / / /
```

The lines of the storage-authzdb file are similar to the "login" lines of the dcache. kpwd file. If you already have a dcache. kwpd file, you can easily create storage-authzdb by taking the lines from your dcache. kpwd file that start with the word login, for example,

```
login john read-write 1001 100 / /data/experiments /
```

and replace the word login with authorize. The following line does this for you.

```
[root] # sed "s/^ *login/authorize/" dcache.kpwd|grep "^authorize" > storage-authzdb
```

## The gplazmalite-vorole-mapping plug-in

The second is the storage-authzdb used in other plug-ins. See the above documentation on storage-authdb for how to create the file.

## Preparing grid-vorolemap

The file is similar in format to the grid-mapfile, however there is an additional field following the DN (Certificate Subject), containing the FQAN (Fully Qualified Attribute Name).

```
"/C=DE/O=GermanGrid/OU=DESY/CN=John Doe" "/some-vo" doegroup
"/C=DE/DC=GermanGrid/O=DESY/CN=John Doe" "/some-vo/Role=NULL" doegroup
"/C=DE/DC=GermanGrid/O=DESY/CN=John Doe" "/some-vo/Role=NULL/Capability=NULL" doegroup
```

Therefore each line has three fields: the user's DN, the user's FQAN, and the username that the DN and FQAN combination are to be mapped to.

The FQAN is sometimes semantically referred to as the "role". The same user can be mapped to different usernames depending on what their FQAN is. The FQAN is determined by how the user creates their proxy, for example, using **voms-proxy-init**. The FQAN contains the user's Group, Role (optional), and Capability (optional). The latter two may be set to the string "NULL", in which case they will be ignored by the plug-in. Therefore the three lines in the example above are equivalent.

If a user is authorized in multiple roles, for example

```
"/DC=org/DC=doegrids/OU=People/CN=John Doe" "/some-vo/sub-grp" vo_sub_grp_user
"/DC=org/DC=doegrids/OU=People/CN=John Doe" "/some-vo/sub-grp/Role=user" vouser
"/DC=org/DC=doegrids/OU=People/CN=John Doe" "/some-vo/sub-grp/Role=admin" voadmin
```

```
"/DC=org/DC=doegrids/OU=People/CN=John Doe" "/some-vo/sub-grp/Role=prod" voprod
```

he will get the username corresponding to the FQAN found in the proxy that the user creates for use by the client software. If the user actually creates several roles in his proxy, authorization (and subsequent check of path and file system permissions) will be attempted for each role in the order that they are found in the proxy.

In a GridFTP URL, the user may also explicitly request a username.

```
gsiftp://doeprod@ftp-door.example.org:2811/testfile1
```

in which case other roles will be disregarded.

## **Authorizing a VO**

Instead of individual DNs, it is allowed to use \* or " \* " as the first field, such as

```
"*" "/desy/Role=production/" desyprod
```

In that case, any DN with the corresponding role will match. It should be noted that a match is first attempted with the explicit DN. Therefore if both DN and "\*" matches can be made, the DN match will take precedence. This is true for the revocation matches as well (see below).

Thus a user with subject /C=DE/O=GermanGrid/OU=DESY/CN=John Doe and role /desy/Role=production will be mapped to username desyprod via the above storage-authzdb line with "\*" for the DN, except if there is also a line such as

```
"/C=DE/O=GermanGrid/OU=DESY/CN=John Doe" "/desy/Role=production" desyprod2
```

in which case the username will be desyprod2.

### **Revocation Entries**

To create a revocation entry, add a line with a dash (-) as the username, such as

```
"/C=DE/O=GermanGrid/OU=DESY/CN=John Doe" "/desy/production" -
```

or modify the username of the entry if it already exists. The behaviour is undefined if there are two entries which differ only by username.

Since DN is matched first, if a user would be authorized by his VO membership through a "\*" entry, but is matched according to his DN to a revocation entry, authorization would be denied. Likewise if a whole VO were denied in a revocation entry, but some user in that VO could be mapped to a username through his DN, then authorization would be granted.

## **More Examples**

Suppose that there are users in production roles that are expected to write into the storage system data which will be read by other users. In that case, to protect the data the non-production users would be given read-only access. Here in /etc/grid-security/grid-vorolemap the production role maps to username cmsprod, and the role which reads the data maps to cmsuser.

```
"*" "/cms/uscms/Role=cmsprod" cmsprod "*" "/cms/uscms/Role=cmsuser" cmsuser
```

The read-write privilege is controlled by the third field in the lines of /etc/grid-security/storage-authzdb

```
authorize cmsprod read-write 9811 5063 / /data / authorize cmsuser read-only 10001 6800 / /data /
```

Another use case is when users are to have their own directories within the storage system. This can be arranged within the gPlazma configuration files by mapping each user's DN to a unique username and then mapping each username to a unique root path. As an example, lines from /etc/grid-se-curity/grid-vorolemap would therefore be written

```
"/DC=org/DC=doegrids/OU=People/CN=Selby Booth" "/cms" cms821
"/DC=org/DC=doegrids/OU=People/CN=Kenja Kassi" "/cms" cms822
"/DC=org/DC=doegrids/OU=People/CN=Ameil Fauss" "/cms" cms823
```

and the corresponding lines from /etc/grid-security/storage-authzdb would be

```
authorize cms821 read-write 10821 7000 / /data/cms821 / authorize cms822 read-write 10822 7000 / /data/cms822 / authorize cms823 read-write 10823 7000 / /data/cms823 /
```

# The kpwd plug-in

The section in the gPlazma policy file for the kpwd plug-in specifies the location of the dcache.kpwd file, for example

```
# dcache.kpwd
kpwdPath="/etc/dcache/dcache.kpwd"
```

To maintain only one such file, make sure that this is the same location as defined in /usr/share/dcache/defaults/dcache.properties.

Use /usr/share/dcache/examples/gplazma/dcache.kpwd to create this file.

To be able to alter entries in the dcache.kpwd file conveniantly the dcache script offers support for doing this.

```
[user] $dcache kpwd dcuseradd testuser -u 12345 -g 1000 -h / -r / -f / -w read-write -p password
```

adds this to the kpwd file:

```
passwd testuser ae39aec3 read-write 12345 1000 / /
```

There are many more commands for altering the kpwd-file, see the dcache-script help for further commands available.

## The gridmap plug-in

Two file locations are defined in the policy file for this plug-in:

```
# grid-mapfile
gridMapFilePath="/etc/grid-security/grid-mapfile"
storageAuthzPath="/etc/grid-security/storage-authzdb"
```

### Preparing the grid-mapfile

The grid-mapfile is the same as that used in other applications. It can be created in various ways, either by connecting directly to VOMS or GUMS servers, or by hand.

Each line contains two fields: a DN (Certificate Subject) in quotes, and the username it is to be mapped to.

```
"/C=DE/O=GermanGrid/OU=DESY/CN=John Doe" johndoe
```

When using the gridmap plug-in, the storage-authzdb file must also be configured. See the section called "storage-authzdb" for details.

# gPlazma specific dCache configuration

dCache has many parameters that can be used to configure the systems behaviour. You can find all these parameters well documented and together with their default values in the properties files in /usr/share/dcache/defaults/. To use non-default values, you have to set the new values in /etc/dcache/dcache.conf or in the layout file. Do not change the defaults in the properties files! After changing a parameter you have to restart the concerned cells.

Refer to the file gplazma.properties for a full list of properties for gPlazma One commonly used property is gPlazmaNumberOfSimultaneousRequests, which is used to set the maximum number of concurrent requests to gPlazma. The default value is 30.

Setting the value for gPlazmaNumberOfSimultaneousRequests too high may result in large spikes of CPU activity and the potential to run out of memory. Setting the number too low results in potentially slow login activity.

# **Enabling Username/Password Access for Webday**

This section describes how to activate the Username/Password access for WebDAV. It uses dcache.kwpd file as an example format for storing Username/Password information. First make sure gPlazma2 is enabled in the /etc/dcache/dcache.conf or in the layout file.

Check your WebDAV settings: enable the HTTP access, disallow the anonymous access, disable requesting and requiring the client authentication and activate basic authentication.

```
webdavProtocol=http
webdavAnonymousAccess=NONE
webdavWantClientAuth=false
webdavNeedClientAuth=false
webdavBasicAuthentication=true
```

Adjust the /etc/dcache/gplazma.conf to use the kpwd plug-in (for more information see also the section called "Plug-ins").

It will look something like this:

```
auth optional kpwd
```

```
map requisite kpwd session requisite kpwd
```

The /etc/dcache/dcache.kpwd file is the place where you can specify the username/password record. It should contain the username and the password hash, as well as UID, GID, access mode and the home, root and fsroot directories:

```
# set passwd
passwd tanja 6a4cd089 read-write 500 100 / /
```

The passwd-record could be automatically generated by the dCache kpwd-utility, for example:

```
[root] # dcache kpwd dcuseradd -u 500 -g 100 -h / -r / -f / -w read-write -p dickerelch tanja
```

Some file access examples:

```
curl -u tanja:dickerelch http://webdav-door.example.org:2880/pnfs/
```

```
wget --user=tanja --password=dickerelch http://webdav-door.example.org:2880/pnfs/
```

# gPlazma config example to work with authenticated webadmin

This section describes how to configure gplazma to enable webadmin in authenticated mode with a grid certificate as well as with a username/password and how to give a user administrator access. Example for the {dcache.paths.etc}/gplazma.conf file:

```
auth optional x509
auth optional kpwd
map requisite kpwd
session requisite kpwd
```

The following example will show how to set up the \${dcache.paths.etc}/dcache.kpwd file:

```
version 2.1
mapping "/C=DE/O=ExampleOrganisation/OU=EXAMPLE/CN=John Doe" john
# the following are the user auth records
login john read-write 1700 1000 / / /
/C=DE/O=ExampleOrganisation/OU=EXAMPLE/CN=John Doe
# set pwd
passwd john 8402480 read-write 1700 1000 / / /
```

This maps the DN of a grid certificate subject=/C=DE/O=ExampleOrganisation/OU=EXAMPLE/CN=John Doe to the user john and the entry

```
login john read-write 1700 1000 / / /
/C=DE/O=GermanGrid/OU=DESY/CN=John Doe
```

applies unix-like values to john, most important is the 1000, because it is the assigned GID. This must match the value of the webadminAdminGid configured in your webadmin. This is sufficient for login using a certificate. The entry:

passwd john 8402480 read-write 1700 1000 / / /

enables username/password login, such as a valid login would be user john with some password. The password is encrypted with the kpwd-algorithm (also see the section called "The kpwd plug-in") and then stored in the file. Again the 1000 here is the assigned GID.

# Chapter 11. dCache as xRootd-Server

This chapter explains how to configure dCache in order to access it via the xrootd protocol, allowing xrootd-Clients like ROOT's TXNetfile and xrdcp to do file operations against a dCache instance in a transparent manner. dCache implements version 2.1.6 of xrootd protocol.

# Setting up

To allow file transfers in and out of dCache using xrootd, a new xrootd door must be started. This door acts then as the entry point to all xrootd requests. Compared to the native xrootd server-implementation (produced by SLAC), the xrootd door corresponds to the redirector node.

To enable the xrootd door, you have to change the layout file corresponding to your dCache-instance. Enable the xrootd-service within the domain that you want to run it by adding the following line

```
..
[domainName/xrootd]
..
```

You can just add the following lines to the layout file:

```
..
[xrootd-${host.name}Domain]
[xrootd-${host.name}Domain/xrootd]
..
```

After a restart of the domain running the xrootd door, done e.g. by executing

```
[root] # ${dCacheHome}/bin/dcache restart xrootd-babelfishDomain
Stopping xrootd-babelfishDomain (pid=30246) 0 1 2 3 4 5 6 7 done
Starting xrootd-babelfishDomain done
```

the xrootd door should be running. A few minutes later it should appear at the web monitoring interface under "Cell Services" (see the section called "The Web Interface for Monitoring dCache").

### **Parameters**

The default port the xrootd door is listening on is 1094. This can be changed two ways:

1. *Per door:* Edit your instance's layout file, for example /etc/dcache/layouts/example.conf and add the desired port for the xrootd door in a separate line (a restart of the domain(s) running the xrootd door is required):

```
..
[xrootd-${host.name}Domain]
[xrootd-${host.name}Domain/xrootd]
   port = 1095
..
```

2. Globally: Edit /etc/dcache/dcache.conf and add the variable xrootdPort with the desired value (a restart of the domain(s) running the xrootd door is required):

```
..
```

```
xrootdPort=1095
```

For controlling the TCP-portrange within which xrootd-movers will start listening in the *pool*Domain, you can add the properties net.lan.port.min and net.lan.port.max to /etc/dcache/dcache.conf and adapt them according to your preferences. The default values can be viewed in /usr/share/dcache/defaults/dcache.properties.

```
net.lan.port.min=30100
net.lan.port.max=30200
..
```

# **Quick tests**

The subsequent paragraphs describe a quick guide on how to test xrootd using the xrdcp and ROOT clients.

# Copying files with xrdcp

A simple way to get files in and out of dCache via xrootd is the command xrdcp. It is included in every xrootd and ROOT distribution.

To transfer a single file in and out of dCache, just issue

```
[user] $ xrdcp /bin/sh root://xrootd-door.example.org/pnfs/example.org/data/xrd_test
[user] $ xrdcp root://xrootd-door.example.org/pnfs/example.org/data/xrd_test /dev/null
```

## **Accessing files from within ROOT**

This simple ROOT example shows how to write a randomly filled histogram to a file in dCache:

```
root [0] TH1F h("testhisto", "test", 100, -4, 4);
root [1] h->FillRandom("gaus", 10000);
root [2] TFile *f = new TXNetFile("root://door_hostname//pnfs/example.org/data/test.root","new");
061024 12:03:52 001 Xrd: Create: (C) 2004 SLAC INFN XrdClient 0.3
root [3] h->Write();
root [4] f->Write();
root [5] f->Close();
root [6] 061101 15:57:42 14991 Xrd: XrdClientSock::RecvRaw: Error reading from socket: Success
061101 15:57:42 14991 Xrd: XrdClientMessage::ReadRaw: Error reading header (8 bytes)
```

Closing remote xrootd files that live in dCache produces this warning, but has absolutely no effect on subsequent ROOT commands. It happens because dCache closes all TCP connections after finishing a file transfer, while xrootd expects to keep them open for later reuse.

To read it back into ROOT from dCache:

# xrootd security

### **Read-Write access**

Per default dCache xrootd is restricted to read-only, because plain xrootd is completely unauthenticated. A typical error message on the clientside if the server is read-only looks like:

```
[user] $ xrdcp -d 1 /bin/sh root://ford.desy.de//pnfs/desy.de/data/xrd_test2
Setting debug level 1
061024 18:43:05 001 Xrd: main: (C) 2004 SLAC INFN xrdcp 0.2 beta
061024 18:43:05 001 Xrd: Create: (C) 2004 SLAC INFN XrdClient kXR_ver002+kXR_asyncap
061024 18:43:05 001 Xrd: ShowUrls: The converted URLs count is 1
061024 18:43:05 001 Xrd: ShowUrls: URL n.1: root://ford.desy.de:1094//pnfs/desy.de/data/asdfas.
061024 18:43:05 001 Xrd: Open: Access to server granted.
061024 18:43:05 001 Xrd: Open: Opening the remote file /pnfs/desy.de/data/asdfas
061024 18:43:05 001 Xrd: XrdClient::TryOpen: doitparallel=1
061024 18:43:05 001 Xrd: Open: File open in progress.
061024 18:43:06 5819 Xrd: SendGenCommand: Server declared: Permission denied. Access is read only.
(error code: 3003)
061024 18:43:06 001 Xrd: Close: File not opened.
Error accessing path/file for root://ford//pnfs/desy.de/data/asdfas
```

To enable read-write access, add the following line to \${dCacheHome}/etc/dcache.conf

```
..
xrootdIsReadOnly=false
..
```

and restart any domain(s) running a xrootd door.

Please note that due to the unauthenticated nature of this access mode, files can be written and read to/ from any subdirectory in the pnfs namespace (including the automatic creation of parent directories). If there is no user information at the time of request, new files/subdirectories generated through xrootd will inherit UID/GID from its parent directory. The user used for this can be configured via the xrootdUser property.

# Permitting read/write access on selected directories

To overcome the security issue of uncontrolled xrootd read and write access mentioned in the previous section, it is possible to restrict read and write access on a per-directory basis (including subdirectories).

To activate this feature, a colon-seperated list containing the full paths of authorized directories must be added to /etc/dcache/dcache.conf. If both read and write access should be authorized for certain directories, add the following line to /etc/dcache/dcache.conf:

```
..
xrootdAllowedPaths=/pnfs/example.org/path1:/pnfs/example.org/path2
..
```

If you want to split permissions depending on whether the operation is reading or writing, add the following lines instead:

```
.. xrootdAllowedReadPaths=/pnfs/example.org/rpath1:/pnfs/example.org/rpath2
```

```
\verb|xrootdAllowedWritePaths=/pnfs/example.org/wpath1:/pnfs/example.org/wpath2|...
```

A restart of the xrootd door is required to make the changes take effect. As soon as any of the above properties are set, all read or write requests to directories not matching the allowed path lists will be refused. Symlinks are however not restricted to these prefixes.

### Token-based authorization

The xrootd dCache implementation includes a generic mechanism to plug in different authorization handlers. The only plugin available so far implements token-based authorization as suggested in http://people.web.psi.ch/feichtinger/doc/authz.pdf.

The first thing to do is to setup the keystore. The keystore file basically specifies all RSA-keypairs used within the authorization process and has exactly the same syntax as in the native xrootd tokenauthorization implementation. In this file, each line beginning with the keyword KEY corresponds to a certain Virtual Organisation (VO) and specifies the remote public (owned by the file catalogue) and the local private key belonging to that VO. A line containing the statement "KEY VO:\*" defines a default keypair that is used as a fallback solution if no VO is specified in token-enhanced xrootd requests. Lines not starting with the KEY keyword are ignored. A template can be found in /usr/share/dcache/examples/xrootd/keystore.

The keys itself have to be converted into a certain format in order to be loaded into the authorization plugin. dCache expects both keys to be binary DER-encoded (Distinguished Encoding Rules for ASN.1). Furthermore the private key must be PKCS #8-compliant and the public key must follow the X.509-standard.

The following example demonstrates how to create and convert a keypair using OpenSSL:

```
Generate new RSA private key

[root] # openssl genrsa -rand 12938467 -out key.pem 1024

Create certificate request

[root] # openssl req -new -inform PEM -key key.pem -outform PEM -out certreq.pem

Create certificate by self-signing certificate request

[root] # openssl x509 -days 3650 -signkey key.pem -in certreq.pem -req -out cert.pem

Extract public key from certificate

[root] # openssl x509 -pubkey -in cert.pem -out pkey.pem

[root] # openssl x509 -pubkey -in cert.pem -out pkey.pem

[root] # openssl pkcs8 -in key.pem -topk8 -nocrypt -outform DER -out new_private_key

[root] # openssl enc -base64 -d -in pkey.pem -out new_public_key
```

Only the last two lines are performing the actual conversion, therefore you can skip the previous lines in case you already have a keypair. Make sure that your keystore file correctly points to the converted keys.

To enable the plugin, it is necessary to add the following two lines to the file /etc/dcache/dcache.conf, so that it looks like

```
..
xrootdAuthzPlugin=org.dcache.xrootd.security.plugins.tokenauthz.TokenAuthorizationFactory
xrootdAuthzKeystore=Path_to_your_Keystore
..
```

After doing a restart of dCache, any requests without an appropriate token should result in an error saying "authorization check failed: No authorization token found in open request, access denied.(error code: 3010)".

If both tokenbased authorization and read-only access are activated, the read-only restriction will dominate (local settings have precedence over remote file catalogue permissions).

# Strong authentication

The xrootd-implementation in dCache includes a pluggable authentication framework. To control which authentication mechanism is used by xrootd, add the xrootdAuthNPlugin option to your dCache configuration and set it to the desired value.

For instance, to enable GSI authentication in xrootd, add the following line to /etc/dcache/dcache.conf:

```
..
xrootdAuthNPlugin=gsi
..
```

When using GSI authentication, depending on your setup, you may or may not want dCache to fail if the host certificate chain can not be verified against trusted certificate authorities. Whether dCache performs this check can be controlled by setting the option verifyHostCertificateChain:

```
..
verifyHostCertificateChain=true
..
```

Authorization of the user information obtained by strong authentication is performed by contacting the gPlazma service. Please refer to Chapter 10, Authorization in dCache for instructions about how to configure gPlazma.

#### **Security consideration**

In general GSI on xrootd is not secure. It does not provide confidentiality and integrity guarantees and hence does not protect against man-in-the-middle attacks.

# Precedence of security mechanisms

The previously explained methods to restrict access via xrootd can also be used together. The precedence applied in that case is as following:

#### **Note**

The xrootd-door can be configured to use either token authorization or strong authentication with gPlazma authorization. A combination of both is currently not possible.

The permission check executed by the authorization plugin (if one is installed) is given the lowest priority, because it can controlled by a remote party. E.g. in the case of token based authorization, access control is determined by the file catalogue (global namespace).

The same argument holds for many strong authentication mechanisms - for example, both the GSI protocol as well as the Kerberos protocols require trust in remote authorities. However, this only affects user *authentication*, while authorization decisions can be adjusted by local site administrators by adapting the gPlazma configuration.

To allow local site's administrators to override remote security settings, write access can be further restricted to few directories (based on the local namespace, the pnfs). Setting xrootd access to read-only has the highest priority, overriding all other settings.

# Other configuration options

The xrootd-door has several other configuration properties. You can configure various timeout parameters, the thread pool sizes on pools, queue buffer sizes on pools, the xrootd root path, the xrootd user and the xrootd IO queue. Full descriptions on the effect of those can be found in /usr/share/dcache/defaults/xrootd.properties.

# Chapter 12. dCache as NFSv4.1 server

This chapter explains how to configure dCache in order to access it via the NFSv4.1 protocol, allowing clients to mount dCache and perform POSIX IO using standard NFSv4.1 clients.

#### **Important**

The pNFS mentioned in this chapter is the protocol NFSv4.1/pNFS and not the namespace pnfs.

# **Setting up**

To allow file transfers in and out of dCache using NFSv4.1/pNFS, a new NFSv4.1 door must be started. This door acts then as the mount point for NFS clients.

To enable the NFSv4.1 door, you have to change the layout file corresponding to your dCache-instance. Enable the nfsv41 within the domain that you want to run it by adding the following line

```
..
[domainName/nfsv41]
..
```

You can just add the following lines to the layout file:

```
..
[nfs-${host.name}Domain]
[nfs-${host.name}Domain/nfsv41]
..
```

In addition to run an NFSv4.1 door you need to add exports to the /etc/exports file. The format of /etc/exports is similar to the one which is provided by Linux:

```
#
<path> [host [(options)]]
```

Where options is a comma separated combination of:

matching clients can access this export only in read-only mode

matching clients can access this export only in read-write mode

sec=krb5

matching clients must access NFS using RPCSEC\_GSS authentication. The Quality of Protection (QOP) is *NONE*, e.g., the data is neither encrypted nor signed when sent over the network. Nevertheless the RPC packets header still protected by checksum.

sec=krb5i

matching clients have to access NFS using RPCSEC\_GSS authentication. The Quality of Protection (QOP) is *INTEGRITY*. The RPC requests and response are protected by checksum.

```
sec=krb5p
```

matching clients have to access NFS using RPCSEC\_GSS authentication. The Quality of Protection (QOP) is *PRIVACY*. The RPC requests and response are protected by encryption.

For example:

```
#
/pnfs/dcache.org/data *.dcache.org (rw,sec=krb5i)
```

Notice, that security flavour used at mount time will be used for client - pool comminication as well.

# Configuring NFSv4.1 door with GSS-API support

Adding sec=krb5 into /etc/exports is not sufficient to get kerberos authentication to work.

All clients, pool nodes and node running NFSv4.1 door must have a valid kerberos configuration. Each clients, pool node and node running NFSv4.1 door must have a /etc/krb5.keytab with nfs service principal:

```
nfs/host.domain@YOUR.REALM
```

The /etc/dcache/dcache.conf on pool nodes and node running NFSv4.1 door must enable kerberos and RPCSEC\_GSS:

```
nfs.rpcsec_gss=true
kerberos.realm=YOUR.REALM
kerberos.jaas.config=/etc/dcache/gss.conf
kerberos.key-distribution-center-list=your.kdc.server
```

The /etc/dcache/gss.conf on pool nodes and node running NFSv4.1 door must configure Java's security module:

```
com.sun.security.jgss.accept {
  com.sun.security.auth.module.Krb5LoginModule required
  doNotPrompt=true
  useKeyTab=true
  keyTab="${/}etc${/}krb5.keytab"
  debug=false
  storeKey=true
  principal="nfs/host.domain@YOUR.REALM";
  };
```

Now your NFS client can securely access dCache.

# Configuring principal-id mapping for NFS access

The NFSv4.1 uses utf8 based strings to represent user and group names. This is the case even for non-kerberos based accesses. Nevertheless UNIX based clients as well as dCache internally use numbers to represent uid and gids. A special service, called idmapd, takes care for principal-id mapping. On the client nodes the file /etc/idmapd.conf is usually responsible for consistent mapping on the

client side. On the server side, in case of dCache mapping done through gplazma2. The identity type of plug-in required by id-mapping service. Please refer to Chapter 10, *Authorization in dCache* for instructions about how to configure gPlazma.

Note, that nfs4 domain on clients must match nfs.domain value in dcache.conf.

To avoid big latencies and avoiding multiple queries for the same information, like ownership of a files in a big directory, the results from gPlazma are cached within NFSv4.1 door. The default values for cache size and life time are good enough for typical installation. Nevertheless they can be overriden in dcache.conf or layoutfile:

```
..
# maximal number of entries in the cache
nfs.idmap.cache.size = 512

# cache entry maximal lifetime
nfs.idmap.cache.timeout = 30

# time unit used for timeout. Valid values are:
# SECONDS, MINUTES, HOURS and DAYS
nfs.idmap.cache.timeout.unit = SECONDS
..
```

# **Chapter 13. dCache Storage Resource Manager**

# Introduction

Storage Resource Managers (SRMs) are middleware components whose function is to provide dynamic space allocation and file management on shared storage components on the Grid. SRMs support protocol negotiation and a reliable replication mechanism. The SRM specification [https://sdm.lbl.gov/srm-wg/doc/SRM.v2.2.html] standardizes the interface, thus allowing for a uniform access to heterogeneous storage elements.

The SRM utilizes the Grid Security Infrastructure (GSI) for authentication. The SRM is a Web Service implementing a published WSDL document. Please visit the SRM Working Group Page [http://sdm.lbl.gov/srm-wg/] to see the SRM Version 1.1 and SRM Version 2.2 protocol specification documents.

The SRM protocol uses HTTP over GSI as a transport. The dCache SRM implementation added HTTPS as a transport layer option. The main benefits of using HTTPS rather than HTTP over GSI is that HTTPS is a standard protocol and has support for sessions, improving latency in case a client needs to connect to the same server multiple times. The current implementation does not offer a delegation service. Hence srmCopy will not work with SRM over HTTPS. A separate delegation service will be added in a later release.

# Configuring the srm service

# The Basic Setup

Like other services, the srm service can be enabled in the layout file /etc/dcache/layouts/my-layout of your dCache installation. For an overview of the layout file format, please see the section called "Defining domains and services".

To enable SRM in a separate  $srm-\$\{host.name\}Domain$  in dCache, add the following lines to your layout file:

```
[srm-${host.name}Domain]
[srm-${host.name}Domain/srm]
```

The use of the srm service requires an authentication setup, see Chapter 10, *Authorization in dCache* for a general description or the section called "Authentication and Authorization in dCache" for an example setup with X.509 certificates.

You can now copy a file into your dCache using the SRM,

#### Note

Please make sure to use latest srmcp client otherwise you will need to specify -2 in order to use the right version.

```
[user] $ srmcp file:///bin/sh srm://dcache.example.org:8443/data/world-writable/srm-test-file
```

copy it back

[user] \$ srmcp srm://dcache.example.org:8443/data/world-writable/srm-test-file file:///tmp/srmtestfile.tmp

and delete it

[user] \$ srmrm srm://dcache.example.org:8443/data/world-writable/srm-test-file

## Important srm configuration options

The defaults for the following configuration parameters can be found in the .properties files in the directory /usr/share/dcache/defaults.

If you want to modify parameters, copy them to /etc/dcache/dcache.conf or to your layout file /etc/dcache/layouts/mylayout and update their value.

Change the value for srmDatabaseHost=localhost in the layout file.

```
[srm-${host.name}Domain]
[srm-${host.name}Domain/srm]
srmDatabaseHost=hostname
```

In the file /usr/share/dcache/defaults/srm.properties you will find the default values

```
# ---- Database name
srmDbName=dcache

# ---- Database user name
srmDbUser=srmdcache
```

The defaults for the configuration parameters for the SRM service can be found in /usr/share/dcache/defaults/dcache.properties.

```
srmCopyReqThreadPoolSize=250
remoteGsiftpMaxTransfers=${srmCopyReqThreadPoolSize}
```

If you want to modify these values make sure that both srmCopyReqThreadPoolSize and remoteGsiftpMaxTransfers are set to the same values. The common value should be the roughly equal to the maximum number of the SRM - to -SRM copies your system can sustain.

So if you think about 3 gridftp transfers per pool and you have 30 pools then the number should be 3x30=90.

```
srmCopyReqThreadPoolSize=90
remoteGsiftpMaxTransfers=90
```

#### US-CMS T1 has:

```
srmCopyReqThreadPoolSize=2000
remoteGsiftpMaxTransfers=2000
```

#### Note

SRM might produce a lot of log entries, especially if it runs in debug mode. The need to run SRM in debug mode is greatly reduced if SRM monitoring is installed. It is recommended to make sure that logs are redirected into a file on a large disk.

# **Utilization of Space Reservations for Data Storage**

SRM version 2.2 introduced a concept of space reservation. Space reservation guarantees that the requested amount of storage space of a specified type is made available by the storage system for a specified amount of time.

The dCache administrator can make space reservations for VOs (see the section called "SpaceManager configuration for Explicit Space Reservations". Each space reservation has an associated ID (or space token). VOs then can copy directly into space tokens assigned to them by the dcache administrator.

When a file is about to be transferred to a storage system, the space available in the space reservation is checked if it can accommodate the entire file. If yes, this chunk of space is marked as allocated, so that it can not be taken by another, concurrently transferred file. If the file is transferred successfully the allocated space becomes used space within the space reservation, else the allocated space is released back to the space reservation.

SRM space reservation can be assigned a non-unique description which can be used to query the system for space reservations with a given description.

dCache only manages write space, i.e. space on disk can be reserved only for write operations. Once files are migrated to tape, and if no copy is required on disk, space used by these files is returned back into space reservation. When files are read back from tape and cached on disk, they are not counted as part of any space.

# **Properties of Space Reservation**

The administrator can specify a *RetentionPolicy* and an *AccessLatency* for the space reservation.

RetentionPolicy describes the quality of the storage service that will be provided for the data (files) stored in this space reservation and AccessLatency describes the availability of this data. The specification requires that if a space reservation is given, then the specified RetentionPolicy or AccessLatency must match those of the space reservation.

The default values for the RetentionPolicy and AccessLatency can be changed in the file / etc/dcache/dcache.conf.

#### RetentionPolicy

The values of RetentionPolicy used in dCache are REPLICA and CUSTODIAL.

- REPLICA corresponds to the lowest quality of the service, usually associated with storing a single copy of each file on the disk.
- CUSTODIAL is the highest quality service, usually interpreted as storage of the data on tape.

Once a file is written into a given space reservation, it inherits the reservation's RetentionPolicy.

If the space reservation request does not specify a retention policy we will assign DefaultRetentionPolicy a retention policy by default. The default value is CUSTODIAL.

Edit the file /etc/dcache/dcache.conf to change the default value.

Change the default value to REPLICA.

DefaultRetentionPolicy=REPLICA

#### AccessLatency

The two values allowed for AccessLatency are NEARLINE and ONLINE.

- NEARLINE means that data stored in this reservation is allowed to migrate to permanent media. Retrieving these data may result in delays associated with preparatory steps that the storage system has to perform to make these data available for the user I/O (e.g., staging data from tape to a disk cache).
- ONLINE means that data is readily available allowing for faster access.

In case of dCache ONLINE means that there will always be a copy of the file on disk, while NEAR-LINE does not provide such guarantee. As with RetentionPolicy, once a file is written into a given space reservation, it inherits the reservation's AccessLatency.

If a space reservation request does not specify an access latency we will assign DefaultAccess—LatencyForSpaceReservation an access latency by default. The default value is NEAR—LINE.

Edit the file /etc/dcache/dcache.conf to change the default value.

Change the default value to ONLINE.

DefaultAccessLatencyForSpaceReservation=ONLINE

#### **Important**

Please make sure to use capital letters for REPLICA, CUSTODIAL, ONLINE and NEARLINE otherwise you will receive an error message.

# dCache specific concepts

## Activating SRM SpaceManager

In order to enable the SRM SpaceManager you need to add the spacemanager service to your layout file

```
[srm-${host.name}Domain]
[srm-${host.name}Domain/srm]
[srm-${host.name}Domain/spacemanager]
```

and add (uncomment) the following definition in the file /etc/dcache/dcache.conf

srmSpaceManagerEnabled=true

# **Explicit and Implicit Space Reservations for Data Storage in dCache**

### **Explicit Space Reservations**

Each SRM space reservation is made against the total available disk space of a particular link group. If dCache is configured correctly each byte of disk space, that can be reserved, belongs to one and only

one link group. See the section called "SpaceManager configuration for Explicit Space Reservations" for a detailed description.

#### **Important**

Make sure that no pool belongs to more than one pool group, no pool group belongs to more than one link and no link belongs to more than one link group.

If a space reservation is specified, the file will be stored in it (assuming the user has permission to do so in the name space).

Files written into a space made within a particular link group will end up on one of the pools belonging to this link group. The difference between the link group's available space and the sum of all the current space reservation sizes is the available space in the link group.

The total space in dCache that can be reserved is the sum of the available spaces of all link groups.

### **Implicit Space Reservations**

dCache can perform implicit space reservations for non-SRM transfers, SRM Version 1 transfers and for SRM Version 2.2 data transfers that are not given the space token explicitly. The parameter that enables this behavior is srmImplicitSpaceManagerEnabled, which is described in the section called "SRM configuration for experts". If no implicit space reservation can be made, the transfer will fail.

In case of SRM version 1.1 data transfers, when the access latency and retention policy cannot be specified, and in case of SRM V2.2 clients, when the access latency and retention policy are not specified, the default values will be used. First SRM will attempt to use the values of AccessLatency and RetentionPolicy tags from the directory to which a file is being written. If the tags are present, then the AccessLatency and RetentionPolicy will be set on basis of the system wide defaults, which are controlled by DefaultRetentionPolicy and DefaultAccessLatencyForSpaceReservation variables in /etc/dcache/dcache.conf.

You can check if the AccessLatency and RetentionPolicy tags are present by using the following commands:

```
[root] # /usr/bin/chimera-cli lstag /path/to/directory
Total: numberOfTags
tag1
tag2
..
AccessLatency
RetentionPolicy
```

If the output contains the lines AccessLatency and RetentionPolicy then the tags are already present and you can get the actual values of these tags by executing the following commands, which are shown together with example outputs:

```
[root] # /usr/bin/chimera-cli readtag /data/experiment-a AccessLatency
ONLINE
[root] # /usr/bin/chimera-cli readtag /data/experiment-a RetentionPolicy
CUSTODIAL
```

The valid AccessLatency values are ONLINE and NEARLINE, valid RetentionPolicy values are REPLICA and CUSTODIAL.

To create/change the values of the tags, please execute:

```
[root] # /usr/bin/chimera-cli writetag /path/to/directory AccessLatency "New AccessLatency"
[root] # /usr/bin/chimera-cli writetag /path/to/directory RetentionPolicy "New RetentionPolicy"
```

#### Note

Some clients also have default values, which are used when not explicitly specified by the user. I this case server side defaults will have no effect.

#### **Note**

If the implicit space reservation is not enabled the pools in the link groups will be excluded from consideration and only the remaining pools will be considered for storing the incoming data, and classical pool selection mechanism will be used.

# SpaceManager configuration for Explicit Space Reservations

## SRM SpaceManager and Link Groups

SpaceManager is making reservations against free space available in link groups. The total free space in the given link group is the sum of available spaces in all links. The available space in each link is the sum of all sizes of available space in all pools assinged to a given link. Therefore for the space reservation to work correctly it is essential that each pool belongs to one and only one link, and each link belongs to only one link group. Link groups are assigned several parameters that determine what kind of space the link group corresponds to and who can make reservations against this space.

## Making a Space Reservation

Now that the SRM SpaceManager is activated you can make a space reservation. As mentioned above you need link groups to make a space reservation.

### **Prerequisites for Space Reservations**

Login to the admin interface and cd to the cell SrmSpaceManager.

```
[user] $ ssh -c blowfish -p 22223 -l admin headnode.example.org
(local) admin > cd SrmSpaceManager
```

Type **ls** to get information about reservations and link groups.

```
(SrmSpaceManager) admin > ls
Reservations:
total number of reservations: 0
total number of bytes reserved: 0

LinkGroups:
total number of linkGroups: 0
total number of bytes reservable: 0
total number of bytes reservable: 0
last time all link groups were updated: Tue Sep 20 11:15:19 CEST 2011(1316510119634)
```

This output tells you that there are no reservations yet and no link groups. As there are no link groups no space can be reserved.

#### **The Link Groups**

For a general introduction about link groups see the section called "Link Groups".

In this example we will create a link group for the VO desy. In order to do so we need to have a pool, a pool group and a link. Moreover, we define unit groups named any-store, world-net and any-protocol. (See the section called "Types of Units".)

Define a pool in your layout file, add it to your pool directory and restart the poolDomain.

```
[poolDomain]
[poolDomain/pool]
path=/srv/dcache/spacemanager-pool
name=spacemanager-pool
```

```
[root] # mkdir -p /srv/dcache/spacemanager-pool
[root] # /usr/bin/dcache restart
```

In the Admin Interface **cd** to the PoolManager and create a pool group, a link and a link group.

```
(SrmSpaceManager) admin > ..
(local) admin > cd PoolManager
(PoolManager) admin > psu create pgroup spacemanager_poolGroup
(PoolManager) admin > psu addto pgroup spacemanager_poolGroup spacemanager-pool
(PoolManager) admin > psu removefrom pgroup default spacemanager-pool
(PoolManager) admin > psu create link spacemanager_WriteLink any-store world-net any-protocol
(PoolManager) admin > psu set link spacemanager_WriteLink -readpref=10 -writepref=10 -cachepref=0
(PoolManager) admin > psu add link spacemanager_WriteLink spacemanager_poolGroup
(PoolManager) admin > psu create linkGroup spacemanager_WriteLinkGroup
(PoolManager) admin > psu set linkGroup custodialAllowed spacemanager_WriteLinkGroup true
(PoolManager) admin > psu set linkGroup replicaAllowed spacemanager_WriteLinkGroup true
(PoolManager) admin > psu set linkGroup nearlineAllowed spacemanager_WriteLinkGroup true
(PoolManager) admin > psu set linkGroup onlineAllowed spacemanager_WriteLinkGroup true
(PoolManager) admin > psu addto linkGroup spacemanager_WriteLinkGroup spacemanager_WriteLink
(PoolManager) admin > save
(PoolManager) admin > .
```

Check whether the link group is available.

```
(local) admin > cd SrmSpaceManager
(SrmSpaceManager) admin > ls
Reservations:
total number of reservations: 0
total number of bytes reserved: 0

LinkGroups:
0 Name:spacemanager_WriteLinkGroup FreeSpace:7278624768 ReservedSpace:0 AvailableSpace:7278624768
VOs: onlineAllowed:true nearlineAllowed:false replicaAllowed:true custodialAllowed:true
UpdateTime:Mon Nov 28 12:12:51 CET 2011(1322478771030)
total number of linkGroups: 1
total number of bytes reservable: 7278624768
total number of bytes reserved : 0
last time all link groups were updated: Mon Nov 28 12:12:51 CET 2011(1322478771030)
```

The link group spacemanager\_WriteLinkGroup was created and has the id 0.

#### The SpaceManagerLinkGroupAuthorizationFile

Now you need to edit the LinkGroupAuthorization.conf file. This file contains a list of the link groups and all the VOs and the VO Roles that are permitted to make reservations in a given link group.

Specify the location of the LinkGroupAuthorization.conf file in the /etc/dcache/dcache.conf file.

```
{\tt Space ManagerLink Group Authorization File Name=/path/to/Link Group Authorization.confile Name=/path/to/Link Group Authorization.confile Name=/path/to/Link Group
```

The file LinkGroupAuthorization.conf has following syntax:

LinkGroup NameOfLinkGroup followed by the list of the Fully Qualified Attribute Names (FQANs). Each FQAN on a separate line, followed by an empty line, which is used as a record separator, or by the end of the file.

FQAN is usually a string of the form VO/Role=VORole. Both VO and VORole could be set to \*, in this case all VOs or VO Roles will be allowed to make reservations in this link group. Any line that starts with # is a comment and may appear anywhere.

```
#SpaceManagerLinkGroupAuthorizationFile
LinkGroup NameOfLinkGroup
/VO/Role=VORole
```

#### Note

You do not need to restart the srm or dCache after changing the LinkGroupAuthorization.conf file. The changes will be applied automatically after a few minutes.

Use **update link groups** to be sure that the LinkGroupAuthorization.conf file and the link groups have been updated.

```
(SrmSpaceManager) admin > update link groups
update started
```

In the example above you created the link group spacemanager\_WriteLinkGroup. Now you want to allow members of the VO desy with the role production to make a space reservation in this link group.

```
#SpaceManagerLinkGroupAuthorizationFile
# this is comment and is ignored

LinkGroup spacemanager_WriteLinkGroup
#
/desy/Role=production
```

In this more general example for a SpaceManagerLinkGroupAuthorizationFile members of the VO desy with role test get the right to make a space reservation in a link group called desytest-LinkGroup. Moreover, all members of the VO desy get the right to make a reservation in the link group called desy-anyone-LinkGroup and anyone will get the right to make a space reservation in the link group called default-LinkGroup.

```
#SpaceManagerLinkGroupAuthorizationFile
# this is comment and is ignored

LinkGroup desy-test-LinkGroup
/desy/Role=/test

LinkGroup desy-anyone-LinkGroup
/desy/Role=*
```

```
LinkGroup default-LinkGroup
# allow anyone :-)
*/Role=*
```

# Making and Releasing a Space Reservation as dCache Administrator

#### **Making a Space Reservation**

Now you can make a space reservation for the VO desy.

```
(SrmSpaceManager) admin > reserve -vog=/desy -vor=production -desc=DESY_TEST 5000000 10000 110000 voGroup:/desy voRole:production retentionPolicy:CUSTODIAL accessLatency:NEARLINE linkGroupId:0 size:5000000 created:Fri Dec 09 12:43:48 CET 2011 lifetime:10000000ms expiration:Fri Dec 09 15:30:28 CET 2011 description:DESY_TEST state:RESERVED used:0 allocated:0
```

The id of the space token is 110000.

Check the status of the reservation by

```
(SrmSpaceManager) admin > ls
Reservations:
110000 voGroup:/desy voRole:production retentionPolicy:CUSTODIAL accessLatency:NEARLINE
linkGroupId:0 size:5000000 created:Fri Dec 09 12:43:48 CET 2011 lifetime:10000000ms
expiration:Fri Dec 09 15:30:28 CET 2011 description:DESY_TEST state:RESERVED used:0 allocated:0
total number of reservations: 1
total number of bytes reserved: 5000000

LinkGroups:
0 Name:spacemanager_WriteLinkGroup FreeSpace:23747563520 ReservedSpace:5000000
AvailableSpace:23742563520 VOs:{/desy:*} onlineAllowed:true nearlineAllowed:true
replicaAllowed:true custodialAllowed:true UpdateTime:Fri Dec 09 12:49:29 CET 2011(1323431369046)
total number of linkGroups: 1
total number of bytes reservable: 23742563520
total number of bytes reserved : 5000000
last time all link groups were updated: Fri Dec 09 12:49:29 CET 2011(1323431369046)
```

You can now copy a file into that space token.

```
[user] \$ srmcp \ file:///bin/sh \ srm://dcache.example.org: 8443/data/world-writable/space-token-test-file -space_token=110000
```

Now you can check via the Webadmin Interface or the Web Interface that the file has been copied to the pool spacemanager-pool.

There are several parameters to be specified for a space reservation.

```
(SrmSpaceManager) admin > reserve [-vog=voGroup] [-vor=voRole] [-acclat=AccessLatency] \
[-retpol=RetentionPolicy] [-desc=Description] [-lgid=LinkGroupId] [-lg=LinkGroupName] \
sizeInBytes lifetimeInSecs
```

#### [-vog=voGroup]

voGroup should match the VO you specified in the LinkGroupAuthorization.conf file. If you do not want to make a space reservation for a certain VO then the entry in the LinkGroupAuthorization.conf should read

```
LinkGroup NameOfLinkGroup
*/Role=*
```

#### [-vor=voRole]

voRole can be specified if it is used in the LinkGroupAuthorization.conf file.

#### [-acclat=AccessLatency]

AccessLatency needs to match one of the access latencies allowed for the link group.

#### [-retpol=RetentionPolicy]

RetentionPolicy needs to match one of the retention policies allowed for the link group.

#### [-desc=Description]

You can chose a value to describe your space reservation.

#### [-lgid=LinkGroupId]

You can either use the LinkGroupId to make a space reservation or

#### [-lg=LinkGroupName]

you use the LinkGroupName to make a space reservation.

#### sizeInBytes

The size of the space reservation should be specified in bytes.

#### lifetimeInSecs

The life time of the space reservation should be specified in seconds. Choose "-1" for a space reservation that will never expire (use quotes around the negative one).

#### **Releasing a Space Reservation**

If a space reservation is not needet anymore it can be released with

(SrmSpaceManager) admin > release spaceTokenId

(SrmSpaceManager) admin > reserve -vog=/desy -vor=production -desc=DESY\_TEST 5000000 600

110042 voGroup:/desy voRole:production retentionPolicy:CUSTODIAL accessLatency:NEARLINE
linkGroupId:0 size:5000000 created:Thu Dec 15 12:00:35 CET 2011 lifetime:600000ms expiration:Thu
Dec 15 12:10:35 CET 2011 description:DESY\_TEST state:RESERVED used:0 allocated:0
(SrmSpaceManager) admin > release 110042

110042 voGroup:/desy voRole:production retentionPolicy:CUSTODIAL accessLatency:NEARLINE
linkGroupId:0 size:5000000 created:Thu Dec 15 12:00:35 CET 2011 lifetime:600000ms expiration:Thu
Dec 15 12:10:35 CET 2011 description:DESY\_TEST state:RELEASED used:0 allocated:0

You can see that the value for state has changed from RESERVED to RELEASED

### Making and Releasing a Space Reservation as a User

A user who has been given the right to make a space reservation can make a space reservation. To achieve this the right entry in the LinkGroupAuthorization.conf file is required.

#### **VO based Authorization Prerequisites**

In order to be able to take advantage of the virtual organization (VO) infrastructure and VO based authorization and VO based access control to the space in dCache, certain things need to be in place:

- User needs to be registered with the VO.
- User needs to use **voms-proxy-init** to create a VO proxy.

• dCache needs to use gPlazma with modules that extract VO attributes from the user's proxy. (See Chapter 10, *Authorization in dCache*, have a look at gplazmalite-vorole-mapping plugin and see the section called "Authentication and Authorization in dCache" for an example with gplazmalite-vorole-mapping.

Only if these 3 conditions are satisfied the VO based authorization of the SpaceManager will work.

#### **VO based Access Control Configuration**

As mentioned above dCache space reservation functionality access control is currently performed at the level of the link groups. Access to making reservations in each link group is controlled by the Space-ManagerLinkGroupAuthorizationFile.

This file contains a list of the link groups and all the VOs and the VO Roles that are permitted to make reservations in a given link group.

When a SRM Space Reservation request is executed, its parameters, such as reservation size, lifetime, AccessLatencyand RetentionPolicy as well as user's VO membership information is forwarded to the SRM SpaceManager.

Once a space reservation is created, no access control is performed, any user can store the files in this space reservation, provided he or she knows the exact space token.

#### Making and Releasing a Space Reservation

A user who is given the rights in the SpaceManagerLinkGroupAuthorizationFile can make a space reservation by

```
[user] $ srm-reserve-space -retention_policy=RetentionPolicy -lifetime=lifetimeInSecs -
desired_size=sizeInBytes -guaranteed_size=sizeInBytes srm://example.org:8443
Space token =SpaceTokenId
```

and release it by

```
[user] $ srm-release-space srm://example.org:8443 -space_token=SpaceTokenId
```

#### Note

Please note that it is obligatory to specify the retention policy while it is optional to specify the access latency.

```
[user] $ srm-reserve-space -retention_policy=REPLICA -lifetime=300 -desired_size=5500000 -
guaranteed_size=5500000 srm://srm.example.org:8443
Space token =110044
```

The space reservation can be released by:

```
[user] $ srm-release-space srm://srm.example.org:8443 -space_token=110044
```

#### Space Reservation without VOMS certificate

If a client uses a regular grid proxy, created with **grid-proxy-init**, and not a VO proxy, which is created with the **voms-proxy-init**, when it is communicating with SRM server in dCache, then the VO attributes can not be extracted from its credential. In this case the name of the user is extracted from the Distinguished Name (DN) to use name mapping. For the purposes of the space reservation the name of the

user as mapped by gplazma is used as its VO Group name, and the VO Role is left empty. The entry in the SpaceManagerLinkGroupAuthorizationFile should be:

```
#LinkGroupAuthorizationFile
#
userName
```

#### Space Reservation for non SRM Transfers

Edit the file /etc/dcache/dcache.conf to enable space reservation for non SRM transfers.

SpaceManagerReserveSpaceForNonSRMTransfers=true

If the spacemanager is enabled, SpaceManagerReserveSpaceForNonSRMTransfers is set to true, and if the transfer request comes from a door, and there was no prior space reservation made for this file, the SpaceManager will try to reserve space before satisfying the request.

Possible values are true or false and the default value is false.

# **SRM** configuration for experts

There are a few parameters in /usr/share/dcache/defaults/\*.properties that you might find useful for nontrivial SRM deployment.

### srmSpaceManagerEnabled

srmSpaceManagerEnabled tells if the space management is activated in SRM.

Possible values are true and false. Default is true.

Usage example:

srmSpaceManagerEnabled=true

### srmImplicitSpaceManagerEnabled

srmImplicitSpaceManagerEnabled tells if the space should be reserved for SRM Version 1 transfers and for SRM Version 2 transfers that have no space token specified. Will have effect only if srmSpaceManagerEnabled.

Possible values are true and false. This is enabled by default. It has no effect if srmSpaceManagerEnabled is set to true.

Usage example:

 $\verb|srmImplicitSpaceManagerEnabled=true| \\$ 

#### overwriteEnabled

overwriteEnabled tells SRM and GridFTP servers if the overwrite is allowed. If enabled on the SRM node, should be enabled on all GridFTP nodes.

Possible values are true and false. Default is false.

Usage example:

overwriteEnabled=true

### srmOverwriteByDefault

srmOverwriteByDefault Set this to true if you want overwrite to be enabled for SRM v1.1 interface as well as for SRM v2.2 interface when client does not specify desired overwrite mode. This option will be considered only if overwriteEnabled is set to true.

Possible values are true and false. Default is false.

Usage example:

srmOverwriteByDefault=false

#### srmDatabaseHost

srmDatabaseHost tells SRM which database host to connect to.

Default value is localhost.

Usage example:

srmDatabaseHost=database-host.example.org

### spaceManagerDatabaseHost

spaceManagerDatabaseHost tells SpaceManager which database host to connect to.

Default value is localhost.

Usage example:

 $\verb|spaceManagerDatabaseHost=database-host.example.org|\\$ 

### pinManagerDbHost

pinManagerDbHost tells PinManager which database host to connect to.

Default value is localhost.

Usage example:

pinManagerDbHost=database-host.example.org

#### srmDbName

srmDbName tells SRM which database to connect to.

Default value is dcache.

Usage example:

srmDbName=dcache

#### srmDbUser

srmDbUser tells SRM which database user name to use when connecting to database. Do not change unless you know what you are doing.

Default value is srmdcache.

Usage example:

srmDbUser=srmdcache

#### srmDbPassword

srmDbPassword tells SRM which database password to use when connecting to database. The default value is srmdcache.

Usage example:

srmDbPassword=NotVerySecret

#### srmPasswordFile

srmPasswordFile tells SRM which database password file to use when connecting to database. Do not change unless you know what you are doing. It is recommended that MD5 authentication method is used. To learn about file format please see http://www.postgresql.org/docs/8.1/static/libpq-pgpass.html. To learn more about authentication methods please visit http://www.postgresql.org/docs/8.1/static/encryption-options.html, Please read "Encrypting Passwords Across A Network" section.

This option is not set by default.

Usage example:

srmPasswordFile=/root/.pgpass

### srmRequestHistoryDatabaseEnabled

srmRequestHistoryDatabaseEnabled enables logging of the transition history of the SRM request in the database. The request transitions can be examined through the command line interface or through the SRMWatch web monitoring tool. Activation of this option might lead to the increase of the database activity, so if the PostgreSQL load generated by SRM is excessive, disable it.

Possible values are true and false. Default is false.

Usage example:

srmRequestHistoryDatabaseEnabled=true

### srmDbLogEnabled

srmDbLogEnabled tells SRM to store the information about the remote (copy, srmCopy) transfer details in the database. This option is useful if you are using the SRMWatch web monitoring tool. Activa-

tion of this option might lead to the increase of the database activity, so if the PostgreSQL load generated by SRM is excessive, disable it.

Possible values are true and false. Default is false.

Usage example:

srmDbLogEnabled=false

#### srmVersion

srmVersion is not used by SRM; it was mentioned that this value is used by some publishing scripts.

Default is version1.

### pnfsSrmPath

pnfsSrmPath tells SRM what the root of all SRM paths is in pnfs. SRM will prepend path to all the local SURL paths passed to it by SRM client. So if the pnfsSrmPath is set to /pnfs/fnal.gov/THISISTHEPNFSSRMPATH and someone requests the read of srm://srm.example.org:8443/file1, SRM will translate the SURL path /file1 into /pn-fs/fnal.gov/THISISTHEPNFSSRMPATH/file1. Setting this variable to something different from / is equivalent of performing Unix chroot for all SRM operations.

Default value is /.

Usage example:

pnfsSrmPath="/pnfs/fnal.gov/data/experiment"

## parallelStreams

parallelStreams specifies the number of the parallel streams that SRM will use when performing third party transfers between this system and remote GSI-FTP servers, in response to SRM v1.1 copy or SRM V2.2 srmCopy function. This will have no effect on srmPrepareToPut and srmPrepareToGet command results and parameters of GridFTP transfers driven by the SRM clients.

Default value is 10.

Usage example:

parallelStreams=20

### srmBufferSize

srmBufferSize specifies the number of bytes to use for the in memory buffers for performing third party transfers between this system and remote GSI-FTP servers, in response to SRM v1.1 copy or SRM V2.2 srmCopy function. This will have no effect on srmPrepareToPut and srmPrepareToGet command results and parameters of GridFTP transfers driven by the SRM clients.

Default value is 1048576.

Usage example:

srmBufferSize=1048576

### srmTcpBufferSize

srmTcpBufferSize specifies the number of bytes to use for the tcp buffers for performing third party transfers between this system and remote GSI-FTP servers, in response to SRM v1.1 copy or SRM V2.2 srmCopy function. This will have no effect on srmPrepareToPut and srmPrepareToGet command results and parameters of GridFTP transfers driven by the SRM clients.

Default value is 1048576.

Usage example:

srmTcpBufferSize=1048576

#### srmAuthzCacheLifetime

srmAuthzCacheLifetime specifies the duration that authorizations will be cached. Caching decreases the volume of messages to the gPlazma cell or other authorization mechanism. To turn off caching, set the value to 0.

Default value is 120.

Usage example:

srmAuthzCacheLifetime=60

### srmGetLifeTime, srmPutLifeTime and srmCopyLifeTime

srmGetLifeTime, srmPutLifeTime and srmCopyLifeTime specify the lifetimes of the srm-PrepareToGet (srmBringOnline) srmPrepareToPut and srmCopy requests lifetimes in millisecond. If the system is unable to fulfill the requests before the request lifetimes expire, the requests are automatically garbage collected.

Default value is 14400000 (4 hours)

Usage example:

srmGetLifeTime=14400000 srmPutLifeTime=14400000 srmCopyLifeTime=14400000

# srmGetReqMaxReadyRequests, srmPutReqMaxReadyRequests, srmGetReqReadyQueueSize and srmPutReqReadyQueueSize

srmGetReqMaxReadyRequests and srmPutReqMaxReadyRequests specify the maximum number of the files for which the transfer URLs will be computed and given to the users in response to SRM get (srmPrepareToGet) and put (srmPrepareToPut) requests. The rest of the files that are ready to be transfered are put on the Ready queues, the maximum length of these queues are controlled by srmGetReqReadyQueueSize and srmPutReqReadyQueueSize parameters. These parameters should

be set according to the capacity of the system, and are usually greater than the maximum number of the GridFTP transfers that this dCache instance GridFTP doors can sustain.

#### Usage example:

srmGetReqReadyQueueSize=10000
srmGetReqMaxReadyRequests=2000
srmPutReqReadyQueueSize=10000
srmPutReqMaxReadyRequests=1000

# srmCopyReqThreadPoolSize and remoteGsiftpMaxTransfers

srmCopyReqThreadPoolSize and remoteGsiftpMaxTransfers. srmCopyReqThreadPoolSize is used to specify how many parallel srmCopy file copies to execute simultaneously. Once the SRM contacted the remote SRM system, and obtained a Transfer URL (usually GSI-FTP URL), it contacts a Copy Manager module (usually RemoteGSIFTPTransferManager), and asks it to perform a GridFTP transfer between the remote GridFTP server and a dCache pool. The maximum number of simultaneous transfers that RemoteGSIFTPTransferManager will support is remoteGsiftp-MaxTransfers, therefore it is important that remoteGsiftpMaxTransfers is greater than or equal to srmCopyReqThreadPoolSize.

#### Usage example:

srmCopyReqThreadPoolSize=250
remoteGsiftpMaxTransfers=260

### srmCustomGetHostByAddr

srmCustomGetHostByAddr srmCustomGetHostByAddr enables using the BNL developed procedure for host by IP resolution if standard InetAddress method failed.

#### Usage example:

srmCustomGetHostByAddr=true

### RecursiveDirectoryCreation

RecursiveDirectoryCreation allows or disallows automatic creation of directories via SRM, allow=true, disallow=false.

Automatic directory creation is allowed by default.

Usage example:

RecursiveDirectoryCreation=true

### hostCertificateRefreshPeriod

This option allows you to control how often the SRM door will reload the server's host certificate from the filesystem. For the specified period, the host certificate will be kept in memory. This speeds up the rate at which the door can handle requests, but also causes it to be unaware of changes to the host certificate (for instance in the case of renewal).

By changing this parameter you can control how long the host certificate is cached by the door and consequently how fast the door will be able to detect and reload a renewed host certificate.

Please note that the value of this parameter has to be specified in seconds.

Usage example:

hostCertificateRefreshPeriod=86400

#### trustAnchorRefreshPeriod

The trustAnchorRefreshPeriod option is similar to hostCertificateRefreshPeriod. It applies to the set of CA certificates trusted by the SRM door for signing end-entity certificates (along with some metadata, these form so called *trust anchors*). The trust anchors are needed to make a decision about the trustworthiness of a certificate in X.509 client authentication. The GSI security protocol used by SRM builds upon X.509 client authentication.

By changing this parameter you can control how long the set of trust anchors remains cached by the door. Conversely, it also influences how often the door reloads the set of trusted certificates.

Please note that the value of this parameter has to be specified in seconds.

#### Tip

Trust-anchors usually change more often than the host certificate. Thus, it might be sensible to set the refresh period of the trust anchors lower than the refresh period of the host certificate.

Usage example:

trustAnchorRefreshPeriod=3600

# SRMWatch, SRM Monitoring Tool

For large sites in order to avoid interference from Tomcat activities related to web interface, we recommend installation of SRM monitoring on a separate node.

# Separate Node Installation

- Install JDK1.5
- Download, install and start latest tomcat 5.5 from Tomcat Web Site [http://tomcat.apache.org/]
- Download srmwatch RPM from http://www.dcache.org.
- Install RPM. Installation can be performed using this command:

```
[root] # rpm -Uvh srmwatch-1.0-0.i386.rpm
```

• Edit configuration file /opt/d-cache/srmwatch-1.1-2/WEB-INF/web.xml in the line saying:

<param-value>jdbc:postgresql://localhost/dcache</param-value>

Make sure that the localhost is in jdbc url substitutes with SRM database host name. For example:

```
<param-value>jdbc:postgresql://fledgling06.fnal.gov/dcache</param-value>
```

Execute

```
[root] # export CATALINA_HOME=YOUR_TOMCAT_LOCATION
```

Execute

```
[root] # /opt/d-cache/srmwatch-1.0/deploy_srmwatch
```

• SRM Monitoring page should be visible at http://srm-monitoring-node:8080/srmwatch/

# Configuring the PostgreSQL Database

We highly recommend to make sure that PostgreSQL database files are stored on a separate disk that is not used for anything else (not even PostgreSQL logging). BNL Atlas Tier 1 observed a great improvement in srm-database communication performance after they deployed PostgreSQL on a separate dedicated machine.

# SRM or srm monitoring on a separate node

If SRM or srm monitoring is going to be installed on a separate node, you need to add an entry in the file /var/lib/pgsql/data/pg\_hba.conf for this node as well:

```
host all all monitoring node trust
host all all srm node trust
```

The file postgresql.conf should contain the following:

```
#to enable network connection on the default port
max connections = 100
port = 5432
shared buffers = 114688
work\_mem = 10240
#to enable autovacuuming
stats_row_level = on
autovacuum = on
autovacuum_vacuum_threshold = 500  # min # of tuple updates before
                                   # vacuum
autovacuum_analyze_threshold = 250
                                        # min # of tuple updates before
                                        # analyze
autovacuum_vacuum_scale_factor = 0.2
                                        # fraction of rel size before
                                        # vacuum
autovacuum_analyze_scale_factor = 0.1 # fraction of rel size before
# setting vacuum_cost_delay might be useful to avoid
# autovacuum penalize general performance
# it is not set in US-CMS T1 at Fermilab
# In IN2P3 add_missing_from = on
# In Fermilab it is commented out
# - Free Space Map -
max_fsm_pages = 500000
```

```
# - Planner Cost Constants -
effective_cache_size = 16384  # typically 8KB each
```

# Choosing The right hardware and OS for the SRM node

### **Hardware**

The dCache SRM server requires a PostgreSQL database for request persistency and link group space accounting. It is recommended to run SRM on a dedicated node, preferably with a PostgreSQL database running on a separate host. The SRM server has to have sufficient memory to hold request queues and CPU resources mainly for GSI key pair generation. The database host has to have sufficient I/O and memory resources for optimal database performance. As a reference Fermilab US-CMS T1 site uses two dual quad core Intel(R) Xeon(R) CPU E5430 @ 2.66GHz and 32 GB RAM nodes for SRM and SRM database respectively.

# **Operating System**

Latest Scientific Linux or RHEL would do.

The kernel.shmmax=1073741824 and kernel.shmall=1073741824 kernel parameters should be set for a 4GB RAM Machine. This can be accomplished by running:

```
[root] # echo 'kernel.shmmax=1073741824' >> /etc/sysctl.conf
[root] # echo 'kernel.shmall=1073741824' >> /etc/sysctl.conf
[root] # /bin/sysctl -p
```

The exact content of US-CMS T1 SRM sysctl.conf is:

```
kernel.core_uses_pid = 1
kernel.sysrq = 1
kernel.panic = 60
fs.file-max = 131072
net.ipv4.ip_forward = 0
vm.vfs_cache_pressure = 10000
# Keep this amount of memory free for emergency, IRQ and atomic allocations.
vm.min_free_kbytes = 65535
# Network tune parameters
net.ipv4.tcp_timestamps = 0
net.ipv4.tcp_timestamps = 0
net.ipv4.tcp_window_scaling = 1
kernel.shmmax=1073741824
kernel.shmmal=1073741824
```

# General SRM Concepts (for developers)

### The SRM service

dCache SRM is implemented as a Web Service running in a Jetty servlet container and an Axis Web Services engine. The Jetty server is executed as a cell, embedded in dCache and started automatically by the SRM service. Other cells started automatically by SRM are SpaceManager, PinManager and RemoteGSIFTPTransferManager. Of these services only SRM and SpaceManager require special configuration.

The SRM consists of the five categories of functions:

- Space Management Functions
- Data Transfer Functions
- Request Status Functions
- Directory Functions
- Permission Functions

# **Space Management Functions**

SRM version 2.2 introduces a concept of space reservation. Space reservation guarantees that the requested amount of storage space of a specified type is made available by the storage system for a specified amount of time.

We use three functions for space management:

- srmReserveSpace
- SrmGetSpaceMetadata
- srmReleaseSpace

Space reservation is made using the srmReserveSpace function. In case of successful reservation, a unique name, called *space token* is assigned to the reservation. A space token can be used during the transfer operations to tell the system to put the files being manipulated or transferred into an associated space reservation. A storage system ensures that the reserved amount of the disk space is indeed available, thus providing a guarantee that a client does not run out of space until all space promised by the reservation has been used. When files are deleted, the space is returned to the space reservation.

dCache only manages write space, i.e. space on disk can be reserved only for write operations. Once files are migrated to tape, and if no copy is required on disk, space used by these files is returned back into space reservation. When files are read back from tape and cached on disk, they are not counted as part of any space. SRM space reservation can be assigned a non-unique description that can be used to query the system for space reservations with a given description.

Properties of the SRM space reservations can be discovered using the SrmGetSpaceMetadata function.

Space Reservations might be released with the function srmReleaseSpace.

For a complete description of the available space management functions please see the SRM Version 2.2 Specification [http://sdm.lbl.gov/srm-wg/doc/SRM.v2.2.html#\_Toc241633085].

### **Data Transfer Functions**

#### SURLs and TURLs

SRM defines a protocol named SRM, and introduces a way to address the files stored in the SRM managed storage by site URL (SURL of the format srm://<host>:<port>/[<web service path>? SFN=]<path>.

#### Examples of the SURLs a.k.a. SRM URLs are:

```
srm://fapl110.fnal.gov:8443/srm/managerv2?SFN=//pnfs/fnal.gov/data/test/file1
srm://fapl110.fnal.gov:8443/srm/managerv1?SFN=/pnfs/fnal.gov/data/test/file2
srm://srm.cern.ch:8443/castor/cern.ch/cms/store/cmsfile23
```

A transfer URL (*TURL*) encodes the file transport protocol in the URL.

```
gsiftp://gridftpdoor.fnal.gov:2811/data/test/file1
```

SRM version 2.2 provides three functions for performing data transfers:

- srmPrepareToGet
- srmPrepareToPut
- srmCopy

(in SRM version 1.1 these functions were called get, put and copy).

All three functions accept lists of SURLs as parameters. All data transfer functions perform file/directory access verification and srmPrepareToPut and srmCopy check if the receiving storage element has sufficient space to store the files.

srmPrepareToGet prepares files for read. These files are specified as a list of source SURLs, which are stored in an SRM managed storage element. srmPrepareToGet is used to bring source files online and assigns transfer URLs (TURLs) that are used for actual data transfer.

srmPrepareToPut prepares an SRM managed storage element to receive data into the list of destination SURLs. It prepares a list of TURLs where the client can write data into.

Both functions support transfer protocol negotiation. A client supplies a list of transfer protocols and the SRM server computes the TURL using the first protocol from the list that it supports. Function invocation on the Storage Element depends on implementation and may range from simple SURL to TURL translation to stage from tape to disk cache and dynamic selection of transfer host and transfer protocol depending on the protocol availability and current load on each of the transfer server load.

The function srmCopy is used to copy files between SRM managed storage elements. If both source and target are local to the SRM, it performes a local copy. There are two modes of remote copies:

- PULL mode: The target SRM initiates an srmCopy request. Upon the client\u0411\u2500\u2265s srmCopy request, the target SRM makes a space at the target storage, executes srmPrepareToGet on the source SRM. When the TURL is ready at the source SRM, the target SRM transfers the file from the source TURL into the prepared target storage. After the file transfer completes, srmRelease-Files is issued to the source SRM.
- PUSH mode: The source SRM initiates an srmCopy request. Upon the client\u0411\u2500\u2265s srmCopy request, the source SRM prepares a file to be transferred out to the target SRM, executes srmPrepareToPut on the target SRM. When the TURL is ready at the target SRM, the source SRM transfers the file from the prepared source into the prepared target TURL. After the file transfer completes, srmPutDone is issued to the target SRM.

When a specified target space token is provided, the files will be located in the space associated with the space token.

SRM Version 2.2 srmPrepareToPut and srmCopy PULL mode transfers allow the user to specify a space reservation token or a RetentionPolicy and AccessLatency. Any of these parameters are optional, and it is up to the implementation to decide what to do, if these properties are not specified. The specification requires that if a space reservation is given, then the specified AccessLatency or RetentionPolicy must match those of the space reservation.

The Data Transfer Functions are asynchronous, an initial SRM call starts a request execution on the server side and returns a request status that contains a unique request token. The status of request is polled periodically by SRM get request status functions. Once a request is completed and the client receives the TURLs the data transfers are initiated. When the transfers are completed the client notifies the SRM server by executing srmReleaseFiles in case of srmPrepareToGet or srmPutDone in case of srmPrepareToPut. In case of srmCopy, the system knows when the transfers are completed and resources can be released, so it requires no special function at the end.

Clients are free to cancel the requests at any time by execution of srmAbortFiles or srmAbortRequest.

# **Request Status Functions**

The functions for checking the request status are:

- srmStatusOfReserveSpaceRequest
- srmStatusOfUpdateSpaceRequest
- srmStatusOfChangeSpaceForFilesRequest
- srmStatusOfChangeSpaceForFilesRequest
- srmStatusOfBringOnlineRequest
- srmStatusOfPutRequest
- srmStatusOfCopyRequest

## **Directory Functions**

SRM Version 2.2, interface provides a complete set of directory management functions. These are

- srmLs, srmRm
- srmMkDir, srmRmDir
- srmMv

### **Permission functions**

SRM Version 2.2 supports the following three file permission functions:

- srmGetPermission
- srmCheckPermission and
- srmSetPermission

# dCache Storage Resource Manager

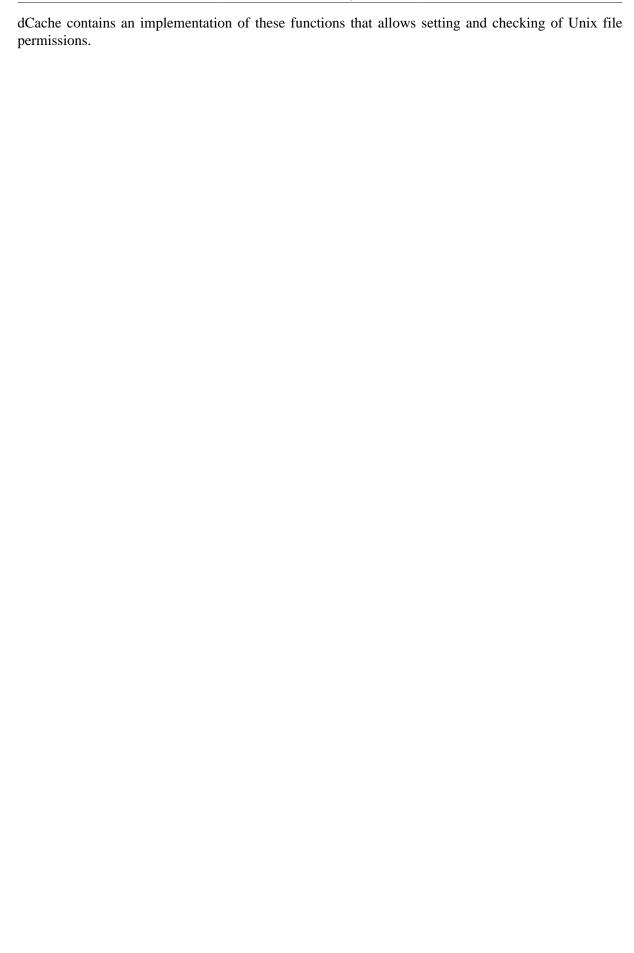

Outdated Outdated

# Chapter 14. dCache Web Monitoring

#### Vladimir Podstavkov

This part describes how to configure the web application which prepares and shows various plots using the billing information of dCache.

The monitoring system for dCache is built as a separate application using Java servlet technology and works in the Apache Tomcat servlet container. It consists from two parts - the first one works with the database where dCache system puts the detailed information about the data transfers, and the second one is a presentation layer.

Such modular architecture allows to use the tools which do best in each case. The backend part is built using Java and JDBC database driver API and is configurable using XML configuration files. The frontend part is built with OpenLaszlo technology, which allows developers to create applications with the rich user interface capabilities of desktop client software. OpenLaszlo applications are written in XML and JavaScript - just like DHTML, but portable across browsers.

The monitoring system builds the set of plots for various datasets and various time intervals - day, week, month, year... The datasets, the time intervals and data presentation are configurable via XML configuration files. The changes in the configuration can be activated remotely by the system administrator.

The total number of plots varies from system to system and currently is about 50 - 60. This system is used by public dCache, CDF, and CMS dCache systems at Fermilab.

# Installation

If you want to try it for your dCache installation you can find two RPM files you need on this page: http://www.dcache.org/downloads/dcache\_plots/index.shtml.

The first one (http://www.dcache.org/downloads/dcache\_plots/web-dcache-\*-i386.rpm) is a binary package, the second one (http://www.dcache.org/downloads/dcache\_plots/web-dcache-\*-src.rpm) is a source package.

To install the monitoring package do the following:

1. Install binary rpm. Installation can be performed using this command:

```
[root] # rpm -Uvh web-dcache-*-i386.rpm
```

- 2. Stop Tomcat if it is running
- 3. Untar web-dcache.tgz archive into Tomcat webapps/directory. This should be done by

```
[root] # tar xfz /opt-dcache/web-dcache.tgz
```

- 4. Install lps servlet into Tomcat webapps / directory
- 5. a. Untar lps.tgz archive. This should be done by

```
[root] # tar xfz /opt-dcache/web-dcache/lps.tgz
```

UTDATE

b. Untar plots.tar archive. This should be done by

```
[root] # tar xf /opt-dcache/web-dcache/plots.tar
```

- 6. Copy the file /opt/d-cache/share/java/postgresql-8.1-405.jdbc3.jar into Tomcat common/lib/ directory.
- 7. In the file ...webapps/web-dcache/META-INF/context.xml put your real database name, database username and the password. Set its protection to 0600

```
[root] # chmod 0600 ...webapps/web-dcache/META-INF/context.xml
```

- 8. Start Tomcat and wait for a few minutes
- 9. Go to URL: http://your\_server\_name:tomcat\_port\_number/lps/plots/src/plots.lzx

# Configuration

There are three XML configuration files used by the application.

1. File .../web-dcache/WEB-INF/classes/tableConfig.xml contains the rules for the tables creation/update. It changes only if the dCache administrator wants to add more tables into the database to work with. Here is the fragment of such file, which describes two SQL statements to create the table named en\_rd\_daily and to update it.

### Example 14.1. Fragment of tableConfig.xml configuration file

```
<create>
    select date(datestamp), count(*), sum(fullsize) as fullSize
    into en_rd_daily from storageinfo
    where action='restore' and errorcode=0 group by date(datestamp) order by date
  </create>
  <update>
    <query>
     delete from en_rd_daily where date between current_date-6 and current_date
    </query>
    <query>
      insert into en_rd_daily
      select date(datestamp), count(*), sum(fullsize) as fullSize
     from storageinfo
     where datestamp between current_date-6 and now() and action='restore' and errorcode=0
      group by date(datestamp) order by date
    </query>
  </update>
```

2. File .../web-dcache/plotConfig.xml contains the set of commands for gnuplot program which is used to build the images. It defines the table(s) where to get data from, what data to use, and the plot format. Here is the fragment of such file, which describes plot named *billing.cst.year*, which uses the data from the table cost\_daily from the billing database for the current year, and build the plot with the line and points on it.

#### Example 14.2. Fragment of plotConfig.xml configuration file

```
<plot id="billing.cst.year">
 <title>Transaction Cost</title>
 <datasource table="cost daily">
    date between current_date-interval '1 year' and current_date ORDER BY date
  </datasource>
  <gnusetup>
   <c>set xdata time</c>
   <c>set timefmt '%Y-%m-%d'</c>
    <c>set format x '%y-%m-%d'</c>
   <c>set xlabel 'Date (Year-month-day)'</c>
   <c>set ylabel 'Cost'</c>
    <c>###set logscale y</c>
   <dataset title="Cost" src="cost_daily">
     using {date}:{mean} with linespoints lw 3 lt 2
     </dataset>
  </gnusetup>
</plot>
```

3. File .../lps/plots/resources/pltnames.xml contains the URLs for the generated files with the images and previews, which are shown on the web page. Here is the fragment of such file, which describes plot set named *Bytes read*, which contains the plots for a year, a month, a week, a week with one hour interval, a day, and the corresponding thumbnail previews.

### Example 14.3. Fragment of pltnames.xml configuration file

```
<plot>
   Bytes read
   <pic>
     <Year>http:../../web-dcache/viewer?name=billing.brd.year.png</Year>
     <Month>http:../../web-dcache/viewer?name=billing.brd.month.png</Month>
     <Week>http:../../web-dcache/viewer?name=billing.brd.week.png</Week>
     <Week-daily>http:../../web-dcache/viewer?name=billing.brd.week-daily.png</Week-daily>
     <Day>http:../../web-dcache/viewer?name=billing.brd.day.png</Day>
   </pic>
   <Year>file:../../web-dcache/viewer?name=billing.brd.year.pre</Year>
     <Month>file:../../web-dcache/viewer?name=billing.brd.month.pre</Month>
     <Week>file:../../web-dcache/viewer?name=billing.brd.week.pre</Week>
     <Week-daily>file:../../web-dcache/viewer?name=billing.brd.week-daily.pre</Week-daily>
     <Day>file:../../web-dcache/viewer?name=billing.brd.day.pre</Day>
   </plot>
```

# OUTDATED

# Chapter 15. dCache Webadmin Interface

This part describes how to configure the webadmin service which runs inside the httpDomain and offers additional features to admins like sending admin-commands equal to those of admin interface (CLI) to chosen cells or displaying billing plots.

For authentication and authorisation it offers usage of username/password (currently the kpwd-Plugin) or grid certificate talking to gPlazma2. It also offers a non-authenticated read-only mode.

If you are logged in as admin it is possible to send a command to multiple pools or a whole poolgroup in one go. It is even possible to send a command to any dCache cell. Also, there is information like their size, their id and used space on linkgroups and spacetokens available.

From the technical point of view the webadmin service uses a Jetty-Server which is embedded in an ordinary httpd cell. It is using apache-wicket (a webfrontend-framework) and YAML (a CSS-Template Framework).

# Installation

For the authenticated mode a configured gPlazma is required (see also the section called "gPlazma config example to work with authenticated webadmin"). The user may either authenticate by presenting his grid certificate or by entering a valid username/password combination. This way it is possible to login even if the user does not have a grid certificate. For a non-authenticated webadmin service you just need to start the httpd service.

For the authenticated mode using a grid certificate the host certificate has to be imported into the dCache-keystore. In the grid world host certificates are usually signed by national Grid-CAs. Refer to the documentation provided by the Grid-CA to find out how to request a certificate. To import them into the dCache-keystore use this command:

```
[root] # dcache import hostcert
```

Now you have to initialise your truststore (this is the certificate-store used for the SSL connections) by using this command:

```
[root] # dcache import cacerts
```

The webadmin service uses the same truststore as webdav service, so you can skip this step if you have webdav configured with SSL.

Since the webadmin service runs inside the httpd service you need to enable the httpdDomain in your layout file.

```
[httpdDomain]
webadminDCacheInstanceName=coolName
```

The default instance name is the name of the host which runs the httpdDomain and the default http port number is 2288 (this is the default port number of the httpd service). Now you should be able to have a read-only access to the webpage http://example.com:2288/webadmin. The next step will

explain setting for the authenticated mode. The default value for the webadminHttpsPort is 8444. In the following example we will enable the authenticated mode and define the webadminAdminGid.

```
[httpdDomain]
webadminDCacheInstanceName=coolName
authenticated=true
webadminAdminGid=1000
```

The most important value is webadminAdminGid, because it configures who is allowed to alter dCache behaviour, which certainly should not be everyone:

```
#
# When a user has this GID he can become an Admin for the webadmin interface
#
webadminAdminGid=1000
```

To see all webadmin specific property values have a look at /usr/share/dcache/de-faults/httpd.properties. For information on gPlazma configuration have a look at Chapter 10, *Authorization in dCache* and for a special example the section called "gPlazma config example to work with authenticated webadmin". After startup of the httpdDomain you can reach the Webadmin in authenticated mode by https://example.com:8444/webadmin. You will be asked to login as admin.

# Chapter 16. ACLs in dCache

dCache includes support for Access Control Lists (ACLs). This support is conforming to the NFS version 4 Protocol specification [http://www.nfsv4-editor.org/draft-25/draft-ietf-nfsv4-minorversion1-25.html].

This chapter provides some background information and details on configuring dCache to use ACLs and how to administer the resulting system.

#### ACLs and pnfs

ACLs are only supported with the Chimera name space backend. Versions before 1.9.12 had partial support for ACLs with the pnfs backend, however due to the limitations of that implementation ACLs were practically useless with pnfs.

# Introduction

dCache allows control over namespace operations (e.g., creating new files and directories, deleting items, renaming items) and data operations (reading data, writing data) using the standard Unix permission model. In this model, files and directories have both owner and group-owner attributes and a set of permissions that apply to the owner, permissions for users that are members of the group-owner group and permissions for other users.

Although Unix permission model is flexible enough for many deployment scenarios there are configurations that either cannot configured easily or are impossible. To satisfy these more complex permission handling dCache has support for ACL-based permission handling.

An Access Control List (ACL) is a set of rules for determining whether an end-user is allowed to undertake some specific operation. Each ACL is tied to a specific namespace entry: a file or directory. When an end-user wishes to undertake some operation then the ACL for that namespace entry is checked to see if that user is authorised. If the operation is to create a new file or directory then the ACL of the parent directory is checked.

### File- and directory- ACLs

Each ACL is associated with a specific file or directory in dCache. Although the general form is the same whether the ACL is associated with a file or directory, some aspects of an ACL may change. Because of this, we introduce the terms *file-ACL* and *directory-ACL* when taking about ACLs associated with a file or a directory respectively. If the term *ACL* is used then it refers to both file-ACLs and directory-ACLs.

Each ACL contains a list of one or more Access Control Entries (ACEs). The ACEs describe how dCache determines whether an end-user is authorised. Each ACE contains information about which group of end users it applies to and describes whether this group is authorised for some subset of possible operations.

The order of the ACEs within an ACL is significant. When checking whether an end-user is authorised each ACE is checked in turn to see if it applies to the end-user and the requested operation. If it does then that ACE determines whether that end-user is authorised. If not then the next ACE is checked. Thus an ACL can have several ACEs and the first matched ACE "wins".

One of the problems with traditional Unix-based permission model is its inflexible handling of newly created files and directories. With transitional filesystems, the permissions that are set are under the control of the user-process creating the file. The sysadmin has no direct control over the permissions that newly files or directories will have. The ACL permission model solves this problem by allowing explicit configuration using inheritance.

ACL inheritance is when a new file or directory is created with an ACL containing a set of ACEs from the parent directory's ACL. The inherited ACEs are specially marked so that only those that are intended will be inherited.

Inheritance only happens when a new file or directory is created. After creation, the ACL of the new file or directory is completely decoupled from the parent directory's ACL: the ACL of the parent directory may be altered without affecting the ACL of the new file or directory and visa versa.

Inheritance is optional. Within a directory's ACL some ACEs may be inherited whilst others are not. New files or directories will receive only those ACEs that are configured; the remaining ACEs will not be copied.

# **Database configuration**

ACL support requires database tables to store ACL and ACE information. These tables are part of the Chimera name space backend and for a new installation no additional steps are needed to prepare the database.

Early versions of Chimera (before dCache 1.9.3) did not create the ACL table during installation. If the database is lacking the extra table then it has to be created before enabling ACL support. This is achieved by applying two SQL files:

```
[root] # psql chimera < /usr/share/dcache/chimera/sql/addACLtoChimeraDB.sql
[root] # psql chimera < /usr/share/dcache/chimera/sql/pgsql-procedures.sql</pre>
```

# **Configuring ACL support**

The dcache.conf and layout files contain a number of settings that may be adjusted to configure dCache's permission settings. These settings are are described in this section.

# **Enabling ACL support**

To enable ACL support set the property aclEnabled to true. This property applies to the pnfs-manager and acl services and only need to be defined for these services.

### Enabling the acl service

To query and define ACLs on files and directories enable the acl service. This service exposes a command line interface to administer ACLs. The command line interface of the service is described in section the section called "Administrating ACLs".

To enable the acl service, you have to change the layout file corresponding to your dCache-instance. Enable the acl service within the domain that you want to run it in by adding the following line

```
..
[domainName/acl]
..
```

# **Administrating ACLs**

Altering dCache ACL behaviour is achieved by connecting to the PnfsManager well-known cell using the administrator interface. For further details about how to use the administrator interface, see the section called "The Admin Interface".

The **info** and **help** commands are available within PnfsManager and fulfil their usual functions.

### How to set ACLs

The **setfacl** command is used to set a new ACL. This command accepts arguments with the following form:

```
setfacl ID ACE [ACE...]
```

The *ID* argument is either a pnfs-ID or the absolute path of some file or directory in dCache. The **setfacl** command requires one or more *ACE* arguments separated by spaces.

The **setfacl** command creates a new ACL for the file or directory represented by *ID*. This new ACL replaces any existing ACEs for *ID*.

An ACL has one or more ACEs. Each ACE defines permissions to access this resource for some Subject. The ACEs are space-separated and the ordering is significant. The format and description of these ACE values are described below.

### **Description of the ACE structure**

The ACE arguments to the **setfacl** command have a specific format. This format is described below in Extended Backus-Naur Form (EBNF).

```
ACE : : = Subject ':' Access |
[1]
                         Subject ':' Access ':' Inheritance
            Subject : : = 'USER:' UserID |
[2]
                         'GROUP:' GroupID |
                         'OWNER@'|
                         'GROUP@'|
                         'EVERYONE@'|
                         'ANONYMOUS@'|
                         'AUTHENTICATED@'
[3]
            Access : := '+' Mask |
                         '-' Mask
[4]
              Mask : : = Mask MaskItem |
                         MaskItem
         MaskItem : := 'r' \mid 'l' \mid 'w' \mid 'f' \mid 's' \mid 'a' \mid 'n' \mid 'N' \mid 'x' \mid 'd' \mid 'D' \mid 't' \mid 'T' \mid
[5]
                         'c' | 'C' | 'o'
        Inheritance : : = Inheritance Flag |
[6]
                         Flag
[7]
               Flag : : = 'f' | 'd' | 'o'
            UserID::=INTEGER
[8]
          GroupID::=INTEGER
[9]
```

The various options are described below.

### The Subject

The Subject defines to which user or group of users the ACE will apply. It acts as a filter so that only those users that match the Subject will have their access rights affected.

As indicated by the EBNF above, the Subject of an ACE can take one of several forms. These are described below:

#### USER: id

The USER: prefix indicates that the ACE applies only to the specific end-user: the dCache user with ID *id*. For example, USER: 0:+w is an ACE that allows user 0 to write over a file's existing data.

#### GROUP: id

The GROUP: prefix indicates that the ACE applies only to those end-users who are a member of the specific group: the dCache group with ID *id*. For example, GROUP: 20: +a is an ACE that allows any user who is a member of group 20 to append data to the end of a file.

#### OWNER@

The OWNER@ subject indicates that the ACE applies only to whichever end-user owns the file or directory. For example, OWNER@:+d is an ACE that allows the file's or directory's owner to delete it.

#### GROUP@

The GROUP@ subject indicates that the ACE applies only to all users that are members of the group-owner of the file or directory. For example, GROUP@:+1 is an ACE that allows any user that is in a directory's group-owner to list the directory's contents.

#### EVERYONE@

The EVERYONE@ subject indicates that the ACE applies to all users. For example, EVERYONE@:+r is an ACE that makes a file world-readable.

#### ANONYMOUS@

The ANONYMOUS@ Subject indicates that the ACE applies to all users who have not authenticated themselves. For example, ANONYMOUS@:-l is an ACE that prevents unauthenticated users from listing the contents of a directory.

#### AUTHENTICATED@

The AUTHENTICATED@ Subject indicates that an ACE applies to all authenticated users. For example, AUTHENTICATED@:+r is an ACE that allows any authenticated user to read a file's contents.

#### **Authenticated or anonymous**

An end user of dCache is either authenticated or is unauthenticated, but never both. Because of this, an end user operation will either match ACEs with ANONYMOUS@ Subjects or AUTHEN-TICATED@ Subjects but the request will never match both at the same time.

#### Access mask

Access (defined in the ACE EBNF above) describes what kind of operations are being described by the ACE and whether the ACE is granting permission or denying it.

An individual ACE can either grant permissions or deny them, but never both. However, an ACL may be composed of any mixture of authorising- and denying- ACEs. The first character of Access describes whether the ACE is authorising or denying.

If Access begins with a plus symbol (+) then the ACE authorises the Subject some operations. The ACE EVERYONE@:+r authorises all users to read a file since the Access begins with a +.

If the Access begins with a minus symbol (-) then the ACE denies the Subject some operations. The ACE EVERYONE@:-r prevents any user from reading a file since the Access begins with a -.

The first character of Access must be + or -, no other possibility is allowed. The initial + or - of Access is followed by one or more operation letters. These letters form the ACE's *access mask* (Mask in ACE EBNF above).

The access mask describes which operations may be allowed or denied by the ACE. Each type of operation has a corresponding letter; for example, obtaining a directory listing has a corresponding letter 1. If a user attempts an operation of a type corresponding to a letter present in the access mask then the ACE may affect whether the operation is authorised. If the corresponding letter is absent from the access mask then the ACE will be ignored for this operation.

The following table describes the access mask letters and the corresponding operations:

### File- and directory- specific operations

W

s

Some operations and, correspondingly, some access mask letters only make sense for ACLs attached to certain types of items. Some operations only apply to directories, some operations are only for files and some operations apply to both files and directories.

When configuring an ACL, if an ACE has an operation letter in the access mask that is not applicable to whatever the ACL is associated with then the letter is converted to an equivalent. For example, if 1 (list directory) is in the access mask of an ACE that is part of a file-ACL then it is converted to r. These mappings are described in the following table.

reading data from a file. Specifying r in an ACE's access mask controls whether end-users are allowed to read a file's contents. If the ACE is part of a directory-ACL then the letter is converted to 1.

listing the contents of a directory. Specifying 1 in an ACE's access mask controls whether endusers are allowed to list a directory's contents. If the ACE is part of a file-ACL then the letter is converted to r.

overwriting a file's existing contents. Specifying w in an ACE's access mask controls whether endusers are allowed to write data anywhere within the file's current offset range. This includes the ability to write to any arbitrary offset and, as a result, to grow the file. If the ACE is part of a directory-ACL then the letter is converted to f.

f creating a new file within a directory. Specifying f in an ACE's access mask controls whether endusers are allowed to create a new file. If the ACE is part of an file-ACL then then the letter is converted to w.

creating a subdirectory within a directory. Specifying s in an ACE's access mask controls whether end-users are allowed to create new subdirectories. If the ACE is part of a file-ACL then the letter is converted to a.

appending data to the end of a file. Specifying a in an ACE's access mask controls whether endusers are allowed to add data to the end of a file. If the ACE is part of a directory-ACL then the letter is converted to s.

n reading attributes. Specifying n in an ACE's access mask controls whether end-users are allowed to read attributes. This letter may be specified in ACEs that are part of a file-ACL and those that are part of a directory-ACL.

Ν

write attributes. Specifying N in an ACE's access mask controls whether end-users are allowed to write attributes. This letter may be specified in ACEs that are part of a file-ACL and those that are part of a directory-ACL.

х

executing a file or entering a directory. x may be specified in an ACE that is part of a file-ACL or a directory-ACL; however, the operation that is authorised will be different.

Specifying x in an ACEs access mask that is part of a file-ACL will control whether end users matching the ACE Subject are allowed to execute that file.

Specifying x in an ACEs access mask that is part of a directory-ACL will control whether end users matching ACE Subject are allowed to search a directory for a named file or subdirectory. This operation is needed for end users to change their current working directory.

d

deleting a namespace entry. Specifying d in an ACE's access mask controls whether end-users are allowed to delete the file or directory the ACL is attached. The end user must be also authorised for the parent directory (see D).

D

deleting a child of a directory. Specifying D in the access mask of an ACE that is part of a directory-ACL controls whether end-users are allowed to delete items within that directory. The end user must be also authorised for the existing item (see d).

t

reading basic attributes. Specifying t in the access mask of an ACE controls whether end users are allowed to read basic (i.e., non-ACL) attributes of that item.

Τ.

altering basic attributes. Specifying T in an ACE's access mask controls whether end users are allowed to alter timestamps of the item the ACE's ACL is attached.

С

reading ACL information. Specifying c in an ACE's access mask controls whether end users are allowed to read the ACL information of the item to which the ACE's ACL is attached.

С

writing ACL information. Specifying C in an ACE's access mask controls whether end users are allowed to update ACL information of the item to which the ACE's ACL is attached.

0

altering owner and owner-group information. Specifying o controls whether end users are allowed to change ownership information of the item to which the ACE's ACL is attached.

#### **ACL** inheritance

To enable ACL inheritance, the optional inheritance flags must be defined. The flag is a list of letters. There are three possible letters that may be included and the order doesn't matter.

#### **ACE Inheritance Flags**

f

This inheritance flag only affects those ACEs that form part of an directory-ACL. If the ACE is part of a file-ACL then specifying f has no effect.

If a file is created in a directory with an ACE with f in inheritance flags then the ACE is copied to the newly created file's ACL. This ACE copy will not have the f inheritance flag.

Specifying f in an ACE's inheritance flags does not affect whether this ACE is inherited by a newly created subdirectory. See d for more details.

d

This inheritance flag only affect those ACEs that form part of an directory-ACL. If the ACE is part of a file-ACL then specifying d has no effect.

Specifying d in an ACE's inheritance flags does not affect whether this ACE is inherited by a newly created file. See f for more details.

If a subdirectory is created in a directory with an ACE with d in the ACE's inheritance flag then the ACE is copied to the newly created subdirectory's ACL. This ACE copy will have the d inheritance flag specified. If the f inheritance flag is specified then this, too, will be copied.

0

The o flag may only be used when the ACE also has the f, d or both f and d inheritance flags.

Specifying o in the inheritance flag will suppress the ACE. No user operations will be authorised or denied as a result of such an ACE.

When a file or directory inherits from an ACE with o in the inheritance flags then the o is *not* present in the newly created file or directory's ACE. Since the newly created file or directory will not have the o in it's inheritance flags the ACE will take effect.

An o in the inheritance flag allows child files or directories to inherit authorisation behaviour that is different from the parent directory.

### **Examples**

This section gives some specific examples of how to set ACLs to achieve some specific behaviour.

#### Example 16.1. ACL allowing specific user to delete files in a directory

This example demonstrates how to configure a directory-ACL so user 3750 can delete any file within the directory /pnfs/example.org/data/exampleDir.

```
(PnfsManager) admin > setfacl /pnfs/example.org/data/exampleDir EVERYONE@:+1 USER:3750:D
(...line continues...) USER:3750:+d:of
(PnfsManager) admin > setfacl /pnfs/example.org/data/exampleDir/existingFile1
(...line continues...) USER:3750:+d:f
(PnfsManager) admin > setfacl /pnfs/example.org/data/exampleDir/existingFile2
(...line continues...) USER:3750:+d:f
```

The first command creates an ACL for the directory. This ACL has three ACEs. The first ACE allows anyone to list the contents of the directory. The second ACE allows user 3750 to delete content within the directory in general. The third ACE is inherited by all newly created files and specifies that user 3750 is authorised to delete the file independent of that file's ownership.

The second and third commands creates an ACL for files that already exists within the directory. Since ACL inheritance only applies to newly created files or directories, any existing files must have an ACL explicitly set.

#### Example 16.2. ACL to deny a group

The following example demonstrates authorising all end users to list a directory. Members of group 1000 can also create subdirectories. However, any member of group 2000 can do neither.

```
(PnfsManager) admin > setfacl /pnfs/example.org/data/exampleDir GROUP:2000:-sl
(...line continues...) EVERYONE@:+l GROUP:1000:+s
```

The first ACE denies any member of group 2000 the ability to create subdirectories or list the directory contents. As this ACE is first, it takes precedence over other ACEs.

The second ACE allows everyone to list the directory's content. If an end user who is a member of group 2000 attempts to list a directory then their request will match the first ACE so will be denied. End users attempting to list a directory that are not a member of group 2000 will not match the first ACE but will match the second ACE and will be authorised.

The final ACE authorises members of group 1000 to create subdirectories. If an end user who is a member of group 1000 and group 2000 attempts to create a subdirectory then their request will match the first ACE and be denied.

### Example 16.3. ACL to allow a user to delete all files and subdirectories

This example is an extension to Example 16.1, "ACL allowing specific user to delete files in a directory". The previous example allowed deletion of the contents of a directory but not the contents of any subdirectories. This example allows user 3750 to delete all files and subdirectories within the directory.

```
(PnfsManager) admin > setfacl /pnfs/example.org/data/exampleDir USER:3750:+D:d
(...line continues...) USER:3750:+d:odf
```

The first ACE is USER: 3750:+D:d. This authorises user 3750 to delete any contents of directory / pnfs/example.org/data/exampleDir that has an ACL authorising them with d operation.

The first ACE also contains the inheritance flag d so newly created subdirectories will inherit this ACE. Since the inherited ACE will also contain the d inheritance flag, this ACE will be copied to all subdirectories when they are created.

The second ACE is USER: 3750:+d:odf. The ACE authorises user 3750 to delete whichever item the ACL containing this ACE is associated with. However, since the ACE contains the o in the inheritance flags, user 3750 is *not* authorised to delete the directory /pnfs/example.org/data/exampleDir

Since the second ACE has both the d and f inheritance flags, it will be inherited by all files and subdirectories of /pnfs/example.org/data/exampleDir, but without the o flag. This authorises user 3750 to delete these items.

Subdirectories (and files) will inherit the second ACE with both d and f inheritance flags. This implies that all files and sub-subdirecties within a subdirectory of /pnfs/example.org/data/exampleDir will also inherit this ACE, so will also be deletable by user 3750.

# Viewing configured ACLs

The **getfacl** is used to obtain the current ACL for some item in dCache namespace. It takes the following arguments.

```
getfacl [pnfsId] | [globalPath]
```

The **getfacl** command fetches the ACL information of a namespace item (a file or directory). The item may be specified by its pnfs-ID or its absolute path.

### Example 16.4. Obtain ACL information by absolute path

```
(PnfsManager) admin > getfacl /pnfs/example.org/data/exampleDir
ACL: rsid = 00004EEFE7E59A3441198E7EB744B0D8BA54, rsType = DIR
order = 0, type = A, accessMsk = lfsD, who = USER, whoID = 12457
order = 1, type = A, flags = f, accessMsk = lfd, who = USER, whoID = 87552
In extra format:
USER:12457:+lfsD
USER:87552:+lfd:f
```

The information is provided twice. The first part gives detailed information about the ACL. The second part, after the In extra format: heading, provides a list of ACEs that may be used when updating the ACL using the **setfacl** command.

# Chapter 17. GLUE info provider

The GLUE information provider supplied with dCache provides the information about the dCache instance in a standard format called GLUE. This is necessary so that WLCG infrastructure (such as FTS) and clients using WLCG tools can discover the dCache instance and use it correctly.

The process of configuring the info-provider is designed to have the minimum overhead so you can configure it manually; however, you may prefer to use an automatic configuration tool, such as YAIM.

#### Note

Be sure you have at least v2.0.8 of glue-schema RPM installed on the node running the info-provider.

This chapter describes how to enable and test the dCache-internal collection of information needed by the info-provider. It also describes how to configure the info-provider and verify that it is working correctly. Finally, it describes how to publish this information within BDII, verify that this is working and troubleshoot any problems.

### Warning

Please be aware that changing information provider may result in a brief interruption to published information. This may have an adverse affect on client software that make use of this information.

### Internal collection of information

The info-provider takes as much information as possible from dCache. To achieve this, it needs the internal information-collecting service, info, to be running and a means to collect that information: httpd. Make sure that both the httpd and info services are running within your dCache instance. By default, the info service is started on the admin-node; but it is possible to configure dCache so it runs on a different node. You should run only one info service per dCache instance.

The traditional (pre-1.9.7) allocation of services to domains has the info cell running in the infoDomain domain. A dCache system that has been migrated from this old configuration will have the following fragment in the node's layout file:

```
[infoDomain]
[infoDomain/info]
```

It is also possible to run the info service inside a domain that runs other services. The following example show the information domain that hosts the admin, httpd, topo and info services.

```
[information]
[information/admin]
[information/httpd]
[information/topo]
[information/info]
```

For more information on configuring dCache layout files, see the section called "Defining domains and services".

Use the **dcache services** command to see if a particular node is configured to run the info service. The following shows the output if the node has an information domain that is configured to run the info cell.

If a node has no domain configured to host the info service then the above **dcache services** command will give no output:

```
[root] # dcache services | grep info
```

If no running domain within *any* node of your dCache instance is running the info service then you must add the service to a domain and restart that domain.

In this example, the info service is added to the example domain. Note that the specific choice of domain (example) is just to give a concrete example; the same process may be applied to a different domain.

The layouts file for this node includes the following definition for the example domain:

```
[example]
[example/admin]
[example/httpd]
[example/topo]
```

By adding the extra line [example/info] to the layouts file, in future, the example domain will host the info service.

```
[example]
[example/admin]
[example/httpd]
[example/topo]
[example/info]
```

To actually start the info cell, the example domain must be restarted.

```
[root] # dcache restart example
Stopping example (pid=30471) 0 done
Starting example done
```

With the example domain restarted, the info service is now running.

You can also verify both the httpd and info services are running using the **wget** command. The specific command assumes that you are logged into the node that has the httpd service (by default, the admin node). You may run the command on any node by replacing localhost with the hostname of the node running the httpd service.

The following example shows the output from the wget when the info service is running correctly:

If the httpd service isn't running then the command will generate the following output:

```
[root] # wget -O/dev/null http://localhost:2288/info
--10:05:35-- http://localhost:2288/info
=> `/dev/null'
Resolving localhost... 127.0.0.1
Connecting to localhost|127.0.0.1|:2288... failed: Connection refused.
```

To fix the problem, ensure that the httpd service is running within your dCache instance. This is the service that provides the web server monitoring within dCache. To enable the service, follow the same procedure for enabling the info cell, but add the httpd service within one of the domains in dCache.

If running the **wget** command gives an error message with Unable to contact the info cell. Please ensure the info cell is running:

This means that the info service is not running. Follow the instructions for starting the info service given above.

# Configuring the info provider

In the directory /etc/dcache you will find the file info-provider.xml. This file is where you configure the info-provider. It provides information that is difficult or impossible to obtain from the running dCache directly.

You must edit the info-provider.xml to customise its content to match your dCache instance. In some places, the file contains place-holder values. These place-holder values must be changed to the correct values for your dCache instance.

#### Careful with < and & charaters

Take care when editing the info-provider.xml file! After changing the contents, the file must remain valid, well-formed XML. In particular, be very careful when writing a less-than symbol (<) or an ampersand symbol (&).

• Only use an ampersand symbol (&) if it is part of an entity reference. An entity reference is a sequence that starts with an ampersand symbol and is terminated with a semi-colon (;), for example > and ' are entity markups.

If you want to include an ampersand character in the text then you must use the & entity; for example, to include the text "me & you" the XML file would include me & you.

• Only use a less-than symbol (<) when starting an XML element; for example, <constant id="TEST">A test value</constant>.

If you want to include a less-than character in the text then you must use the < entity; for example, to include the text "1 < 2" the XML file would include 1 < 2.

The following example shows the SE-NAME constant (which provides a human-readable description of the dCache instance) from a well-formed info-provider.xml configuration file:

```
<constant id="SE-NAME">Simple & amp; small dCache instance for small VOs
(typically & lt; 20 users)/constant>
```

The SE-NAME constant is configured to have the value "Simple & small dCache instance for small VOs (typically < 20 users)". This illustrates how to include ampersand and less-than characters in an XML file.

When editing the info-provider.xml file, you should *only* edit text between two elements or add more elements (for lists and mappings). You should *never* alter the text inside double-quote marks.

This example shows how to edit the SITE-UNIQUE-ID constant. This constant has a default value EXAMPLESITE-ID, which is a place-holder value and must be edited.

```
<constant id="SITE-UNIQUE-ID">EXAMPLESITE-ID</constant>
```

To edit the constant's value, you must change the text between the start- and end-element tags: EXAM-PLESITE-ID. You *should not* edit the text SITE-UNIQUE-ID as it is in double-quote marks. After editing, the file may read:

```
<constant id="SITE-UNIQUE-ID">DESY-HH</constant>
```

The info-provider.xml contains detailed descriptions of all the properties that are editable. You should refer to this documentation when editing the info-provider.xml.

# Testing the info provider

Once you have configured info-provider.xml to reflect your site's configuration, you may test that the info provider produces meaningful results.

Running the info-provider script should produce GLUE information in LDIF format; for example:

```
[root] # dcache-info-provider | head -20
  LDIF generated by Xylophone v0.2
  XSLT processing using SAXON 6.5.5 from Michael Kay 1 (http://saxon.sf.ne
#
   at: 2011-05-11T14:08:45+02:00
dn: GlueSEUniqueID=dcache-host.example.org,mds-vo-name=resource,o=grid
objectClass: GlueSETop
objectClass: GlueSE
objectClass: GlueKey
objectClass: GlueSchemaVersion
GlueSEStatus: Production
GlueSEUniqueID: dcache-host.example.org
GlueSEImplementationName: dCache
GlueSEArchitecture: multidisk
GlueSEImplementationVersion: 2.3.1 (ns=Chimera)
GlueSESizeTotal: 86
```

The actual values you see will be site-specific and depend on the contents of the info-provider.xml file and your dCache configuration.

To verify that there are no problems, redirect standard-out to /dev/null to show only the error messages:

```
[root] # dcache-info-provider >/dev/null
```

If you see error messages (which may be repeated several times) of the form:

```
[root] # dcache-info-provider >/dev/null
Recoverable error
Failure reading http://localhost:2288/info: no more input
```

then it is likely that either the httpd or info service has not been started. Use the above **wget** test to check that both services are running. You can also see which services are available by running the **dcache services** and **dcache status** commands.

# Decommissioning the old info provider

Sites that were using the old (pre-1.9.5) info provider should ensure that there are no remnants of this old info-provider on their machine. Although the old info-provider has been removed from dCache, it relied on static LDIF files, which might still exist. If so, then BDII will obtain some information from the current info-provider and some out-of-date information from the static LDIF files. BDII will then attempt to merge the two sources of information. The merged information may provide a confusing description of your dCache instance, which may prevent clients from working correctly.

The old info provider had two static LDIF files and a symbolic link for BDII. These are:

- The file lcg-info-static-SE.ldif,
- The file: lcg-info-static-dSE.ldif,
- The symbolic link /opt/glite/etc/gip/plugin, which points to /opt/d-cache/jobs/infoDynamicSE-plugin-dcache.

The two files (lcg-info-static-SE.ldif and lcg-info-static-dSE.ldif) appear in the /opt/lcg/var/gip/ldif directory; however, it is possible to alter the location BDII will use. In BDII v4, the directory is controlled by the static\_dir variable (see /opt/glite/etc/gip/glite-info-generic.conf or /opt/lcg/etc/lcg-info-generic.conf). For BDII v5, the BDII\_LDIF\_DIR variable (defined in /opt/bdii/etc/bdii.conf) controls this behaviour.

You must delete the above three entries: lcg-info-static-SE.ldif, lcg-info-static-dSE.ldif and the plugin symbolic link.

The directory with the static LDIF, /opt/lcg/var/gip/ldif or /opt/glite/etc/gip/ldif by default, may contain other static LDIF entries that are relics of previous info-providers. These may have filenames like static-file-SE.ldif.

Delete any static LDIF file that contain information about dCache. With the info-provider, all LDIF information comes from the info-provider; there should be no static LDIF files. Be careful not to delete any static LDIF files that come as part of BDII; for example, the default.ldif file, if present.

# Publishing dCache information

BDII obtains information by querying different sources. One such source of information is by running an info-provider command and taking the resulting LDIF output. To allow BDII to obtain dCache infor-

mation, you must allow BDII to run the dCache info-provider. This is achieved by symbolically linking the dcache-info-provider script into the BDII plugins directory:

```
[root] # ln -s /usr/sbin/dcache-info-provider
/opt/glite/etc/gip/provider/
```

If the BDII daemons are running, then you will see the information appear in BDII after a short delay; by default this is (at most) 60 seconds.

You can verify that information is present in BDII by querying BDII using the **ldapsearch** command. Here is an example that queries for GLUE v1.3 objects:

```
[root] # ldapsearch -LLL -x -H ldap://dcache-host:2170 -b o=grid \
'(objectClass=GlueSE)'
dn: GlueSEUniqueID=dcache-host.example.org,Mds-Vo-name=resource,o=grid
GlueSEStatus: Production
objectClass: GlueSETop
objectClass: GlueSE
objectClass: GlueKey
objectClass: GlueSchemaVersion
GlueSETotalNearlineSize: 0
GlueSEArchitecture: multidisk
GlueSchemaVersionMinor: 3
GlueSEUsedNearlineSize: 0
GlueChunkKey: GlueSEUniqueID=dcache-host.example.org
GlueForeignKey: GlueSiteUniqueID=example.org
GlueSchemaVersionMajor: 1
GlueSEImplementationName: dCache
GlueSEUniqueID: dcache-host.example.org
GlueSEImplementationVersion: 2.3-3 (ns=Chimera)
GlueSESizeFree: 84
GlueSEUsedOnlineSize: 2
GlueSETotalOnlineSize: 86
GlueSESizeTotal: 86
```

#### Careful with the hostname

You must replace dcache-host in the URI ldap://dcache-host:2170/ with the actual hostname of your node.

It's tempting to use localhost in the URI when executing the **ldapsearch** command; however, BDII binds to the ethernet device (e.g., eth0). Typically, localhost is associated with the loopback device (lo), so querying BDII with the URI ldap://localhost:2170/will fail.

The LDAP query uses the o=grid object as the base; all reported objects are descendant objects of this base object. The o=grid base selects only the GLUE v1.3 objects. To see GLUE v2.0 objects, the base object must be o=glue.

The above **ldapsearch** command queries BDII using the (objectClass=GlueSE) filter. This filter selects only objects that provide the highest-level summary information about a storage-element. Since each storage-element has only one such object and this BDII instance only describes a single dCache instance, the command returns only the single LDAP object.

To see all GLUE v1.3 objects in BDII, repeat the above **ldapsearch** command but omit the (objectClass=GlueSE) filter: **ldapsearch** -LLL -x -H ldap://dcache-host:2170 -b o=grid. This command will output all GLUE v1.3 LDAP objects, which includes all the GLUE v1.3 objects from the info-provider.

Searching for all GLUE v2.0 objects in BDII is achieved by repeating the above **ldapsearch** command but omitting the (objectClass=GlueSE) filter and changing the search base to o=glue:

ldapsearch -LLL -x -H ldap://dcache-host:2170 -b o=glue. This command returns a completely different set of objects from the GLUE v1.3 queries.

You should be able to compare this output with the output from running the info-provider script manually: BDII should contain all the objects that the dCache info-provider is supplying. Unfortunately, the order in which the objects are returned and the order of an object's properties is not guaranteed; therefore a direct comparison of the output isn't possible. However, it is possible to calculate the number of objects in GLUE v1.3 and GLUE v2.0.

First, calculate the number of GLUE v1.3 objects in BDII and compare that to the number of GLUE v1.3 objects that the info-provider supplies.

```
[root] # ldapsearch -LLL -x -H ldap://dcache-host:2170 -b o=grid \
'(objectClass=GlueSchemaVersion)' | grep ^dn | wc -1
10
[root] # dcache-info-provider | \
grep -i "objectClass: GlueSchemaVersion" | wc -1
10
```

Now calculate the number of GLUE v2.0 objects in BDII describing your dCache instance and compare that to the number provided by the info-provider:

```
[root] # ldapsearch -LLL -x -H ldap://dcache-host:2170 -b o=glue | perl -p00e 's/\n //g' | \
grep dn.*GLUE2ServiceID | wc -l
27
[root] # dcache-info-provider | perl -p00e 's/\n //g' | \
grep ^dn.*GLUE2ServiceID | wc -l
27
```

If there is a discrepancy in the pair of numbers obtains in the above commands then BDII has rejecting some of the objects. This is likely due to malformed LDAP objects from the info-provider.

# **Troubleshooting BDII problems**

The BDII log file should explain why objects are not accepted; for example, due to a badly formatted attribute. The default location of the log file is /var/log/bdii/bdii-update.log, but the location is configured by the BDII\_LOG\_FILE option in the /opt/bdii/etc/bdii.conf file.

The BDII log files may show entries like:

```
2011-05-11 04:04:58,711: [WARNING] dn: o=shadow
2011-05-11 04:04:58,711: [WARNING] ldapadd: Invalid syntax (21)
2011-05-11 04:04:58,711: [WARNING] additional info: objectclass: value #1 invalid per syntax
```

This problem comes when BDII is attempting to inject new information. Unfortunately, the information isn't detailed enough for further investigation. To obtain more detailed information from BDII, switch the BDII\_LOG\_LEVEL option in /opt/bdii/etc/bdii.conf to DEBUG. This will provide more information in the BDII log file.

Logging at DEBUG level has another effect; BDII no longer deletes some temporary files. These temporary files are located in the directory controlled by the BDII\_VAR\_DIR option. This is /var/run/bdii by default.

There are several temporary files located in the /var/run/bdii directory. When BDII decides which objects to add, modify and remove, it creates LDIF instructions inside temporary files add.ldif, modify.ldif and delete.ldif respectively. Any problems in the attempt to add, modify and

delete LDAP objects are logged to corresponding error files: errors with add.ldif are logged to add.err, modify.ldif to modify.err and so on.

Once information in BDII has stablised, the only new, incoming objects for BDII come from those objects that it was unable to add previously. This means that add.ldif will contain these badly formatted objects and add.err will contain the corresponding errors.

# **Updating information**

The information contained within the info service may take a short time to achieve a complete overview of dCache's state. For certain gathered information it may take a few minutes before the information stabilises. This delay is intentional and prevents the gathering of information from adversely affecting dCache's performance.

The information presented by the LDAP server is updated periodically by BDII requesting fresh information from the info-provider. The info-provider obtains this information by requesting dCache's current status from info service. By default, BDII will query the info-provider every 60 seconds. This will introduce an additional delay between a change in dCache's state and that information propagating.

Some information is hard-coded within the info-provider.xml file; that is, you will need to edit this file before the published value(s) will change. These values are ones that typically a site-admin must choose independently of dCache's current operations.

# **Chapter 18. Stage Protection**

#### Irina Kozlova

A dCache system administrator may specify a list of DNs/FQANs which are allowed to trigger tape restores for files not being available on disk. Users, requesting tape-only files, and not being on that white list, will receive a permission error and no tape operation is launched. Stage protection can be enhanced to allow authorization specific to a dCache storage group. The additional configuration parameter is optional allowing the stage protection to be backwards compatible when stage authorization is not specific to a storage group.

# **Configuration of Stage Protection**

Stage protection can optionally be configured in the poolmanager rather than on the doors and the pinmanager. Thus the white list needs to be present on a single node only. To enable this, define the following parameter in /etc/dcache/dcache.conf:

```
stagePolicyEnforcementPoint=PoolManager
```

The file name of the white list must be configured by setting the stageConfigurationFilePath parameter in /etc/dcache/dcache.conf:

```
stageConfigurationFilePath=/etc/dcache/StageConfiguration.conf
```

The parameter needs to be defined on all nodes which enforce the stage protection, i.e., either on the doors and the pinmanager, or in the poolmanager depending on the stage policy enforcement point.

# **Definition of the White List**

The Stage Configuration File will contain a white list. Each line of the white list may contain up to three regular expressions enclosed in double quotes. The regular expressions match the DN, FQAN, and the Storage Group written in the following format:

```
"DN" ["FQAN" ["StorageGroup"]]
```

Lines starting with a hash symbol # are discarded as comments.

The regular expression syntax follows the syntax defined for the Java Pattern class [http://java.sun.com/javase/6/docs/api/java/util/regex/Pattern.html].

Here are some examples of the White List Records:

```
".*" "/atlas/Role=production"

"/C=DE/O=DESY/CN=Kermit the frog"

"/C=DE/O=DESY/CN=Beaker" "/desy"

"/O=GermanGrid/.*" "/desy/Role=.*"
```

This example authorizes a number of different groups of users:

- Any user with the FQAN /atlas/Role=production.
- The user with the DN /C=DE/O=DESY/CN=Kermit the frog, irrespective of which VOMS groups he belongs to.

- The user with the DN /C=DE/O=DESY/CN=Beaker but only if he is also identified as a member of VO desy (FQAN /desy)
- Any user with DN and FQAN that match /O=GermanGrid/.\* and /desy/Role=.\* respectively.

If a storage group is specified all three parameters must be provided. The regular expression ".\*" may be used to authorize any DN or any FQAN. Consider the following example:

```
".*" "/atlas/Role=production" "h1:raw@osm"
"/C=DE/O=DESY/CN=Scooter" ".*" "sql:chimera@osm"
```

In the example above:

- Any user with FQAN /atlas/Role=production is allowed to stage files located in the storage group h1:raw@osm.
- The user /C=DE/O=DESY/CN=Scooter, irrespective of which VOMS groups he belongs to, is allowed to stage files located in the storage group sql:chimera@osm.

With the plain dCap protocol the DN and FQAN are not known for any users.

In order to allow all dCap users to stage files the white list should contain the following record:

```
пп пп
```

In case this line is commented or not present in the white list, all dCap users will be disallowed to stage files.

It is possible to allow all dCap users to stage files located in a certain storage group.

In this example, all dCap users are allowed to stage files located in the storage group h1:raw@osm:

```
"" "" "h1:raw@osm"
```

# Part III. Cookbook

# **Table of Contents**

| 19. | dCache Clients.                                         | 163 |
|-----|---------------------------------------------------------|-----|
|     | GSI-FTP                                                 | 163 |
|     | dCap                                                    | 164 |
|     | SRM                                                     | 166 |
|     | ldap                                                    | 171 |
|     | Using the LCG commands with dCache                      | 172 |
| 20. | Pool Operations                                         | 174 |
|     | Enabling checksums                                      | 174 |
|     | Checksums in detail                                     | 175 |
|     | Migration Module                                        | 177 |
|     | Renaming a Pool                                         | 180 |
|     | Pinning Files to a Pool                                 | 181 |
| 21. | PostgreSQL and dCache                                   | 182 |
|     | Installing a PostgreSQL Server                          | 182 |
|     | Configuring Access to PostgreSQL                        |     |
|     | Performance of the PostgreSQL Server                    | 183 |
| 22. | Complex Network Configuration                           | 185 |
|     | Firewall Configuration                                  | 185 |
|     | GridFTP Connections via two or more Network Interfaces  | 187 |
|     | GridFTP with Pools in a Private Subnet                  | 188 |
|     | Doors in the DMZ                                        | 189 |
| 23. | Accounting                                              | 190 |
| 24. | Protocols                                               | 191 |
|     | dCap options mover and client options                   | 191 |
|     | Specifying dCap open timeouts                           | 192 |
|     | Using the dCap protocol for strict file checking        | 193 |
|     | Passive dCap                                            | 194 |
|     | Access to SRM and GridFTP server from behind a firewall | 194 |
|     | Disableing unauthenticated dCap via SRM                 | 195 |
| 25. | Advanced Tuning                                         |     |
|     | Multiple Queues for Movers in each Pool                 | 197 |
|     | Tunable Properties                                      | 199 |
| 26. | Statistics Module for pre 1.6.7 releases                | 201 |
|     | General remarks                                         | 201 |
|     | Directory and File formats                              | 201 |
|     | How to activate the statistics module in 1.6.6          | 202 |

This part contains guides for specific tasks a system administrator might want to perform.

# Chapter 19. dCache Clients.

### Owen Synge

There are many client tools for dCache. These can most easily be classified by communication protocol.

### GSI-FTP

dCache provides a GSI-FTP door, which is in effect a GSI authenticated FTP access point to dCache

# Listing a directory

To list the content of a dCache directory, the GSI-FTP protocol can be used;

```
[user] $ edg-gridftp-ls gsiftp://gridftp-door.example.org/pnfs/example.org/data/dteam/
```

# Checking a file exists

To check the existence of a file with GSI-FTP.

```
[user] $ edg-gridftp-exists gsiftp://gridftp-door.example.org/pnfs/example.org/data/dteam/
filler_test20050819130209790873000
[user] $ echo $?
0
[user] $ edg-gridftp-exists gsiftp://gridftp-door.example.org/pnfs/example.org/data/dteam/
filler_test200508191302097908730002
error the server sent an error response: 451 451 /pnfs/example.org/data/dteam/
filler_test200508191302097908730002 not found
[user] $ echo $?
1
```

#### Use the return code

Please note the **echo** \$? show the return code of the last run application. The error message returned from the client this should not be scripted against as it is one of many possible errors.

# **Deleting files**

To delete files with GSI-FTP use the edg-gridftp-rm command.

```
[user] $ edg-gridftp-rm gsiftp://gridftp-door.example.org/pnfs/example.org/data/dteam/
filler_test20050811160948926780000
```

This deletes the file filler\_test20050811160948926780000 from the /pn-fs/example.org/data/dteam using the door running on the host gridftp-door.example.org within the dCache cluster example.org

# **Copying files**

globus-url-copy [[command line options]] [srcUrl] [destinationUrl] ...

Copying file with **globus-url-copy** follows the syntax source, destination.

The following example copies the file /etc/group into dCache as the file /pnfs/example.org/data/dteam/test\_GlobusUrlCopy.clinton.504.22080.20071102160121.2

```
[user] $ globus-url-copy \
file:////etc/group \
gsiftp://gridftp-door.example.org/pnfs/example.org/data/dteam/
test_GlobusUrlCopy.clinton.504.22080.20071102160121.2
```

Please note that the five slashes are really needed.

### dCap

When using **dccp** client or using the interposition library the errors Command failed! can be safely ignored.

# dccp

The following example shows  $\mathbf{dccp}$  being used to copy the file /etc/group into dCache as the the file /pnfs/example.org/data/dteam/test6. The  $\mathbf{dccp}$  program will connect to dCache without authenticating.

```
[user] $ /opt/d-cache/dcap/bin/dccp /etc/group dcap://dcap-door.example.org:22125/pnfs/
example.org/data/dteam/test6
Command failed!
Server error message for [1]: "path /pnfs/example.org/data/dteam/test6 not found" (errno 10001).
597 bytes in 0 seconds
```

The following example shows **dccp** being used to upload the file /etc/group. In this example, **dccp** will authenticate with dCache using the GSI protocol.

```
[user] $ /opt/d-cache/dcap/bin/dccp /etc/group gsidcap://gsidcap-door.example.org:22128/pnfs/
example.org/data/dteam/test5
Command failed!
Server error message for [1]: "path /pnfs/example.org/data/dteam/test5 not found" (errno 10001).
597 bytes in 0 seconds
```

The following example shows **dccp** with the debugging enabled. The value 63 controls how much information is displayed.

```
[user] $ /opt/d-cache/dcap/bin/dccp -d 63
                                           /etc/group dcap://dcap-door.example.org:22128/pnfs/
example.org/data/dteam/test3
Dcap Version version-1-2-42 Jul 10 2007 19:56:02
Using system native stat64 for /etc/group.
Allocated message queues 0, used 0
Using environment variable as configuration
Allocated message queues 1, used 1
Creating a new control connection to dcap-door.example.org:22128.
Activating IO tunnel. Provider: [libgsiTunnel.so].
Added IO tunneling plugin libgsiTunnel.so for dcap-door.example.org:22128.
Setting IO timeout to 20 seconds.
Connected in 0.00s.
Removing IO timeout handler.
Sending control message: 0 0 client hello 0 0 2 42 -uid=501 -pid=32253 -gid=501
Server reply: welcome.
dcap_pool: POLLIN on control line [3] id=1
Connected to dcap-door.example.org:22128
Sending control message: 1 0 client stat "dcap://dcap-door.example.org:22128/pnfs/example.org/
data/dteam/test3" -uid=501
Command failed!
Server error message for [1]: "path //pnfs/example.org/data/dteam/test3 not found" (errno 10001).
```

```
[-1] unpluging node
Removing unneeded gueue [1]
[-1] destroing node
Real file name: /etc/group.
Using system native open for /etc/group.
extra option: -alloc-size=597
[Fri Sep 7 17:50:56 2007] Going to open file dcap://dcap-door.example.org:22128/pnfs/example.org/
data/dteam/test3 in cache.
Allocated message queues 2, used 1
Using environment variable as configuration
Activating IO tunnel. Provider: [libgsiTunnel.so].
Added IO tunneling plugin libgsiTunnel.so for dcap-door.example.org:22128.
Using existing control connection to dcap-door.example.org:22128.
Setting hostname to dcap-door.example.org.
Sending control message: 2 0 client open "dcap://dcap-door.example.org:22128/pnfs/example.org/
data/dteam/test3" w -mode=0644 -truncate dcap-door.example.org 33122 -timeout=
1 -onerror=default -alloc-size=597 -uid=501
Polling data for destination[6] queueID[2].
Got callback connection from dcap-door.example.org:35905 for session 2, myID 2.
cache open -> OK
Enabling checksumming on write.
Cache open succeeded in 0.62s.
[7] Sending IOCMD_WRITE.
Entered sendDataMessage.
Polling data for destination[7] queueID[2].
[7] Got reply 4x12 bytes len.
[7] Reply: code[6] response[1] result[0].
get_reply: no special fields defined for that type of response.
[7] Got reply 4x12 bytes len.
[7] Reply: code[7] response[1] result[0].
get_reply: no special fields defined for that type of response.
[7] Expected position: 597 @ 597 bytes written.
Using system native close for [5].
[7] unpluging node
File checksum is: 460898156
Sending CLOSE for fd:7 ID:2.
Setting IO timeout to 300 seconds.
Entered sendDataMessage.
Polling data for destination[7] queueID[2].
[7] Got reply 4x12 bytes len.
[7] Reply: code[6] response[4] result[0].
get_reply: no special fields defined for that type of response.
Server reply: ok destination [2].
Removing IO timeout handler.
Removing unneeded gueue [2]
[7] destroing node
597 bytes in 0 seconds
Debugging
```

# Using the dCache client interposition library.

#### Finding the GSI tunnel.

When the LD\_PRELOAD library libpdcap. so variable produces errors finding the GSI tunnel it can be useful to specify the location of the GSI tunnel library directly using the following command:

```
[user] $ export
DCACHE_IO_TUNNEL=/opt/d-cache/dcap/lib/libgsiTunnel.so
```

Please see http://www.dcache.org/manuals/experts\_docs/tunnel-HOWTO.html for further details on tunnel setup for the server.

dCap is a POSIX like interface for accessing dCache, allowing unmodified applications to access dCache transparently. This access method uses a proprietary data transfer protocol, which can emulate POSIX access across the LAN or WAN.

Unfortunately the client requires inbound connectivity and so it is not practical to use this protocol over the WAN as most sites will not allow inbound connectivity to worker nodes.

To make non dCache aware applications access files within dCache through dCap all that is needed is set the LD\_PRELOAD environment variable to /opt/d-cache/dcap/lib/libpdcap.so.

```
[user] $ export LD_PRELOAD=/opt/d-cache/dcap/lib/libpdcap.so
```

Setting the LD\_PRELOAD environment variable results in the library libpdcap.so overriding the operating system calls. After setting this environment variable, the standard shell command should work with dCap and GSIdCap URLs.

The following session demonstrates copying a file into dCache, checking the file is present with the **ls** command, reading the first 3 lines from dCache and finally deleting the file.

```
[user] $ cp /etc/group gsidcap://gsidcap-door.example.org:22128/pnfs/example.org/data/dteam/myFile
[user] $ ls gsidcap://gsidcap-door.example.org:22128/pnfs/example.org/data/dteam/DirOrFile
[user] $ head -3 gsidcap://gsidcap-door.example.org:22128/pnfs/example.org/data/dteam/myFile
root:x:0:
daemon:x:1:
bin:x:2:
[user] $ rm gsidcap://gsidcap-door.example.org:22128/pnfs/example.org/data/dteam/MyFile
```

### SRM

dCache provides a series of clients one of which is the SRM client which supports a large number operations, but is just one Java application, the script name is sent to the Java applications command line to invoke each operation.

This page just shows the scripts command line and not the invocation of the Java application directly.

# Creating a new directory.

Usage:

srmmkdir [[command line options]] [srmUr1]

Example:

The following example creates the directory /pnfs/example.org/data/dteam/myDir.

```
[user] $ srmmkdir srm://srm-door.example.org:8443/pnfs/example.org/data/dteam/myDir
```

# Removing files from dCache

Usage:

srmrm [[command line options]] [srmUrl ...]

```
[user] $ srmrm srm://srm-door.example.org:8443/pnfs/example.org/data/dteam/myDir/myFile
```

# Removing empty directories from dCache

It is allowed to remove only empty directories as well as trees of empty directories.

#### Usage:

srmrmdir [command line options] [srmUr1]

#### Examples:

```
[user] $ srmrmdir srm://srm-door.example.org:8443/pnfs/example.org/data/dteam/myDir
```

```
[user] $ srmrmdir -recursive=true srm://srm-door.example.org:8443/pnfs/example.org/data/dteam/myDir
```

# srmcp for SRM v1

Usage:

srmcp [command line options] source... [destination]

or

srmcp [command line options] [-copyjobfile] file

### Copying files to dCache

```
[user] $ srmcp -webservice_protocol=http \
    file:////etc/group \
    srm://srm-door.example.org:8443/pnfs/example.org/data/dteam/
test_Srm.clinton.501.32050.20070907153055.0
```

### Copying files from dCache

```
[user] $ srmcp -webservice_protocol=http \
    srm://srm-door.example.org:8443/pnfs/example.org/data/dteam/
test_Srm.clinton.501.32050.20070907153055.0 \
    file:////tmp/testfile1 -streams_num=1
```

# srmcp for SRM v2.2

### **Getting the dCache Version**

The **srmping** command will tell you the version of dCache. This only works for authorized users and not just authenticated users.

```
[user] $ srmping -2 srm://srm-door.example.org:8443/pnfs
WARNING: SRM_PATH is defined, which might cause a wrong version of srm client to be executed
WARNING: SRM_PATH=/opt/d-cache/srm
VersionInfo : v2.2
backend_type:dCache
backend_version:production-1-9-1-11
```

### **Space Tokens**

Space token support must be set up and reserving space with the admin interface this is also documented in the SRM section and in the dCache wiki [http://trac.dcache.org/projects/dcache/wiki/manu-als/SRM\_2.2\_Setup].

### **Space Token Listing**

Usage:

get-space-tokens [command line options] [srmUr1]

#### Example 19.1. surveying the space tokens available in a directory.

```
[user] $ srm-get-space-tokens srm://srm-door.example.org:8443/pnfs/example.org/data/dteam -
srm_protocol_version=2
```

#### A successful result:

```
return status code : SRM_SUCCESS
return status expl. : OK
Space Reservation Tokens:
148241
148311
148317
28839
148253
148227
148229
148289
148281
148352
```

#### Example 19.2. Listing the space tokens for a SRM:

```
[user] $ srm-get-space-tokens srm://srm-door.example.org:8443
Space Reservation Tokens:
145614
145615
144248
144249
25099
145585
145607
28839
145589
```

### **Space Reservation**

Usage:

srm-reserve-space [[command line options]] [srmUr1]

```
[user] $ srm-reserve-space \
-desired_size 2000 \
-srm_protocol_version=2 \
-retention_policy=REPLICA \
-access_latency=ONLINE \
-guaranteed_size 1024 \
-lifetime 36000 \
srm://srm-door.example.org:8443/pnfs/example.org/data/dteam
```

#### A successful result:

```
Space token =144573
```

#### A typical failure

```
SRMClientV2: srmStatusOfReserveSpaceRequest , contacting service httpg://srm-door.example.org:8443/srm/managerv2
status: code=SRM_NO_FREE_SPACE explanantion= at Thu Nov 08 15:29:44 CET 2007 state Failed: no space available
lifetime = null
access latency = ONLINE
retention policy = REPLICA
guaranteed size = null
total size = 34
```

Also you can get info for this space token 144573:

```
[user] $ srm-get-space-metadata srm://srm-door.example.org:8443/pnfs/example.org/data/dteam -
space_tokens=144573
```

#### Possible result:

### Writing to a Space Token

Usage: srmcp [command line options] source(s) destination

#### Examples:

```
[user] $ srmcp -protocols=gsiftp -space_token=144573 \
file:////home/user/path/to/myFile \
srm://srm-door.example.org:8443/pnfs/example.org/data/dteam/myFile
```

```
[user] $ srmcp -protocols=gsiftp -space_token=144573 \
file:////home/user/path/to/myFile1 \
file:////home/user/path/to/myFile2 \
srm://srm-door.example.org:8443/pnfs/example.org/data/dteam
```

#### **Space Metadata**

Users can get the metadata available for the space, but the ability to query the metadata of a space reservation may be restricted so that only certain users can obtain this information.

#### **Space Token Release**

Removes a space token from the SRM.

```
[user] $ srm-release-space srm://srm-door.example.org:8443 -space_token=15
```

### Listing a file in SRM

SRM version 2.2 has a much richer set of file listing commands.

Usage:

srmls [command line options] srmUr1...

#### Example 19.3. Using srmls -1:

```
[user] $ srmls srm://srm-door.example.org:8443/pnfs/example.org/data/dteam/testdir -2
0 /pnfs/example.org/data/dteam/testdir/
31 /pnfs/example.org/data/dteam/testdir/testFile1
31 /pnfs/example.org/data/dteam/testdir/testFile2
31 /pnfs/example.org/data/dteam/testdir/testFile3
31 /pnfs/example.org/data/dteam/testdir/testFile4
31 /pnfs/example.org/data/dteam/testdir/testFile5
```

#### Note

The -1 option results in **srmls** providing additional information. Collecting this additional information may result in a dramatic increase in execution time.

#### Example 19.4. Using srmls -1:

```
[user] $ srmls -1 srm://srm-door.example.org:8443/pnfs/example.org/data/dteam/testdir -2
 0 /pnfs/example.org/data/dteam/testdir/
 storage type:PERMANENT
 retention policy:CUSTODIAL
 access latency:NEARLINE
 locality:NEARLINE
locality: null
  UserPermission: uid=18118 PermissionsRWX
  GroupPermission: gid=2688 PermissionsRWX
 WorldPermission: RX
created at:2007/10/31 16:16:32
modified at:2007/11/08 18:03:39
   - Assigned lifetime (in seconds):
 - Lifetime left (in seconds):
 - Original SURL: /pnfs/example.org/data/dteam/testdir
- Status: null
  Type: DIRECTORY
     31 /pnfs/example.org/data/dteam/testdir/testFile1
     storage type:PERMANENT
     retention policy:CUSTODIAL
     access latency:NEARLINE
     locality:NEARLINE
      - Checksum value: 84d007af
      - Checksum type: adler32
      UserPermission: uid=18118 PermissionsRW
      GroupPermission: gid=2688 PermissionsR
     WorldPermission: R
    created at:2007/11/08 15:47:13
    modified at:2007/11/08 15:47:13
       - Assigned lifetime (in seconds):
      - Lifetime left (in seconds):
     - Original SURL: /pnfs/example.org/data/dteam/testdir/testFile1
- Status: null
 - Type: FILE
```

If you have more than 1000 entries in your directory then dCache will return only the first 1000. To view directories with more than 1000 entries, please use the following parameters:

#### srmls parameters

#### **Example 19.5. Limited directory listing**

The first command shows the output without specifying -count or -offset. Since the directory contains less than 1000 entries, all entries are listed.

The following examples shows the result when using the -count option to listing the first three entries.

```
[user] $ srmls -count=3 srm://srm-door.example.org:8443/pnfs/example.org/data/dteam/testdir -
srm_protocol_version=2
0 /pnfs/example.org/data/dteam/testdir/
31 /pnfs/example.org/data/dteam/testdir/testFile1
31 /pnfs/example.org/data/dteam/testdir/testFile2
31 /pnfs/example.org/data/dteam/testdir/testFile3
```

In the next command, the -offset option is used to view a different set of entries.

# Idap

dCache is commonly deployed with the BDII. The information provider within dCache publishes information to BDII. To querying the dCache BDII is a matter of using the standard command ldapsearch. For grid the standard ldap port is set to 2170 from the previous value of 2135.

```
[user] $ ldapsearch -x -H ldap://localhost:2170 -b mds-vo-name=resource,o=grid > /tmp/
ldap.output.ldif
[user] $ wc -1 /tmp/ldap.output.ldif
205 /tmp/ldap.output.ldif
```

As can be seen from above even a single node standard install of dCache returns a considerable number of lines and for this reason we have not included the output, in this case 205 lines where written.

# Using the LCG commands with dCache

The lcg\_util RPM contains many small command line applications which interact with SRM implementations, these where developed independently from dCache and provided by the LCG grid computing effort.

Each command line application operates on a different method of the SRM interface. These applications where not designed for normal use but to provide components upon which operations can be built.

**lcg-gt** queries the BDII information server. This adds an additional requirement that the BDII information server can be found by **lcg-gt**, please only attempt to contact servers found on your user interface using.

```
[user] $ lcg-infosites --vo dteam se
```

# The lcg-gt Application

SRM provides a protocol negotiating interface, and returns a TURL (transfer URL). The protocol specified by the client will be returned by the server if the server supports the requested protocol.

To read a file from dCache using **lcg-gt** you must specify two parameters the SURL (storage URL), and the protool (GSIdCap or GSI-FTP) you wish to use to access the file.

```
[user] $ lcg-gt srm://srm-door.example.org/pnfs/example.org/data/dteam/group gsidcap
gsidcap://gsidcap-door.example.org:22128/pnfs/example.org/data/dteam/group
-2147365977
-2147365976
```

Each of the above three lines contains different information. These are explained below.

```
gsidcap://gsidcap-door.example.org:22128/pnfs/example.org/data/dteam/group is the transfer URL (TURL).
```

- -2147365977 is the SRM Request Id, Please note that it is a negative number in this example, which is allowed by the specification.
- -2147365976 is the Unique identifier for the file with respect to the Request Id. Please note that with this example this is a negative number.

#### Remember to return your Request Id

dCache limits the number of Request Ids a user may have. All Request Ids should be returned to dCache using the command **lcg-sd**.

If you use **lcg-gt** to request a file with a protocol that is not supported by dCache the command will block for some time as dCache's SRM interface times out after approximately 10 minutes.

# The lcg-sd Application

This command should be used to return any TURLs given by dCache's SRM interface. This is because dCache provides a limited number of TURLs available concurrently.

**lcg-sd** takes four parameters: the SURL, the Request Id, the File Id with respect to the Request Id, and the direction of data transfer.

The following example is to complete the get operation, the values are taken form the above example of **lcg-gt**.

#### **Negative numbers**

dCache returns negative numbers for Request Id and File Id. Please note that **lcg-sd** requires that these values are places in double-quotes with a single space before the – sign.

The Request Id is one of the values returned by the **lcg-gt** command. In this example, the value (-2147365977) comes from the above example **lcg-gt**.

The File Id is also one of the values returned by the **lcg-gt** command. In this example, the value (-2147365976) comes from the above example **lcg-gt**.

The direction parameter indicates in which direction data was transferred: 0 for reading data and 1 for writing data.

# Chapter 20. Pool Operations

## **Enabling checksums**

#### How to enable checksums

The following section describes how to enable checksum calculation on write transfers with maximum security. Two checksums will be computed on different points for each transfer: on the fly during file arrival and once the file was completely written to disk . Both checksums are compared with each other and (if available) with another checksum sent by the client. If, and only if, all of them match, the transfer is considered to be successful and the checksum is stored in pnfs.

To enable checksumming (independent from access protocol type), make sure the following option appears in the pool.batch-file:

```
define context startPools endDefine
  create diskCacheV111.pools.MultiProtocolPool2 ${0} \
   ..
  -calculate-transfer-crc \
   ..
  "
```

Additionally, the checksum policy must be customized accordingly. This is done by modifying the poolsetup-file (found at poolPath/pool/setup) such that it contains the following line:

```
csm set policy -onwrite=on -ontransfer=on -enforcecrc=on
```

Now a restart of the pool should activate all changes. Please repeat the upper procedure on all write-pools you want to have checksum-enabled.

#### Warning

Please note that the following policy options should *not* be touched:

#### getcrcfromhsm

this option is tailored to DESY's HSM and won't work anywhere else

#### onread

reserved for future use, no checksum handling on read transfers for now.

#### frequently

reserved for future use (recalculating checksums for files residing in the pool on a regular basis).

## The default pool behavior

When setting up a pool from scratch, the default policy is to calculate only the checksum on the file written to disk, but not on the fly upon arrival. In case there is a client checksum available (always true for dCap), they get compared and must match. Otherwise, the checksum computed on the written disk file will be stored in pnfs instead.

To reset the default behavior, set the following line in the pool-setup-file and restart the pool:

csm set policy -onwrite=on -enforcecrc=on

### Checksums in detail

#### **Overview**

When writing data into the dCache, and possibly later on into an HSM, checksums may be calculated at different points within this chain.

#### Client Checksum

The client calculates the checksum before or while the data is sent to the dCache. The checksum value, depending on when it has been calculated, may sent together with the open request to the door and stored into pnfs before the data transfer begins or it may be sent with the close operation after the data has been transferred.

The dCap protocol providing both methods, but the dCap clients use the latter by default.

The FTP protocol does not provide a mechanism to send a checksum. Nevertheless, some FTP clients can (mis-)use the "site" command to send the checksum prior to the actual data transfer.

#### Transfer Checksum

While data is coming in, the server data mover may calculate the checksum on the fly.

#### Server File Checksum

After all the file data has been received by the dCache server and the file has been fully written to disk, the server may calculate the checksum, based on the disk file.

The graph below sketches the different schemes for dCap and FTP with and without client checksum calculation:

| Tabla | 20 1   | Checksum   | a alambatian | £1 ~ |
|-------|--------|------------|--------------|------|
| Table | ZU. I. | CHECKSIIII | Caicinalion  | HOW  |

| Step | FTP (w/o initial CRC)                              | FTP (with initial CRC) | dCap                     |  |
|------|----------------------------------------------------|------------------------|--------------------------|--|
| 1    | Create Entry                                       |                        |                          |  |
| 2    | Store Client CRC in pnfs                           |                        |                          |  |
| 3    | Server calculates transfer CRC                     |                        |                          |  |
| 4    | Get Client CRC from pnfs Get Client CRC from mover |                        |                          |  |
| 5    | Compare Client and Server CRC                      |                        |                          |  |
| 6    | Store transfer CRC in pnfs                         |                        | Store client CRC in pnfs |  |
| 7    | Server calculates disk file CRC                    |                        |                          |  |

#### **ChecksumMover Interface**

As far as the server data mover is concerned, only the *Client Checksum* and the *Transfer Checksum* are of interrest. While the client checksum is just delivered to the server mover as part of the protocol (e.g. close operation for dCap), the transfer checksum has to be calcalated by the server mover on the fly. In order to communicate the different checksums to the embedding pool, the server mover has to implement the *ChecksumMover* interface in addition to the *MoverProtocol* Interface. A mover, not implementing the *MoverProtocol* is assumed not to handle checksums at all. The *Disk File Checksum* is calculated independedly of the mover within the pool itself.

```
public interface ChecksumMover {
    public void setDigest( Checksum transferChecksum ) ;
    public Checksum getClientChecksum() ;
    public Checksum getTransferChecksum() ;
}
```

The pool will or will not call the *setDigest* method to advise the mover which checksum algorithm to use. If *setDigest* is not called, the mover is not assumed to calculate the *Transfer Checksum*.

getClientChecksum and getTransferChecksum are called by the pool after the MoverProtocols runIO method has been successfully processed. These routines should return null if the corresponding checksum could not be determined for whatever reason.

```
public void setDigest( Checksum transferChecksum ) {
    this.transferChecksum = transferChecksum;
}

public Checksum getClientChecksum() {
    return clientChecksumString == null ?
    null :
        Checksum( clientChecksumString ) ;
}

public Checksum getTransferChecksum() { return transferChecksum; }
```

### The DCapProtocol\_3\_nio Mover

The <code>DCapProtocol\_3\_nio</code> mover implements the ChecksumMover interface and is able to report the <code>Client Checksum</code> and the <code>Transfer Checksum</code> to the pool. To enable the <code>DCapProtocol\_3\_nio</code> Mover to calculate the <code>Transfer Checksum</code>, either the cell context <code>dCap3-calculate-transfer-crc</code> or the cell batch line option <code>calculate-transfer-crc</code> must be set to true. The latter may as well be set in the \*.poolist file. <code>DCapProtocol\_3\_nio</code> disables checksum calculation as soon as the mover receives a client command except 'write' (e.g. read, seek or seek\_and\_write).

#### The ChecksumModule

The checksum module (as part of the Pool) and its command subset (csm ...) determines the behavious of the checksum calculation.

• csm set policy -ontransfer=on

Movers, implementing the ChecksumMover interface, are requested to calculate the *Transfer Checksum*. Whether or not the mover actually performance the calculation might depend on additional, mover specific flags, like the *dCap3-calculate-transfer-crc* flag for the *DCapProtocol\_3\_nio* mover.

If the mover reports the *Transfer Checksum* and there is a *Client Checksum* available, either from pnfs or from the mover protocol, the *Transfer Checksum* and the *Client Checksum* are compared. A mismatch will result in a *CRC Exception*.

If there is no Client Checksum available whatsoever, the Transfer Checksum is stored in pnfs.

• csm set policy -onwrite=on

After the dataset has been completely and successfully written to disk, the pool calculates the checksum based on the disk file (*Server File Checksum*). The result is compared to either the *Client Checksum* or the *Transfer Checksum* and a *CRC Exception* is thrown in case of a mismatch.

If there is neither the *Client Checksum* nor the *Transfer Checksum* available, the *Server File Checksum* is stored in pnfs.

• csm set policy -enforcecrc=on

In case of *-onwrite=off*, this options enforces the calculation of the *Server File Checksum* ONLY if neither the *Client Checksum* nor the *Transfer Checksum* has been successfully calculated. The result is stored in pnfs.

## **Migration Module**

The migration module is a component of dCache pools introduced in version 1.9.1. The purpose of the component is essentially to copy or move the content of a pool to one or more other pools. The migration module replaces the copy manager found in previous releases of dCache. We advice against using the old copy manager, as it known to have problems.

Typical use cases for the migration module include:

- Vacating pools, that is, moving all files to other pools before decomisioning the pool.
- Caching data on other pools, thus distributing the load and increasing availability.
- As an alternative to the hopping manager.

#### **Overview and Terminology**

The migration module runs inside pools and hosts a number of migration jobs. Each job operates on a set of files on the pool on which it is executed and can copy or move those files to other pools. The migration module provides filters for defining the set of files on which a job operates.

The act of copying or moving a single file is called a migration task. A task selects a target pool and asks it to perform a pool to pool transfer from the source pool. The actual transfer is performed by the same component performing other pool to pool transfers. The migration module does not perform the transfer; it only orchestrates it.

The state of the target copy (the target state) as well as the source copy (the source state) can be explicitly defined. For instance, for vacating a pool the target state is set to be the same as the original source state, and the source state is changed to removed; for caching files, the target state is set to cached, and the source state is unmodified.

Sticky flags owned by the pin manager are never touched by a migration job, however the migration module can ask the pin manager to move the pin to the target pool. Care has been taken that unless the

pin is moved by the pin manager, the source file is not deleted by a migration job, even if asked to do so. To illustrate this, assume a source file marked precious and with two sticky flags, one owned by foobar and the other by the pin manager. If a migration job is configured to delete the source file, but not to move the pin, the result will be that the file is marked cached, and the sticky flag owned by foobar is removed. The pin remains. Once it expires, the file is eligible for garbage collection.

All operations are idempotent. This means that a migration job can be safely rerun, and as long as everything else is unchanged, files will not be transferred again. Because jobs are idempotent they do not need to maintain persistent state, which in turns means the migration module becomes simpler and more robust. Should a pool crash during a migration job, the job can be rerun and the remaining files will be transferred.

It is safe to run migration jobs while pools are in use. Once started, migration jobs run to completion and do only operate on those files that matched the selection filters at the time the migration job started. New files that arrive on the pool are not touched. Neither are files that change state after a migration job has been initialized, even though the selection filters would match the new state of the file. The exception to the rule is when files are deleted from the pool or change state so that they no longer match the selection filter. Such files will be excluded from the migration job, unless the file was already processed. Rerunning a migration job will force it to pick up any new files. Because the job is idempotent, any files copied before are not copied again.

Permanent migration jobs behave differently. Rather than running to completion, permanent jobs keep running until explicitly cancelled. They monitor the pool for any new files or state changes, and dynamically add or remove files from the transfer queue. Permanent jobs are made persistent when the **save** command is executed and will be recreated on pool restart. The main use case for permanent jobs is as an alternative to using a central hopping manager.

Idempotence is achieved by locating existing copies of a file on any of the target pools. If an existing copy is found, rather than creating a new copy, the state of the existing copy is updated to reflect the target state specified for the migration job. Care is taken to never make a file more volatile than it already is: Sticky flags are added, or existing sticky flags are extended, but never removed or shortened; cached files may be marked precious, but not vice versa. One caveat is when the target pool containing the existing copy is offline. In that case the existence of the copy cannot be verified. Rather than creating a new copy, the task fails and the file is put back into the transfer queue. This behaviour can be modified by marking a migration job as eager. Eager jobs create new copies if an existing copy cannot be immediately verified. As a rule of thumb, permanent jobs should never be marked eager. This is to avoid that a large number of unnecessary copies are created when several pools are restarted simultaneously.

A migration task aborts whenever it runs into a problem. The file will be reinserted at the end of the transfer queue. Consequently, once a migration job terminates, all files have been successfully transferred. If for some reason tasks for particular files keep failing, then the migration job will never terminate by itself as it retries indefinitely.

### **Command Summary**

All commands begin with the string **migration**, e.g. **migration copy**. The commands **migration copy**, **migration cache** and **migration move** create new migration jobs. These commands take the same options and only differ in default values. Except for the number of concurrent tasks, transfer parameters of existing jobs cannot be changed. This is by design to ensure idempotency of jobs. The concurrency can be altered through the **migration concurrency** command.

Jobs are assinged a job ID and are executed in the background. The status of a job may be queried through the **migration info** command. A list of all jobs can be obtained through **migration ls**. Jobs stay in the

list even after they have terminated. Terminated jobs can be cleared from the list through the **migration clear** command.

Jobs can be suspended, resumed and cancelled through the **migration suspend**, **migration resume** and **migration cancel** commands. Existing tasks are allowed to finish before a job is suspended or cancelled.

### **Examples**

#### Vacating a pool

To vacate <code>sourcePool</code>, we first mark the pool read-only to avoid that more files are added to the pool, and then move all files to <code>targetPool</code>. It is not strictly necessary to mark the pool read-only, however if not done there is no guarantee that the pool is empty when the migration job terminates. The job can be rerun to move remaining files.

```
(sourcePool) admin > pool disable -rdonly
(sourcePool) admin > migration move targetPool
[1] RUNNING migration move targetPool
(sourcePool) admin > migration info 1
Command : migration move targetPool
          : RUNNING
State
         : 0
: 1
Oueued
Attempts
         : targetPool
Targets
Completed : 0 files; 0 bytes; 0%
Total
          : 830424 bytes
Concurrency: 1
Running tasks:
[0] 000100000000000000BFAE0: TASK.Copying -> [targetPool@local]
(sourcePool) admin > migration info 1
Command : migration move targetPool
          : FINISHED
State
         : 0
: 1
Queued
Attempts
          : targetPool
Targets
Completed : 1 files; 830424 bytes
          : 830424 bytes
Concurrency: 1
Running tasks:
(sourcePool) admin > rep ls
(sourcePool) admin >
```

#### Caching recently accessed files

Say we want to cache all files belonging to the storage group atlas:default and accessed within the last month on a set of low-cost cache pools defined by pool group cache\_pools. We can achieve this through the following command.

```
(sourcePool) admin > migration cache -target=pgroup -accessed=0..2592000 -storage=atlas:default
    cache_pools
[1] INITIALIZING migration cache -target=pgroup -accessed=0..2592000 -storage=atlas:default
    cache_pools
(sourcePool) admin > migration info 1
Command : migration cache -target=pgroup -accessed=0..2592000 -storage=atlas:default
    cache_pools
State : RUNNING
Queued : 2577
Attempts : 2
Targets : pool group cache_pools, 5 pools
Completed : 1 files; 830424 bytes; 0%
Total : 2143621320 bytes
Concurrency: 1
Running tasks:
```

```
[72] 00010000000000000BE10: TASK.Copying -> [pool_2@local]
```

The files on the source pool will not be altered. Any file copied to one of the target pools will be marked cached.

## **Renaming a Pool**

A pool may be renamed with the following procedure, regardless of the type of files stored on it.

Disable file transfers from and to the pool with

```
(poolname) admin > pool disable -strict
```

Then make sure, no transfers are being processed anymore. All the following commands should give no output:

```
(poolname) admin > queue ls queue
(poolname) admin > mover ls
(poolname) admin > p2p ls
(poolname) admin > pp ls
(poolname) admin > st jobs ls
(poolname) admin > rh jobs ls
```

Now the files on the pools have to be unregistered on the namespace server with

```
(poolname) admin > pnfs unregister
```

#### Note

Do not get confused that the commands **pnfs unregister** and **pnfs register** contain pnfs in their names. They also apply to dCache instances with Chimera and are named like that for legacy reasons.

Even if the pool contains precious files, this is no problem, since we will register them again in a moment. The files might not be available for a short moment, though. Log out of the pool, and stop the domain running the pool:

```
[root] # dcache stop poolDomain
Stopping poolDomain (pid=6070) 0 1 2 3 done
[root] #
```

Adapt the name of the pool in the layout files of your dCache installation to include your new poolname. For a general overview of layout-files see the section called "Defining domains and services".

For example, to rename a pool from swimmingPool to carPool, change your layout file from

```
[poolDomain]
[poolDomain/pool]
name=swimmingPool
path=/pool/
```

to

```
[poolDomain]
[poolDomain/pool]
name=carPool
path=/pool/
```

#### Warning

Be careful about renaming pools in the layout after users have already been writing to them. This can cause inconsistencies in other components of dCache, if they are relying on pool names to provide their functionality. An example of such a component is the Chimera cache info.

Start the domain running the pool:

```
[root] # dcache start poolDomain
Starting poolDomain done
[root] #
```

Register the files on the pool with

```
(poolname) admin > pnfs register
```

## **Pinning Files to a Pool**

You may pin a file locally within the private pool repository:

```
(poolname) admin > rep set sticky pnfsid on off
```

the 'sticky' mode will stay with the file as long as the file is in the pool. If the file is removed from the pool and recreated afterwards this information gets lost.

You may use the same mechanism globally: in the command line interface (local mode) there is the command

```
(poolname) admin > set sticky pnfsid
```

#### This command does:

- 1. Flags the file as sticky in the name space database (pnfs). So from now the filename is globally set sticky.
- 2. Will go to all pools where it finds the file and will flag it sticky in the pools.
- 3. All new copies of the file will become sticky.

# Chapter 21. PostgreSQL and dCache

Vladimir Podstavkov

Mathias de Riese

Martin Radicke

PostgreSQL is used for various things in a dCache system: The SRM, the pin manager, the space manager, the replica manager, the pnfs companion, the billing, and the pnfs server might make use of one or more databases in a single or several separate PostgreSQL servers.

The SRM, the pin manager, the space manager, the replica manager, and the pnfs companion will use the PostgreSQL database as configured at cell start-up in the corresponding batch files. The billing will only write the accounting information into a database if it is configured with the option -useSQL. The pnfs server will use a PostgreSQL server if the pnfs-posgresql version is used. It will use several databases in the PostgreSQL server.

## Installing a PostgreSQL Server

The preferred way to set up a PostgreSQL server should be the installation of the version provided by your OS distribution; however, version 8.3 or later is required.

Install the PostgreSQL server, client and JDBC support with the tools of the operating system.

Initialize the database directory (usually /var/lib/pgsql/data/), start the database server, and make sure that it is started at system start-up. This may be done with

```
[root] # /etc/init.d/postgresql start
[root] # chkconfig postgresql on
```

If the start-up script does not perform the initialization automatically, it might have to be done with

```
[root] # initdb -D /var/lib/pgsql/data/
```

and the server is started manually with

```
[root] # postmaster -i -D /var/lib/pgsql/data/ >logfile 2>&1 &
```

# Configuring Access to PostgreSQL

In the installation guide instructions are given for configuring one PostgreSQL server on the admin node for all the above described purposes with generous access rights. This is done to make the installation as easy as possible. The access rights are configured in the file <code>database\_directory\_name/data/pg\_hba.conf</code>. According to the installation guide the end of the file should look like

```
# TYPE DATABASE
                     USER
                                 TP-ADDRESS
                                                    TP-MASK
                                                                       METHOD
local
        all
                     all
                                                                        trust
                                 127.0.0.1/32
        all
                     all
host
                                                                        trust
host
        all
                     all
                                 ::1/128
                                                                        trust
        all
                                 HostIP/32
host
                     all
                                                      trust
```

This gives access to all databases in the PostgreSQL server to all users on the admin host.

The databases can be secured by restricting access with this file. E.g.

```
# TYPE DATABASE
                    USER
                                 IP-ADDRESS
                                                    METHOD
local
        all
                    postgres
                                                    ident sameuser
                                                    password
local
        all
                    pnfsserver
        all
                    all
                                                    md5
local
        all
                    all
                                 127.0.0.1/32
        all
                    all
                                 ::1/128
host.
                                                    md5
        all
                     all
                                                     md5
host
                                 HostIP/32
```

To make the server aware of this you need to reload the configuration file as the user postgres by:

```
[root] # su - postgres
[postgres] # pg_ctl reload
```

And the password for e.g. the user pnfsserver can be set with

```
[postgres] # psql template1 -c "ALTER USER pnfsserver WITH PASSWORD 'yourPassword'"
```

The pnfs server is made aware of this password by changing the variable dbConnectString in the file /usr/etc/pnfsSetup:

```
...
export dbConnectString="user=pnfsserver password=yourPassword"
```

User access should be prohibited to this file with

```
[root] # chmod go-rwx /usr/etc/pnfsSetup
```

## Performance of the PostgreSQL Server

On small systems it should never be a problem to use one single PostgreSQL server for all the functions listed above. In the standard installation, the ReplicaManager, the pnfs companion are not activated by default. The billing will only write to a file by default.

Whenever the PostgreSQL server is going to be used for another functionality, the impact on performance should be checked carefully. To improve the performance, the functionality should be installed on a separate host. Generally, a PostgreSQL server for a specific funcionality should be on the same host as the dCache cell accessing that PostgreSQL server, and the PostgreSQL server containing the databases for the pnfs server should run on the same host as the pnfs server and the PnfsManager cell of the dCache system accessing it. Accordingly, the pnfs companion and the pnfs server itself will use the same PostgreSQL server.

It is especially useful to use a separate PostgreSQL server for the billing cell.

#### Note

The following is work-in-progress.

Create PostgreSQL user with the name you will be using to run pnfs server. Make sure it has CRE-ATEDB privilege.

```
[user] $ psql -U postgres template1 -c "CREATE USER johndoe with CREATEDB"
```

```
[user] $ dropuser pnfsserver
[user] $ createuser --no-adduser --createdb --pwprompt pnfsserver
```

#### **Table 21.1. Protocol Overview**

| Component           | Database Host                                                               | Database<br>Name    | Database<br>User | Database<br>Password |
|---------------------|-----------------------------------------------------------------------------|---------------------|------------------|----------------------|
| SRM                 | srmDatabaseHostorif not set: sr-mDbHost orif not set: localhost             | dcache              | srmdcache        | srmdcache            |
| pin manag           | pinManagerDatabaseHost or if not set: srmDbHost or if not set: local-host   | dcache              | srmdcache        | srmdcache            |
| SpaceMan-<br>ager   | spaceManagerDatabaseHost or if not set: srmDbHost or if not set: lo-calhost | dcache              | srmdcache        | srmdcache            |
| companion           | companionDatabaseHost or if not set: localhost                              | companion           | srmdcache        | srmdcache            |
| Replica-<br>Manager | replicaManagerDatabaseHost or if not set: localhost                         | replicas            | srmdcache        | srmdcache            |
| pnfs server         | localhost                                                                   | admin, data1, exp0, | pnfsserver       | free                 |
| billing             | billingDatabaseHost or if not set:<br>localhost                             | billing             | srmdcache        | srmdcache            |

Outdated Outdated

# Chapter 22. Complex Network Configuration

This chapter contains solutions for several non-trivial network configurations. The first section discusses the interoperation of dCache with firewalls and does not require any background knowledge about dCache other than what is given in the installation guide (Chapter 2, *Installing dCache*) and the first steps tutorial (Chapter 3, *Getting in Touch with dCache*). The following sections will deal with more complex network topologies, e.g. private subnets. Even though not every case is covered, these cases might help solve other problems, as well. Intermediate knowledge about dCache is required. Since most tasks require changes in the start-up configuration, the background information on how to configure the cell start-up, given in Chapter 5, *The Cell Package* will be useful.

## **Firewall Configuration**

The components of a dCache instance may be distributed over several hosts (nodes). Some of these components are accessed from outside and consequently the firewall needs to be aware of that. This section assumes that all nodes are behind a firewall and have full access to each other. More complex setups are described in the following sections. Depending on the access method, certain ports have to be opened to only some of the nodes. We will describe the behaviour of a standard installation using the default values. Since dCache is very flexible, most port numbers may be changed in the configuration. The location (node) of any dCache component might also be changed from this standard.

# The dCap Protocol

The dCap protocol should be used for local, trusted access only, because it is not authenticated. The traditional method is to mount pnfs locally on the client and use paths to the files on this local mount to address files. For this, the client has to be able to mount the NFS export of the pnfs server. It is also possible to use the dCap protocol with a URL instead of a local path within a pnfs mount. The URL has the form

dcap://dCapDoorHostFQN:dCapDoorPort/fullPnfsPath

If the dCapDoorPort is not specified, 22125 is used to establish a TCP connection to dCapDoorHostFQN (see next paragraph). In this case no NFS mount is needed anymore. However, the access is unauthenticated and therefore access is only granted if the "other" part of the UNIX rights are set accordingly. In other words: The user is mapped to nobody for unauthenticated dCap access.

In both cases (pnfs mount and URL access) the dCap client (dCap library or dccp command) will connect to the dCap door (doorDomain) on the admin node with TCP port 22125 (can be changed in config/dCacheSetup with dCapPort). After the pool manager selected a pool to be used for the transfer (the section called "The Pool Selection Mechanism" describes how to configure that selection mechanism.) this pool will establish the data connection to the client on a TCP port which has been selected by the client. The port range to use may be specified on the client side (e.g. by the -p option of the dccp command.)

#### The GSIdCap Protocol

The GSIdCap protocol is the dCap protocol with a GSI authentication wrapper (tunnel). The mechanism is the same as described for the URL-stype dCap protocol in the previous section. The only differ-

ence is the default port number: For the GSIdCap door the default port number is 22128. It is specified in config/dCacheSetup with the parameter dCapGsiPort.

Another difference between the dCap door and GSIdCap doors is that the dCap door is started on the admin node and there can only be one in the standard configuration, while there may be several GSIdCap doors on separate nodes. Correspondingly, ports have to be opened in a firewall. Note that it should not be necessary to run as many GSIdCap doors as GridFTP doors (see below), because no data is transferred through the GSIdCap door.

#### The GridFTP Protocol

A GridFTP client connects to one of the GridFTP doors on TCP port 2811. The data connections are established independent of the direction of the data transfer. In "active" FTP mode the server connects to the client while in "passive" FTP mode the client connects to the server.

In "active" FTP mode the pool selected by the pool manager (see the section called "The Pool Selection Mechanism") will open one or more data connections to the client on a TCP port in the range between 20000 and 25000. In "passive" FTP mode, the client will establish the data connections to the GridFTP door in the same port range. The pool will connect to the door and the door will route the data traffic. It is not possible to establish a direct connection between pool and client in "passive" mode, because the FTP protocol redirection mechanism has to be triggered before the client sends the name of the requested file.

#### The SRM Protocol

An SRM is a webservice which uses the https as transport protocol and negotiates data transfers between the client and the server as well as between the server and another server. For the actual data transfer one of the other protocols is negotiated. Usually this is GridFTP - especially for wide-area transfers. There are two things to note about SRM-initiated GridFTP transfers:

For reading data, only "active" FTP mode will be used, i.e. the pool containing the data will connect to the client or to the server which should receive the data. For writing, only "passive" FTP mode will be used, i.e. the client or the pool containing the data will connect to the client or to the server which should receive the data.

Apart from SRM put and get operations which always copy data between one SRM and the client there is also a true SRM copy from one SRM to another SRM. There are two modes for SRM copy: "pull" and "push" mode. If the destination SRM is dCache based and SRM pull mode (default) is used, the destination pool will play the role of the GridFTP client, will contact the GridFTP door of the source instance and receive the data directly from the source pool (if the source system is a dCache system). If push mode is used and the source is a dCache based SRM, the source pool will be the GridFTP client and will send the data to the GridFTP door of the destination. All this might have to be considered when designing the system and configuring the firewall.

#### **Pool Selection**

Restricting wide-area transfers to a subset of your dCache pools may be done with the *pool selection unit* in the pool manager. the section called "The Pool Selection Mechanism" contains a describtion on how to do that. This can be useful to ease firewall configurations, optimize throughput, and improve security.

#### **Protocol Overview**

The following table gives an overview about the default ports used by the client protocols supported by dCache. Note that all of them may be changed in config/dCacheSetup.

**Table 22.1. Protocol Overview** 

| Protocol | Port(s)     | Direction              | Nodes                                            |
|----------|-------------|------------------------|--------------------------------------------------|
| dCap     | 22125       | incoming               | doorDomain (admin node)                          |
|          | any         | outgoing               | pools                                            |
| GSIdCap  | 22128       | incoming               | gsidcapDomain (where GSIDCAP=yes in node_config) |
|          | any         | outgoing               | pools                                            |
| GridFTP  | 2811        | incoming               | gridftpDomain (where GRIDFTP=yes in node_config) |
|          | 20000-25000 | outgoing (active FTP)  | pools                                            |
|          | 20000-25000 | incoming (passive FTP) | gridftpDomain                                    |
| SRM      | 8443        | incoming               | srmDomain                                        |

# GridFTP Connections via two or more / E Network Interfaces

## **Description**

The host on which the GridFTP door is running has several network interfaces and is supposed to accept client connections via all those interfaces. The interfaces might even belong to separate networks with no routing from one network to the other.

As long as the data connection is opened by the GridFTP server (active FTP mode), there is no problem with having more than one interface. However, when the client opens the data connection (passive FTP mode), the door (FTP server) has to supply it with the correct interface it should connect to. If this is the wrong interface, the client might not be able to connect to it, because there is no route or the connection might be inefficient.

Also, since a GridFTP server has to authenticate with an SSL grid certificate and key, there needs to be a separate certificate and key pair for each name of the host. Since each network interface might have a different name, several certificates and keys are needed and the correct one has to be used, when authenticating via each of the interfaces.

#### **Solution**

Start a separate GridFTP server cell on the host for each interface on which connections should be accepted.

The cells may be started in one domain or in separate domains. The cells have to have different names, since they are *well known* cells. Each cell has to be configured, only to listen on the interface it should serve with the -listen option. The locations of the grid host certificate and key files for the interface have to be specified explicitly with the -service-cert and -service-key options.

The following example shows a setup for two network interfaces with the hostnames door-a.grid.domain (111.111.111.5) and door-b.other.domain (222.222.222.5) which are served by two GridFTP door cells in one domain:

# Example 22.1. Batch file for two GridFTP doors serving separate network interfaces

```
set printout default 2
set printout CellGlue none
onerror shutdown
check -strong setupFile
copy file:${setupFile} context:setupContext
import context -c setupContext
check -strong serviceLocatorPort serviceLocatorHost
check -strong sshPort ftpPort
create dmg.cells.services.RoutingManager RoutingMgr
create dmg.cells.services.LocationManager lm \
       "${serviceLocatorHost} ${serviceLocatorPort}"
create dmg.cells.services.login.LoginManager GFTP-door-a \
            "2811 \
      -listen=111.111.111.5
             -export \
             diskCacheV111.doors.GsiFtpDoorV1 \
             -service-cert=/etc/grid-security/door-a.grid.domain-cert.pem \
             -service-key=/etc/grid-security/door-a.grid.domain-key.pem \
             . .
create dmg.cells.services.login.LoginManager GFTP-door-b \
            "2811 \
             -listen=222.222.22.5 \
             -export \
             diskCacheV111.doors.GsiFtpDoorV1 \
             -prot=raw \
             -service-cert=/etc/grid-security/door-b.other.domain-cert.pem \
             -service-key=/etc/grid-security/door-b.other.domain-key.pem \
```

This batch file is very similar to the batch file for the GridFTP door in the standard setup. (Comments have been left out.) It only contains an additional create command for the second cell and the emphasized changes within the two create commands: The cell names, the -listen option with the IP address of the corresponding interface and the -service-cert and -service-key options with the host certificate and key files.

## GridFTP with Pools in a Private Subnet

### **Description**

If pool nodes of a dCache instance are connected to a *secondary interface* of the GridFTP door, e.g. because they are in a private subnet, the GridFTP door will still tell the pool to connect to its primary interface, which might be unreachable.

The reason for this is that the control communication between the door and the pool is done via the network of TCP connections which have been established at start-up. In the standard setup this communication is routed via the dCache domain. However, for the data transfer, the pool connects to the GridfTP door. The IP address it connects to is sent by the GridfTP door to the pool via the control connection. Since the GridfTP door cannot find out which of its interfaces the pool should use, it normally sends the IP address of the *primary interface*.

#### **Solution**

Tell the GridFTP door explicitly which IP it should send to the pool for the data connection with the -ftp-adapter-internal-interface option. E.g. if the pools should connect to the secondary interface of the GridFTP door host which has the IP address 10.0.1.1, the following batch file would be appropriate:

# Example 22.2. Batch file for two GridFTP doors serving separate network interfaces

```
set printout default 2
set printout CellGlue none
onerror shutdown
check -strong setupFile
copy file:${setupFile} context:setupContext
import context -c setupContext
check -strong serviceLocatorPort serviceLocatorHost
check -strong sshPort ftpPort
create dmg.cells.services.RoutingManager RoutingMgr
create dmg.cells.services.LocationManager lm \
       "${serviceLocatorHost} ${serviceLocatorPort}"
create dmg.cells.services.login.LoginManager GFTP \
            "2811 \
             -export \
             diskCacheV111.doors.GsiFtpDoorV1 \
             -prot=raw \
             -clientDataPortRange=${clientDataPortRange} \
            -root=${ftpBase} \
             -kpwd-file=${kpwdFile} \
             -tlog=/tmp/dcache-ftp-tlog \
             -maxLogin=100 \
             -brokerUpdateTime=5
             -protocolFamily=gsiftp \
             -loginBroker=LoginBroker
             -poolManagerTimeout=5400 \
             -pnfsTimeout=120 \
             -maxRetries=80 \
             -maxStreamsPerClient=10 \
     -ftp-adapter-internal-interface=10.0.1.1 \
```

This batch file is very similar to the batch file for the GridFTP door in the standard setup. (Comments have been left out.) The emphasized last line has the desired effect.

### Doors in the DMZ

### Description

Some doors - e.g. for grid access - are located in the DMZ while the rest of the dCache instance is in the intranet. The firewall is configured in such a way that the doors cannot reach the location manager (usually on the admin node together with the pool manager) via port 17111 (or as configured in the variable serviceLocatorPort in config/lmSetup).

#### **Solution**

Please contact <support@dcache.org> if you need a solution for this problem.

Outdated Outdated

# Chapter 23. Accounting

The raw information about all dCache activities can be found in /var/lib/dcache/billing/ YYYY/MM/billing-YYYY.MM.DD. A typical line looks like

05.31 22:35:16 [pool:pool-name:transfer] [0001000000000000001320,24675] myStore:STRING@osm 24675 474 true {GFtp-1.0 client-host-fqn 37592} {0:""}

The first bracket contains the pool name, the second the pnfs ID and the size of the file which is transferred. Then follows the storage class, the actual amount of bytes transferred, and the number of milliseconds the transfer took. The next entry is true if the transfer was a wrote data to the pool. The first braces contain the protocol, client FQN, and the client host data transfer listen port. The final bracket contains the return status and a possible error message.

The dCache web interface (described in the section called "The Web Interface for Monitoring dCache") contains under the menu point "Actions Log" summary information extracted from the information in the billing-directory.

The accounting information can also be redirected into a database. When interested in this feature, please contact <support@dcache.org>.

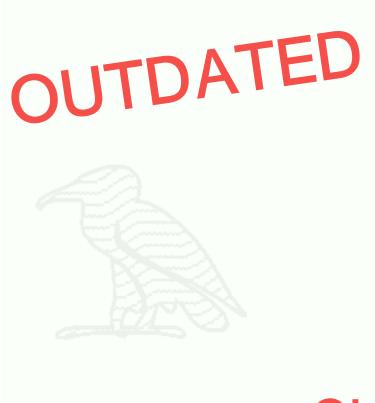

OUTDATED

Outdated Outdated

# Chapter 24. Protocols dCap options mover and client options

Patrick Fuhrmann Tigran Mkrtchyan

dCap is the native random access I/O protocol for files within dCache. In additition to the usual data transfer mechanisms, it supports all necessary file metadata and name space manipulation operations.

In order to optimize I/O transferrates and memory consumption dCap allows to configure parameters within the client and the server. e.g:

- TCP Socket send and receive buffer sizes.
- I/O buffers sizes.

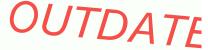

# TCP send/recv buffer sizes from the servers point of view

There are two parameters per I/O direction, determining the actual TCP send/recv buffer size used for each transfer. Those values can be set within the config/pool.batch file on the pool nodes.

- defaultSend/RecvBufferSize: this value is used if the dCap client doesn't try to set this value. The default value for this parameter is 256K Bytes.
- maxSend/RecvBufferSize: this value is the maximum value, the mover is allowed to use. It's used if either the defaultSend/RecvBufferSize is larger or the client asks for a larger value. The default value for this parameter is 1MBytes.

On the server side, the max/defaultSend/RecvBuffer value can either be set in the config/pool.batch file or in the config/\*.poollist files.

Using the batch context:

```
set context dCap3-maxSendBufferSize value in bytes
set context dCap3-maxRecvBufferSize value in bytes
set context dCap3-defaultSendBufferSize value in bytes
set context dCap3-defaultRecvBufferSize value in bytes
```

Or it may specified in the create ... command line

```
create diskCacheV111.pools.MultiProtocolPool2 ${0} \
   "!MoverMap \
   ${1} \
   -defaultSendBufferSize=value in bytes \
   *** \
   -${2} -${3} -${4} -${5} -${6} -${7} -${8} \
   "
```

The most appropriate way to specify those values on the server side is certainly to add the corresponding entry in the config/...poollist. The entry would look like

```
dcache30_1 /dcache/pool sticky=allowed maxSendBufferSize=value in bytes tag.hostname=dcache30
  ***
```

Please note the different ways of using the '=' and the '-' sign in the different alternatives.

# TCP send/recv buffer sizes from the dCap clients point of view

For a full list of dCap library API calls and dccp options, please refer to to http://www.dcache.org/manuals/libdcap.shtml and http://www.dcache.org/manuals/dccp.shtml respectively. To set the local and remote TCP buffer send and receive buffers either use the API call dc\_setTCPSend/ReceiveBuffer(int size) or the -r SIZE -s SIZE dccp options. In both cases the value is transferred to the remote mover which tries to set the corresponding values. Please not the the server protects itself by having a maximum size for those values which it doesn't exceed. Please check the section 'TCP send/recv buffer sizes from the servers point of view' to learn how to change those values.

## Specifying dCap open timeouts

Patrick Fuhrmann

In cases where dccp/dcap requests a file which is still on tertiary storage, the user resp. the administrator might what to limit the time, dccp/dCap waits in the open call until the file has been fetched from backend storage. This, so called openTimeout, can be specified on the server or on the client. In all cases the -keepAlive must be specified with an appropriate number of seconds on the cell create command in the door batch files. The following mechanisms are available to specify open timeouts:

| Precedence | Mechanism                   | Key Name         | Example                          |
|------------|-----------------------------|------------------|----------------------------------|
| Lowest     | context                     | dCap-openTimeout | set context dCap-openTimeout 200 |
|            | context                     | openTimeout      | set context openTimeout 200      |
|            | cell create<br>command line | openTimeout      | -openTimeout=200                 |
| Highest    | dccp com-<br>mand line      | -0               | dccp -o200 SOURCE DESTINATION    |

```
#
# dCap Door(context example)
```

```
[user] $ dccp -o200 /pnfs/desy.de/data/dteam/private/myfile /dev/null
```

If the openTimeout expires while a read transfer is already active, this transfer will be interrupted, but it will automatically resume because the client can't destinguish between a network failure and a timeout. So the timeout disturbes the read but it will finally succeed. This is different for write. If a write is interrupted by a timeout in the middle of a transfer, dccp will stuck. (This is not a feature and needs further investigation).

# Using the dCap protocol for strict file checking

Patrick Fuhrmann Tigran Mkrtchyan

The dCap protocol allows to check whether a dataset is on tape only or has a copy on a dCache disk. The dCap library API call is int dc\_check(const char \*path, const char \*location) and the dccp options are -t -1 -P. For a full list of dCap library API calls and dccp options, please refer to to http://www.dcache.org/manuals/libdcap.shtml and http://www.dcache.org/manuals/dccp.shtml respectively. Using a standard dCache installation those calls will return a guess on the file location only. It is neither checked whether the file is really on that pool or if the pool is up. To get a strict checking a dCap door has to be started with a special (-check=strict) option.

This door will do a precise checking (-check=strict). To get the dCap lib and dccp to use this door only, the DCACHE\_DOOR environment variable has to be set to doorHost:specialDCapPort in the shell, dccp is going to be used. In the following example we assume that the specialDCapPort has been set to 23126:

```
[user] $ export DCACHE_DOOR=dcachedoorhost:23126
[user] $ dccp -P -t -1 /pnfs/domain.tv/data/cms/users/waste.txt
```

If **dccp** returns File is not cached and this dCache instance is connected to an HSM, the file is no longer on one of the dCache pools but is assumed to have a copy within the HSM. If the **dccp** returns this message and no HSM is attached, the file is either on a pool which is currently down or the file is lost.

## Passive dCap

Tigran Mkrtchyan Patrick Fuhrmann

The dCap protocol, similiar to FTP, uses a control channel to request a transfer which is subsequently done through data channels. Per default, the data channel is initiated by the server, connecting to an open port in the client library. This is commonly known as active transfer. Starting with dCache 1.7.0 the dCap protocol supports passive transfer mode as well, which consequently means that the client connects to the server pool to initiate the data channel. This is essential to support dCap clients running behind firewalls and within private networks.

# Preparing the server for dCap passive transfer 7

The port(s), the server pools should listens on, can be specified by the org.dcache.net.tcp.portrange variable, as part of the 'java\_options' directive in the config/dCacheSetup configuration file. A range has to be given if pools are split amoung multiple JVMs. E.g:

java\_options="-server ... -Dorg.dcache.dcap.port=0 -Dorg.dcache.net.tcp.portrange=33115:33145"

# Switching the dcap library resp. dccp to PASSIVE

Note

The commonly used expression 'passive' is seen from the server perspective and actually means 'server passive'. From the client perspective this is of course 'active'. Both means that the client connects to the server to establish the data connection. This mode is supported by the server starting with 1.7.0 and dccp with 1-2-40 (included in 1.7.0)

The following dCap API call switches all subsequent dc\_open calls to server-passive mode if this mode is supported by the corresponding door. (dCache Version  $\geq 1.7.0$ ).

void dc\_setClientActive()

The environment variable DCACHE\_CLIENT\_ACTIVE switches the dCap library to server-passive. This is true for dCap, dCap preload and **dccp**.

dccp switches to server-passive when issuing the -A command line option.

# Access to SRM and GridFTP server from behind a firewall

Timur Perelmutov Mathias de Riese This describes firewall issues from the clients perspective. the section called "Firewall Configuration" discusses the server side.

When files are transferred in GridFTP active mode from GridFTP server to the GridFTP client, server establishes data channel(s) by connecting to the client. In this case client creates a TCP socket, bound to some particular address on the client host, and sends the client host IP and port to the server. If the client host is running a firewall, firewall might refuse server's connection to the client's listening socket. Common solution to this problem is establishing a range of ports on the client's host that are allowed to be connected from Internet by changing firewall rules. Once the port range is defined the client can be directed to use one of the ports from the port ranges when creating listening tcp sockets.

## **Access with srmcp**

If you are using **srmcp** as a client you need to do the following:

- create a directory \$HOME / .globus if it does not exist.
- create and/or edit a file \$HOME/.globus/cog.properties by appending a new line reading

```
tcp.port.range=min,max
```

where *min* and *max* are the lower and upper bounds of the port range.

With the latest **srmcp** release you can use the globus\_tcp\_port\_range option:

```
[user] $ srmcp -globus_tcp_port_range=minValue:maxValue ...
```

A range of ports open for TCP connections is specified as a pair of positive integers separated by ":". This is not set by default.

## **Access with globus-url-copy**

If you are transferring files from gridftp server using **globus-url-copy**, you need to define an environment variable GLOBUS\_TCP\_PORT\_RANGE, in the same shell in which **globus-url-copy** will be executed.

In sh/bash you do that by invoking the following command:

```
[user] $ export GLOBUS_TCP_PORT_RANGE="min,max"
```

in csh/tcsh you invoke:

```
[user] $ setenv GLOBUS_TCP_PORT_RANGE "min,max"
```

here min and max are again the lower and upper bounds of the port range

# Disableing unauthenticated dCap via SRM

In some cases SRM transfers fail because they are tried via the plain dCap protocol (URL starts with dcap://). Since plain dCap is unauthenticated, the dCache server will have no information about the user trying to access the system. While the transfer will succeed if the UNIX file permissions allow access to anybody (e.g. mode 777), it will fail otherwise.

Usually all doors are registered in SRM as potential access points for dCache. During a protocol negotiation the SRM chooses one of the available doors. You can force **srmcp** to use the GSIdCap protocol (-protocol=gsidcap) or you can unregister plain, unauthenticated dCap from known protocols: From the file config/door.batch remove -loginBroker=LoginBroker and restart dCap door with

[root] # jobs/door stop

[root] # jobs/door -logfile=dCacheLocation/log/door.log start

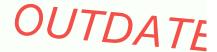

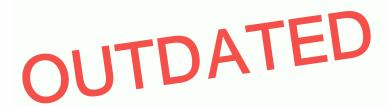

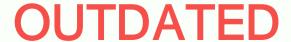

# Chapter 25. Advanced Tuning

The use cases described in this chapter are only relevant for large-scale dCache instances which require special tuning according to a longer experience with client behaviour.

# Multiple Queues for Movers in each Pool Description

Client requests to a dCache system may have rather diverse behaviour. Sometimes it is possible to classify them into several typical usage patterns. An example are the following two concurrent usage patterns:

Data is copied with a high transfer rate to the dCache system from an external source. This is done via the GridFTP protocol. At the same time batch jobs on a local farm process data. Since they only need a small part of each file, they use the dCap protocol via the dCap library and seek to the position in the file they are interested in, read a few bytes, do a few hours of calculations, and finally read some more data.

As long as the number of active requests does not exceed the maximum number of allowed active requests, the two types of requests are processed concurrently. The Gridftp transfers complete at a high rate while the processing jobs take hours to finish. This maximum number of allowed requests is set with **mover set max active** and should be tuned according to capabilities of the pool host.

However, if requests are queued, the slow processing jobs might clog up the queue and not let the fast GridfTP request through, even though the pool just sits there waiting for the processing jobs to request more data. While this could be temporarily remedied by setting the maximum active requests to a higher value, then in turn GridfTP request would put a very high load on the pool host.

The above example is pretty realistic: As a rule of thumb, GridFTP requests are fastest, dCap requests with the dcap program are a little slower and dCap requests with the dCap library are very slow. However, the usage patterns might be different at other sites and also might change over time.

#### **Solution**

Use separate queues for the movers, depending on the door initiating them. This easily allows for a separation of requests of separate protocols. (Transfers from and to a *tape backend* and *pool-to-pool transfers* are handled by separate queues, one for each of these transfers.)

A finer grained queue selection mechanism based on, e.g. the IP address of the client or the file which has been requested, is not possible with this mechanism. However, the *pool selection unit (PSU)* may provide a separation onto separate pools using those criteria.

In the above example, two separate queues for fast <code>GridFTP</code> transfers and slow <code>dCap</code> library access would solve the problem. The maximum number of active movers for the <code>GridFTP</code> queue should be set to a lower value compared to the <code>dCap</code> queue since the fast <code>GridFTP</code> transfers will put a high load on the system while the <code>dCap</code> requests will be mostly idle.

#### Configuration

For a multi mover queue setup, the pools have to be told to start several queues and the doors have to be configured to use one of these. It makes sense to create the same queues on all pools. This is done by the following change to the file /etc/dcache/dcache.conf:

```
poolIoQueue=queueA,queueB
```

Each door may be configured to use a particular mover queue. The pool, selected for this request, does not depend on the selected mover queue. So a request may go to a pool which does not have the particular mover queue configured and will consequently end up in the default mover queue of that pool.

```
gsiftpIoQueue=queueA
dcapIoQueue=queueB
```

All requests send from this kind of door will ask to be scheduled to the given mover queue. The selection of the pool is not affected.

The doors are configured to use a particular mover queue as in the following example:

Create the queues queueA and queueB, where queueA shall be the queue for the GridFTP transfers and queueB for dCap.

```
poolIoQueue=queueA, queueB
gsiftpIoQueue=queueA
dcapIoQueue=queueB
```

If the pools should not all have the same queues you can define queues for pools in the layout file. Here you might as well define that a specific door is using a specific queue.

In this example queueCis defined for pool1 and queueD is defined for pool2. The GridFTP door running in the domain myDoors is using the queue queueB.

```
[myPools]
[myPools/pool1]
poolIoQueue=queueC
[myPools/pool2]
poolIoQueue=queueD

[myDoors]
[myDoors/dcap]
dcapIoQueue=queueC
[myDoors/gridftp]
gsiftpIoQueue=queueD
```

There is always a default queue called regular. Transfers not requesting a particular mover queue or requesting a mover queue not existing on the selected pool, are handled by the regular queue.

The pool cell commands **mover ls** and **mover set max active** have a -queue option to select the mover queue to operate on. Without this option, **mover set max active** will act on the default queue while **mover ls** will list all active and waiting client transfer requests.

For the dCap protocol, it is possible to allow the client to choose another queue name than the one defined in the file dcache.conf. To achieve this the property dcapIoQueueOverwrite needs to be set to allowed.

Create the queues queueA and queue\_dccp, where queueA shall be the queue for dCap.

```
poolIoQueue=queueA,queue_dccp
dcapIoQueue=queueA
dcapIoQueueOverwrite=allowed
```

With the **dccp** command the queue can now be specified as follows:

[user] \$ dccp -X-io-queue=queue\_dccp source destination

Since **dccp** requests may be quite different from other requests with the dCap protocol, this feature may be used to use separate queues for **dccp** requests and other dCap library requests. Therefore, the **dccp** command may be changed in future releases to request a special **dccp**-queue by default.

## **Tunable Properties for Multiple Queues**

| Property                     | Default Value | Description                                                          |
|------------------------------|---------------|----------------------------------------------------------------------|
| poolIoQueue                  | Not set       | I/O queue name                                                       |
| dcapIoQueue                  | Not set       | Insecure dCap I/O queue name                                         |
| gsidcapIoQueue               | Not set       | GSIdCap I/O queue name                                               |
| dcapIoQueueOverwrite         | denied        | Controls whether an application is allowed to overwrite a queue name |
| gsidcapIoQueueOverwrite      | denied        | Controls whether an application is allowed to overwrite a queue name |
| kerberosdcapIoQueueOverwrite | denied        | Controls whether an application is allowed to overwrite a queue name |
| gsiftpIoQueue                | Not set       | GSI-FTP I/O queue name                                               |
| nfsIoQueue                   | Not set       | NFS I/O queue name                                                   |
| remoteGsiftpIoQueue          | Not set       | queue used for SRM third-party transfers (i.e. the srmCopy command)  |
| webdavIoQueue                | Not set       | WebDAV and HTTP I/O queue name                                       |
| xrootdIoQueue                | Not set       | xrootd I/O queue name                                                |

## **Tunable Properties**

## dCap

**Table 25.1. Property Overview** 

| Property                | Default Value | Description                                     |
|-------------------------|---------------|-------------------------------------------------|
| gsidcapIoQueue          | Not set       | GSIdCap I/O queue name                          |
| dcapIoQueue             | Not set       | Insecure dCap I/O queue name                    |
| gsidcapIoQueueOverwrite | denied        | Is application allowed to overwrite queue name? |
| dcapIoQueueOverwrite    | denied        | Is application allowed to overwrite queue name? |

#### GridFTP

**Table 25.2. Property Overview** 

| Property                      | Default Value                                   | Description                         |
|-------------------------------|-------------------------------------------------|-------------------------------------|
| gsiFtpPortNumber              | 2811                                            | GSI-FTP port listen port            |
| spaceReservation              | False                                           | Use the space reservation service   |
| spaceReservationStrict        | False                                           | Use the space reservation service   |
| performanceMarkerPeriod       | 180                                             | Performance markers in seconds      |
| gplazmaPolicy                 | \${ourHomeDir}/etc/<br>dcachesrm-gplazma.policy | Location of the gPlazma Policy File |
| useGPlazmaAuthorizationModule | False                                           | Use the gPlazma module              |
| useGPlazmaAuthorizationCell   | True                                            | Use the gPlazma cell                |
| gsiftpPoolManagerTimeout      | 5400                                            | Pool Manager timeout in seconds     |
| gsiftpPoolTimeout             | 600                                             | Pool timeout in seconds             |

| Property                       | Default Value                      | Description                                    |
|--------------------------------|------------------------------------|------------------------------------------------|
| gsiftpPnfsTimeout              | 300                                | Pnfs timeout in seconds                        |
| gsiftpMaxRetries               | 80                                 | Number of PUT/GET retries                      |
| gsiftpMaxStreamsPerClient      | 10                                 | Number of parallel streams per FTP PUT/GET     |
| gsiftpDeleteOnConnectionClosed | True                               | Delete file on connection closed               |
| gsiftpMaxLogin                 | 100                                | Maximum number of concurrently logged in users |
| gsiftpAdapterInternalInterface | Not set                            | In case of two interfaces                      |
| clientDataPortRange            | 20000:25000                        | The client data port range                     |
| kpwdFile                       | \${ourHomeDir}/etc/<br>dcache.kpwd | Legacy authorization                           |

## SRM

### **Table 25.3. Property Overview**

| Property                             | Default Value | Description                          |
|--------------------------------------|---------------|--------------------------------------|
| srmPort                              | 8443          | srmPort                              |
| srmDatabaseHost                      | localhost     | srmDatabaseHost                      |
| srmTimeout                           | 3600          | srmTimeout                           |
| srmVacuum                            | True          | srmVacuum                            |
| srmVacuumPeriod                      | 21600         | srmVacuumPeriod                      |
| srmProxiesDirectory                  | /tmp          | srmProxiesDirectory                  |
| srmBufferSize                        | 1048576       | srmBufferSize                        |
| srmTcpBufferSize                     | 1048576       | srmTcpBufferSize                     |
| srmDebug                             | True          | srmDebug                             |
| srmGetReqThreadQueueSize             | 1000          | srmGetReqThreadQueueSize             |
| srmGetReqThreadPoolSize              | 100           | srmGetReqThreadPoolSize              |
| srmGetReqMaxWaitingRequests          | 1000          | srmGetReqMaxWaitingRequests          |
| srmGetReqReadyQueueSize              | 1000          | srmGetReqReadyQueueSize              |
| srmGetReqMaxReadyRequests            | 100           | srmGetReqMaxReadyRequests            |
| srmGetReqMaxNumberOfRetries          | 10            | srmGetReqMaxNumberOfRetries          |
| srmGetReqRetryTimeout                | 60000         | srmGetReqRetryTimeout                |
| srmGetReqMaxNumOfRunningBySameOwner  | 10            | srmGetReqMaxNumOfRunningBySameOwner  |
| srmPutReqThreadQueueSize             | 1000          | srmPutReqThreadQueueSize             |
| srmPutReqThreadPoolSize              | 100           | srmPutReqThreadPoolSize              |
| srmPutReqMaxWaitingRequests          | 1000          | srmPutReqMaxWaitingRequests          |
| srmPutReqReadyQueueSize              | 1000          | srmPutReqReadyQueueSize              |
| srmPutReqMaxReadyRequests            | 100           | srmPutReqMaxReadyRequests            |
| srmPutReqMaxNumberOfRetries          | 10            | srmPutReqMaxNumberOfRetries          |
| srmPutReqRetryTimeout                | 60000         | srmPutReqRetryTimeout                |
| srmPutReqMaxNumOfRunningBySameOwner  | 10            | srmPutReqMaxNumOfRunningBySameOwner  |
| srmCopyReqThreadQueueSize            | 1000          | srmCopyReqThreadQueueSize            |
| srmCopyReqThreadPoolSize             | 100           | srmCopyReqThreadPoolSize             |
| srmCopyReqMaxWaitingRequests         | 1000          | srmCopyReqMaxWaitingRequests         |
| srmCopyReqMaxNumberOfRetries         | 30            | srmCopyReqMaxNumberOfRetries         |
| srmCopyReqRetryTimeout               | 60000         | srmCopyReqRetryTimeout               |
| srmCopyReqMaxNumOfRunningBySameOwner | 10            | srmCopyReqMaxNumOfRunningBySameOwner |

Outdated Outdated

# Chapter 26. Statistics Module for pre 1.6.7 releases

Patrick Fuhrmann

### **General remarks**

#### **Purpose**

The dCache statistics module collects information on the amount of data stored on all pools and the total data flow including streams from and to tertiary storage systems. The module produces an ASCII file once per hour, containing a table with information on the amount of used disk space and the data transferred starting midnight up the this point in time. Data is sorted per pool and storage class. In addition to the hourly statistics, files are produced reporting on the daily monthly and yearly dCache activities. If enabled, a 'html' tree is produced and updated once per hour allowing to navigate through the collected statistics information.

## **Availability**

The dCache statistics module will be part of dCache releases 1.6.7 and higher. The code is part of 1.6.6 but needs to be enabled. At the end of this chapter some advise is given on how to do that.

# Directory and File formats

## **Directory Structure**

The statistics module automatically creates a directory tree, structured according to years, months and days. Once per hour, a total.raw file is produced underneath the active year, month and day directories, containing the sum over all pools and storage classes of the corresponding time interval. A days directory contains detailed statistics per hour and for the whole day.

```
/StatBase/YYYY/total.raw
/StatBase/YYYY/MM/total.raw
/StatBase/YYYY/MM/DD/total.raw
/StatBase/YYYY/MM/DD/YYYY-MM-DD-day.raw
/StatBase/YYYY/MM/DD/YYYY-MM-DD-HH.raw
```

#### **File Format**

Format of YYYY-MM-DD-HH.raw or YYYY-MM-DD-day.raw files.

#### Table 26.1. File Format

| UU | IDA | IFD |
|----|-----|-----|
|    |     |     |

| Column Number | Column Description                                                   |
|---------------|----------------------------------------------------------------------|
| 0             | Pool Name                                                            |
| 1             | Storage Class                                                        |
| 2             | Bytes stored on this pool for this storage class at beginning of day |

| Column Number | Column Description                                                                    |
|---------------|---------------------------------------------------------------------------------------|
| 3             | Number of files stored on this pool for this storage class at beginning of day        |
| 4             | Bytes stored on this pool for this storage class at this hour or end of day           |
| 5             | Number of files stored on this pool for this storage class at this hour or end of day |
| 6             | Total Number of transfers (in and out, dCache-client)                                 |
| 7             | Total Number of restores (HSM to dCache)                                              |
| 8             | Total Number of stores (dCache to HSM)                                                |
| 9             | Total Number errors                                                                   |
| 10            | Total Number of bytes transferred into dCache (from clients)                          |
| 11            | Total Number of bytes transferred out of dCache (to clients)                          |
| 12            | Total Number of tranferred from HSM to dCache                                         |
| 13            | Total Number of tranferred from dCache to HSM                                         |

## **HTML Directory Structure**

In case the HTML functionality is enabled, which is the default, the statistics modules creates an html tree allowing to navigate between the different statistics views. Those files populate the same directory structure as the xxx.raw files. The HTML root is at:

/StatBase/index.html

and may be accessed via the dCache HTTP services using

http://headnode:2288/statistics/

(Don't forget the trailing slash)

# How to activate the statistics module in 1.6.6

#### **General remarks**

The statistics module collects parts of its information in memory of cells within the httpDomain and the statisticsDomain. Consequently this information is lost if one or all of those components are restarted. As a result, the day statistics may be significantly wrong if the restart happens at the end of the day. We hope to overcome this problem with 1.6.7 and higher.

Moreover, because the module can only add up pool space for those pools which are up during the inquery phase, disk space of pools which are down during that time is not counted.

#### How to activate the statistics module in 1.6.6

Create a file in the dCache config directory with the following content:

set printout default 2

```
set printout CellGlue none
onerror shutdown
check -strong setupFile
copy file:${setupFile} context:setupContext
  import the variables into our $context.
  don't overwrite already existing variables.
import context -c setupContext
   Make sure we got what we need.
check -strong serviceLocatorHost serviceLocatorPort
check -strong statistics
create dmg.cells.services.RoutingManager RoutingMgr
create dmg.cells.services.LocationManager lm \
   "${serviceLocatorHost} ${serviceLocatorPort}"
create diskCacheV111.services.PoolStatisticsV0 PoolStatistics \
   "${statistics}
    -export \
#
       -create
#
       -htmlBase=${statistics}
    -domain=${thisFqHostname}
```

The name of the file should be statistics.batch. Switch to the dCache jobs directory and run

```
[root] # ./initPackage.sh
```

Ignore possible error messages. All necessary links will be created.

Find a local disk area with sufficient space available to store the statistics data. The subdirectory should be empty and will be subsequently called (/StatBase).

Add the following line to the context httpdSetup section of the config/httpd.batch file.

```
set alias statistics directory /StatBase
```

Add the following line to the config/dCacheSetup file:

```
statistics=/StatBase
```

Make sure there is no other statistics=.. entry.

Edit the file docs/skins/home-skin-basic.html: At two locations within this file, the statistics link is commented out. Undo this.

#### **Important**

# OUTDATED

The statistics link has to be called href="/statistics/". Make sure the trailing / (slash) is present. This is not correctly done in the docs/skins/home-skin-basic.html file.

Finally restart the httpd and start the statistics module.

```
[root] # cd /opt/d-cache/jobs
```

```
[root] # ./httpd stop
[root] # ./httpd start
[root] # ./statistics start
```

Statistics Module

for pre 1.6.7 releases

Statistics is calculated once per hour at HH:55. The daily stuff is calculated at 23:55. Without manual intervention, it takes two midnights before all html statistics pages are available. There is a way to get this done after just one midnight. After the first midnight following the first startup of the statistics module, log into the PoolStatistics cell and run the following commands in the given sequence. The specified date has to be the Year/Month/Day of today.

```
create html Year Month Day
create html Year Month
create html Year
create html
Example (assuming today is April,11 2006)
create html 2006 04 11
create html 2006 04
create html 2006
create html
```

#### The statistics URL is

http://headnode:2288/statistics/

(Don't forget the trailing slash)

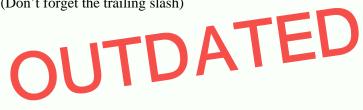

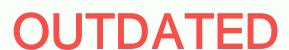

# Part IV. Reference

## **Table of Contents**

| 27. dCache Clients                | 206 |
|-----------------------------------|-----|
| The SRM Client Suite              | 206 |
| dccp                              | 207 |
| 28. dCache Cell Commands          | 210 |
| Common Cell Commands              | 210 |
| PnfsManager Commands              | 211 |
| Pool Commands                     | 215 |
| PoolManager Commands              |     |
| 29. dCache Developers Corner      |     |
| The StorageInfoQuotaObserver cell |     |
| 30. dCache default port values    | 230 |
| 31. Glossary                      | 231 |

# Chapter 27. dCache Clients

## The SRM Client Suite

An SRM URL has the form srm://dmx.lbl.gov:6253//srm/DRM/srmv1?SFN=/tmp/try1 and the file URL looks like file:///tmp/aaa.

#### srmcp

**srmcp** — Copy a file from or to an SRM or between two SRMs.

## **Synopsis**

srmcp [option...] sourceUrl destUrl

#### **Arguments**

sourceUrl

The URL of the source file.

destUrl

The URL of the destination file.

#### **Options**

```
gss_expected_name
```

To enable the user to specify the gss expected name in the DN (Distinguished Name) of the srm server. The default value is host.

If the CN of host where srm server is running is CN=srm/tam01.fnal.gov, then gss\_expected\_name should be srm.

```
[user] $ srmcp --gss_expected_name=srm sourceUrl destinationUrl
```

```
globus_tcp_port_range
```

To enable the user to specify a range of ports open for tcp connections as a pair of positive integers separated by ":", not set by default.

This takes care of compute nodes that are behind firewall.

```
globus_tcp_port_range=40000:50000
```

```
[user] $ srmcp --globus_tcp_port_range=minVal:maxVal sourceUrl destinationUrl
```

streams\_num

To enable the user to specify the number of streams to be used for data transfer. If set to 1, then stream mode is used, otherwise extended block mode is used.

```
[user] $ srmcp --streams_num=1 sourceUrl destinationUrl
```

server\_mode

To enable the user to set the (gridftp) server mode for data transfer. Can be active or passive, passive by default.

This option will have effect only if transfer is performed in a stream mode (see streams\_num)

```
[user] $ srmcp --streams_num=1 --server_mode=active sourceUrl destinationUrl
```

#### **Description**

#### srmstage

**srmstage** — Request staging of a file.

## **Synopsis**

srmstage [srmUr1...]

#### **Arguments**

srmUrl

The URL of the file which should be staged.

### **Description**

Provides an option to the user to stage files from HSM to dCache and not transfer them to the user right away. This case will be useful if files are not needed right away at user end, but its good to stage them to dcache for faster access later.

## dccp

### dccp

**dccp** — Copy a file from or to a dCache server.

#### **Synopsis**

dccp [option...] sourceUrl destUrl

#### **Arguments**

The following arguments are required:

sourceUrl

The URL of the source file.

destUrl

The URL of the destination file.

#### **Description**

The **dccp** utility provides a  $\mathbf{cp}(1)$  like functionality on the dCache file system. The source must be a single file while the destination could be a directory name or a file name. If the directory is a destination, a new file with the same name as the source name will be created there and the contents of the source will be copied. If the final destination file exists in dCache, it won't be overwritten and an error code will be returned. Files in regular file systems will always be overwritten if the -i option is not specified. If the source and the final destination file are located on a regular file system, the **dccp** utility can be used similar to the  $\mathbf{cp}(1)$  program.

#### **Options**

The following arguments are optional:

Enable read-ahead functionality.

#### -b bufferSize

Set read-ahead buffer size. The default value is 1048570 Bytes. To disable the buffer this can be set to any value below the default. dccp will attempt to allocate the buffer size so very large values should be used with care.

#### -B bufferSize

Set buffer size. The size of the buffer is requested in each request, larger buffers will be needed to saturate higher bandwidth connections. The optimum value is network dependent. Too large a value will lead to excessive memory usage, too small a value will lead to excessive network communication.

#### -d debug level

Set the debug level. debug level is a integer between 0 and 127. If the value is 0 then no output is generated, otherwise the value is formed by adding together one or more of the following values:

| Value | Enabled output     |
|-------|--------------------|
| 1     | Error messages     |
| 2     | Info messages      |
| 4     | Timing information |
| 8     | Trace information  |
| 16    | Show stack-trace   |
| 32    | IO operations      |
| 32    | IO operations      |
| 64    | Thread information |
|       |                    |

#### -h replyHostName

Bind the callback connection to the specific hostname interface.

-i Secure mode. Do not overwrite the existing files.

#### -l location

Set location for pre-stage. if the location is not specified, the local host of the door will be used. This option must be used with the -P option.

#### -p first\_port:last\_port

Bind the callback data connection to the specified TCP port/rangeSet port range. Delimited by the ':' character, the first\_port is required but the last\_port is optional.

-P

Pre-stage. Do not copy the file to a local host but make sure the file is on disk on the dCache server.

-r bufferSize

TCP receive buffer size. The default is 256K. Setting to 0 uses the system default value. Memory useage will increase with higher values, but performance better.

-s bufferSize

TCP send buffer size. The default is 256K. Setting to 0 uses the system default value.

-t time

Stage timeout in seconds. This option must be used with the -P option.

### **Examples:**

To copy a file to dCache:

```
[user] $ dccp /etc/group dcap://example.org/pnfs/desy.de/gading/
```

#### To copy a file from dCache:

```
[user] $ dccp dcap://example.org/pnfs/desy.de/gading/group /tmp/
```

#### Pre-Stage request:

```
[user] $ dccp -P -t 3600 -l example.org /acs/user_space/data_file
```

#### stdin:

```
[user] $ tar cf - data_dir | dccp - /acs/user_space/data_arch.tar
```

#### stdout:

```
[user] $ dccp /acs/user_space/data_arch.tar - | tar xf -
```

#### See also

cp

# Chapter 28. dCache Cell Commands

This is the reference to all (important) cell commands in dCache. You should not use any command not documented here, unless you really know what you are doing. Commands not in this reference are used for debugging by the developers.

This chapter serves two purposes: The other parts of this book refer to it, whenever a command is mentioned. Secondly, an administrator may check here, if he wonders what a command does.

# **Common Cell Commands**

### pin

**pin** — Adds a comment to the pinboard.

# **Synopsis**

pin comment

#### **Arguments**

comment

A string which is added to the pinboard.

### Description

### info

**info** — Print info about the cell.

## **Synopsis**

info [-a] [-l]

#### Arguments

-a Display more information.

-l Display long information.

### **Description**

The info printed by **info** depends on the cell class.

### dump pinboard

**dump pinboard** — Dump the full pinboard of the cell to a file.

# **Synopsis**

dump pinboard filename

#### **Arguments**

filename

The file the current content of the pinboard is stored in.

### **Description**

## show pinboard

**show pinboard** — Print a part of the pinboard of the cell to STDOUT.

# **Synopsis**

show pinboard[lines]

#### **Arguments**

lines

The number of lines which are displayed. Default: all.

### **Description**

# PnfsManager Commands

# pnfsidof

**pnfsidof** — Print the pnfs id of a file given by its global path.

# **Synopsis**

pnfsidof globalPath

### **Description**

Print the pnfs id of a file given by its global path. The global path always starts with the "VirtualGlobalPath" as given by the "**info**"-command.

# flags remove

**flags remove** — Remove a flag from a file.

# **Synopsis**

flags remove pnfsId key ...

#### **Arguments**

pnfsId

The pnfs id of the file of which a flag will be removed.

key

flags which will be removed.

### **Description**

# flags Is

**flags ls** — List the flags of a file.

# **Synopsis**

flags lspnfsId

pnfsId

The pnfs id of the file of which a flag will be listed.

### **Description**

### flags set

**flags set** — Set a flag for a file.

# **Synopsis**

flags set pnfsId key=value ...

#### **Arguments**

pnfsId

The pnfs id of the file of which flags will be set.

key

The flag which will be set.

value

The value to which the flag will be set.

### **Description**

### metadataof

metadataof — Print the meta-data of a file.

# **Synopsis**

metadataof[pnfsId]|[globalPath][-v][-n][-se]

#### **Arguments**

pnfsId

The pnfs id of the file.

globalPath

The global path of the file.

### **Description**

# pathfinder

pathfinder — Print the global or local path of a file from its PNFS id.

# **Synopsis**

pathfinder pnfsId [[-global] | [-local]]

#### **Arguments**

pnfsId

The pnfs Id of the file.

-global

Print the global path of the file.

-local

Print the local path of the file.

### **Description**

### set meta

**set meta** — Set the meta-data of a file.

# **Synopsis**

set meta [pnfsId] | [globalPath] uid gid perm levelInfo...

#### **Arguments**

pnfsId

The pnfs id of the file.

```
globalPath
```

The global path oa the file.

uid

The user id of the new owner of the file.

gid

The new group id of the file.

perm

The new file permitions.

levelInfo

The new level information of the file.

### **Description**

# storageinfoof

**storageinfoof** — Print the storage info of a file.

# **Synopsis**

storageinfoof [pnfsId] | [globalPath] [-v] [-n] [-se]

#### **Arguments**

pnfsId

The pnfs id of the file.

globalPath

The global path oa the file.

### **Description**

### cacheinfoof

**cacheinfoof** — Print the cache info of a file.

# **Synopsis**

cacheinfoof [pnfsId] | [globalPath]

#### **Arguments**

pnfsId

The pnfs id of the file.

globalPath

The global path oa the file.

### **Description**

# **Pool Commands**

# rep Is

**rep ls** — List the files currently in the repository of the pool.

# **Synopsis**

```
 \begin{tabular}{ll} \begin{tabular}{ll} rep & ls [pnfsId...] | [-l=s | p | l | u | nc | e ... ] [-s=k | m | g | t ] \\ pnfsId & \end{tabular}
```

The pnfs ID(s) for which the files in the repository will be listed.

-1

List only the files with one of the following properties:

```
s sticky files
p precious files
l locked files
u files in use
nc files which are not cached
e files with an error condition
```

-S

Unit, the filesize is shown:

```
k data amount in KBytes
m data amount in MBytes
g data amount in GBytes
t data amount in TBytes
```

### **Description**

### st set max active

st set max active — Set the maximum number of active store transfers.

# **Synopsis**

```
st set max active maxActiveStoreTransfers
```

maxActiveStoreTransfers

The maximum number of active store transfers.

## **Description**

Any further requests will be queued. This value will also be used by the *cost module* for calculating the *performance cost*.

### rh set max active

**rh set max active** — Set the maximum number of active restore transfers.

# **Synopsis**

rh set max active maxActiveRetoreTransfers

maxActiveRetoreTransfers

The maximum number of active restore transfers.

### **Description**

Any further requests will be queued. This value will also be used by the *cost module* for calculating the *performance cost*.

### mover set max active

**mover set max active** — Set the maximum number of active client transfers.

# **Synopsis**

mover set max active maxActiveClientTransfers [-queue=moverQueueName]

maxActiveClientTransfers

The maximum number of active client transfers.

moverQueueName

The mover queue for which the maximum number of active transfers should be set. If this is not specified, the default queue is assumed, in order to be compatible with previous versions which did not support multiple mover queues (before version 1.6.6).

### **Description**

Any further requests will be queued. This value will also be used by the *cost module* for calculating the *performance cost*.

### mover set max active -queue=p2p

mover set max active -queue=p2p — Set the maximum number of active pool-to-pool server transfers.

# **Synopsis**

mover set max active -queue=p2p maxActiveP2PTransfers

maxActiveP2PTransfers

The maximum number of active pool-to-pool server transfers.

### **Description**

Any further requests will be queued. This value will also be used by the *cost module* for calculating the *performance cost*.

## pp set max active

**pp set max active** — Set the value used for scaling the performance cost of pool-to-pool client transfers analogous to the other set max active-commands.

# **Synopsis**

pp set max active maxActivePPTransfers

maxActivePPTransfers

The new scaling value for the cost calculation.

### **Description**

All pool-to-pool client requests will be performed immediately in order to avoid deadlocks. This value will only used by the *cost module* for calculating the *performance cost*.

### set gap

**set gap** — Set the gap parameter - the size of free space below which it will be assumed that the pool is full within the cost calculations.

# **Synopsis**

set gap gap Para

gapPara

The size of free space below which it will be assumed that the pool is full. Default is 4GB.

### **Description**

The gap parameter is used within the space cost calculation scheme described in the section called "The Space Cost". It specifies the size of free space below which it will be assumed that the pool is full and consequently the least recently used file has to be removed if a new file has to be stored on the pool. If, on the other hand, the free space is greater than gapPara, it will be expensive to store a file on the pool which exceeds the free space.

### set breakeven

**set breakeven** — Set the breakeven parameter - used within the cost calculations.

# **Synopsis**

set breakeven breakevenPara

#### breakevenPara

The breakeven parameter has to be a positive number smaller than 1.0. It specifies the impact of the age of the *least recently used file* on space cost. It the LRU file is one week old, the space cost will be equal to (1 + breakeven). Note that this will not be true, if the breakeven parameter has been set to a value greater or equal to 1.

### **Description**

The breakeven parameter is used within the space cost calculation scheme described in the section called "The Space Cost".

### mover Is

mover ls — List the active and waiting client transfer requests.

# **Synopsis**

mover ls[-queue | -queue=queueName]

queueName

The name of the mover queue for which the transfers should be listed.

### **Description**

Without parameter all transfers are listed. With -queue all requests sorted according to the mover queue are listed. If a queue is explicitly specified, only transfers in that mover queue are listed.

# migration cache

migration cache — Caches replicas on other pools.

#### **SYNOPSIS**

migration cache [options] target...

#### DESCRIPTION

Caches replicas on other pools. Similar to **migration copy**, but with different defaults. See **migration copy** for a description of all options. Equivalent to: **migration copy** -smode=same -tmode=cached

### migration cancel

migration cancel — Cancels a migration job

#### **SYNOPSIS**

migration cancel [-force] job

#### **DESCRIPTION**

Cancels the given migration job. By default ongoing transfers are allowed to finish gracefully.

# migration clear

migration clear — Removes completed migration jobs.

#### **SYNOPSIS**

migration clear

#### **DESCRIPTION**

Removes completed migration jobs. For reference, information about migration jobs are kept until explicitly cleared.

### migration concurrency

migration concurrency — Adjusts the concurrency of a job.

#### **SYNOPSIS**

migration concurrency job n

#### **DESCRIPTION**

Sets the concurrency of *job* to *n*.

# migration copy

migration copy — Copies files to other pools.

#### **SYNOPSIS**

migration copy [options] target...

#### DESCRIPTION

Copies files to other pools. Unless filter options are specified, all files on the source pool are copied.

The operation is idempotent, that is, it can safely be repeated without creating extra copies of the files. If the replica exists on any of the target pools, then it is not copied again. If the target pool with the existing replica fails to respond, then the operation is retried indefinitely, unless the job is marked as eager.

Please notice that a job is only idempotent as long as the set of target pools does not change. If pools go offline or are excluded as a result of an exclude or include expression then the job may stop being idempotent.

Both the state of the local replica and that of the target replica can be specified. If the target replica already exists, the state is updated to be at least as strong as the specified target state, that is, the lifetime of sticky bits is extended, but never reduced, and cached can be changed to precious, but never the opposite.

Transfers are subject to the checksum computiton policy of the target pool. Thus checksums are verified if and only if the target pool is configured to do so. For existing replicas, the checksum is only verified if the verify option was specified on the migration job.

Jobs can be marked permanent. Permanent jobs never terminate and are stored in the pool setup file with the **save** command. Permanent jobs watch the repository for state changes and copy any replicas that match the selection criteria, even replicas added after the job was created. Notice that any state change

will cause a replica to be reconsidered and enqueued if it matches the selection criteria — also replicas that have been copied before.

Several options allow an expression to be specified. The following operators are recognized: <, <=, ==, !=, >=, >, lt, le, eq, ne, ge, gt,  $\sim$ =, ! $\sim$ , +, -, \*, /, %, div, mod, |, &, ^,  $\sim$ , &&, | |, !, and, or, not, ?:, =. Literals may be integer literals, floating point literals, single or double quoted string literals, and boolean true and false. Depending on the context, the expression may refer to constants.

Please notice that the list of supported operators may change in future releases. For permanent jobs we recommend to limit expressions to the basic operators <, <=, ==, !=, >=, >, +, -, \*, /, &&, | | and !.

#### **Options**

```
-accessed = n[n]..[m]
```

Only copy replicas accessed n seconds ago, or accessed within the given, possibly open-ended, interval; e.g. -accessed=0..60 matches files accessed within the last minute; -accessed=60.. matches files accessed one minute or more ago.

#### -al=ONLINE|NEARLINE

Only copy replicas with the given access latency.

```
-pnfsid=pnfsid[,pnfsid] ...
```

Only copy replicas with one of the given PNFS IDs.

#### -rp=CUSTODIAL|REPLICA|OUTPUT

Only copy replicas with the given retention policy.

```
-size=n|[n]..[m]
```

Only copy replicas with size n, or a size within the given, possibly open-ended, interval.

#### -state=cached|precious

Only copy replicas in the given state.

```
-sticky[=owner[,owner...]]
```

Only copy sticky replicas. Can optionally be limited to the list of owners. A sticky flag for each owner must be present for the replica to be selected.

```
-storage=class
```

Only copy replicas with the given storage class.

```
-concurrency=concurrency
```

Specifies how many concurrent transfers to perform. Defaults to 1.

```
-order=[-]size|[-]lru
```

Sort transfer queue. By default transfers are placed in ascending order, that is, smallest and least recently used first. Transfers are placed in descending order if the key is prefixed by a minus sign. Failed transfers are placed at the end of the queue for retry regardless of the order. This option cannot be used for permanent jobs. Notice that for pools with a large number of files, sorting significantly increases the initialization time of the migration job.

```
size
```

Sort according to file size.

lru

Sort according to last access time.

```
-pins=move|keep
    Controls how sticky flags owned by the PinManager are handled:
    move
        Ask PinManager to move pins to the target pool.
    keep
        Keep pins on the source pool.
-smode=same|cached|precious|removable|delete[+owner[(lifetime)] ...]
    Update the local replica to the given mode after transfer:
    same
        does not change the local state (this is the default).
    cached
        marks it cached.
    precious
        marks it precious.
    removable
        marks it cached and strips all existing sticky flags exluding pins.
    delete
        deletes the replica unless it is pinned.
    An optional list of sticky flags can be specified. The lifetime is in seconds. A lifetime of 0 causes
    the flag to immediately expire. Notice that existing sticky flags of the same owner are overwritten.
-tmode=same|cached|precious[+owner[(lifetime)]...]
    Set the mode of the target replica:
    same
        applies the state and sticky bits excluding pins of the local replica (this is the default).
    cached
        marks it cached.
    precious
        marks it precious.
    An optional list of sticky flags can be specified. The lifetime is in seconds.
-verify
    Force checksum computation when an existing target is updated.
-eager
    Copy replicas rather than retrying when pools with existing replicas fail to respond.
-exclude=poo1[,poo1...]
    Exclude target pools. Single character (?) and multi character (*) wildcards may be used.
-exclude-when=expression
    Exclude target pools for which the expression evaluates to true. The expression may refer to the
    following constants:
    source.name or target.name
        pool name
```

```
source.spaceCost or target.spaceCost
        space cost
    source.cpuCost or target.cpuCost
        cpu cost
    source.free or target.free
        free space in bytes
    source.total or target.total
        total space in bytes
    source.removable or target.removable
        removable space in bytes
    source.used or target.used
        used space in bytes
-include=pool[,pool...]
    Only include target pools matching any of the patterns. Single character (?) and multi character (*)
    wildcards may be used.
-include-when=expression
    Only include target pools for which the expression evaluates to true. See the description of -ex-
    clude-when for the list of allowed constants.
-refresh=time
    Specifies the period in seconds of when target pool information is queried from the pool manager.
    The default is 300 seconds.
-select=proportional|best|random
    Determines how a pool is selected from the set of target pools:
    proportional
        selects a pool with a probability inversely proportional to the cost of the pool.
   best
        selects the pool with the lowest cost.
   random
        selects a pool randomly.
   The default is proportional.
-target=pool|pgroup|link
    Determines the interpretation of the target names. The default is 'pool'.
-pause-when=expression
    Pauses the job when the expression becomes true. The job continues when the expression once again
    evaluates to false. The following constants are defined for this pool:
    queue.files
        The number of files remaining to be transferred.
    queue.bytes
```

The number of bytes remaining to be transferred.

source.name

Pool name.

source.spaceCost

Space cost.

source.cpuCost

CPU cost.

source.free

Free space in bytes.

source.total

Total space in bytes.

source.removable

Removable space in bytes.

source.used

Used space in bytes.

targets

The number of target pools.

-permanent

Mark job as permanent.

-stop-when=expression

Terminates the job when the expression becomes true. This option cannot be used for permanent jobs. See the description of -pause-when for the list of constants allowed in the expression.

### migration info

migration info — Shows detailed information about a migration job.

#### **SYNOPSIS**

migration info job

#### **DESCRIPTION**

Shows detailed information about a migration job. Possible job states are:

#### **INITIALIZING**

Initial scan of repository

#### **RUNNING**

Job runs (schedules new tasks)

#### **SLEEPING**

A task failed; no tasks are scheduled for 10 seconds

#### **PAUSED**

Pause expression evaluates to true; no tasks are scheduled for 10 seconds.

#### **STOPPING**

Stop expression evaluated to true; waiting for tasks to stop.

#### **SUSPENDED**

Job suspended by user; no tasks are scheduled

#### **CANCELLING**

Job cancelled by user; waiting for tasks to stop

#### **CANCELLED**

Job cancelled by user; no tasks are running

#### **FINISHED**

Job completed

#### **FAILED**

Job failed. Please check the log file for details.

Job tasks may be in any of the following states:

#### Queued

Queued for execution

#### GettingLocations

Querying PnfsManager for file locations

#### UpdatingExistingFile

Updating the state of existing target file

#### CancellingUpdate

Task cancelled, waiting for update to complete

#### **InitiatingCopy**

Request send to target, waiting for confirmation

#### Copying

Waiting for target to complete the transfer

#### Pinging

Ping send to target, waiting for reply

#### NoResponse

Cell connection to target lost

#### Waiting

Waiting for final confirmation from target

#### MovingPin

Waiting for pin manager to move pin

#### Cancelling

Attempting to cancel transfer

#### Cancelled

Task cancelled, file was not copied

Failed

The task failed

Done

The task completed successfully

# migration Is

migration ls — Lists all migration jobs.

#### **SYNOPSIS**

migration ls

#### **DESCRIPTION**

Lists all migration jobs.

### migration move

migration move — Moves replicas to other pools.

#### **SYNOPSIS**

migration move [options] target...

#### **DESCRIPTION**

Moves replicas to other pools. The source replica is deleted. Similar to **migration copy**, but with different defaults. Accepts the same options as **migration copy**. Equivalent to: **migration copy** -smode=delete -tmode=same -pins=move

# migration suspend

migration suspend — Suspends a migration job.

#### **SYNOPSIS**

migration suspend job

#### **DESCRIPTION**

Suspends a migration job. A suspended job finishes ongoing transfers, but is does not start any new transfer.

# migration resume

migration resume — Resumes a suspended migration job.

#### **SYNOPSIS**

migration resume job

#### **DESCRIPTION**

Resumes a suspended migration job.

# PoolManager Commands

### rc Is

rc ls — List the requests currently handled by the PoolManager

# **Synopsis**

```
rc ls[regularExpression][-w]
```

### **Description**

Lists all requests currently handled by the pool manager. With the option –w only the requests currently waiting for a response are listed. Only requests satisfying the regular expression are shown.

#### cm Is

**cm ls** — List information about the pools in the *cost module* cache.

# **Synopsis**

```
cm ls[-r][-d][-s][fileSize]
```

-r
Also list the tags, the *space cost*, and *performance cost* as calculated by the cost module for a file of size *fileSize* (or zero)

-d
Also list the *space cost* and *performance cost* as calculated by the cost module for a file of size fileSize (or zero)

Also list the time since the last update of the cached information in milliseconds.

### **Description**

-t

A typical output reads

# set pool decision

**set pool decision** — Set the factors for the calculation of the total costs of the pools.

# **Synopsis**

```
set pool decision[-spacecostfactor=scf][-cpucostfactor=ccf][-costcut=cc]
scf
    The factor (strength) with which the space cost will be included in the total cost.

ccf
    The factor (strength) with which the performance cost will be included in the total cost.

cc
    Deprecated since version 5 of the pool manager.
```

### **Description**

# Chapter 29. dCache Developers Corner

This chapter provides useful information for dCache developers and is included as reference material and theory of operation.

# The StorageInfoQuotaObserver cell

The StorageInfoQuotaObserver keeps track on spaces for all attached pools. The space granularity is based on the StorageInfo. It records precious, total, pinned, free and removable spaces of currently available pools. Pools, not active are not counted. Spaces may be queried by pool, storageinfo or link. For link queries, additional, link specific information is provided for convenience.

### **Calling Sequence**

### Parameter setter commands

These commands allow to customize the behaviour of the StorageInfoQuotaObserver. They many determine how often information is updated and how aggressive the cells queries other services for updates. The meaning of the set pool/poolmanager query interval is obvious. Because of the fact, that the number of pools to query can be rather large, the cell allows to send the space update queries in junks with some time inbetween. The junk size is set by set pool query steps and the break between sending junks by set pool query break. If no pool information arrived within the set pool validity timeout the corresponding pool is declared OFFLINE and the spaces are no longer counted.

| Command                             | Argu-<br>ment Type | Argu-<br>ment Unit | Meaning                                                                |
|-------------------------------------|--------------------|--------------------|------------------------------------------------------------------------|
| set pool query interval             | Time               | Seconds            | Time interval between pool space queries                               |
| set poolmanag-<br>er query interval | Time               | Seconds            | Time interval between pool manager pool/link queries                   |
| set pool query break                | Time               | Milli-sec-<br>onds | Time interval between pool query 'steps'                               |
| set pool query steps                | Counter            | None               | Number of space queries between 'break'                                |
| set pool validity timeout           | Time               | Seconds            | If if pool info arrived within this time, the pool is declared OFFLINE |

# Information query commands

- show pool [poolName]
- **show link** [-a] Lists spaces per link. The -a option provides additional information, eg. the storage classes and pools assigned to the particular link.
- show sci Lists spaces per storage element.

## **Messages**

This cells currently replies on the following cell messages. The different sections are all relative to diskCacheV111.vehicles.

#### PoolMgrGetPoolLinks

The StorageInfoQuotaCell provides a list of PoolLinkInfo structures, one per known link, on arrival of the message. Each PoolLinkInfo is filled with the name of the link, the list of storage classes, this link is associtated to, and the totally available space, left in this link. OFFLINE pools are not counted.

#### QuotaMgrCheckQuotaMessage

StorageInfoQuotaCell provides the soft and hard quota defined for the specified StorageClass together with the space used.

# Chapter 30. dCache default port values

### **Table 30.1.**

| Port number     | Description                                                                                            | Component                                                                            |
|-----------------|----------------------------------------------------------------------------------------------------|--------------------------------------------------------------------------------------|
| 32768 and 32768 | is used by the NFS layer within dCache which is based upon rpc. This service is essential for rpc.     | NFS                                                                                  |
| 1939 and 33808  | is used by portmapper which is also involved in the rpc dependencies of dCache.                        | portmap                                                                              |
| 34075           | is for postmaster listening to requests for the PostgreSQL database for dCache database functionality. | Outbound for SRM, PnfsDomain, dCacheDomain and doors; inbound for PostgreSQL server. |
| 33823           | is used for internal dCache communication.                                                             | By default: outbound for all components, inbound for dCache domain.                  |
| 8443            | is the SRM port. See Chapter 13, dCache Storage Resource Manager                                       | Inbound for SRM                                                                      |
| 2288            | is used by the web interface to dCache.                                                                | Inbound for httpdDomain                                                              |
| 22223           | is used for the dCache admin interface. See the section called "The Admin Interface"                   | Inbound for adminDomain                                                              |
| 22125           | is used for the dCache dCap protocol.                                                                  | Inbound for dCap door                                                                |
| 22128           | is used for the dCache GSId-Cap.                                                                       | Inbound for GSIdCap door                                                             |

Outdated Outdated

# Chapter 31. Glossary

The following terms are used in dCache.

tertiary storage system A mass storage system which stores data and is connected to the dCache

system. Each dCache pool will write files to it as soon as they have been completely written to the pool (if the pool is not configured as a *LFS*). The tertiary storage system is not part of dCache. However, it is possible to connect any mass storage system as tertiary storage system

to dCache via a simple interface.

tape backend A *tertiary storage system* which stores data on magnetic tapes.

Hierarchical Storage Manag-

er (HSM)

See tertiary storage system.

HSM type The type of HSM which is connected to dCache as a tertiary storage

system. The choice of the HSM type influences the communication between dCache and the HSM. Currently there are osm and enstone.

osm is used for most HSMs (TSM, HPSS, ...).

Large File Store (LFS) A Large File Store is the name for a dCache instance that is acting as

a filesystem independent to, or in cooperation with, an *HSM* system. When dCache is acting as an LFS, files may be stored and later read

without involving any HSM system.

Whether a dCache instance provides an LFS depends on whether there are *pools* configured to do so. The LFS option, specified for each pool within the *poollist file*, describes how that pool should behave. This option can take three possible values:

none

the pool does not contribute to any LFS capacity. All newly written files are regarded precious and sent to the HSM backend.

precious

Newly create files are regarded as precious but are not scheduled for the HSM store procedure. Consequently, these file will only disappear from the pool when deleted in the *namespace*.

volatile (or transient)

Newly create files are regarded cached and are not scheduled for the HSM store procedure. Though they will never be stored on tape, these file are part of the aging procedure and will be removed as soon as new space is needed.

Note

The volatile Ifs mode is deprecated and should not be used.

to store Copying a file from a dCache pool to the *tertiary storage system*.

to restore Copying a file from the *tertiary storage system* to one of the dCache

pools.

231

| to stage                  | See to restore.                                                                                                    |
|---------------------------|----------------------------------------------------------------------------------------------------|
| transfer                  | Any kind of transfer performed by a dCache pool. There are <i>store</i> , <i>restore</i> , pool to pool (client and server), read, and write transfers. The latter two are client transfers. See Also mover.                                                                                                    |
| mover                     | The process/thread within a <i>pool</i> which performs a <i>transfer</i> . Each pool has a limited number of movers that may be active at any time; if this limit is reached then further requests for data are queued.                                                                                                    |
|                           | In many protocols, end clients connect to a mover to transfer file contents. To support this, movers must speak the protocol the end client is using.  See Also transfer.                                                                                                    |
| The dCacheSetup File      | This is the primary configuration file of a dCache host. It is located at \$dcache_home/config/dCacheSetup (typically / etc/dcache/dCacheSetup). Each domain uses the file don-fig/domainNameSetup which is in fact a symbolic link to config/dCacheSetup. The config/dCacheSetup file might even be the same across the hosts of a dCache instance.                                                                                                    |
| Primary Network Interface |                                                                                                    |
| poollist File             | The poollist files are a collection of files in the /etc/dcache directory. Each poollist file describes the set of <i>pools</i> that should be available for a given node. These files have a filename like hostname.poollist, where hostname is the simple hostname of the node the pools are to run on.                                                                                                    |
|                           | The file consists of one or more lines, with each line describing a pool.                                                                                                    |
| Location Manager          | The location manager is a <i>cell</i> that instructs a newly started <i>domains</i> to which domain they should connect. This allows domains to form arbitrary network topologies; although, by default, a dCache instance will form a star topology with the dCacheDomain domain at the centre.                                                                                                    |
| Cell                      | A cell is a collection of Java threads that provide a discrete and simple service within dCache. Each cell is hosted within a <i>domain</i> .                                                                                                    |
|                           | Cells have an address derived from concatenating their name, the @ symbol and their containing domain name.                                                                                                    |
| Domain                    | A domain is a collection of one or more <i>cells</i> that provide a set of related services within a dCache instance. Each domain requires its own Java Virtual Machine. A typical domain might provide external connectivity (i.e., a <i>door</i> ) or manage the <i>pools</i> hosted on a machine.  Each domain has at least one cell, called the System cell and many tunnel cells for communicating with other Domains. To provide a useful service, a domain will contain other cells that provide specific behaviour. |
| Door                      | Door is the generic name for special <i>cells</i> that provides the first point of access for end clients to communicate with a dCache instance. There are                                                                                                    |

different door implementations (e.g., GSIdCap door and GridFTP door), allowing a dCache instance to support multiple communication protocols.

A door will (typically) bind to a well-known port number depending on the protocol the door supports. This allows for only a single door instance per machine for each protocol.

A door will typically identify which *pool* will satisfy the end user's operation and redirect the client to the corresponding pool. In some cases this is not possible; for example, some protocols (such as GridFTP version 1) do not allow servers to redirect end-clients, in other cases pool servers may be behind a firewall, so preventing direct access. When direct end-client access is not possible, the door may act as a data proxy, streaming data to the client.

By default, each door is hosted in a dedicated *domain*. This allows easy control of whether a protocol is supported from a particular machine.

Java Virtual Machine (JVM)

Java programs are typically compiled into a binary form called Java byte-code. Byte-code is comparable to the format that computers understand native; however, no mainstream processor understands Java byte-code. Instead compiled Java programs typically require a translation layer for them to run. This translation layer is called a Java Virtual Machine (JVM). It is a standardised execution environment that Java programs may run within. A JVM is typically represented as a process within the host computer.

Well Known Cell

A well-known cell is a *cell* that registers itself centrally. Within the admin interface, a well-known cell may be referred to by just its cell name.

Pinboard

The pinboard is a collection of messages describing events within dCache and is similar to a log file. Each *cell* will (typically) have its own pinboard.

Breakeven Parameter

Secondary Network Interface

least recently used (LRU) File

Default Mover Queue

Namespace

The namespace is a core component of dCache. It maps each stored file to a unique identification number and allows storing of metadata against either files or directories.

dCache supports two (independent) namespace implementations: pn-fs and Chimera.

pnfs filesystem

pnfs is a filesystem that uses a database to store all information, including the contents of files. This filesystem is made available via NFS,

so authorised hosts can mount pnfs and use it like any other file system.

dCache may use pnfs as its *namespace*. Although it is possible to store file contents in pnfs, dCache does not do this. Instead dCache stores the file data on one (or more) *pools*.

pnfs includes some unique additional properties. These include *dot* commands, pnfs IDs, levels, directory tags and wormholes.

pnfs dot command

To configure and access some of the special features of the pnfs filesystem, special files may be read, written to or created. These files all start with a dot (or period) and have one or more parameters after, each parameter is contained within a set of parentheses; for example, the file . (tag) (foo) is the pnfs dot command for reading or writing the foo directory tag value.

Care must be taken when accessing a dot compand from a shell. Shells will often expand parentheses so the filename must be protected against this; for example, by quoting the filename or by escaping the parentheses.

pnfs level

In pnfs, each file can have up to eight independent contents; these file-contents, called levels, may be accessed independently. dCache will store some file metadata in levels 1 and 2, but dCache will not store any file data in pnfs.

pnfs directory tag

pnfs includes the concept of tags. A tag is a keyword-value pair associated with a directory. Subdirectories inherit tags from their parent directory. New values may be assigned, but tags cannot be removed. The *dot command* . (tag)(foo) may be used to read or write tag foo's value. The dot command . (tags)() may be read for a list of all tags in that file's subdirectory.

More details on directory tags are given in the section called "Directory Tags".

pnfs ID

Each component (file, directory, etc) in a pnfs instance has a unique ID: a 24-digit hexadecimal number. This unique ID is used in dCache to refer to files without knowing the component's name or in which directory the component is located.

Pool to Pool Transfer

A pool-to-pool transfer is one where a file is transferred from one dCache *pool* to another. This is typically done to satisfy a read request, either as a load-balancing technique or because the file is not available on pools that the end-user has access.

Storage Class

batch File

A batch file describes which *cells* in a *domain* are to be started and with what options. They typically have filenames from combining the name of a domain with .batch; for example, the dCacheDomain domain has a corresponding batch file dCache.batch

Although the cells in a domain may be configured by altering the corresponding batch file, most typical changes can be altered by editing the dCacheConfig file and this is the preferred method. Context Wormhole A wormhole is a feature of the pnfs filesystem. A wormhole is a file that is accessible in all directories; however, the file is not returned when scanning a directory(e.g., using the **ls** command). Chimera Chimera is a namespace implementation that is similar to pnfs but provides better integration with a relational database. Because of this, it allows additional functionality to be added, so some dCache features require a chimera namespace. Many pnfs features are available in Chimera, including levels, directory tags and many of the dot commands. Chimera ID A Chimera ID is a 36 hexadecimal digit that uniquely directory. It's equivalent to a pnfs ID. Replica It is possible that dCache will choose to make a file accessible from more than one *pool* using a *pool-to-pool* copy. If this happens, then each copy of the file is a replica. A file is independent of which pool is storing the data whereas a replica is uniquely specified by the pnfs ID and the pool name it is stored on. A precious replica is a *replica* that should be stored on tape. Cached Replica A cached replica is a *replica* that should not be stored on tape. Replica Manager The replica manager keeps track of the number of *replicas* of each file within a certain subset of pools and makes sure this number is always within a specified range. This way, the system makes sure that enough versions of each file are present and accessible at all times. This is especially useful to ensure resilience of the dCache system, even if the hardware is not reliable. The replica manager cannot be used when the system is connected to a tertiary storage system. The activation and configuration of the replica manager is described in Chapter 6, Resilience with the Replica Manager. Storage Resource Manager An SRM provides a standardised webservice interface for managing a (SRM) storage resource (e.g. a dCache instance). It is possible to reserve space, initiate file storage or retrieve, and replicate files to another SRM. The actual transfer of data is not done via the SRM itself but via any protocol supported by both parties of the transfer. Authentication and authorisation is done with the grid security infrastructure. dCache comes with an implementation of an SRM which can turn any dCache instance into a grid storage element.

The pnfs companion is a (database) table that stores dCache specific information; specifically, on which pools a file may be found. dCache

pnfs Companion

can operate without a companion and will store file location information within a level. Storing replica location information in the companion database greatly improves the performance of dCache as the location information is often queried by the pool manager. Although a companion database may be used with *Chimera*, doing so provides no performance improvements and is not recommended. Billing/Accounting Accounting information is either stored in a text file or in a PostgreSQL database by the billing cell usually started in the httpDomain domain. This is described in Chapter 23, Accounting. The pool manager is the *cell* running in the dCacheDomain *domain*. Pool Manager It is a central component of a dCache instance and decides which pool is used for an incoming request. Cost Module The cost module is a Java class responsible for combining the different types of cost associated with a particular operation; for example, if a file is to be stored, the cost module will combine the storage costs and CPU costs for each candidate target pool. The pool manager will choose the candidate pool with the least combined cost. Pool Selection Unit The pool selection unit is a Java class responsible for determining the set of candidate pools for a specific transaction. A detailed account of its configuration and behaviour is given in the section called "The Pool Selection Mechanism". The pin manager is a *cell* by default running in the utility *domain*. It is a central service that can "pin" files to a pool for a certain time. It is used by the SRM to satisfy prestage requests. Space Manager The (SRM) Space Manager is a *cell* by default running in the srm domain. It is a central service that records reserved space on pools. A space reservation may be either for a specific duration or never expires. The Space Manager is used by the SRM to satisfy space reservation requests. Pool A pool is a *cell* responsible for storing retrieved files and for providing access to that data. Data access is supported via movers. A machine may have multiple pools, perhaps due to that machine's storage being split over multiple partitions. A pool must have a unique name and all pool cells on a particular machine are hosted in a domain that derives its name from the host machine's name. The list of directories that are to store pool data are found in the poollist File, which is located on the pool node. A sweeper is an activity located on a *pool*. It is responsible for deletsweeper ing files on the pool that have been marked for removal. Files can be marked for removal because their corresponding *namespace* entry has

space is needed.

been deleted or because the local file is a cache copy and more disk

HSM sweeper The HSM sweeper, if enabled, is a component that is responsible for

removing files from the HSM when the corresponding namespace entry

has been removed.

cost The pool manager determines the pool used for storing a file by calcu-

lating a cost value for each available pool. The pool with the lowest cost is used. The costs are calculated by the cost module as described

in . The total cost is a linear combination of the I.e.,

where ccf and scf are configurable with the command set pool de-

cision.

performance cost See Also gl-cost.

space cost See Also gl-cost.

OUTDATE

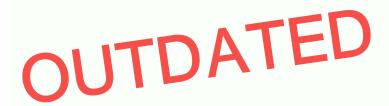

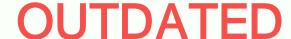